# **Novell exteNd Composer ™ Process Manager**

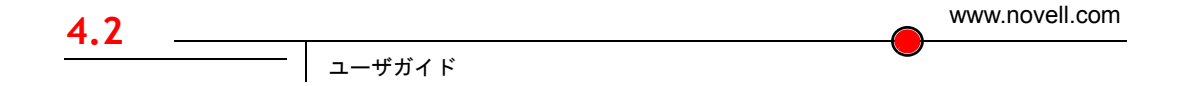

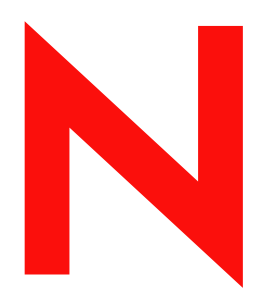

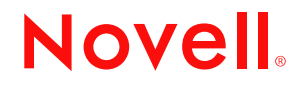

## 保証と著作権

Copyright ©1999, 2000, 2001, 2002, 2003 SilverStream Software, LLC. All rights reserved.

SilverStream ソフトウェア製品は、SilverStream Software LLC により著作権とすべての権利が保留されています。

SilverStream は SilverStream Software, LLC の登録商標です。Novell は、Novell, Inc. の登録商標です。

ソフトウェアとマニュアルの所有権、および特許、著作権、およびそれに関連するその他のすべての財産権は常に、 単独で排他的に SilverStream とそのライセンサーに保留され、当該所有権と矛盾するいかなる行為も行わないものと します。本ソフトウェアは、著作権法と国際条約規定で保護されています。ソフトウェアならびにそのマニュアルか らすべての著作権に関する通知とその他の所有権に関する通知を削除してはならず、ソフトウェアとそのマニュアル のすべてのコピーまたは抜粋に当該通知を複写しなければなりません。本ソフトウェアのいかなる所有権も取得する ものではありません。

Jakarta-Regexp Copyright ©1999 The Apache Software Foundation. All rights reserved.Ant Copyright ©1999 The Apache Software Foundation. All rights reserved.Xalan Copyright ©1999 The Apache Software Foundation. All rights reserved. Xerces Copyright ©1999-2000 The Apache Software Foundation. All rights reserved.Jakarta-Regexp、Ant、Xalan、Crimson、および Xerces ソフトウェアは、The Apache Software Foundation によりライセンスを付与され、Jakarta-Regexp、Ant、Xalan、 Crimson、および Xerces のソースおよびバイナリ形式での再配布および使用は、変更のあるなしにかかわらず、以下 の条件が満たされることを前提として許可されます。1. ソースコードの再配布に上記の著作権に関する通知、条件の リスト、および以下の権利放棄に関する通知が記載されていること。2. バイナリ形式の再配布では上記の著作権に関 する通知、条件のリスト、および以下の権利放棄に関する通知がマニュアルまたは配布の際に提供されるその他の資 料、あるいはその両方に記載されていること。3. エンドユーザの資料には、適宜、以下の通知を再配布の際に含めて ください。「この製品には、Apache Software Foundation (http://www.apache.org/) により開発されたソフトウェアが含ま れています」代わりに、この謝辞をソフトウェア自体に表示し、当該サードパーティに対する謝辞が通常表示される 場所に表示することもできます。4.「The Jakarta Project」、「Jakarta-Regexp」、「Xerces」、「Xalan」、「Ant」、および「Apache Software Foundation」は、書面による事前の許可なく、このソフトウェアから派生する製品を推薦したり、販売促進し たりするのに使用してはなりません。書面による許可については、apache@apache.org <mailto:apache@apache.org> にお 問い合わせください。5. 本ソフトウェアから派生する製品は「Apache」と呼ばれてはならず、「Apache」は The Apache Software Foundation の事前の書面による許可なくその名前に使用することはできません。本ソフトウェアは「現状の まま」提供され、いかなる明示的、暗黙の保証も行われるものではありません。販売可能性や特定の目的に対する適 合性に対する暗黙の保証も行われません。いかなる場合でも、Apache Software Foundation またはその関係者はいかな る直接的、間接的、偶発的、特別な、免除的、または結果的な損害 ( 代替品やサービスの調達、使用機会、データ、 または利益の喪失、または業務の中断などを含む ) についても、理論上責任がある場合でも、契約上の責任がある場 合でも、厳密な責任、または瑕疵 ( 怠慢などを含む ) があった場合でも、ソフトウェアの使用の過程で生じ、当該損 害の可能性を助言した場合であっても、責任を持ちません。

Copyright ©2000 Brett McLaughlin & Jason Hunter. All rights reserved. ソースおよびバイナリ形式での再配布および使用 は、変更のあるなしにかかわらず、以下の条件が満たされることを前提として許可されます。1. ソースコードの再配 布に上記の著作権に関する通知、条件のリスト、および以下の権利放棄に関する通知が記載されていること。2. バイ ナリ形式の再配布では上記の著作権に関する通知、条件のリスト、および以下の権利放棄に関する通知がマニュアル または配布の際に提供されるその他の資料、あるいはその両方に記載されていること。3.「JDOM」という名前は、書 面による事前の許可なく、このソフトウェアから派生する製品を推薦したり、販売促進したりするのに使用してはな りません。書面による許可については、license@jdom.org <mailto:license@jdom.org> にお問い合わせください。4. 本ソ フトウェアから派生する製品は「JDOM」と呼ばれてはならず、「JDOM」は JDOM Project Management (pm@jdom.org <mailto:pm@jdom.org>) の事前の書面による許可なくその名前に使用することはできません。本ソフトウェアは「現 状のまま」提供され、いかなる明示的、暗黙の保証も行われるものではありません。販売可能性や特定の目的に対す る適合性に対する暗黙の保証も行われません。いかなる場合でも、Apache Software Foundation またはその関係者はい かなる直接的、間接的、偶発的、特別な、免除的、または結果的な損害 ( 代替品やサービスの調達、使用機会、デー タ、または利益の喪失、または業務の中断などを含む ) についても、理論上責任がある場合でも、契約上の責任があ る場合でも、厳密な責任、または瑕疵 ( 怠慢などを含む ) があった場合でも、ソフトウェアの使用の過程で生じ、当 該損害の可能性を助言した場合であっても、責任を持ちません。

Sun Microsystems, Inc. Sun、Sun Microsystems、Sun Logo Sun、Sun のロゴ、Sun Microsystems、JavaBeans、Enterprise JavaBeans、JavaServer Pages、Java Naming and Directory Interface、JDK、JDBC、Java、HotJava、HotJava Views、Visual Java、Solaris、NEO、Joe、Netra、NFS、ONC、ONC+、OpenWindows、PC-NFS、SNM、SunNet Manager、Solaris sunburst design、Solstice、SunCore、SolarNet、SunWeb、Sun Workstation、The Network Is The Computer、ToolTalk、Ultra、 Ultracomputing、Ultraserver、Where The Network Is Going、SunWorkShop、XView、Java WorkShop、Java Coffee Cup の ロゴ、Visual Java、および NetBeans は、米国およびその他の国の Sun Microsystems, Inc. の商標ならびに登録商標です。

Copyright ©2001 Extreme! Lab, Indiana University License. http://www.extreme.indiana.edu. 同社により許可が無料で、 Indiana University ソフトウェアと関連する Indiana University のドキュメントファイル (「IU Software」) のコピーを取 得したすべての人に、制限なく IU Software を取り扱うために付与されます。その際に、IU Software の使用、コピー、 変更、マージ、公開、配布、サブライセンス、または販売、あるいはそれらのすべてに関する権利に制限はなく、IU Software が指定した人に以下の条件に基づき権利を付与します。上記の著作権に関する通知とその許可に関する通知 は、IU Software のすべてのコピーおよび主要部分に含まれる必要があります。本 IU Software は「現状のまま」提供 され、いかなる明示的、暗黙の保証も行われるものではありません。販売可能性、特定の目的に対する適合性や権利 侵害がないことに対する暗黙の保証も行われません。いかなる場合でも、作成者または著作権所有者は、契約上の責 任がある場合でも、厳密な責任、または瑕疵 ( 怠慢などを含む ) があった場合でも、IU Software に関連して、または IU Software の使用やその他の取引の過程で生じた場合であっても、クレーム、損害、その他の責任について責任を持 ちません。

本ソフトウェアは、著作権を持つ SSLavaTM Toolkit の一部です。Copyright ©1996-1998 by Phaos Technology Corporation. All rights reserved.

Copyright © 1994-2002 W3C® (Massachusetts Institute of Technology, Institut National de Recherche Informatique et en Automatique, Keio University), all Rights Reserved. http:www.w3.org/consortium/legal. この W3C の成果物 ( ソフトウェア、 ドキュメント、またはその他の関連品目を含む ) は、以下のライセンスの下で著作権所有者により提供されています。 この成果物の取得、使用、またはコピー、あるいはそれらのすべてにより、ライセンシーは以下の条件を読み、理解 し、遵守することに合意するものとします。本ソフトウェアとそのドキュメントの使用、コピー、変更、および配布 は、変更のあるなしにかかわらず、いかなる目的でも無料または本契約で許可された使用料をもって許可されます。 ただし、変更箇所を含む本ソフトウェアとドキュメントのすべてまたはその一部に以下のとおり記述することを前提 とします。1. この通知の全文は、再配布物または派生物のユーザが見やすい場所に掲示しなければなりません。2. す べての前もって存在する知的所有権の放棄、通知、または条件。存在しない場合は、以下の形式の短い通知 ( ハイ パーテキストが望ましい、テキストでも良い ) を再配布または派生コードの本文内で使用しなければなりません。 「Copyright © [\$date-of-software] World Wide Web Consortium, (Massachusetts Institute of Technology, Institut National de Recherche en Informatique et en Automatique, Keio University). All rights reserved. http://www.w3.org/Consortium/Legal/} 3. W3C のファイルに変更または修正を加えた場合はその日付を含む通知。( コードが派生する場所への URI を示すこと をお勧めします。) 本ソフトウェアは「現状のまま」提供され、いかなる明示的、暗黙の保証も行われるものではあ りません。販売可能性、特定の目的に対する適合性やサードパーティの特許、著作権、商標またはその他の権利を侵 害しないことに対する暗黙の保証も行われません。著作権の所有者は本ソフトウェアまたはマニュアルの使用の結果 生じる、直接的、間接的、特殊な、または結果的な損害に対していかなる責任も負いません。著作権所有者の名前お よび商標は、特別な書面による事前の承諾なしにソフトウェアに関する広告や広報に使用してはなりません。本ソフ トウェアおよび関連する資料の著作権の所有権は常に、著作権所有者に帰属するものとします。

米国 Novell, Inc. 1800 South Novell Place Provo, UT 85606

www.novell.com

Novell exteNd Composer Process Manager ユーザガイド 2003 年 1 月 000-000000-000

オンラインマニュアル **:** この製品およびその他の Novell 製品のオンラインマニュアルや更新情報については、 www.novell.com/documentation を参照してください。

## 目次

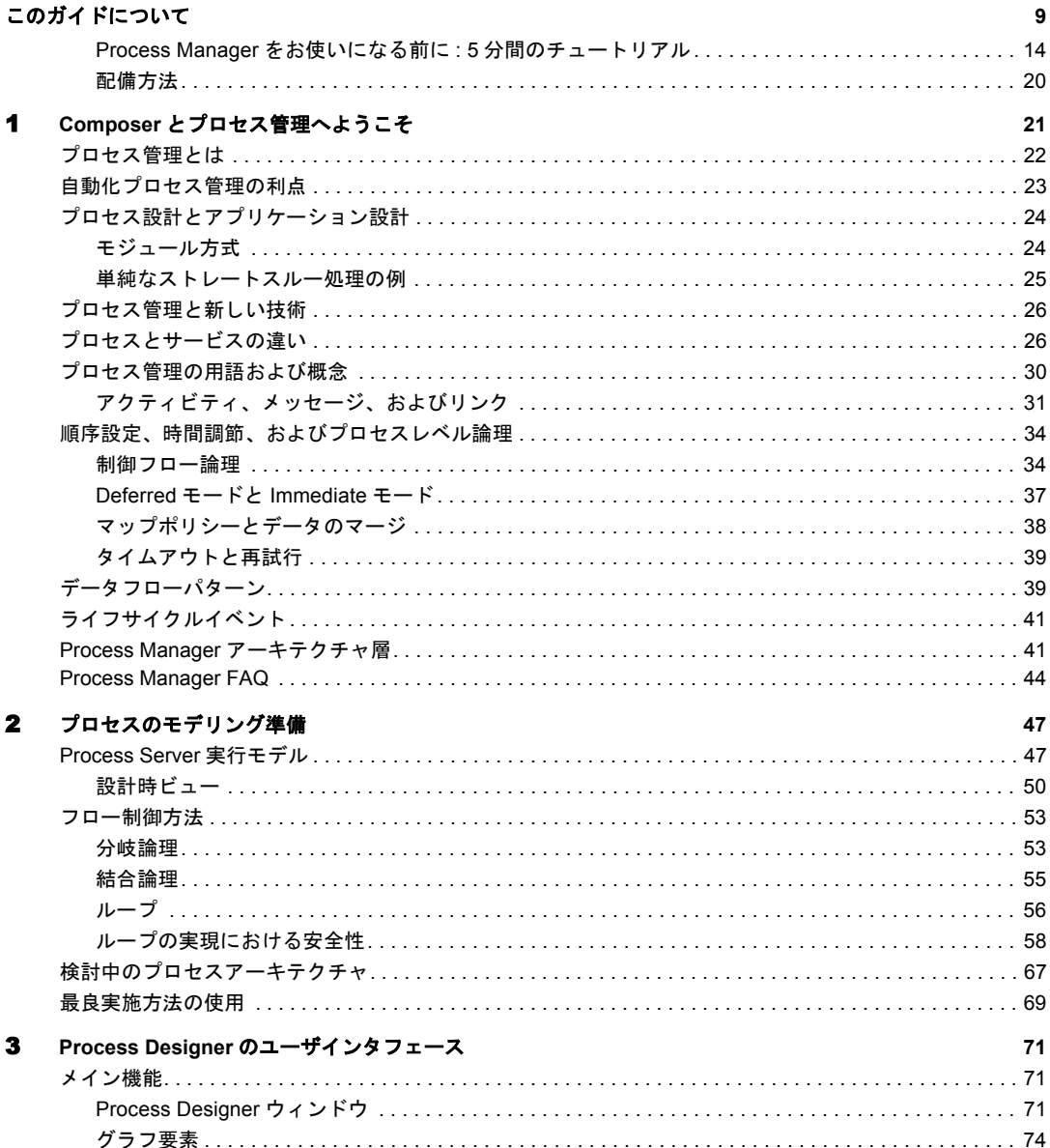

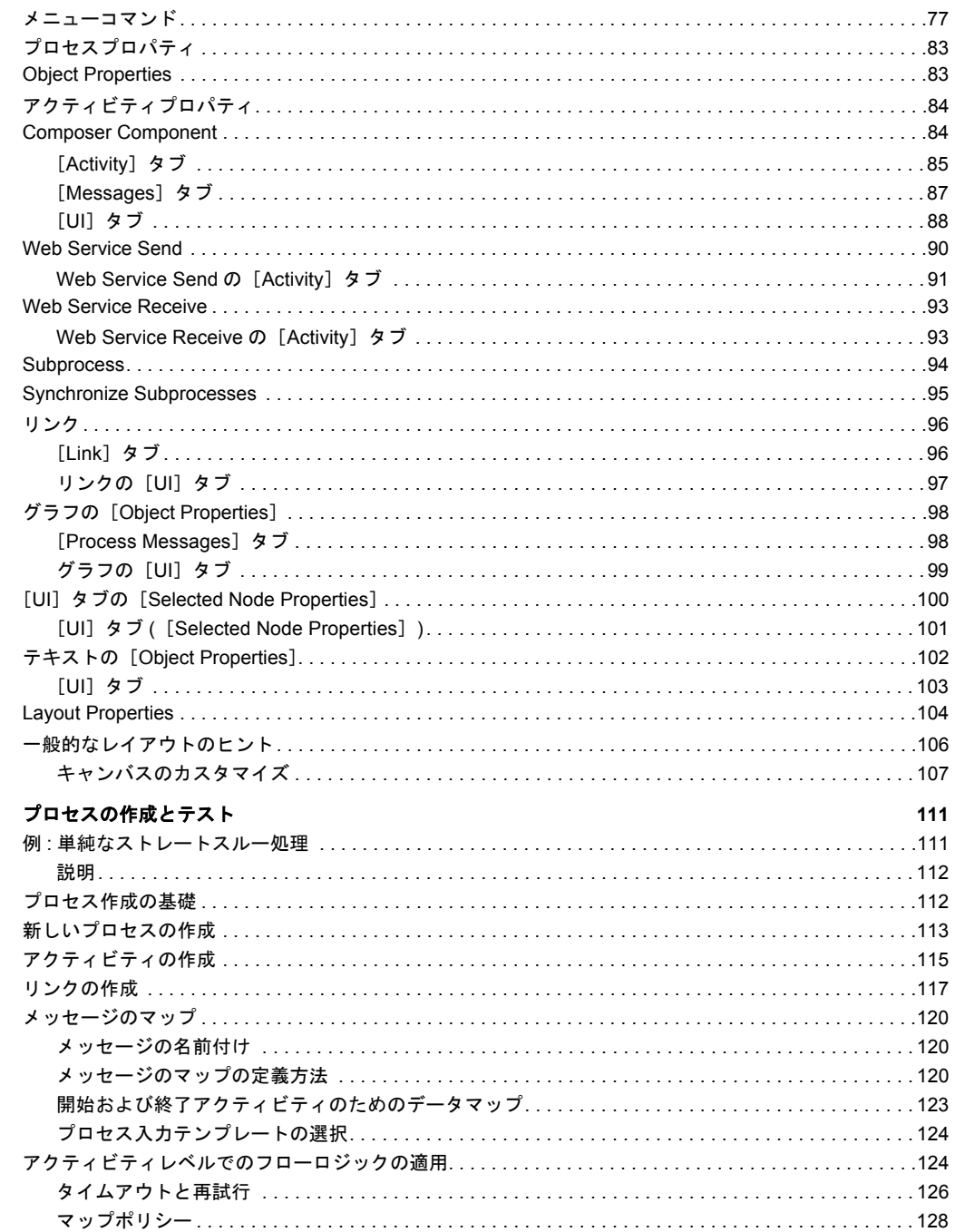

 $\overline{\mathbf{4}}$ 

 $6\phantom{a}$ 

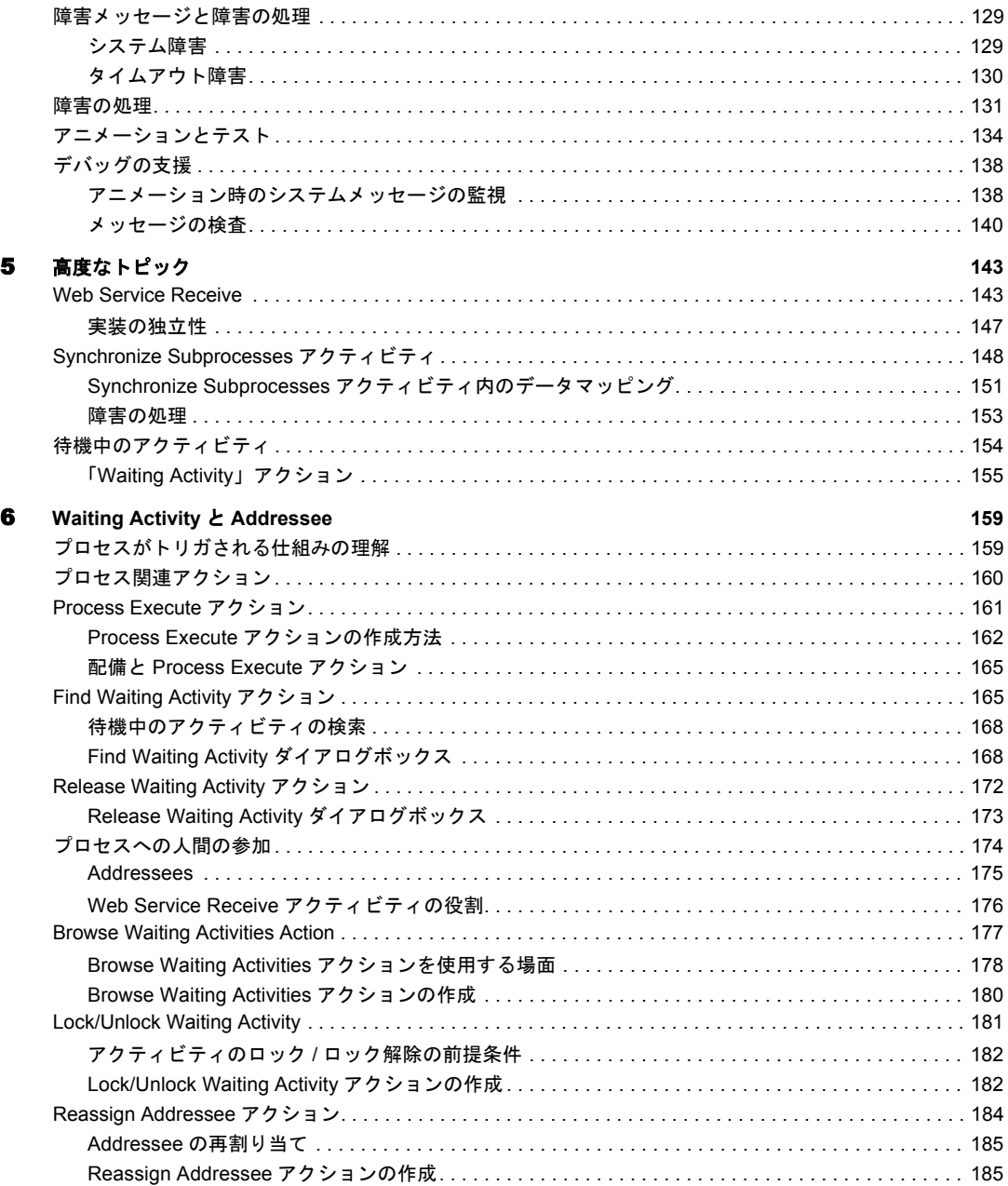

## 7 [プロセスのランタイム管理](#page-186-0) **187**

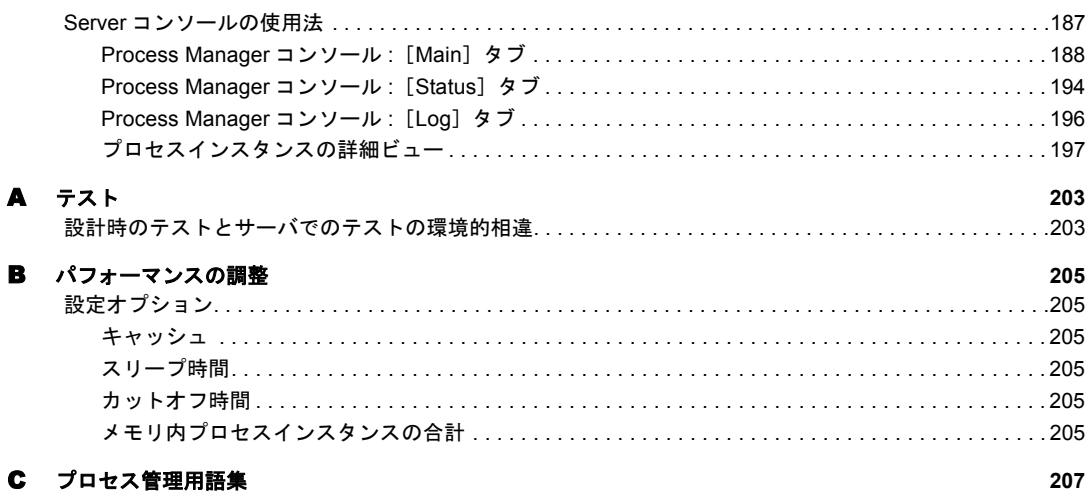

## <span id="page-8-0"></span>このガイドについて

#### 目的

このガイドでは、eXtend Composer の Process Manager を使用して、Web サービスに 完全または部分的に依存する、長時間実行され、多くの場合に大規模な自動化プ ロセスを構築する方法について説明します。このガイドは、『eXtend Composer ユー ザガイド』の代わりではなく、補助マニュアルとなることを目的としています。

### 対象読者

このガイドは、自動化された動作 ( つまり、ビジネスプロセスモデル ) の連携シ ステムの設計と配備に携わるユーザーを対象にしています。このようなシステム の開発に参加するすべてのユーザーは、このガイドをお読みになることをお勧め します。

## 前提条件

XML 関連の標準 ( スキーマ、XSL、および XPath を含む )、ドキュメントオブ ジェクトモデル、および WSDL の例と動機に加え、ファイルのパッケージ (JAR/EAR/WAR ファイル ) に関する基本的な J2EE の概念について精通してい る必要があります。

## 追加のマニュアル

Novell exteNd のユーザガイドおよびその他のマニュアルの完全なセットは、[Novell](http://www.novell.com/documentation-index/index.jsp) [マニュアルの](http://www.novell.com/documentation-index/index.jsp) Web サイト (**<http://www.novell.com/documentation-index/index.jsp>**) を 参照してください。

## 構成

このマニュアルは、次のように編成されています。

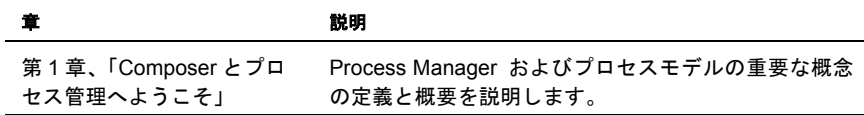

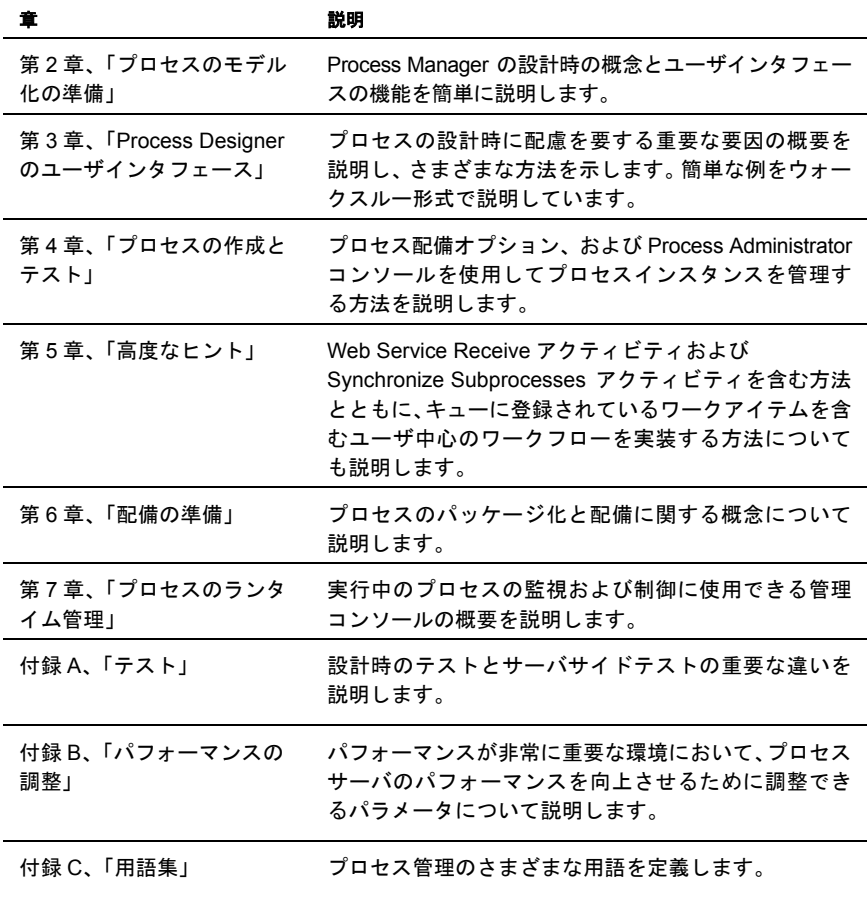

## **PDF** マニュアルについて

PDF マニュアルは、Acrobat Reader 3.0 以降を使用して表示できます。Reader の最 新バージョン ( 本マニュアル執筆時点では 5.1) は、次の URL で無料でダウンロー ドできます。

**<http://www.adobe.com/products/acrobat/readstep.html>**

## ナビゲーション

このガイドを Acrobat Reader で表示する際は、さまざまなナビゲーション機能を 使用できます。

- ◆ (ウィンドウの左側にある)「ブックマーク]フレームには、ガイドのコンテ ンツが章名、見出し、および小見出し別にリストされます。コンテンツツリー にリストされている各トピックは、クリックできるリンクです。ツリーノー ドの下層にあるサブツリー全体 ( すべてのチャイルド ) を開くには、<Ctrl> キーを押しながらペアレントノードをクリックします。「ブックマーク]フ レーム自体の表示 / 非表示を切り替えるには、<F*5*> キーを押します。
- ガイドの目次(iiiページ)の各項目は、クリックできるリンクです。クリックす ると、説明テキストに直接移動します。これは索引でも同様です。
- ◆ Web アドレス(URL)が表示されている場合は、アドレスをクリックすると、通 常は、そのサイトがブラウザに表示されます。URI は、青色でない場合や下線 が引かれていない場合でも、一般的にホットリンクです。ホットリンクである かどうかについては、マウスを URI の上に移動することによって確認できま す。ホットリンクである場合は、カーソルが矢印から指の形に変わります。
- ◆ 章内および章間の相互参照もクリックできます。相互参照の場合も、マウス を相互参照に合わせたときのカーソルの形から、クリックできることがわか ります。
- ガイド内の特定のページに直接移動するには、*<Ctrl>+<N>* キーを使用しま す。ページ番号の入力を求めるダイアログボックスが表示されます。
- テキスト検索を実行するには、*<Ctrl>+<F>* キーを使用します。

## テキストのコピーと貼り付け

- PDF のテキストをクリップボードにコピーするには、最初にテキスト選択 ツールを有効にして ( ショートカット : キーボードの <V>) から、ドラッグ してテキストを選択します。
- ◆ 複数の PDF ページにまたがっている大きなテキスト部分を選択するには、ま ず、Acrobat ウィンドウの最下部にあるボタンバーで、「[連続]ページモー ド」アイコンをクリックします ( 次の図を参照してください )。次に、<Shift> キーを押しながらドラッグしてテキストを選択します ( または、<Ctrl>+<A> キーを使用してすべてを選択します )。[コピー]を選択して、選択したテキ ストをクリップボードにコピーできます。

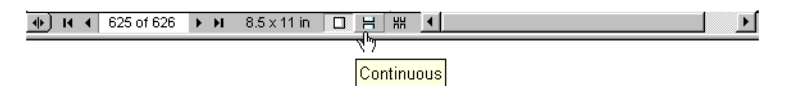

◆ クリップボード内の選択範囲を Word などのアプリケーションに貼り付ける 場合にテキストのスタイルを保持するには、貼り付け先のアプリケーション の「編集]メニューから、「形式を選択して貼り付け](利用可能な場合)を 選択します。たとえば、Microsoft Word では、これにより、テキストのスタ イルを保持したまま、クリップボードのテキストを RTF (Rich Text Format) に 貼り付けることができます。

## 印刷マニュアル

このマニュアルの PDF バージョンは、SilverStream から印刷および製本済みの 形式で最小限の費用にて入手することもできます。詳細については、 **<ebizintegration@silverstream.com>** にお問い合わせください。

## サーバ側のインストールとセットアップ

Process Manager をサーバ側にインストールした後に、Composer プロセスサーバの データベースオプションを手動で設定する必要があります。インストールを完了 するには、次の手順に従います。

## 前提条件

データベースセットアップ手順を実行する前に、次の条件を満たしていることを 確認する必要があります。

- SilverStream、WebSphere、または WebLogic アプリケーションサーバがインス トールされている必要があります。
- ◆ Sybase、Oracle、または IBM DB2 データベースシステムがインストールされ ている必要があります ( データベースの互換性に関する最新のリストについ ては、Composer Process Manager のリリースノートを参照してください )。
- 次の手順で、アプリケーションサーバが既存のデータベースまたは新しい データベースにアクセスするようセットアップされている必要があります。
	- データベースシステムの管理機能を使用して、新しいデータベースを作 成します。
	- 必要に応じて、データベースの ODBC データソースを作成します。
	- アプリケーションサーバの管理機能を使用して、新しく作成したデータ ベースをアプリケーションサーバのデータソースとして追加します ( 接 続プールを含む)。

#### **Process Manager** データベースのセットアップ

プロセスサーバは、重要なプロセスデータをランタイムで保存するためにデータ ベースを使用します。この目的に使用するデータベースを指定してから、次の手 順に従って、プロセスサーバをこのデータベースに「バインド」する必要があり ます。

注記: 次の手順を実行する前に、前の節 ( 前述の「前提条件」) で説明されているように、 Process Manager 専用のデータベースを作成してください。

## ¾ **Process Manager** データベースをセットアップする

1 アプリケーションサーバを起動します。

- 2 Composer Process Manager をアプリケーションサーバにインストールします ( まだインストールされていない場合 )。
- 3 Web ブラウザを使用して、アプリケーションサーバ上の Process Manager コン ソール (**http://<** ホスト名 **>:<** ポート **>/eXtendComposerProcess/**) にアクセスし ます。コンソールのスクリーンショットおよび追加の情報については、[189](#page-188-0) ページ「[[Process Database Info](#page-188-0)]」を参照してください。
- 4 次のように、Process Engine が未設定の状態であることを確認します。
	- ◆ Process Engine Status に「Shut Down」と表示されている
	- ◆ Process Database Info に「Invalid Configuration」と表示されている
- 5 [**Configure**]ボタンをクリックします。[Process Database Configuration]の画 面が表示されます ([189](#page-188-0) ページ以降の「[[Process Database Info](#page-188-0)]」を参照してく ださい )。
- 6 Sybase、Oracle、または IBM DB2 の中から、Process Manager が使用するデータ ベースのタイプを選択します。
- 7 Process Manager が使用するデータベースに対して、アプリケーションサーバ に固有の[**Pool Name**]を入力します。例 :
	- ◆ SilverStream: Databases/<データベース名 >/DataSource
	- WebSphere: jdbc/<DBPoolName>
	- ◆ WebLogic: 任意の JNDI データソース名

WebSphere と WebLogic の両方では、接続プールを作成するときにユーザが 指定した JNDI 名が使用されます。したがって、*ProcessPool* という名前の接 続プールを *ProcessJNDI* という JNDI 名で作成する場合は、[Process Database Configuration]画面 [\(190](#page-189-0) ページの図を参照 ) で、Composer のプロセスコン ソールの[Pool Name]フィールドに、「*ProcessJNDI*」と入力する必要があり ます。

8 データベースに対して、[**User Name**](「dba」など ) および[**Password**](<sql> など)を入力します。

注記: [Process Database Configuration] 画面を使用して Process エンジンのデータ ベースを設定する場合 ([190](#page-189-0) ページを参照 )、SilverStream または WebSphere サーバ の[**Username**]および[**Password**]は、データベースのユーザ名 / パスワードにな ります ( たとえば、Sybase データベースでは「dba/sql」)。ただし、WebLogic では、 Process データベースの設定に必要なユーザ名 / パスワードは、WebLogic サーバの ユーザ名 / パスワードです ( たとえば、「system/weblogic」)。

- 9 [**Save**]ボタンを押します。正常に保存された場合は、[**Initialize**]ボタンが 表示されます。
- 10 Process Manager データベーステーブルをセットアップするために、[**Initialize**] ボタンを押します。
- 11 正常に初期化された場合は、[**Status**]に「Connected Ready」と表示されます。
- **12 [Return to Main] ボタンを押して、Process Manager コンソールにアクセスし** ます。
- 13 Process Manager エンジンを起動するために、[**Start**]ボタンを押します。正 常に起動した場合は、[Process Engine Info]の[Status]に「Running」と表示 されます。
- 14 Silverstream アプリケーションサーバの場合のみ、Process Manager エンジンが 実行されたら、サーバ管理コンソールにアクセスして、Process Manager デー タベースを同期します。

注記 : データベースを初期化したり、別のデータベースに変更したりするには、最初にエ ンジンを停止してから、前述の手順を繰り返す必要があります。

## <span id="page-13-0"></span>**Process Manager** をお使いになる前に **: 5** 分間のチュートリアル

Process Manager でのプロセスの作成は、簡単で直接的です。次の手順では、基本 的な手順を説明しています。関連する概念のより詳しい説明については、「[Process](#page-70-3) Designer [のユーザインタフェース」と](#page-70-3)[「プロセスの作成とテスト」](#page-110-2)の章(およびこ のガイドの他の関連部分)を参照することをお勧めします。

次に示す基本的な手順は、常に同じです。

- アクティビティをプロセスグラフに配置する
- アクティビティを相互にリンクする
- 関連するデータマッピングを指定する

## ¾ プロセスを作成する

1 Composer を起動します。次に示すように、[**File**]メニューから、[**New xObject**] >[**Process**]の順に選択します。

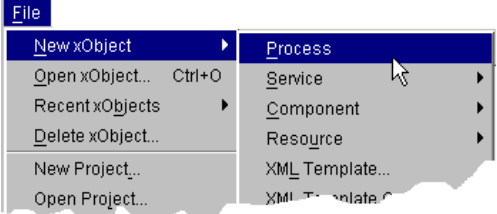

2 [Create a New Process Component] ダイアログボックスが表示されます。プロ セスの名前を[**Name**]に入力します。

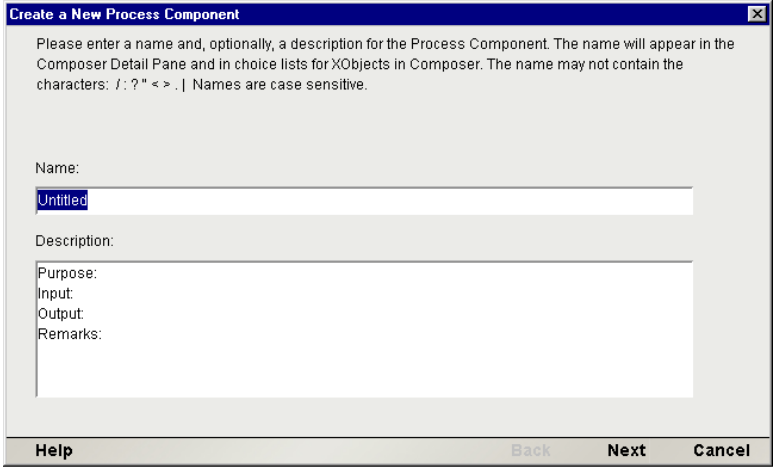

3 [**Next**]をクリックして、ウィザードの 2 番目の ( 最後の ) ダイアログボックス を表示します。

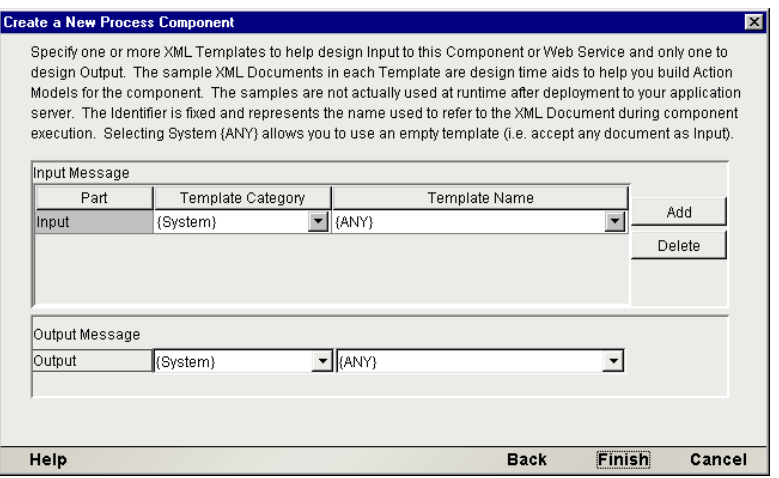

- 4 2番目のダイアログボックスでは、プロセスの入力および出力メッセージの **XML** テンプレートを選択できます。Composer のその他のコンポーネントを 通常の方法でセットアップするときと同様に、XML テンプレートを選択し ます (『Composer ユーザガイド』を参照してください)。
- 5 ダイアログボックスを閉じます。通常はネイティブ環境ペインである場所に、 空白のキャンバス (プロセスを作成する領域を表します) が表示されます。

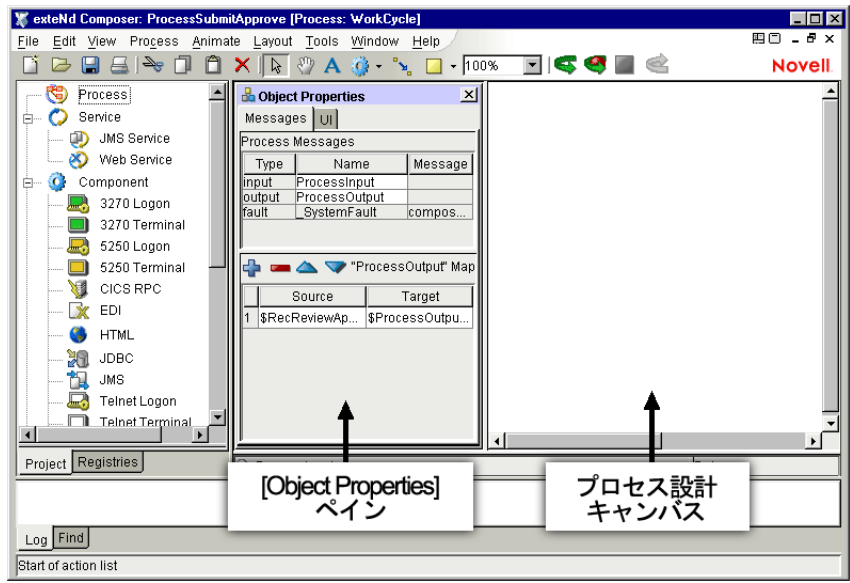

- 6 上の図に示すように[Object Properties]ペインが表示されている必要があり ます。表示されていない場合は、[**View**]メニューの[**Object Properties**]コ マンドを使用して、表示 / 非表示を切り替えます。このペインを操作しやす い場所にドラッグしたい場合は、切り離す (移動する)ことができます。
- 7 アクティビティツールをクリックして選択します (次の図を参照してくださ い)。カーソルの形が変わります。

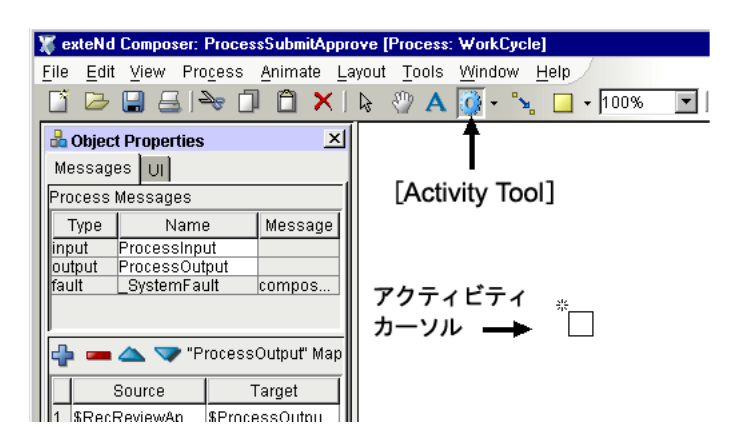

8 空白のキャンバスの任意の場所をクリックします。新しいアクティビティが 作成され、境界の周りに青い拡大ハンドルが表示されます。

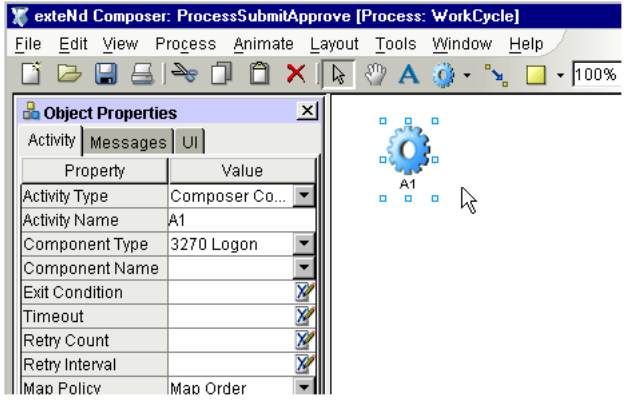

- 9 新しいアクティビティを選択した状態で (新しいアクティビティにフォーカ スがある状態で)、「Copy]および「Paste<sup>]</sup>を選択して、コピーを 1 つ作成 します ( または、もう一度アクティビティツールを使用して、キャンバス上 に別のアクティビティを作成します )。これで、**A1** と **A2** の 2 つのアクティ ビティが作成されました。
- 10 ツールバーのリンクツールを選択します。次に示す方法で、2 つのアクティ ビティをリンクで接続します。

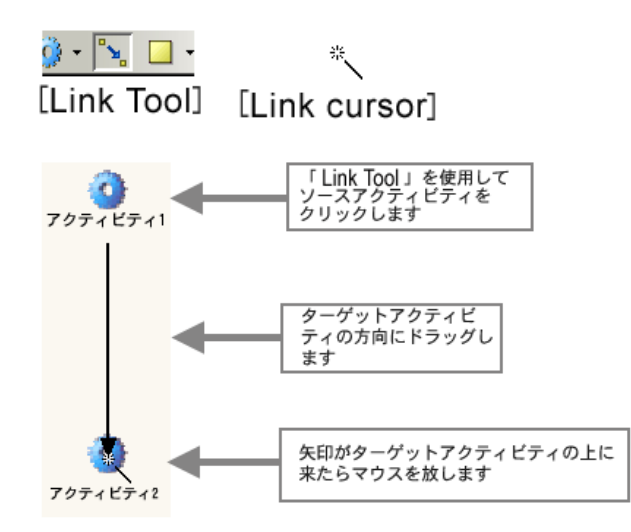

11 続いて、アクティビティをコンポーネントに関連付けます ( 具体的な実装 )。 [Object Properties]ペインがまだ表示されていない場合は、[**View**]>[**Object Properties**]の順に選択して表示します。最初のアクティビティをクリックし ます。[Object Properties]ペインが更新され、最初のアクティビティの現在の プロパティが表示されます。

- **12 「Component Type**]の横のドロップダウンメニューから、最初のアクティビ ティの実装として使用するコンポーネントのタイプ (XML Map、JDBC など ) を選択します。
- **13 [Component Name]**の横のドロップダウンメニューから、実際のコンポーネ ントを選択します ( このリストには、現在のプロジェクトにすでに存在する コンポーネントの名前が表示されます )。次の図に、現時点でのオブジェク トプロパティの状態を示します。ここでは、*InventoryLookup* という名前の JDBC コンポーネントを選択したことを想定しています。

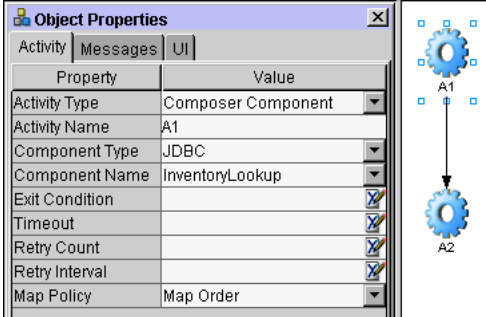

- 14[Object Properties]ペインの[**Messages**]タブをクリックします。
- 15 このアクティビティに入力を関連付けるので、[Messages]タブの青いプラス 記号をクリックします。ダイアログボックスが表示されます。

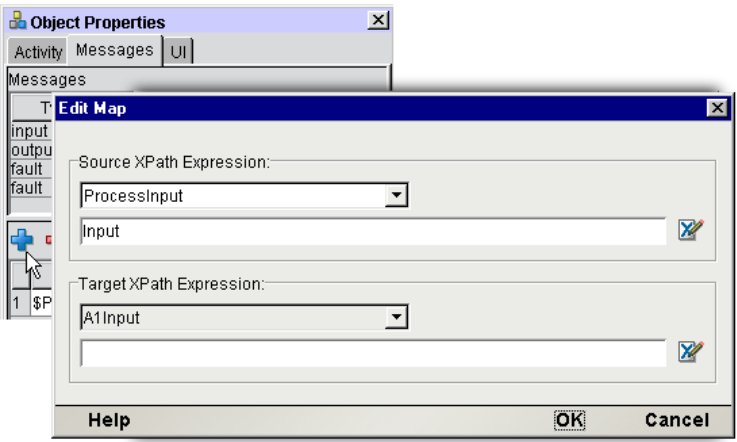

16 これはプロセスの最初のアクティビティなので、メッセージの「ソース」と して、[*ProcessInput*]を指定できます ( これがデフォルトです )。[*ProcessInput*] は、前の手順 3 で入力に指定した XML テンプレートに対応するデータ構造 を持ちます。

- 17 マップのターゲットは **A1** ( または現在選択されているアクティビティの名 **前) なので、ターゲットメッセージとして「AlInput**]を、ターゲットメッ セージの一部として[*Input*]をそれぞれ指定します ( 次の図を参照してくだ さい )。「入力部分」は、コンポーネント内の入力 DOM に対応していると考 えることができます。
- 18 アクティビティ**A2** (作成した2番目のアクティビティ)に対して、手順10~16 を繰り返します。ここでも、選択されているアクティビティから外へではな く、選択されているアクティビティ (A2) の「中に」データをマッピングする ことに注意してください。ここでは、現在のアクティビティの入力の[**Source**] は、前のアクティビティの出力 (*A1Output*) になります。したがって、データ マッピングは次のようになります。

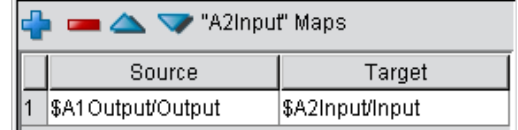

- 19 この簡単なプロセスの出力は、単に 2 番目のアクティビティの出力になりま す。このためには、A2 から *ProcessOutput* へのマッピングを明示的に指定す るために、もう 1 つデータマッピングが必要です。このデータマッピングを セットアップするには、キャンバスの空白の部分をクリックして、すべての アクティビティを選択解除します。続いて、[**Object Properties**]ペインに戻 ります。ペインが変更されて、プロセス全体のプロパティが反映されている ことがわかります。
- 20 青いプラス記号をクリックして、次に示すデータマッピングを作成します。

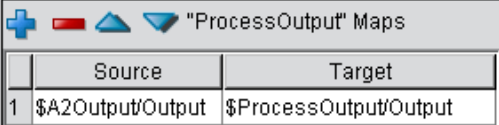

21 作業を「保存」します。

以上で作業は完了です。最初のプロセスが作成されました。

ここで、プロセスをアニメーション表示して、期待どおりに動作することを確認 することをお勧めします。ツールバーのアニメーションツール ( 次の図を参照 ) を使用して、最初から最後までプロセスを順番に実行する作業を開始できます。

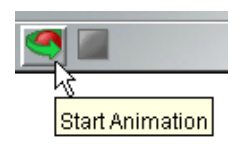

追加のツールバーツールを使用して、アクティビティの実装を構成するコンポー ネントをステップインまたはステップオーバできます。これらのコンポーネント の 1 つをステップインした場合、アニメーションは、アクションモデルレベルで リアルタイムに続行されます。つまり、コンポーネント内の任意のアクションを ステップインまたはステップオーバして、ステップの順番にコンポーネントを実 行できます。最後のアクションが実行されると、コンポーネントは戻されて、ユー ザはプロセスグラフレベルに戻り、次のアクティビティへアニメーションを続行 できます。

## <span id="page-19-0"></span>配備方法

Composer で作成したコンポーネントまたはサービスと同様に、プロセスは単に Composer xObject であるため、他のプロジェクトと同じ手順 ( 同じ Deployment Wizard を使用 ) に従って、プロジェクトの一部として配備されます。明確な理由 から、配備したプロセスを実行するには、ターゲットアプリケーションサーバに Composer サーバとプロセスサーバの両方がインストールされている必要があり ます。配備の前に、すべての Composer 製品のサーバ側のインストールが完了し ていることを確認してください。

コンポーネントがサービスから呼び出されなければならないのと同様に、プロセ スも Composer サービスから呼び出されなければなりません。このためには、単 に任意のサービスのアクションモデルに Process Execute アクションを配置してか ら、サービスを配備します ( サービスの入力メッセージをプロセスに直接渡すこ とができます。後述する「[Process Execute](#page-160-1) アクション」の説明を参照してくださ い )。サービスがパブリック URL 上に配備されている場合は、受信リクエストに よって、関連付けられているプロセスの新しいインスタンスがトリガされます。 それらのインスタンス、および関連付けられているすべてのアクティビティのス テータスは、プロセスサーバコンソールを使用して監視できます ( このガイドの [「プロセスのランタイム管理」](#page-186-2)を参照してください)。

Composer サービスの配備の詳細については、必ず、ご使用のアプリケーション サーバ環境に合った『*eXtend Composer Server* ユーザガイド』を参照してください。

## <span id="page-20-0"></span>Composer とプロセス管理へようこそ

*SilverStream eXtend Composer Process Manager* へようこそ。このガイドは、 Composer のコア機能が説明されている『eXtend Composer ユーザガイド』に付属 しています。このガイドでは、Composer のコア機能に精通していることを想定 しているので、『Composer ユーザガイド』をご覧になっていない場合は、このガ イドを使用する前に読んで内容を確認してください。

作業を始める前に、まず Process Manager を既存の Composer 環境にインストール しておく必要があります。同様に、サーバベースのプロセスを実行する前に、使 用しているアプリケーションサーバに Composer プロセスサーバソフトウェアを インストールしておく必要があります。

Process Manager を正しく使用するには、次の内容に精通している必要があります。

- ビジネスプロセス管理 (BPM) の概念
- 配備する特定のアプリケーションサーバ環境 (SilverStream、WebSphere、 WebLogic など )
- XML、XSD ( スキーマ )、および XPath
- WSDL (Web Services Description Language)
- Java WAR (Web Archive) ファイル
- ◆ サービスを作成および配備する eXtend Composer (eXtend Developer Workbench) の使用方法
- 基本構造化プログラミング概念およびオブジェクト指向設計パターン

また、Web Services Flow Language についての知識があるとさらに便利です。完全 な仕様については、次を参照してください。

#### **<http://www-4.ibm.com/software/solutions/webservices/pdf/WSFL.pdf>**

この章では、主要な BPM ( または「ワークフロー」) の概念について説明します。 これにより、Web サービス、J2EE アプリケーション、および Composer アプリ ケーションと自動化されたワークフローとの関係についてさらに理解を深めるこ とができます。

## <span id="page-21-0"></span>プロセス管理とは

ビジネスプロセス管理の目的は、業務処理を明確に定義された「タスクのシステ ム」としてモデル化することであり、これにより、参加者は、定められたコレオ グラフィに従って目標を達成することができます。

このようなモデルでの高レベルな作業単位は、通常「プロセス」と呼ばれ、基盤 となる操作の動的な性質を強調しています。このようなシステムを通した作業の 流れのため、多くの場合、モデルは「ワークフロー」をカプセル化すると言われ ます。

自動化されていないワークフローは次のようになります。

図 *1-1*

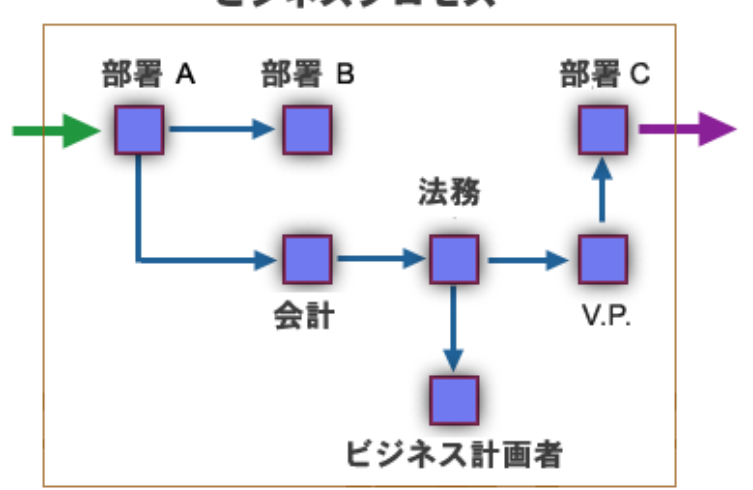

ビジネスプロセス

この仮のフローモデルでは、( 会社の内外の ) さまざまな関係者によってさまざま なタスクが明確に定義されたシーケンスで達成されます。プロセス全体をトリガ する入力は電話をかけることで、出力は契約書に署名することです。プロセスに は、定義された役割と責任を持つ特定可能なプレーヤがいます。各参加者がその 職務を行うと、目標が達成されます。

「自動化された」ビジネスプロセスは、( 独自のルールおよび責任を持ったそれぞ れの ) 企業のアプリケーションの観点から同じ操作をモデル化しようとします。 高い柔軟性を実現するため、アプリケーションは Web サービスとして実装される 場合があります ( 必須ではありません )。ユーザ入力に対応するため、一部のアプ リケーションにはユーザ用のプレゼンテーション層があります。一部の状況では、 モデル全体が人為的な処理を必要としないで、ソフトウェア内で実現される場合 があります。

## <span id="page-22-0"></span>自動化プロセス管理の利点

BPM の最終的な目標は、複雑で長時間実行されるビジネスプロセスの「自動化」 を可能にすることです。プロセスの自動化には、必要な人的資源を減らすだけで はなく、次のような利点も含まれます。

- ◆ スケーラブルなスループット 人員の数によってキャパシティが左右され ることはありません。ビジータイム中の行き詰まりを回避できます。
- ▲ 整合性 ビジネルルールは、プロセスの一部として形式化されると確実に順 守されます。取引パートナーの合意 (TPA) の条項は強制的に適用され、会社 のパフォーマンスが記録されます。
- ◆ 適合性 -- プロセスは、予期しないボトルネックを自動的に検出して回避する ように設計できます。
- ◆ アップグレード機能 プロセスは、ビジネス要件の変化に迅速に対応できる ように調整できます。プロセスの個々のコンポーネントは、プロセス自身を すべて書き直すのではなく、修正または「変更」します。
- ◆ 強力な監査機能 アクティビティ、プロセスインスタンス、およびビジネス 単位を包括的に報告するときに、さまざまなソースからさまざまなデータ セットを引き出す必要はありません。
- ◆ 顧客の要求に応答するよりよい機能 プロセスは、顧客または取引パート ナーによってリアルタイムで開始され、24 時間 365 日稼動方式で実行されま す。ターンアラウンド時間は日数から時間に、または時間から分に短縮でき ます。
- ◆ ビジネスプロセスを改善する新しい機会 強力な監査と BPM による報告機 能によって、プロセスに関連した分析に基づいた新しいカテゴリを生成しま す。これにより、組織内で非能率なものと改良の機会が明らかになります。

## <span id="page-23-0"></span>プロセス設計とアプリケーション設計

プロセス設計とアプリケーション設計は異なる基準点から始まります。企業「ア プリケーション」設計では、通常厳密に焦点を当てた問題に対するデータ中心の 見方と、対応してスコープされたデータ指向の解決があります。一方、「プロセ ス」設計では、発明の特許取得、クレームの処理、および競売の実行などのビジ ネス目標を達成することを目的としています。プロセスへの入力は電話をかける ことで、出力はトラックで 55 ガロン分のドラム缶である場合があります。プロセ スの実行には、多くのタスクを完了することが必要になる場合があります。デー タ要求はタスクの連鎖によって大きく変化します。

プロセス設計は、単なる「データの出入り」ではなく、全体像について考える必 要があります。これは、プロセスをモデル化しているときに使用する必要がある 「アプリケーション」についてだけでなく、それらのアプリケーションを実行する 必要がある時間の順序、プロセスを構築するアプリケーションによって作成され た保証と責任、アプリケーションの可能な相互依存、アプリケーションが失敗し ていなくてもプロセスが途中で終了する場合のさまざまな可能性についても考え る必要があります。

## <span id="page-23-1"></span>モジュール方式

モジュール方式の概念は、プロセスのモデル化において重要です。たとえば、次 のようになります。

- ◆ 特定のビジネスプロセス(またはワークフローモデル)を構築するさまざまな 構成アクティビティは、それ自体がプロセスとなり得ます。これは、「再帰的 構成」と呼ばれることもあります。
- ◆ 特定のアクティビティは、(互いに無関係な)複数のプロセスで役割を果たす 場合があります。たとえば、プロセス A の「信用調査」アクティビティは、 プロセス B およびプロセス C によっても使用される場合があります。これは 「アクティビティの再使用」です。
- プロセスモデル自体に影響を与えずに、アクティビティの実装を変更できま す。たとえば、会社の方針 ( またはアルゴリズムの変更など ) で変化を反映 する新しいビジネス論理は、プロセスの「信用調査」アクティビティで実施 されますが、プロセス自体を変更する必要はありません。

注記 : カスタム構成の大きい作業単位を汎用的な小さい作業単位に分割する原理は、「ファ クタリング」としてアプリケーション開発者によく知られています。ファクタリングの目的 は高価なリソースの「再使用」を促進することです。

プロセスを構築するアクティビティにはパブリック用Webサービスが必要であっ たり、ローカルアプリケーションサーバで実行しているファイアウォール内の サービスに限定されたりする場合があります。外部の取引パートナーが参加者で ある場合または参加者でない場合や、プロセスがシステム内に多くの「コールバッ ク」を持ち長時間実行されたり、比較的短期間で終了したりする場合 ( つまり、 ストレートスルー処理 ) があります。

## <span id="page-24-0"></span>単純なストレートスルー処理の例

自動化されたビジネスプロセスの例は、次の図のとおりです。

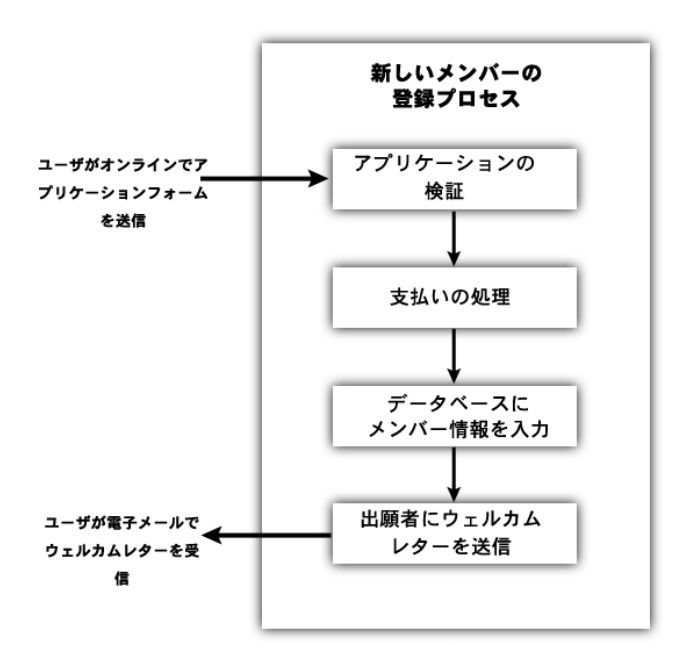

図 *1-2*

このシナリオでは、メンバー組織は、オンラインでメンバーの申し込みを受け取 ります。申込者は、組織の Web サイトに HTML 形式のデータを送信することで、 次の4つのアクティビティから構成される自動化されたプロセスをトリガします。

- 22 最初のアクティビティは、申し込みが完全であるかチェックし、おそらくデー タベースを検索して申込者がすでにメンバーであるかどうかを確認します。
- 23 2番目のアクティビティでは、ユーザの電子支払情報を処理します。
- 24 一度支払いを受け取ったら、新しいメンバーに関する情報がメインメンバー データベースに入力されます。

25 最後のアクティビティは、パーソナライズされた「ようこそ」メッセージを 電子メールで新しいメンバーに送信します。

この明らかに簡単な例では、新しいメンバーの登録プロセスの 4 つのコンポーネ ントアクティビティのいずれかが、それ自身の権利で自動化されたプロセスを表 す場合があります。アクティビティ(Process Payment) のいずれかは、ビジネスパー トナーによって提供される Web サービスに連携して動作する場合があります。他 のアクティビティは、アプリケーションサーバのローカルアクティビティになり ます。

## <span id="page-25-0"></span>プロセス管理と新しい技術

ソフトウェアによって互いにリンクされたタスクに関して高レベルなビジネス機 能をモデル化することは、特に Web サービスモデル、および一般的な分散型コン ピュータ環境で動作する強力な例となります。XML、SOAP、WSDL、UDDI のよ うな技術の出現によって、強力かつ強固で、洗練されたビジネスアプリケーショ ンを設計して配備できるようになり、このビジネスアプリケーションは、それぞ れの単位における実装の詳細に関係なく、「相互接続」された作業のさらに小さい タスク指向単位に調整された方法に従います ( 実装からのインタフェースの分離 は、Web サービスアーキテクチャの主要な機能です )。

eXtend Composer Process Manager は、現在次のような最も重要な企業コンピュー タ技術を多く活用しています。

- **XML** (eXtensible Markup Language)。データの移植。
- **◆ SOAP** (Simple Object Access Protocol)。プラットフォームに依存しないペイ ロードの処理と、リモートプロシージャの呼び出し。
- **WSDL** (Web Services Definition Language)。サービスへのパブリックインタ フェースの記述。
- **◆ J2EE** (Java 2 Enterprise Edition)。相互運用、セキュリティ、スケーラビリティ、 およびプラットフォームの非依存に対する標準。

また、Composer の Process Manager ランタイムエンジンは、指定された Web Services Flow Language (WSFL) 標準の主要な機能を利用します。

## <span id="page-25-1"></span>プロセスとサービスの違い

プロセスは、関係するアクティビティ間でルール型のデータのフローによって特 徴付けられている、動的でステートフルなシステムです。入出力の観点から、プ ロセスは入力データを受け取り、データの変換または追加、あるいはその両方を 行い、他のサービスと同じように出力データを作成します。また実際には、プロ セスが (WSDL によって記述された )Web サービスとして公開された場合は、他の Web サービスのようになります。

プロセスと従来の Web サービスと異なる点は、プロセスでは特定のビジネス機能 を達成する比較的大きな作業単位間の制御フローとデータを結び付けて組織化し ます。この場合、プロセスは他のサービスの相互動作を命令する「メタサービス」 です (メタサービスに組織にとっての外部サービスが含まれる場合もあります)。

従来の Composer サービスと「プロセス」の重要な相違点については、次の表で 簡単に説明します (詳細については、次の節を参照してください)。

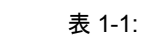

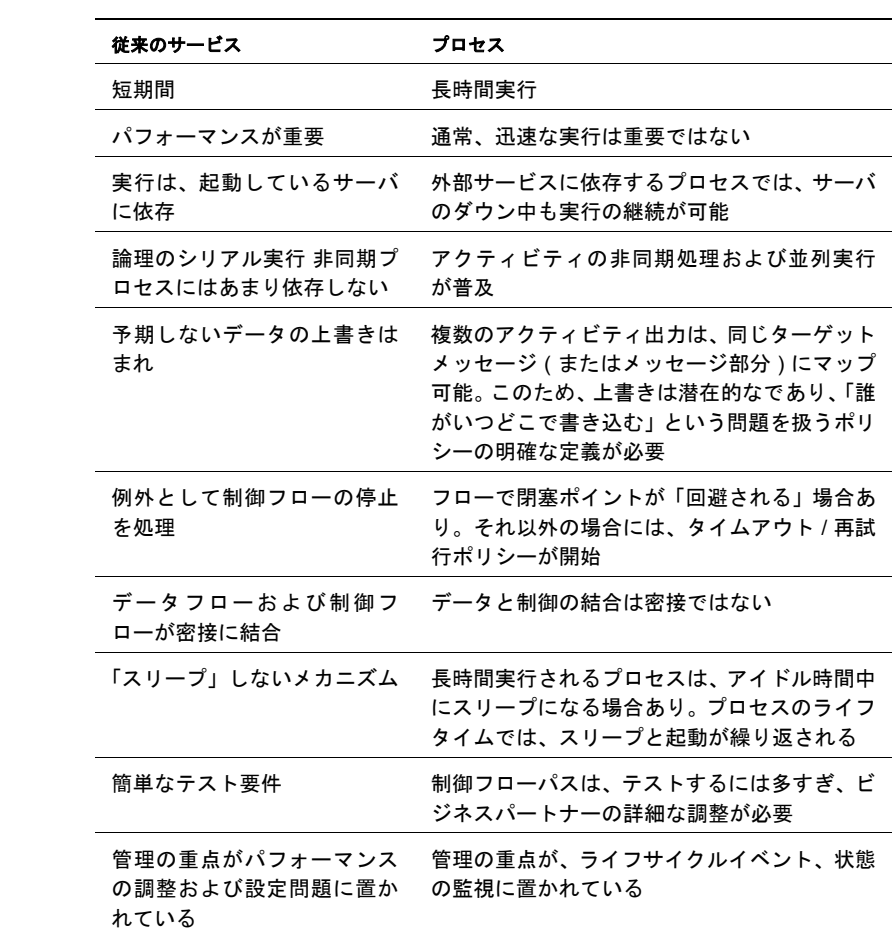

「プロセス」での作業単位は、比較的大きくなります ( アプリケーションまたは サービス全体が含まれます )。同様に、データに対する操作は、文書全体または 文書集約のレベルで発生する ( 詳細ではなく ) 粗く処理される傾向があります。詳 細なデータ操作は、プロセスを構築するアクティビティの内部に発生します。

## 長時間実行とストレートスルー

( 従来のアプリケーションまたはサービスに対して )「プロセス」で主に際立って いる特徴は、通常は「長時間実行される」ことです。これは、プロセスがパート ナーとの連携、定期的なバッチ処理、人為的な処理などに依存するため、実行に 何時間、何日間、何週間もかかる場合があるからです。たとえば、契約者から見 積りを入手するプロセスは、現実では、完了するまでに何週間もかかる場合があ ります。逆に、信用調査アプリケーションは、すぐに実行されることが必要とさ れています。信用調査タスクは、別々のスタンドアロンアプリケーションとして 実装することをお勧めします。呼び出し元が応答を待っている間、ストレートス ルー形式で情報を処理します。反対に、それぞれに独自の内部手順と制約を持つ 多数の見積り発行者が含まれる RFP プロセスは、大規模で長時間実行されるプロ セスを構成します。これにより、一体型で内蔵式の Web サービスとして確実に実 装させることが難しかったり不可能だったりする場合があります。

## 待ち状態と持続性

ステータス情報の持続性は、回復面からだけではなくリソースを効果的に使用す るためにも、自動化されたプロセスには必要です。長時間実行されるプロセスは、 管理上必要なものであろうとハードウェアのダウンタイムであろうと ( 設定され ていてもいなくても )、サービスの停止および再開を処理できるようにする必要 があります。

Composer の Process Manager は、プロセスインスタンス情報をデータベースに格 納するまで持続します。そのため、必要に応じてプロセスをスリープにして、( 終 了したアクティビティからのデータが到着したなどの ) 適切なイベントに応答す るために再度起動させます。このようにして、有益な RAM リソースおよび CPU リソースを長い待ち状態から解放します。

注記: ステータス情報は、(プロセスがスリープ状態になったときだけでなく)プロセス実 行の「すべての」段階で持続されます。そのため、サーバが再起動しても混乱は起こりません。 一般的に、プロセスは「ストレートスルー」処理を 1 つ以上呼び出します。たと えば、プロセスのそれぞれのタスクが完了まで 3 日間かかる場合、ストレートス ルー実行チェーンは、プロセスが実行するには 9 日間必要とすることを意味しま す。これは、タスクが互いに直接には依存しない場合、非能率的になります。し たがって、分割およびマージ(並列実行および再同期化)は、プロセス制御フロー の共通の機能です。

これらの概念を理解するために例をあげます。次の図は、タスクの並列実行に依 存するプロセスを示しています。

<span id="page-28-0"></span>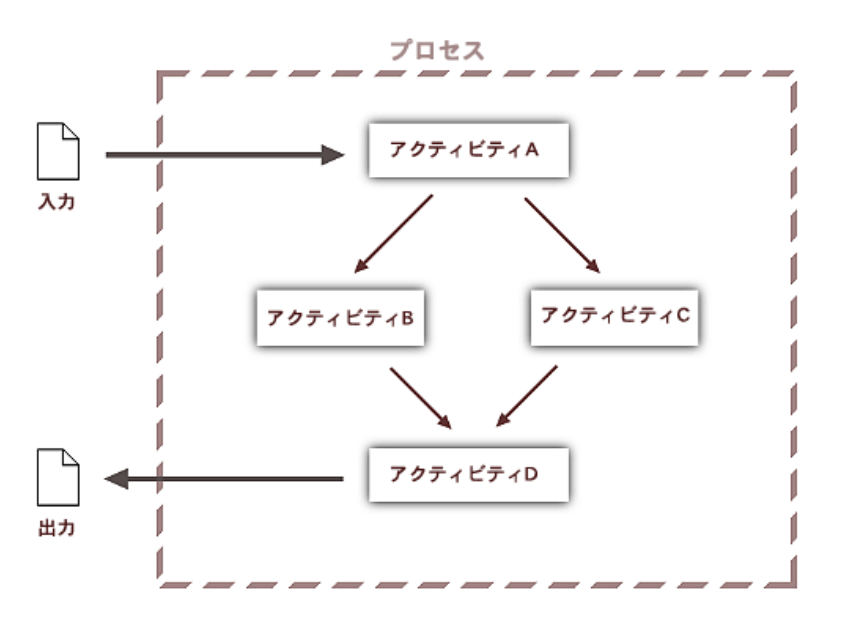

図 *1-3*

この例では、着信要求 (SOAP 要求、HTTP POST などを介して受け取った form データ ) は、要求を処理するためのプロセスインスタンスをトリガします。アク ティビティ A は初期プロセスを実行し、追加処理を行う 2 つ以上のアクティビ ティ ( アクティビティ B およびアクティビティ C) を呼び出します。アクティビ ティ B およびアクティビティ C の出力は、アクティビティ D への入力を形成し ます。最終的に、アクティビティ D は、リクエスタに出力を送信します。

この図では、広範囲のシナリオを扱うことができます。たとえば、次の場合です。

 要求がファイアウォールの内外から送信される場合。プロセスを「非同期的」 に呼び出したり、プロセスが戻るまで待機 ( 同期的実行 ) したりすることが できます。

- プロセスが、元のリクエスタに出力を送るように設計されている場合。実際 には、別の場所に出力を命令する場合があります。
- アクティビティ A が、アクティビティ B またはアクティビティ C、およびそ の両方を非同期的または同期的に呼び出す場合。
- アクティビティB が指定されたタイムアウト時間内に応答しなかった場合に は、再試行が発生するようにプロセスを設計する場合。
- アクティビティ B およびアクティビティ C が、リモート環境にあるビジネス パートナーによって操作される Web サービスの場合。
- アクティビティD が、アクティビティB またはアクティビティC が ( どちらか が最初に ) 終了すると実行するように設計されたり、アクティビティ B およ びアクティビティC の両方がデータを配信するまで、アクティビティD を実 行しないように要求されたりする場合。後の例では、アクティビティ B また はアクティビティC のどちらのデータを選択するかを要求される場合があり ます。
- ◆ 図に示された4つのアクティビティのいずれかは、それぞれの権利で処理され ます。つまり、このアクティビティは、Web サービスまたは Composer コン ポーネント、またはこのいずれかの組み合わせになります。

## <span id="page-29-0"></span>プロセス管理の用語および概念

Composer の Process Manager の生産性を向上するためには、主要な用語および概 念について理解しておく必要があります。この節では、Process Manager の操作時 に最も理解しておく必要のある用語と概念について説明します。

後で説明するプロセスを自動化する慣用法のほとんどが、Composer の Process Manager によって実装されたように、Web Services Flow Language (WSFL) から直 接読み込みます。主要な用語の詳細な説明については、以下の WSFL 仕様を確認 してください。

#### **<http://www-4.ibm.com/software/solutions/webservices/pdf/WSFL.pdf>**

Composer でのプロセスの自動化に使用される基本的な概念の多くは、WSDL (Web Services Description Language) に起因しています。WSDL の詳細な説明については、 次を参照してください。

#### **http://www.w3.org/TR/wsdl**

注記 : WSDL と Web サービスについてさらに理解すると、Composer でのビジネスプロセ スの自動化について理解しやすくなります。

## <span id="page-30-0"></span>アクティビティ、メッセージ、およびリンク

Composer は、アクティビティおよびリンクの観点からプロセスを実装します。「ア クティビティ」はプロセスの段階を実行する作業単位です。これらは Web サービ ス、アプリケーション、またはプロセスなどです。「リンク」は、アクティビティ 間で実現可能な制御フローパスを確立します。データは、あるアクティビティか ら別のアクティビティに ( 全体または一部が ) 渡される「メッセージ」によって、 プロセスモデルを通じて移動します。

## アクティビティ

アクティビティは、自動化プロセス内で作業の基本単位を表します。Process Manager プロセスモデルでは、アクティビティは次のとおりです。

- Composer コンポーネント
- Web サービス
- ◆ 別のプロセス

## 注記 : Web サービスの概念では、実装に制限はありません。Web サービスは、WSDL で 記述されるインタフェースを持つ限り、あらゆるプラットフォームで任意の言語で実装さ れます。

この場合、プロセスモデルで使用予定のコンポーネントおよびサービスは、すで にサーバに配備されています ( または、すでに Web のどこかに存在しています )。 つまり、プロセスは、単純に前から存在するサービスを「相互接続」する場合が あります。それ以外の場合は、プロセスの要件を満たすために、最初からコンポー ネントまたはサービスを開発します ( すべてのアクティビティが完全に実装され るまでは、プロセスのテストや「配備」を行うことはできません )。

## 開始アクティビティおよび終了アクティビティ

プロセスに対するトリガは、1 つ以上の「開始アクティビティ」に ( メッセージ として ) マップできるデータを提供します。プロセスモデルの最後のアクティビ ティは、終了「アクティビティ」と呼ばれています ( ワークフローに 1 つ以上の 開始アクティビティと終了アクティビィが存在します )。開始アクティビティと 終了アクティビティは他のアクティビティと類似していますが、開始アクティビ ティには着信制御リンク、終了アクティビティには送信制御リンクがありません。

開始アクティビティでも、送信制御リンクを持たない場合があります。たとえば、 プロセスモデルの起動アクティビティの 1 つが、(Composer の JMS Connect を使 用して作成された) JMSメッセージングコンポーネントの場合です。このコンポー ネントは、通知をさまざまなキューに非同期的に送信します。ダウンストリーム アクティビティが、メッセージングアクティビティからのデータに依存しない場 合、メッセージングアクティビティは開始アクティビティと終了アクティビティ の両方になります。

## タスク、アクティビティ、および実装

Composer でのプロセスのモデル化では、タスク、アクティビティ、および実装で 微小ながらも重要な違いがあります。

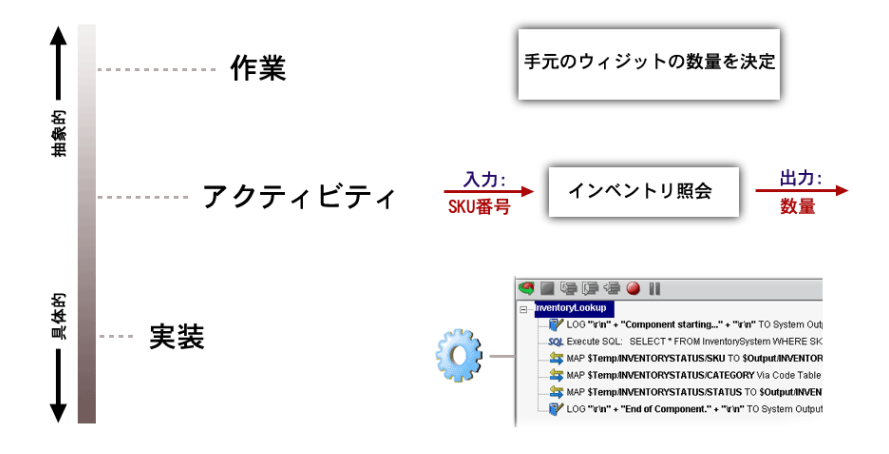

最も抽象的なレベルでは、「タスク」はビジネス機能です (実際には、ビジネス機 能は「支払い履歴の取得」、「注文書の発行」、「入荷待ち情報の決定」などと呼ば れています )。ビジネスタスクには、人によって実行されるものや、自動化され るものがあります。20 世紀の企業コンピュータでは、主に、ビジネスタスクの自 動化または半自動化を行う方法を見つけることに関心がありました。

アクティビティはタスクを「実行」します。「アクティビティ」という単語は、ソ フトウェアで実現されるタスクを意味していますが、「実際の実装については何も 意味していません」。アクティビティで必要な入力と出力について事前に分かって いる場合がありますが、これは単にアクティビティの「インタフェース」の内容 が分かっていることを意味します。基盤となる実装の詳細が知られていることは 意味していません。

アクティビティの「実装」には、いくつかの形式があります。これは Web サービ スでは重要なものです。共有化は、実装ではなくてインタフェースに依存してい ます。Composer の Process Manager は、サービスがプロセス内でアクティビティ として使用されるために、WSDL について記述されたインタフェースを持つこと を許可する Web サービスモデルを活用しています。どのようにアクティビティを 実装するかについては制限がありません。アクティビティには、ビジネスパート ナーの Web サーバで実行する C++ プログラム、ユーザのサーバで実行するカス タム EJB、または Composer JDBC コンポーネントなどがあります。

### メッセージ

次に、アクティビティは、論理パートを構成する「メッセージ」上で動作しま す。このパートは、スキーマで定義された「名前」と「タイプ」の特性を持ちま す ( このタイプは、XSD データの省略タイプ、またはカスタムスキーマで定義さ れた複雑なタイプです )。メッセージパートは、アクティビティの入力データお よび出力データに対応していると考えることができます。

サービスの入力および出力を XML ドキュメントまたは DOM として考慮するこ とを習慣としている場合、メッセージ例では、参加者間の共有化についての概念 を含むために、入力ドキュメント / 出力ドキュメントの慣用法を単純に拡張しま す。メッセージは「インタフェース」( 特殊なデータで事前に定義された操作 ) を 意味します。大切なことは、決してデータの静的コンテナではないメッセージが、 メッセージとメッセージパートに「名前が付けられている」ことから生じた暗黙 の運用上の意味を持って実行されるということです。したがって、インタフェー スに関連付けられた「操作」で指定されます。

## 注記 : 「メッセージのようなデータ」の概念は WSDL の基本です。メッセージ、メッセー ジパート、タイプなどを含む Web Service Description Language 概念に精通していない場 合は、WSDL 仕様をご覧ください。

メッセージ例は強力です。なぜなら、実際には、アプリケーションがインタフェー スの内容を指定する ( そして相互運用を可能にする ) には十分具体的ですが、参 加者が、それぞれの実装の詳細については何かを知る必要がなくなるほど抽象的 ではないからです。これは、異なるプログラマによって、異なる時間と場所で、 完全に互いと無関係にアプリケーションを開発でき、必要が生じれば相互に運用 することを意味しています。

メッセージ例の開発によって、Composer の Process Manager は、アクティビティ の相互接続で高い柔軟性を実現するために、インタフェースおよび実装を分離さ せておくことができました。

#### メッセージパート

Composer の Process Manager は、アクティビティが WSDL に関連付けられている 場合に、WSDL について記述されたサービスのメッセージ部分の意味を「認識」 します。

アクティビティが通常の Composer コンポーネントを構成するスキーマ内で、メッ セージパートを明示的に定義する必要はありません。Component の入力 DOM お よび出力 DOM は、( デフォルトでは ) メッセージとして扱われます。

## リンク

リンクはプロセスモデル内で許可される制御フローパスを定義します。アクティ ビティが「開始アクティビティ」でも「終了アクティビティ」でもない場合 ( 次 を参照 )、1 つ以上の着信リンクと、0 以上の送信リンクが必要です。

注記 : リンクの単なる存在は、ランタイム時にリンクをたどることを意味するものではあ りません。ここでは、トランジション条件論理について決定します ( 次の説明を参照してく ださい)。

運用上の点では、アクティビティが終了すると、リンクが Process Manager ランタ イムエンジンに「次にすること」を通知します。

リンクは、アクティビティを表すボックスまたはアイコンを接続するラインまた は矢印として作成できるので、設計時環境でアクティビティ間の制御フローを視 覚化するための例を提供します。

## <span id="page-33-0"></span>順序設定、時間調節、およびプロセスレベル論理

プロセスは、単なるリンクとアクティビティの集合ではありません。プロセスモ デル内のリンクは、幹線道路網の道のようなものです。これらは、作成可能なパ スをすべて定義しますが、「実際」には「どのように」作成されるかについては定 義しません。実際には、道路網での交通の流れのパターンは、交通規則、高架道 路での車両接触限界などに影響されます。同様に、プロセスモデルでの実行フロー は、さまざな設計時規則とランタイム時に適用される規則に依存します。

ランタイムフローパターンに影響を与える要因は次のとおりです。

- ◆ リンク作成論理 —「リンクトランジション条件」のレベルに適用されるルー ル ( 次を参照 )。
- 同期論理 複数の着信リンクを持つアクティビティのトリガを管理するルー ル。この場合、「結合」アクティビティは、結合を評価する前に、すべての入 力アクティビティの実行を終了させることができます。それ以外では、ター ゲットアクティビティは、( どんな着信アクティビティからでも ) 最初の入力 が到着するとすぐに実行を開始するように設計されている場合があります。
- 再試行およびタイムアウトポリシー いくつかのビジネス操作は、詳細な試 行 / タイムアウト / 再試行要件に従うことが要求されます。たとえば、次の ようになります。「このベンダーを照会して、承認のために最大 2 時間お待ち ください。照会を、合計で 3 回まで繰り返します。」すべてのアクティビティ はタイムアウト / 再試行ポリシーを持つことができます (「必須」ではありま せん )。

これらのフローとその他のフローの制御要因については、次の節で説明してい ます。

## <span id="page-33-1"></span>制御フロー論理

制御フローは、プロセス内の 3 つの需要ポイント ( リンクトランジション条件、 アクティビティ終了条件、および結合条件 ) で適用できる論理によって実現され ます。

ランタイム時に指定されたリンクを作成するかどうかを判断する論理を「トラン ジション条件」と呼びます。通常、トランジション論理は、リンクに着信するデー タの検査に基づいて、「ブール」値を返します。トランジション条件が true と評 価された場合はリンクが作成され、そうでない場合は作成されません。

リンクは、トランジション論理を持つことを「要求」されません。デフォルトで は、リンクはストレートスルーで作成されます。

前の例 (図 [1-3](#page-28-0) を参照)では、アクティビティ間の矢印が「リンク」を構成しま す。それぞれのリンクはトランジション条件 (XPath によって示される ) に関連付 けられています。アクティビティ A のデータは、受信したデータのタイプ、また はデータに含まれていた特定の値に従って、アクティビティ B をトリガしたり、 しなかったりします。

## アクティビティ終了条件

すべてのアクティビティは「終了条件」を持つことができます。終了条件はブー ル値を生成する論理式です。その値は、関連するアクティビティが正常に終了し たかどうかを示します。終了条件がランタイム時に *true* を返すと、着信リンクが 発生します。false の場合、元のアクティビティは再実行されますが、送信リンク は発生しません ( アクティビティに送信リンクがない場合、終了条件はありませ  $\lambda$ <sub>)</sub>

## 結合条件

同じターゲットアクティビティで 2 つ以上のリンクが生じる場合、実行を続ける ために論理を適用する必要があります。この論理は、マップポリシーに関連した 「結合条件」の形式を使用します。

結合条件は、着信リンクの真の値を検討して true または false を返す式です ( 真の 値は、リンク条件の最終値です )。

## 注記: 終了条件およびリンク条件が XPath に表される場合、AND、OR、NOT および (グ ループ化のための ) 括弧を使用して、結合条件を簡単な形式で指定します。

アクティビティが結合条件を持つ場合、処理方法を決定するために結合論理を確 認します。以下のシナリオを確認してください。

◆ 3つの仕入先から見積りが請求されました。会社の方針は、残りのプロセスに 取り組む前に、必ず3つの仕入先の「すべて」から見積りを受け取ることを 要求しています。結合条件はリンク値間で論理 AND を指定します。このパ ターンは、AND 結合と呼ばれています。

◆ 会社は、各従業員が2つの退職プランから選択できるようにしています。それ ぞれのプランは、従業員に対して適切な事務処理を作成するアクティビティ に関連付けられています。事務処理には、結合アクティビティに渡されるデー タがあります。結合条件は次のように指定します。

(Plan1 AND NOT Plan2) OR (NOT Plan1 AND Plan2)

これは、排他的 OR( つまり XOR) 結合と呼ばれています。

 アクティビティは複数のリンクのいずれかから入力を受け取ります。いずれ かまたはすべての入力を使用できます。このパターンは OR 結合です。

さまざまなフロー論理間の関係を視覚化する最も簡単な方法は、結合条件をアク ティビティの「入力側」の論理とし、終了条件を「出力側」の論理として考える ことです。

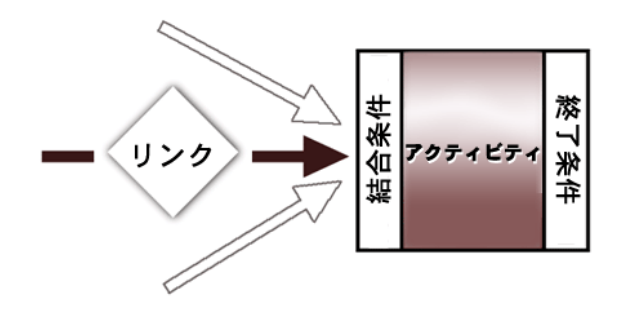

結合条件は、OR/XOR/AND タイプの「同期論理」の実装を主な目的にしていま す。1 つ以上のアクティビティからのデータは検査され、次のアクティビティが 実行するかどうかを決定する判断材料として使用されます。

終了条件は、( 一度実行を終了した ) 関連付けられたアクティビティが次のアク ティビティによって使用されることに適しているデータを作成したかどうかを判 断するための厳密なメカニズムです。終了条件が *true* を返す場合、アクティビ ティのデータ出力が任意の送信リンクへの継続として最小基準を満たすことを意 味しています。終了条件が満たされた場合、「すべて」の送信リンクをたどること になります。終了条件が満たされない場合は、送信リンクをたどりません。

「トランジション条件」は、ソースアクティビティからの出力を使用して、次のア クティビティが入力されるかどうかを判断します。リンクが他のリンクターゲッ トに関して「認識する」方法がないので、トランジション論理は、比較的単純に なる傾向があります ( 多くの場合は *true* にデフォルト設定されます )。

注記: 従来の「分岐」は、リンクレベルで実装できます。次の章の[「分岐論理」に](#page-52-2)ある説 明を参照してください )。
## **Deferred** モードと **Immediate** モード

結合は完全に同期的 ( たとえば、実行が終了した「すべて」のソースアクティビ ティに依存します )、または「非同期的」( 任意の入力アクティビティからのデー タが到着するとすぐに継続が許可されます ) です。デフォルトでは、すべての結 合は Deferred モードで発生します。結合条件を評価する前に、結合の入力アク ティビティをすべて終了させる必要があるからです。このモードでは、結合条件 は一度だけ評価されます。

すべてのソースアクティビティが完了する「前」に結合アクティビティを発生さ せる場合は、Immediate モードを使用します。このモードでは、結合条件は、ソー スアクティビティが終了するたびに評価されます。結合への着信リンクが複数存 在する場合、最初の「true」リンクが検出されるとすぐに結合条件が発生するよ うに設定することができます。

Composer Process Manager によって、アクティビティごとに Deferred モードまたは Immediate モードを設定できます。

#### デッドリンクと同期障害

結合条件が着信リンクの真の値を待っていても、( アップストリームポイントで フローが停止したので ) リンクの条件が返ってこない場合、結合はハングアップ します。以下のシナリオを確認してください。

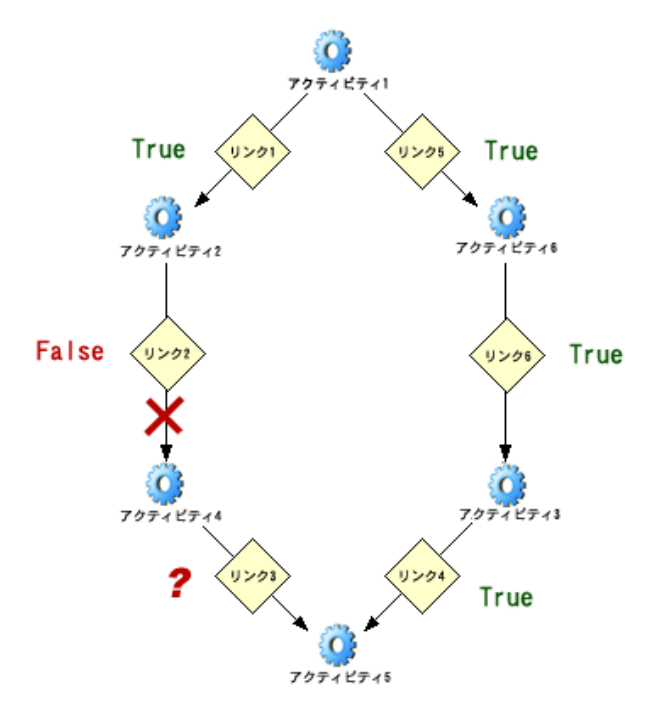

このフローグラフでは、アクティビティ 5 で結合が発生します。Deferred モード では、結合条件は、リンク 3 とリンク 4 の true 条件が判断されるまで評価されま せん。ただし、アクティビティ 2 が正常に終了すると、リンク 2 のリンク条件が *false* に評価されると仮定します。この場合、アクティビティ 4 は決して発生しま せん。アクティビティ 4 が発生しないとリンク 3 が評価されません したがって、 リンク 3 は「デッドリンク」になり、フローグラフのセグメントは「デッドパス」 を作成します。最終的には、アクティビティ 5 での結合はハンブアップします。

この種の同期障害を避けるためには、条件式が false を返したときに Process Manager のランタイムエンジンがルックアヘッドを実行します。ルックアヘッド は次のように実行されます。

- falseリンク(またはfalse結合条件)で開始すると、「結合アクティビティ」と「終 了アクティビティ」のどちらが先に発生しても、どちらかが到達するまで、 エンジンはすべてのダウンストリームリンクを通過します。ここで、通過を 停止します。
- ◆ 通過するパスのそれぞれのリンクは false に設定されています。
- 通過するパスが「結合」で終了すると、( 他のリンクの true 値と結合モードに 基づいて ) 結合条件が評価されるかどうかをエンジンは決定します。その場 合、*false* 値を持つ着信リンク ( デッドリンク ) がただちに評価されます。結 合条件が *true* の場合は、結合は「維持されている」とみなされ、これ以上は デッドリンクの作成が発生しません。結合が false の場合は、送信リンクが デッドの状態になります。ステータスを false に「設定」する必要があり、 ルックアヘッドは、このポイントからダウンストリームを続ける必要があり ます。

「デッドパスの排除」手順は、false 条件がダウンストリームの結合をハングアッ プできないようにしています。必要に応じて、ランタイムエンジンによって自動 的に実行されます。

### マップポリシーとデータのマージ

複数のアクティビティが単一のアクティビティに出力を命令する場合、ソースア クティビティがターゲットアクティビティへの入力で、それぞれの他のデータを 上書きする場合があります。「マップポリシー」はマッピングの順序を指定して、 衝突を解決するためにたどっていくポリシーを上書きします。

選択可能なポリシーは、次の 3 つです。

- **First writer wins (FWW)** これは、アクティビティの入力テンプレートに マップされる最初のデータが、結合アクティビティへの入力として使用され ることを意味しています。後続のメッセージは上書きできません。
- **Last writer wins (LWW)** 前のデータのマップ方法に関係なく、到着する最 後のデータはマップされます。

◆ マップ順序 - データのマップは、着信時間に関係なくユーザ指定の順番で 発生します。

後の[「プロセスの作成とテスト」と](#page-110-0)いう章の[「マップポリシー」の](#page-127-0)説明を参照し てください。

### タイムアウトと再試行

( 結合の一部であるかどうかに関わらず ) アクティビティはタイムアウト / 再試行 動作を明確に定義します。つまり、アクティビティが指定されたタイムアウト時 間内に使用可能な出力を作成しない場合、指定した回数まで再試行を実行します。 再試行は、ユーザが指定した間隔で繰り返されます。

注記: タイムアウト / 再試行動作は、アクティビティ単位で使用できますが、全体ではオプ ションです。

タイムアウトおよび再試行は多くの標準のビジネス通信において重要な部分で、 RosettaNet によって定義された Partner Interface Processes のように、業界標準で形 式化される場合があります。Composer Process Manager によって、アクティビティ ごとにタイムアウトオプションおよび再試行オプションが設定されます。

# データフローパターン

自動化されたビジネスプロセスでは、人が介入するプロセスのように、データフ ローが制御フローに結合されますが、常に密接ではありません。たとえば、いく つかのアクティビティは、正常な制御チェーンの外側からデータを要求します。 実行する最後のアクティビティは、実行された最初のアクティビティからのデー タを必要とする場合があります。このデータは多くの制御リンクに到達できませ ん。他のアクティビティは、入力側のデータを要求しますが、「それ自身」の「出 力データ」がありません ( アクティビティの「出力」は、トラックに積まれた物 理的な品物である場合があります )。実際には、データフローおよび制御フロー が異なるパスを通る場合があります。

Composer の Process Manager によって、データおよび制御が独自のパスを追跡し、 1 つの制限事項に順守することができます。アクティビティが、直接リンクして いないアクティビティからのデータを要求したとき、次の図に示すように、制御 パスを通過して「アップストリームに動く」( ダウンストリームではない ) 場合 は、ソースアクティビティが到達可能でなければなりません。

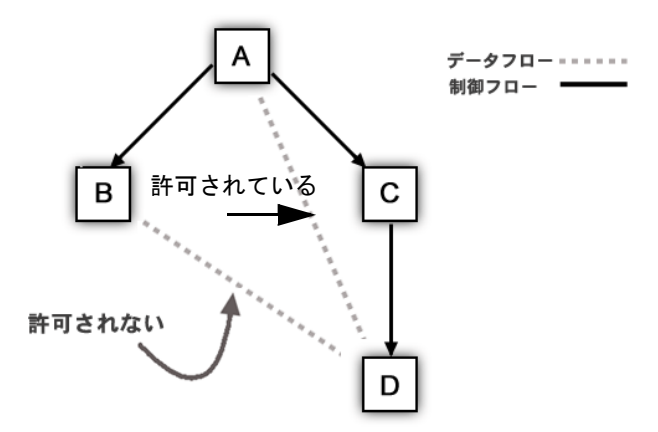

前の例では、A から C、C から D へのパス ( すべて一方向 ) 上に A があるので、 データは A から C、C から D へのパスに流れて、D が A から直接データを取得す ることができます。ただし、D は、B からデータを取得することは許可されてい ません (B から A、A から C、C から D へのパスは、まず、最初の移動が B から A への「アップストリーム」、次に A から C、C から D へのへの「ダウンストリー ム」になります )。

D が B からデータを取得するのは保証されていません。なぜなら、リンクトポロ ジは、D の前に B を完了することを保証していないからです。制御リンクによっ て作成された保証の 1 つに、ダウンストリームの終了でアクティビティを実行す る「前」に、リンクの「アップストリーム」の末端で任意のアクティビティを実 行する必要があります。前の例では、B が実行するのに 3 日かかります。しかし、 C は数秒で実行するかもしれません。D が B からデータを取得する唯一の安全な 方法は、2 つのアクティビティの間に制御リンクを作成することです。つまり、D を「結合」アクティビティにします。

データの伝達の詳細情報が多すぎることがないように、通過時に、Process Designer がアイコンと矢印で示す制御フロールールとは異なる独自のルールセットに、ア クティビティ間のデータ転送(またはマップ) が従う必要があります (フローグラ フは、データフローではなく、「制御」フローを示す Designer に作成されます )。 データルーティングは制御フローよりも簡単に理解できますが、独自の方法がい くつか適用されます。詳細については次の章を参照してください。

# ライフサイクルイベント

プロセスはライフサイクルイベントのいずれかに応答できます。つまりプロセス の実行「全体」に影響すると言われています。

- **Spawn** Spawn イベントは、「非同期」モードでプロセスを呼び出したり、イ ンスタンス化したりします。呼び出しを行うエージェントは、プロセスが戻っ てくるまで待機 ( ブロック ) しません。したがって、エージェントは、プロ セスを起動した後、固有のプロセスインスタンスが正常に起動したことを示 すインスタンスのデータセット (「受信」) を呼び出し元に返すとすぐに、元 の場所に戻ります。その後、必要に応じて、呼び出し元はこのデータを使用 して、ステータスの更新などにおいてプロセスを照会します。
- **◆ Call** エンティティがプロセスを「呼び出す」と、呼出元は、リアルタイム でプロセスからデータを受け取ります ( つまり同期的 )。Call はプロセスを呼 び出し、プロセスは実行が完了すると戻ります。プロセスの出力は呼び出し 元に直接戻ります。
- **◆ Suspend Suspend が進行中のプロセスを「停止」しますが、破壊するわけで** はありません。制御フローは一時的に中断されます。ライフサイクルイベン トのこのタイプは、通常、管理上のコンテキストで発生します。
- **Resume** 「中断」の逆。前に停止したプロセスが動作を再開します。これ は、再度、主に管理上重要なイベントになります。
- **Inquire** ステータス情報に対してプロセスを照会します。
- **Terminate** プロセスインスタンスを中止します。

# **Process Manager** アーキテクチャ層

eXtend Composer Process Manager を使用して作成するプロセスは、3 つの異なるレ ベルで実装されて管理されます。

デザインレベル : 設計層には、プロセスの視覚的表現またはユーザインタフェー ス表現を管理する責任があります。この層では視覚的な設計ツールを使用して、 アクティビティを定義し、リンクによってアクティビティを接続し、メッセージ マップを決定し、論理をトランジションポイント ( リンク、結合、および終了条 件 ) に割り当てることができます。ここで作成するプロセスモデルは「メタデー タによるプロセスの表現」( 次を参照 ) の基礎になり、ランタイムエンジンはプロ セスインスタンスを作成および管理するために使用します。

メタデータレベル **:** 非視覚的レベルでは、プロセスモデルは、アクティビティ、 リンク、入力メッセージ、出力メッセージなどの XML の記述として、「メタデー タ形式」で格納されます。このメタデータの記述は、ランタイム環境でプロセス をインスタンス化する必要のある、すべての情報を提供します。このレベルでは、 プレゼンテーション関連の情報は必要ありません。

ランタイムレベル **:** ランタイム層は、プロセスインスタンスの実行を管理します。 ランタイム層は、ステータス情報を管理し、ライフサイクルイベントを管理し、 タイムアウト / 再試行動作を実装し、アクティビティ間のデータフローと制御フ ローを実現し、データベースでのインスタンスデータの持続性を含む日常業務タ スクを実行します。プロセスへの管理アクセスは、この層を経由して発生します。

これらの層の関係は、次の図のとおりです。

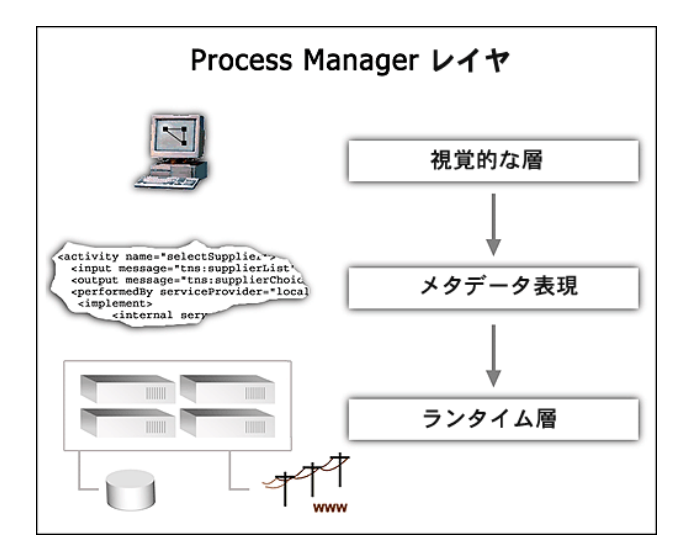

層は、互いにトップダウンで作動します(ボトムアップでは作動しません)。たと えば、視覚的な層または設計層は、プロセスのメタデータによる表現を作成しま すが、メタデータ層は、特定のプレゼンテーションを記述しません。同様に、メ タデータ層は、ランタイム層に対してルールを設定しますが、ランタイムエンジ ンはメタデータを修正しません。メタデータはプロセスの概略を作成します。

層 ( および構成要素 ) の設計時およびランタイムの責任については、次のグラ フィックで詳しく説明しています。

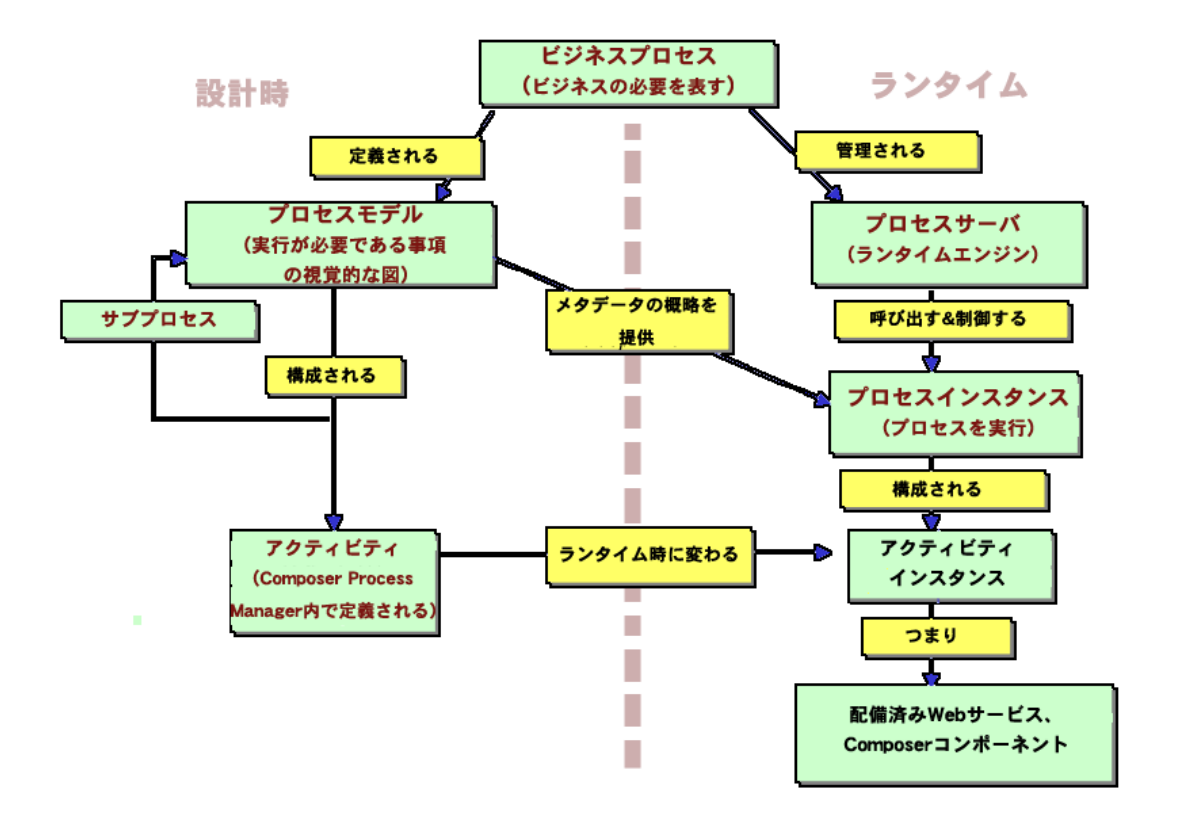

プロセスは、最終的に、具体的なランタイム実装に対して、すでに配備されたサー ビスおよびコンポーネントの上に配備され、連携して動作します ( これらのいく つかはリモート環境の Web サービスです )。あらかじめ作成されているサービス を使用するプロセスを配備すると、管理フレームワークを配備させたこととでき るので、管理フレームワークの唯一のジョブは特別なルールに従って既存のアプ リケーションを呼び出します。

既存のアプリケーションは任意のプロセスで役割を果たす必要があります。たと えば、アクティビティ X、Y、および Z を使用するプロセス A と、アクティビ ティX、Z、および Q を使用するプロセス B があると仮定します。アクティビティ Z をパブリック URL を持つ Web サービスにすると、実際には他の会社で使用さ れるリモートプロセスの役割を果たします。

Web サービスのプラグアンドプレイの性質は、プロセス管理に対して高い能力と 柔軟性をもたらし、Composer の Process Manager を効果的に使用する方法につい て理解するために重要です。

# **Process Manager FAQ**

これまでに、プロセスを Composer の Process Manager を使用して修正する方法や、 プロセス設計時で何が制限されているかについて、多くの疑問が生じていること でしょう。この章より後の章で、その質問の多くの答えが明らかになりますが、 ここでも、FAQ に対して迅速に答えています。

### **Process Manager** 内で **Composer** コンポーネントを作成または編集することは できますか **?**

できます。つまり、Process Manager 設計時エディタは、完全に Composer 内で動 作します。複数のコンポーネント、サービス、およびプロセスを同時に開いて、 ウィンドウ間を自由に切り替えることができます。実際、アニメーションモード では、プロセスアクティビティのステップオーバとステップインを実行でき、指 定されたアクティビティの基本的な実装が Composer に作成された場合には、ア クティビティの実装のアクションモデルを「ステップイン」して、プロセス自身 に戻る前にステップスルーします。同じ環境で、アクションモデルとプロセスモ デルをすべてデバッグする機能があります。

### アクティビティを実装していなくても、プロセスの設計を開始することはできま すか **?**

できます。プレースフォルダアクティビティアイコンをプロセスキャンバスの上 に置いて、名前を付け、アイコン間にリンクを作成することができます。もちろ ん、便利なメッセージパートマップを実行するには、各アクティビティに対して 実際のコンポーネントまたはサービスを指定する必要がありますが、その場合で もコンポーネントを完全に作成する必要はありません。アクティビティが Web サービスに設定された場合、WSDL がサービスのために存在する限り、サービス を構築する前でも、プロセスモデルにマップを指定できます。

#### テスト目的で、設計時環境でプロセスを実行することはできますか **?**

できます。アニメーションモードで Composer コンポーネントを実行するのと同 じ方法で、アニメーションモードで Composer 内のプロセスを実行できます。<sup>こ</sup> れは、ワークフローとプロセス自動化ツール間の独自の機能です。他のワークフ ロー製品で、「骨組み」プロセスをすぐに作成することができる場合があります が、通常、低レベルのプログラミングを行う設計時環境内でしか、アクティビティ 層の機能を実装することはできません。また、アクティビティ層を実装したとき は、元の設計環境でテストすることはできません。Composer Process Manager を使 用すると、「プロセス」だけでなくアクティビティも、設計時環境内で設計、テス ト、およびデバッグをすることができ、開発サイクルを短くすることができます。

#### インポート **WSFL** フローモデルを他の環境で作成することはできますか **?**

できません。Composer の Process Managert は他のソースからワークフローモデル をインポートするように設計されていません。この時点では、WSFL は未発達な ので、ユーザが要求している機能をすべて提供することはできません。したがっ て、2 つのベンダーが互換性を持つ方法で 2 つの WSFL ソリューションを実装す ることはほとんどありません。さらに、Composer Process Manager のプレゼンテー ション(グラフィック)層は、メタデータ層からは直接実行されません。つまり、 プロセスの特定のグラフィク表示は WSFL メタデータモデルにはありません。ま た、Process Designer には、グラフを表示する方法についての「先天的」な概念は ありません。

#### **XML** エディタでプロセスモデルのメタデータを編集できますか **?**

Composer の Process Manager によって作成されたプロセスモデルのメタデータの 記述を、手動では編集しないでください。メタデータを直接編集しないことをお 勧めします。

### **Process Manager** は並行分割、排他的選択、および他の分岐作成をサポートし ていますか **?**

サポートしています。デザイナによって、ブール値を個々のリンクだけでなく、 ( 結合条件および終了条件で ) アクティビティのエントリと終了側に置くことが できるので、WSFL は特別な構成要素を定義しないで、任意の複雑なフローパ ターンを設定することができます。つまり、(WSFL のリードに続く ) Composer Process Manager は、特定の分岐または結合フロープリミティブを定義しません。 ただし、適切なトランジション条件を使用すると、目的の分岐 / 結合動作を簡単 に達成できます。

#### **Process Manager** はループをサポートしていますか **?**

しています。ただし、後方リンクは許可されていません。ダウンストリームアク ティビティとソースアクティビティを接続するリンクは、「サイクリックグラフ」 と呼ばれるものを作成します。これは、再入可能性の問題があるので、WSFL で はサポートされていません ( これらの問題の詳細については、Process Manager で 実際にサポートされているループの構成とともに、次の章で説明します )。

## マニュアルルーティングとユーザエージェント機能に対して **Process Manager** を使用することはできますか **?**

人間用のアクティビティを持つキューベースワークフローは、Process Manager を 使用して作成されます (「高度なヒント」の章を参照してください )。ワークアイ テムを含むキューの概念、ワークアイテムの優先度、役割を持ったアドレス ( 個 人 )、タイムアウト、ロック、管理的な制御、およびキューの参照はすべて Process Manager によってサポートされています。また、これらの機能をサポートするさ まざまなアクションは、Composer のすべてのコンポーネントタイプ ( およびすべ てのコンポーネントエディタ ) で使用できます。

#### 自動化プロセスはシステムに大量の要求をしますか **?**

要求しません。Composer の Process Server、プロセスを実行するシステムのロード およびパフォーマンスの特徴は、プロセスを作成するアクティビティによって決 定されます。Process Server の 1 つのインスタンスがたくさんの実行プロセスを制 御しているので、Process Server「自体」に、非常に小さい処理オーバヘッドが発 生します。また、通常、プロセスは長時間実行されるので、進行中のプロセスイ ンスタンスの大部分が、ほとんどスリープ状態となります。これらの待機期間中、 アクティビティは永続的な格納に存在するので、実際には CPU サイクルは必要あ りません。

#### プロセスが実行しているときにサーバを起動および停止することができますか?

できます。なぜなら、プロセスのステータス情報は、それぞれのプロセスインス タンスが実施されている間は保存されます。また、一般的にプロセスは長時間実 行されていますが、ほとんどは休止しています。プロセスインスタンスの実行の 停止は、WSFL と Process Manager によってサポートされています。プロセスは、 Process Server コンソールでいつでも停止できます。

#### すべてのアクティビティを **Web** サービスとして実装する必要がありますか **?**

いいえ。アクティビティは、Composer コンポーネントまたは Web サービスの形 式です。

### プロセスを **Web** サービスとして公開する必要がありますか **?**

いいえ。公開することもできますが、必須ではありません。

# 2 プロセスのモデリング準備

この章では、第 1 章の抽象的な概念をさらに明確にします。まず、ランタイムフ ローのしくみ (Composer Process Server によって実装されます ) を検証し、次に、 さまざまな使用ケースと設計パターンをProcess Designerでどのように実装できる かについて説明します。

# **Process Server** 実行モデル

Process Server の基本的な実行アルゴリズムを理解することは、プロセスの設計方 法を理解するために必要です。

Process Server ( またはランタイムエンジン ) では、次のようにしてプロセスイン スタンスを実行します。

- 1 Spawn イベントからプロセスが非同期的に呼び出された場合、Process Server では、新しいプロセスをインスタンス化すると、ProcessID (「受信者反応」) を呼び出し元にただちに返します。そうでない場合は、Call によってプロセ スが呼び出されると、呼び出し元ではそのプロセスが終了するまでブロック することが想定されます。
- 2 Process Server では、「開始アクティビティ」を続行するプロセスモデルのアク ティビティを判断します。
- 3 プロセス (1 つまたは複数の「メッセージパート」) に対する入力データが、開 始アクティビティにマップされます。
- 4 開始アクティビティが呼び出されます。
- 5 アクティビティ(開始アクティビティであるかどうかにかかわらず)が終了す ると、Process Server では、アクティビティの「終了条件」を確認し、関連付 けられている XPath 式を評価します。終了条件が *false* と評価された場合、ア クティビティは再実行されます ( 前回と同じ入力を使用して )。タイムアウト または true という終了条件のいずれかの状態が発生するまで、実行が繰り返 されます ( 次の図を参照 )。

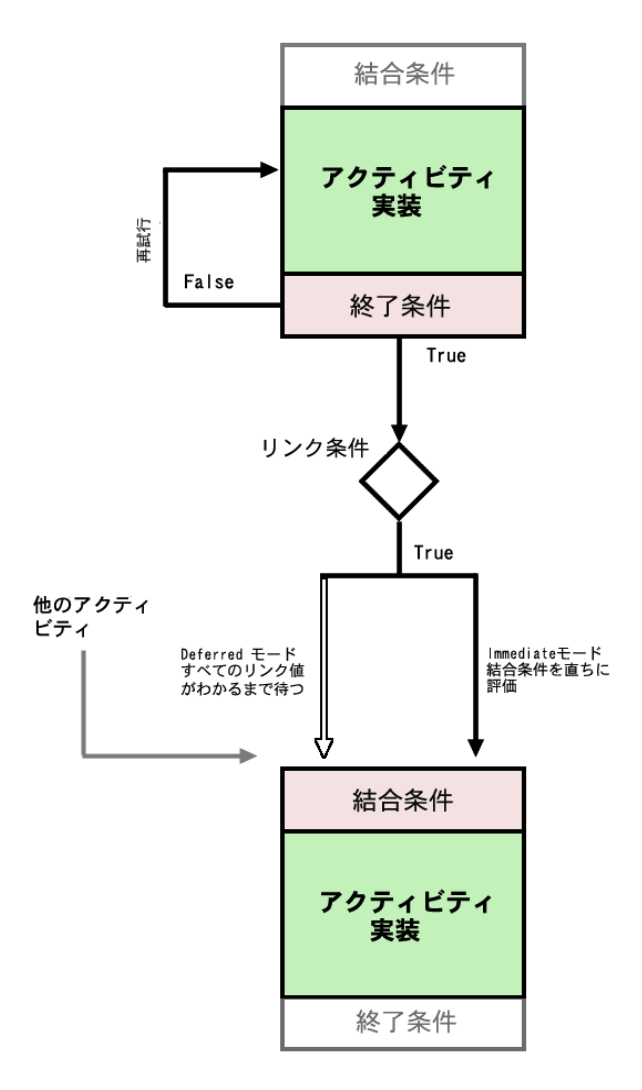

- 6 完了したアクティビティの終了条件が *true* の場合、Process Server では、アク ティビティの発信側に接続されているコントロールリンク(存在する場合)を 判断し、このようなコントロールリンクのトランジション条件を評価します。
- 7 データが次のアクティビティ ( 複数の場合もあります ) にマップされます。
- 8 トランジション条件が *true* である各コントロールリンクに対して、Process Server では、リンクターゲットの結合条件を評価します。この評価は、結合 が Deferred モード ( デフォルト ) になっている場合、すべてのリンク条件が 評価された後で 1 回だけ行われます。結合モードが Immediate の場合、結合 条件は複数回評価されます ( リンクの真の値が計算されるたびに 1 回 )。つ まり、リンク条件が評価されると、値が false である場合でも、エンジンに よってただちに結合条件が評価されます。
- 9 結合条件が true と評価された場合はターゲットアクティビティが起動され、 そうでない場合は起動されません。

注記 : 同期モード (Immediate/Deferred) にかかわらず、結合のターゲットは、結合条 件がある時点で true になるまであるいは true にならない限り起動されません。

10 リンクのターゲットアクティビティで実行が完了すると、手順 5 からサイク ルが再び開始します。実行は、何も行われなくなるまで続行します ( つまり、 終了アクティビティの終了条件すべての真の値がわかるまで )。

*Spawn* から呼び出されたプロセスインスタンスの一般的なプロセス起動のしくみ は、次の図のとおりです ( 呼び出し元は、「実行後削除」するという方法でプロセ スを呼び出すことを選択しています)。

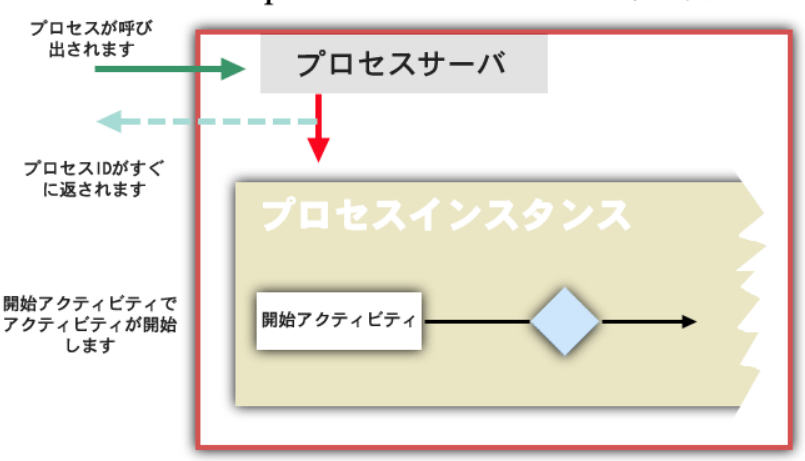

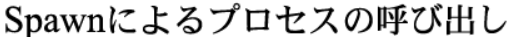

ランタイムエンジンでは、特定のプロセスモデルによって使用されるアクティビ ティ、これらのアクティビティがどのように互いにリンクされているか、これら のアクティビティ間にどのようなデータマッピングがあるかなどを把握している 必要があります。これらの情報は、すべてプロセスグラフで設計時に指定されな ければなりません。これを行うには、Process Designer を使用します。

Process Designer は、プロセスのグラフィック表示を作成し、プロセスのアクティ ビティ間のデータ関係を指定するための視覚的な編集環境です。これを実行でき るようにするツールとして、マウス操作による「レイアウトツール」とテキスト ベースの「プロパティシート」( モードレスダイアログボックスのように機能しま す ) の組み合わせがあります。Process Designer に対して固有なこれらの GUI 機能 の他に、Composer のコンポーネントやサービスを作成する場合にも同じく使用す る Composer の標準のメニューコマンド、ナビゲーションフレーム、マルチドキュ メントコンテンツフレーム、および出力フレームがあります。つまり、Process Designer は、完全に Composer 内で動作します。

単純な 2アクティビティのプロセスの Process Designerビューは、次のとおりです。

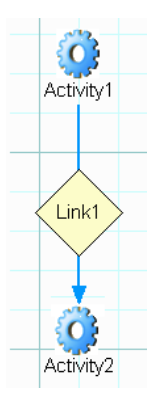

この場合、アクティビティアイコンは Composer コンポーネントを表しています。 2 つのアクティビティはリンクによって接続されています。リンクアイコンがダ イヤの形をしているということは、カスタムトランジション条件がリンクに対し て指定されていることを意味します ( カスタム条件のないリンクにはダイヤのア イコンは表示されず、単に「Link」という語が表示されます )。

この図における Activity1 はソースアクティビティ、Activity2 はターゲットアク ティビティと呼ばれます。

このグラフを見ると、Activity1 にカスタム終了条件があるかどうか、再試行プロ トコルがいずれかのアクティビティに適用するかどうか、マッピングポリシー (Last Writer Wins など ) が Activity2 への入力に適用するかどうかなどが明確では なく、メッセージパートがアクティビティ間で実際にどのようにマップされてい るか判断できません。制御フロー関係は、このグラフで明確率直に示されている ので直感的に認識できますが、データ関連情報は隠れています。

データリンク情報は、コンポーネントベース、メッセージベース、および UI ベー スの情報に対するタブが含まれている、モードレス ( およびドッキング可能 ) な [Object Properties] パレットから取得できます。

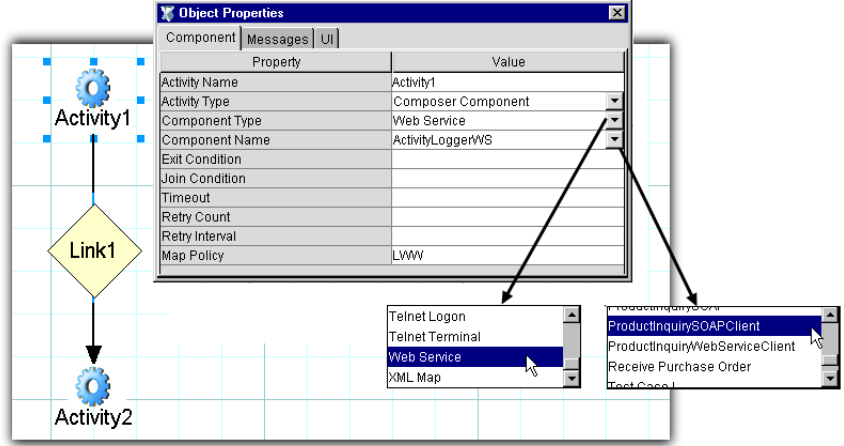

このグラフでは、Activity1 に焦点が置かれているため ( 周りにハンドルがあるこ とから示されます )、[Object Properties]パネル ( または「プロパティシート」) に は、Activity1 に該当する情報が表示されています。Activity2 に焦点を置いた場合 ( マウスで[Activity2]をクリックすることによって )、[Object Properties]パネル が更新され、このアクティビティに固有な情報が表示されます。同様に、[Link1] をクリックすると、パネルにはこのリンクに固有な情報が表示されます。これら のパネルはリアルタイムで自動的に更新されるため、情報はいつでもどんなグラ フ要素に対しても表示されます。ただし、情報は単なる読み込み専用ではありま せん。[Object Properties]パネルのフィールドは、データ関連およびアクティビ ティレベルの属性値を指定する場所です。

[Component]タブ ( 前の図を参照 ) では、アクティビティレベルの情報を表示で きます。このような情報には、アクティビティの名前とタイプ、コンポーネント のタイプ ( この場合は Web サービス )、コンポーネントの名前、その終了条件と 結合条件 ( 存在する場合 )、再試行情報、およびマップポリシーが含まれます。こ れらの値の一部は、正しい選択肢がすでに入力されているドロップダウンメ ニューを使用して設定できます ( 前の図を参照 )。他は、パネルに直接値を入力で きるテキストフィールドです。

[Messages] タブをクリックすると、焦点が置かれているアクティビティのデータ 関連情報を表示できます。

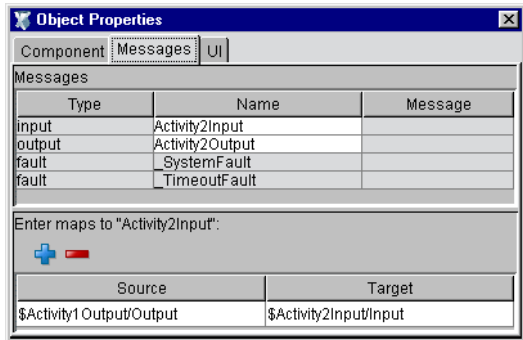

このパネルの上部には、アクティビティの入力メッセージと出力メッセージに対 するプロセス固有の「名前」だけでなく、サービス ( つまり、アクティビティの 実装 ) の WSDL で指定された特定のタイプとメッセージの説明も表示されます。 別の言い方をすると、[Type]および[Message]フィールドには、WSDL *portType* セグメントから取得された値が自動的に入力されます。

パネルの下部は、どのソースメッセージパートをどのターゲットメッセージパー トに (XPath を使用して ) マップするかを正確に指定できる場所です。直前の図は、 以前に示したフローグラフの Activity2 に適用し、Activity2 に対する入力がどのよ うに構成されるかが表示されています。ソース XPath では、この場合、Activity1 の 出力メッセージパートが Activity2 の「Input」の部分に直接マップされることを指 定します。これは、Activity2 が起動されると、その入力が Activity1 出力として使 用されることを意味しています。これは明らかに単純なケースですが、Activity1 の 出力メッセージパートから Activity2 の入力の部分への複雑な XPath マッピングが 多数存在する場合もあります。

[Object Properties]パネルについては、後に詳しく説明します。ここでは、[Object Properties] パネルは次を指定できる場所であるということだけを理解していれば 十分です。

- アクティビティ名
- ◆ アクティビティタイプ (Web Service Send、Web Service Receive、Composer Component、Subprocess、または Synchronize Subprocesses)
- アクティビティの終了条件
- ◆ アクティビティをトリガするための結合条件
- タイムアウトおよび再試行の設定
- 複数の着信ソースのデータが同じターゲットメッセージパートにマップされ る状況においてのマップポリシー ( または上書きポリシー )

 ソースメッセージパートからターゲットメッセージパートへのデータの XPath 間マッピング

# フロー制御方法

WSFL モデルでは、リンクと結合のレベルでフロー論理を「細粒化」しようとす るため ( フロー意思決定を「XOR 分割」のような、さらに高レベルの構成要素に 集約するのではなく )、WSFL ベースの方法 (Composer Process Manager が後に続 く ) を使用して条件付き分岐や他の一般的な制御フローパターンを指定する方法 は必ずしも明確ではありません。しかし、Composer Process Designer を使用して想 像できる各種フロー論理を仮想的にモデリングすることは可能です。

この節では、さらに一般的なフロースタイルの一部と、それらを Process Designer でどのように実装できるかについて説明します。

#### 分岐論理

多くのワークフロー専門家は、分岐論理および結合論理を考慮することを習慣と しています。この節ではまず分岐パターンについて説明し、結合パターンは次に 説明します。

#### 条件付き分岐 **(XOR** 分割 **)**

WSFL には、条件付き分岐の概念が本来ありません。つまり、アクティビティで は、アクティビティの発信側に複数のリンクがある場合に使用するリンクを独自に 決定することができません。代わりに、使用するリンクは、「リンク自体」によっ て決定されます。しかし、リンクでは、他のパラレルリンクのトランジション条件 について把握することはできません。リンクで決定できることは、前のアクティビ ティの出力に基づいてそのパスを使用するかどうかということだけです。

しかし、このフロー制約メカニズムは、条件付き分岐をモデリングするために十 分です。例は次のとおりです。

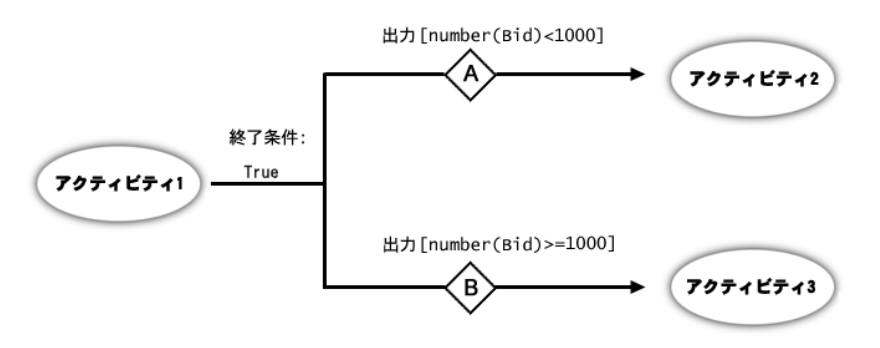

リンク条件:

このシナリオでは、Activity1 によって、ある会社の見積もり情報を含む出力が生 成されます。A のリンク条件は、/Bid が 1000 未満の場合にリンク A が使用され るということです。また、B の条件は、/Bid が 1000 以上の場合にリンク B が使 用されるということです。当然のことながら、1 つのリンクが使用されたら、も う 1 つのリンクは使用されないため、これは排他的 OR 分割 ( または XOR 分割 ) という条件付き分岐を表しています。

#### **AND** 分割

AND 分割ケース (「すべて」の送信リンクが常に使用される ) は、Process Manager モデルのデフォルトの動作を表します。

ここで定義されている AND 分割は、各送信リンクによってそのターゲットアク ティビティが「起動」される場合です。これは、各リンクに *true* という値が含ま れていることを単に意味しています。

#### 非排他的 **OR** 分割

複数の送信リンクがあるアクティビティでは、( 出力データに基づいて ) 任意の数 のターゲットアクティビティを起動できる場合があります。この例として、「何か が true の場合は Activity1 を起動し、別の何かが true の場合は Activity2 を起動し、 さらに別の何かが true の場合は Activity3 を起動する」というような条件が指定さ れている場合が挙げられます。ランタイム時に実際に起動できるアクティビティ の数は、0、1、2、または3つです。

このケースも、配布されているリンク論理によって簡単に処理されます。各リン クでは、ソースアクティビティの出力を「参照」し、起動するかしないかについ ての決定に達するために適切な XPath 論理を適用することができます。そして、 最後には、適切な数のターゲットアクティビティが起動されます。

#### 複合分岐論理

「リンク A、B、および C は常に使用し、D は条件的に使用し、E は D が使用され なかった場合に使用する」というような複雑な場合を処理するために、前のパター ンを組み合わせることが可能です。このケースを実装するには、次を行います。

- リンク A、B、および C を *true* に接続します。
- 「このノード値が特定の何かである場合にターゲットアクティビティを起動 する」というような条件を ( 適切な XPath を使用して ) D に設定します。
- 「[Dでテストされたノードと同じノード]が特定の何かでない場合にターゲッ トを起動する」というような条件を E に設定します。

擬似コードでは、最終的な結果 ( ターゲットアクティビティを起動するリンクに 関して ) は次のようになります。

(A AND B AND C) AND (D OR E)

他の複雑なケースを実行することも可能です。ただし、複合分岐方法に深入りす る前に、このような複雑な構成要素はできるだけ使用するべきではない理由につ いて、一歩下がって理解することが重要です。

プログラミングでは、複雑さは、プロシージャまたはコードブロックがさらに小 さな論理単位に分解される必要があるという印です。Java コードでは、多くの AND や OR が条件にリンクされているということはまれです。これは、必要なア クションを単一の switch/case ブロックまたは一連の if/else で単純な条件とともに 実行できるためです。データの従属性が複雑すぎて、これを実行できない場合、 論理が単純になるよう従属性自体を準備する必要があります。データのもつれで は、入り組んだ論理を決定付けることができないようにしなければなりません。

米国取得税法には、複雑なデータの従属性に関して入り組んだ論理の適例が多数 あります。しかし、内国税歳入局では、誰でも毎年正しく入力できる納税申告用 紙を作成しなければなりません。納税申告用紙は、まず、主な従属性を独自の専 用用紙 ( または「表」) があるサブジェクトグループに分解することから作成され ています。各専用用紙内には、計算をグループ化する主な区分 ( 部分 ) がありま す。この主な部分は、さらに単純な if/else ステートメントに分けられます。if/else ステートメントの一部は、if/else が評価される前に完了しなければならない「表」 を指しています ( これらの「表」は、それぞれが、部分にグループ化された一連 の if/else ステートメントです )。当然のことながら、各納税申告用紙では、理論 上、用紙の上部の「単一の複合式」に if/else 論理をすべて表すことができます。 しかし、このような単一ステートメントプロシージャは納税者が読み込むことは できません。

複雑な分岐の必要性は、作成しているモデルがさらに単純な論理単位に分解され る必要があるという印です。

### 結合論理

リンク論理では、ターゲットアクティビティが実際に起動されるかどうかについ てではなく、ターゲットアクティビティを起動できるかどうかを決定します。ア クティビティが起動されるかについての最終的な決定は、結合条件次第です。

Deferred モード ( デフォルト ) では、結合条件は評価されません。このため、結合 アクティビティは、アクティビティの着信リンクすべての「真の値」がわかるま で起動できません。すべてのリンク値が把握されると、結合条件が評価されます。 結合条件が true の場合にのみ、ターゲットアクティビティを起動できます。

Immediate モードでは、結合条件は、リンクの真の値がランタイムエンジンによっ て決定されるたびに評価されます。このため、1 つのターゲットアクティビティ に対してインバウンドリンクが 4 つある場合は、アクティビティの結合条件が 4 回別々に評価されることが可能です。結合条件が true であること ( および変更で きないこと ) が明らかになるとすぐに、ターゲットアクティビティが呼び出され ます。

注記 : 前の章で説明したとおり、結合論理は、XPath が使用されない、プロセスモデルで の唯一の論理接触点です。リンク条件と終了条件では、アップストリームデータにアクセス でき、XPath 評価における意思決定の基礎を形成します。結合条件では着信リンクの真の値 のみを把握します。また、XPath を使用することはなく、データ駆動型でもありません。

結合条件は、次のようになる傾向があります。

(Link1 OR Link2)

これは、単純な非排他的 OR 条件で、1 つのリンクまたは両方のリンクが true の 場合に結合が true であることを意味します。

排他的 OR 条件 ( つまり、1 つの (1 つだけの ) リンクが true の場合に条件が true になる)は、次のようになります。

(Link1 AND NOT Link2) OR (NOT Link1 AND Link2)

この場合、「いずれ」のリンクでもアクティビティを起動することができますが、 両方のリンクが true の場合、アクティビティは起動されません。この条件を目的 どおりに機能させるには、結合モードを Deferred にする必要があります。

結合条件は、ターゲットアクティビティを起動するのに必要なリンク値の数 ( お よび正確な組み合わせ ) を決定するためのメカニズムと見なすことができます。 リンクでは、他の ( 兄弟 ) リンクが存在しているかどうかについてや、*true* と評 価される兄弟についてを知る方法はないため、これは重要です。この知識は、結 合にのみ存在します。

ループ

場合によっては、特定の条件を満たすまで、あるアクティビティにおいて繰り返 す必要があります。たとえば、ある種のバッチ処理が存在するとします。この場 合、一般的な傾向としては、ターゲットからソースの 1 つにリンクを再び描画し ます。しかし、この種類の制御フロー(再入可能フロー)は、WSFL や Process Designer では許可されていません。このため、サイクリックグラフを作成しよう とすると、次の警告が表示されます。

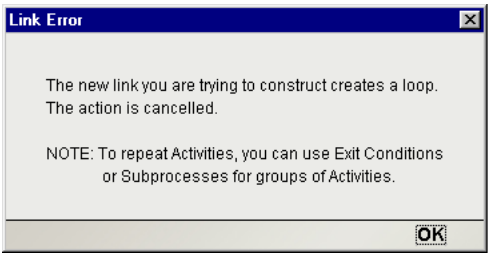

アクティビティの繰り返しは、プロセス論理レベルにおいてではなく、アクティ ビティの実装 ( または、呼び出しアクティビティの実装 ) によって行われる必要 があります。

プロセスモデルでループが許可されていない理由は、管理するのが困難であるあ いまいな状況に門戸を開いてしまうためです。たとえば、D から B に戻された ループリンクのある次の制御フローグラフについて考えてみるとします。この場 合、ランタイムエンジンでは、難しい決断を下さなければなりません。

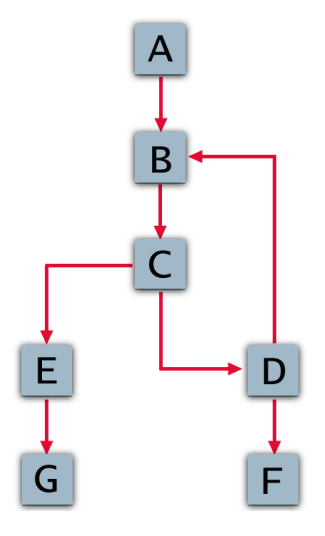

- ◆ B は、A と D という 2 つのアクティビティの入力を持つ結合ノードです。 Deferred モードの場合、B では、結合条件が評価される前に「両方」の着信 リンクが真の値を持つまで待機しなければなりません。しかし、D では、B と C が事前に実行されることを必要とするため、B が実行されない限り D を実行することはできません。D が実行されるのを B が待機している間、モ デルはハングします。B での結合は、Immediate モードでのみ機能します。
- Cは、B-C-Dループの一部として、複数回実行します。Cが実行するたびに、 C から E へのリンク ( および C から D へのリンク ) が使用され、E は、その リンクが true と評価された場合に繰り返し起動されます。このため、E は、 無意識にループの一部になることがあります。これを避けるには、E の入力 リンクに対するリンク論理がループの繰り返しステータスについて「把握」 している必要があります。
- ◆ E は、複数回実行されると、G を複数回トリガすることがあります。このた め、G も、ループに関して把握している必要があります ( また、E のアクティ ビティの全ダウンストリームに対しても同様 )。
- **◆ E が最初の呼び出しから戻る前にループを C に戻す場合、E の新しいインス** タンスを生成すべきかどうか。
- ループを通して D が実行するたびに、各サイクルで F を実行するかどうか。

これらの問題が解決しても、このモデルの「テスト」( および、その後のデバッ グ ) は困難である場合があります。

### ループの実現における安全性

Process Manager では、多くのループ実例が考えられます。WSFL に特有の「終了 条件が false の場合に再試行する」メカニズムに依存するものもあれば、アクティ ビティ実装にループを委任するものもありますが、非同期ファンアウトに役立つ 特別な Process Manager アクティビティがあります。

#### アクティビティのそれ自体へのマップ

Process Manager では、コントロールリンクをループに使用することは許可してい ませんが、アクティビティの「出力」をデータソースとして指定し、再試行のイ ベントの「入力」に使用することは許可しています。アクティビティの終了条件 が false である場合の WSFL および Process Manager の標準の動作は、アクティビ ティを試そうとすることであるため、これによりループの 1 タイプが提供されま す。出力を入力に再びマップすることによって、アクティビティは、終了条件が true になるまで、必要に応じて独自の出力をループできます。終了条件が true に なると、ループは停止し、制御は配信リンクを下へと順に進みます。このシナリ オは、図式的に次のように表すことができます。

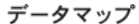

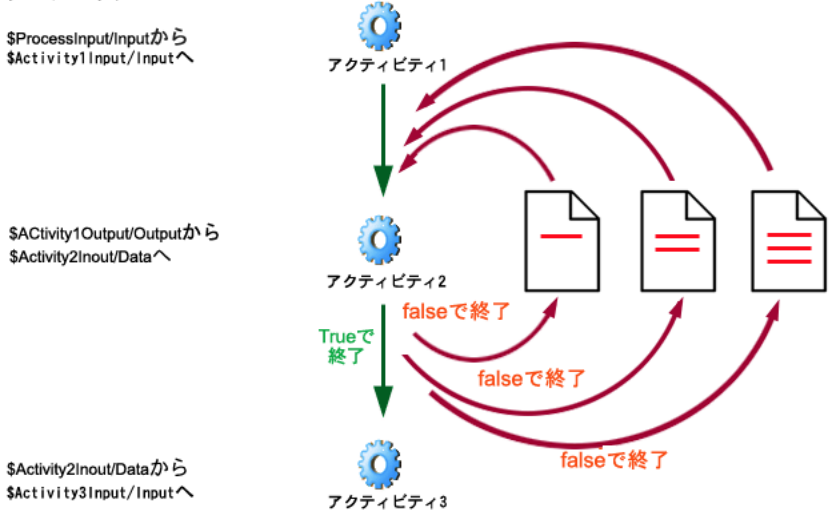

Activity2 には、*Activity2InOut* という名前の入力メッセージの他に、入力メッセー ジと「同じ名前」の出力メッセージがあります。Activity2 は、*false* という終了条 件で終了した場合、*Activity2InOut* を使用して再実行します。しかし、*Activity2InOut* のデータは、ループの一部としてアクティビティの最初の実行で変更されていま す ( データベースルックアップの新しい情報が Data ドキュメントに追加されてい る可能性があります )。どのような場合においても、Activity2 の終了条件は、出力 DOM のフラグ値を検査する XPath 式になる可能性があります。フラグ値は、ルー プを再び繰り返す必要性またはループから抜け出す必要性のいずれかに対する信 号を送信します。

この種類のマッピングを実装するには、ループアクティビティの出力メッセージ と入力メッセージに同じ名前を付ける必要があります ( 次を参照 )。

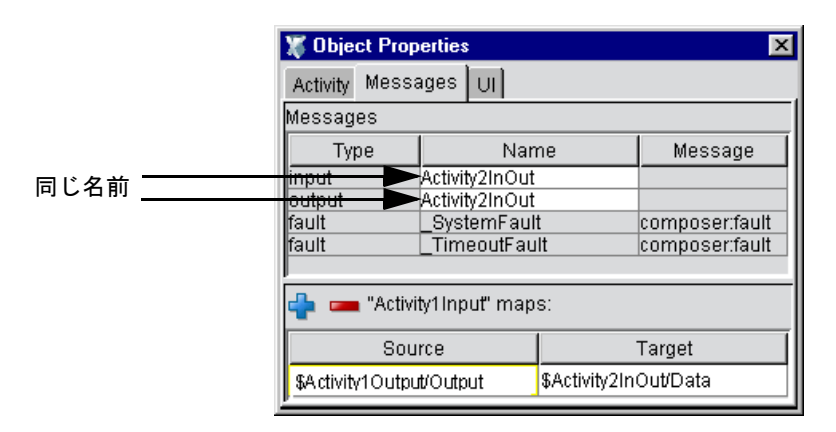

Activity2 の最初の呼び出しでは、*Activity2InOut* に *Activity1Output/Output* のデー タが入力されます。false という終了条件のために Activity2 が再実行すると、 *Activity2InOut* ( データがすでに入力されている ) は単にアクティビティに返され ます。

注記 : この種類のマッピングをセットアップする際には、ループアクティビティに終了条 件 ( ループを正常に終了する条件 ) を適用するのを忘れないでください。この適用を忘れた 場合、無限ループが発生します。

#### 外部データストアに対する繰り返し

前に説明したループのタイプは、ループ結果を含む出力ドキュメントが段階的に 作成され、ループを通した各トリップで新しいデータが出力に追加される必要が ある場合に便利です。しかし、ワークアイテムは単にキューからプルされ、一度 に 1 つずつ ( ループを通したトリップごとに 1 つのワークアイテム )、最終出力 ドキュメントに対するデータが「それ自体」統合されることなく、処理されなけ ればならない場合もあります。

出力としてワークアイテムのバッチを生成する開始アクティビティがプロセス にあるとします。各アイテムは、この目的のために設計された特定のアプリケー ションによって「個々に」処理される必要があります。これは、処理アプリケー ションが複数回(ワークアイテムごとに1回)呼び出されなければならないこと を意味します。考えられるプロセスモデルは、次の図のとおりです。

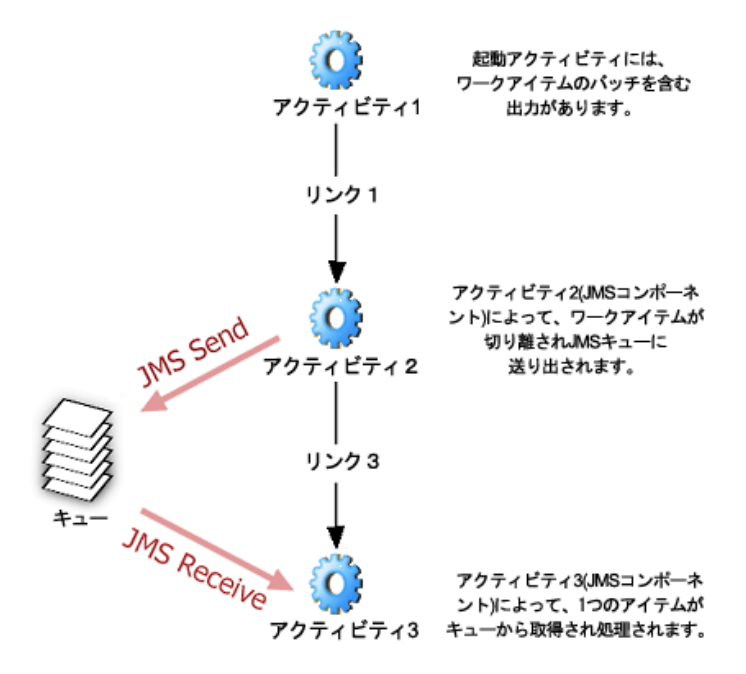

このシナリオでは、Activities2 および Activities3 は Composer JMS コンポーネント ですが、キューの代わりにデータベースを使用する JDBC コンポーネントの場合 もあります。同じ概念は、他の外部ストアにも適合します。その目的は、Activity2 が入力としてデータのバッチ(WSDL メッセージとしてパッケージ化された ) を受 信することです。Activity2 は、入力の切り離し ( および、可能性としてある種の 事前処理の実行を ) 行います。また、各ワークアイテムをメッセージキューにプッ シュします。Activity3 は、そのキューを検査します。

この例では、 Activity2 からの出力に ( メッセージパート内の要素の ) *JMSDestination* が含まれます。これは、Activity3 が操作すべき対象のキューの場所を表します。 「ワークアイテムカウント」は Activity3 に渡される必要はありません (Activity3 は、1 つのワークアイテムを単に取得して処理するように設計されています )。

Activity3 は、次を実行します。

1 Activity3 は、1 つの JMS Receive アクションを実行します。このアクション では、待機中のメッセージをキューからプルすることに成功するか、また はキューが空であることを検出します。

- 2 メッセージがキューから正常にプルされると、そのデータが処理され、*false* という終了条件で Activity3 が終了し、このアクティビティは再び実行します。
- 3 メッセージが取得されなかった場合 ( つまり、*JMSMessageID* が空の状態で返 された場合 )、*true* という条件で Activity3 が終了します。

Activity3 の終了条件は、JMS Receive が成功したかどうかに基づきます。メッセー ジが処理された場合、終了は *false* になり、Activity3 が再び実行します。メッセー ジが処理されなかった場合 ( つまり、キューが空であるためにアクティビティで は何もすることがない )、条件は *true* になり、Activity3 はプロセスフローの次の アクティビティに制御を渡します。

このパターンはサイクリックグラフを必要とせず、後方リンクに対する WSFL の 制限に違反することもしません。これは、「間違った方向を指す」コントロールリ ンク、つまり再入可能性は存在しないためです。Activity3 の実行は繰り返されま す。これは、特定の条件を満たすまでその「終了条件」は false になるためです。 「JMS Send」および「JMS Receive」というラベルの付いた矢印は、プロセスモデ ル外のデータフローを表しています。データは、どのメッセージマップにも入り ません。

#### アクティビティ実装へのループ動作の委任

前の方法の代替は、アクティビティの実装内でループ動作を非表示にすることで す。たとえば、While ループで特定のコンポーネントを繰り返し呼び出すために Execute Component アクションと Repeat While アクションを使用する Composer サー ビスを作成するような場合があります。この方法では、Process Server でループ繰 り返しのすべての部分を管理する必要はありません。

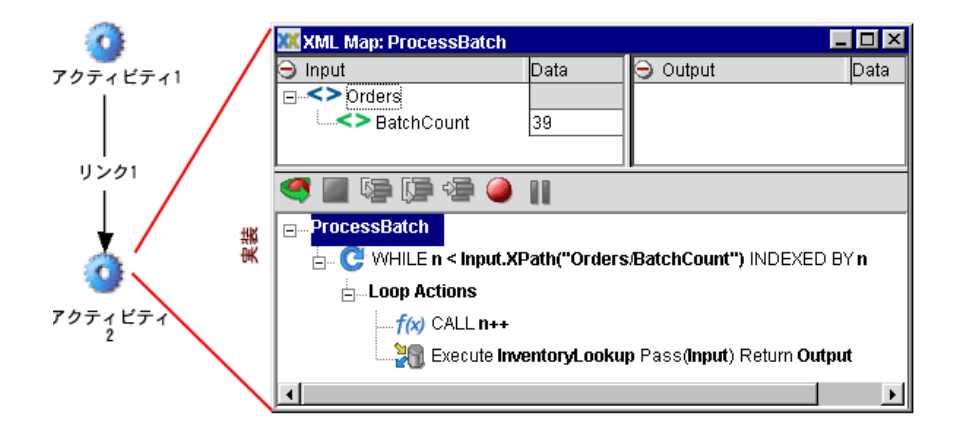

このフローグラフは、*InventoryLookup* という Composer コンポーネントがプロセ スエンジンではなくActivity2のアクションモデルによって呼び出されるというこ と以外は、前の場合と同じです。

ワークアイテムは、一度に 1 つずつ処理するのではなく、「パラレルに ( 並行し て )」処理すると効果的な場合があります。同時処理では、パフォーマンスが大 幅に向上することもあります。

複数の同時プロセスを生成することは、「ファンアウト」と呼ばれます。設計パ ターンは、次のとおりです。

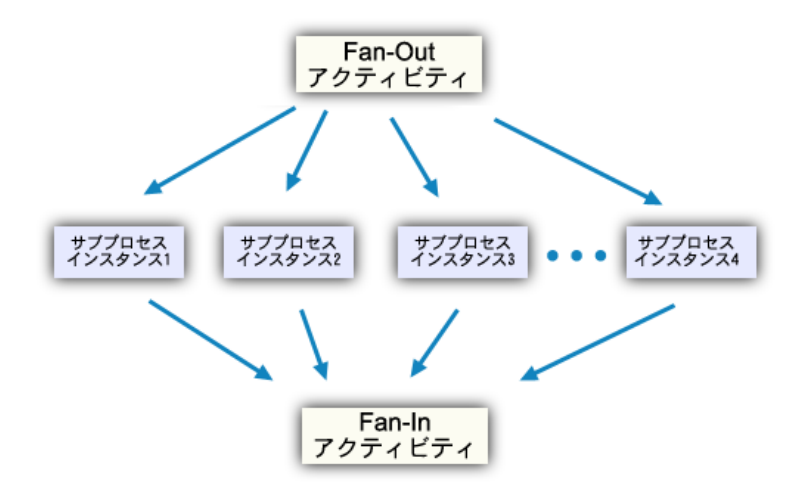

Fan-Out アクティビティは、ワークのバッチを受信すると、ワークアイテムを切り 離し、適切なターゲットサブプロセスの複数のインスタンス ( ワークアイテムごと に 1 つのインスタンス ) を生成します。サブプロセスは「DetermineQuantityOnHand」 のように呼ばれることがあり、バッチは SKU メンバーの集合である場合がありま す。*DetermineQuantityOnHand* の 1 インスタンスは、各 SKU 番号に対して作成され ます。

サブプロセスの各インスタンスは、WSFL 定義の *Spawn* メカニズムによって呼 び出されます。このメカニズムは、各インスタンスが独自のスレッドで実行さ れることを意味します ( つまり、パラレルインスタンスは同時に実行され、終了 します)。

このシナリオを機能させるためには、サブプロセスの各インスタンスから出力を 収集し、プロセスグラフの次のアクティビティに制御が渡される前にすべてのイ ンスタンスが終了するまで待機する「Fan-In」アクティビティが必要です。これ を行うアクティビティは、前の図で Consolidator アクティビティとして表示され ています。

サブプロセスの各インスタンスは、終了すると、データをマージコンポーネント に手渡します。マージコンポーネントでは、手渡されたデータを収集して、1 つ の最終ドキュメントに ( 通常は ) マージします。サブプロセスのインスタンスが すべて取得されると、マージコンポーネントの終了条件は true になり、グラフの 次の点に制御を渡します。

このパターンをフローグラフに実装する場合には、問題点が 2 つあります。1 つ 目の問題点は、ランタイム時に任意の数のアウトバウンドリンクを作成するため のネイティブメカニズムが WSFL によって提供されないということです。2 つ目 の問題点は、ランタイム時にのみ認識される数のリンクをたとえ作成できたとし ても、同期の処理に必要となる遅延バインディング結合論理の種類を指定するた めのネイティブ規定がないことです。

幸い、これらの問題は解決することができます。

#### コンポーネント制御のファンアウト **/** ファンイン

1 つの方法は、コンポーネントの実装でファンアウトを非表示にすることです。コ ンポーネントのアクションモデルにバッチに繰り返す Repeat While ループが含ま れており、各ワークアイテムで Process Execute アクションを呼び出すとします。 Process Execute アクションで「Spawn」の実行メソッドを指定すると、各プロセス は独自のスレッドで起動され、実行後削除されます。役立つプロセスインスタン ス (「fanee プロセス」) は、これらのインスタンスによって結果がデータベース、 JMS メッセージキュー、または他の外部ストアにポストされるように設計できま す。同期は、2 番目のコンポーネント (「consolidator」) によって処理されます。 「同期コンポーネント」は、リスナ例または定期ポーリング例のいずれかに従うこ とができます。後者のパターンを使用する場合は、ポーリングを連続ループまた は時間ベース (CPU への負荷が少ない ) で実行できます。一方、リスナ例は、JMS サービスを使用して簡単に実装できます。

#### 再帰的なファンアウト **/** ファンイン

ファンアウトは、再帰的グラフを使用して WSFL にモデリングできます。つまり、 ファンアウトは、適切な数の「fanee」アクティビティが呼び出されるまで ( 呼び 出されると、結果が結合によって累積されます )「それ自体を呼び出す」プロセス としてモデリングできます。再帰的なファンアウトプロセスは、図式的に次のよ うに表されます。

プロセス: 「DoBatch」

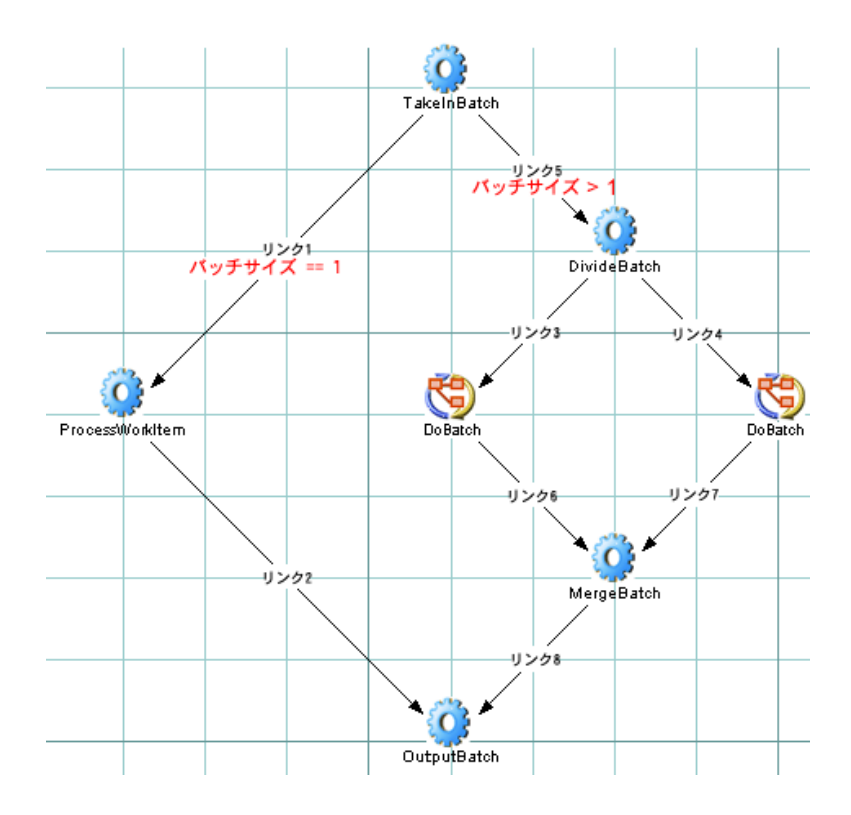

アルゴリズムは、次のように要約できます。

- 1 ワークのバッチを取り込みます。「バッチ」に複数のワークアイテムが含ま れている場合は、さらに小さな 2 つのバッチに分割され ( つまり、前の図に 示されている Link5 が使用される )、これらの小さなバッチを入力として使 用して新しいインスタンスが起動されます ( つまり、Link3 と Link4 が使用さ れ、*DoBatch* の 2 つの新規インスタンスが起動されます )。*DoBatch* の新しい インスタンスのこの再帰的な呼び出しは、着信バッチが分割できなくなるま で続行します。
- 2 着信バッチに「1 つ」のワークアイテムが含まれている場合は、Link1 を使用 します。Link1 のターゲットは、このワークアイテムを実際に処理するコン ポーネント (*ProcessWorkItem*) です。
- 3 *ProcessWorkItem* アクティビティの出力は、その後必要となる処理や戻りを行 う *OutputBatch* に手渡されます。
- 4 *DoBatch* インスタンスの戻りが再帰的に呼び出される場合は、その送信リン ク (Link6 または Link7 のうち該当する方 ) が使用されます。その後、遅延結 合が *MergeBatch* で行われます。
- 5 *MergeBatch* コンポーネントでは、Link6 および Link7 から到着したデータを、 *OutputBatch* に送信される 1 つの出力メッセージに累積します。戻り / マージ / 戻り / マージのサイクルは、1 つにまとめられたメッセージ ( ドキュメント ) に処理済みのワークアイテムがすべて累積されるまで続行します。
- 6 最後に、*DoBatch* の一番上のインスタンスにより、まとめられたドキュメン トが返されます。

グラフの一番上にあるリンク論理は、*TakeInBatch* から生成された分割を効果的 に排他的 OR 分割にします ( これにより、Link2 および Link8 も互いに排他的に なります )。アルゴリズムは、基本的に「分割またはワーク」のうちの 1 つで す。*ProcessWorkItem* アクティビティには、バッチが個々のワークアイテムに分 割されるまで到達しません ( このアクティビティに到達すると、対応する数の *ProcessWorkItem* インスタンスが起動されます )。出力ドキュメントは、最初に 2x2、次に 4x4 のように、プロセスの最終出力が 1 つのまとめられたドキュメン トになるまでマージされます。

これは、動的にサイズ化されたタスクを実現するために単純な個別の操作を使 用する、十分に分解された設計の例です。フローは、通常の WSFL 構成要素を 使用して明示的に図解でき、アクティビティレベルの実装では ( ビジネス論理以 外は ) すべて表示されます。すべてのデータは、通常のデータリンクを通して移 動します ( 外部ストアを通した特殊な「グラフ外」の通信はありません )。処理 はすべて同時で、結合はすべて同期です。

#### **Synchronize Subprocesses** アクティビティ

Composer Process Manager のネイティブアクティビティタイプの 1 つは、 *Synchronize Subprocesses* と呼ばれる専用のアクティビティです。このアクティビ ティは、「ファンイン」機能 ( 非同期サブプロセスからの戻りの同期および統合 ) を提供するために存在しています。

Synchronize Subprocesses アクティビティを使用するグラフでは、次のパターンが 実装されます。

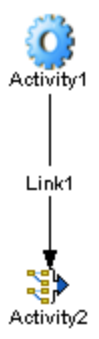

Activity1 は、コンポーネントの実装の一環として Repeat While ループ内に複数の サブプロセスインスタンスを生成することによってファンアウトを実行する Composer コンポーネントです ( これは、*Spawn* モードと *Call* モードのある Process Execute アクションによって実行できます )。Activity1 はファンアウトを作成し、 (独自のアイコンを持つ) Synchronize SubprocessesアクティビティであるActivity2 はファンインを作成します。

サブプロセスが Spawn によって呼び出されると、Process Server では、フローイン スタンス ID を呼び出し元に返します。Activity1 は、呼び出した各サブプロセスの フローインスタンス ID を収集して、Synchronize Subprocesses アクティビティに ID を渡します。

Synchronize Subprocesses アクティビティの実装は、Composer XML Map、JDBC、 または他のコンポーネントから構成されます。このコンポーネントでは、前に触 れたフローインスタンス ID のリストと照合ドキュメントを入力として受信しま す。後者は、「fanee」サブプロセスによって返されたデータを累積するために、 ランタイム時に使用されます。これに対する Process Server のしくみについては 後の章で説明しますが、主要な概念は、fanee が戻るたびにファンインコンポー ネント ( ランタイムエンジンによって呼び出される ) が通知を受け、関連付けら れているワークアイテムデータが照合ドキュメントに追加されるということで す。fanee がすべて取得されると、コンポーネントは true という条件で終了し、そ の出力(ワークの完了したバッチ)はモデルの次のアクティビティ(複数の場合 もあります ) に前方へとマップされます。

# 検討中のプロセスアーキテクチャ

主要な概念の簡潔な要約は、次のとおりです。Process Designer でモデルを作成す る際には、これらの概念を考慮するようにしてください。

アクティビティには、次の 5 つのタイプがあります。

- Composer Component
- Subprocess
- Web Service Receive
- Web Service Send
- Synchronize Subprocesses

Web Service アクティビティには、2 つの種類があります。Web Service *Send* タイプ では、WSDL の依頼 - 応答パターンと通知パターンを処理し、Web Service *Receive* タイプでは、WSDL のリクエスト - 応答操作と一方向操作を処理します。

Synchronize Subprocesses は、ファンアウトの同期に対して提供されている (Process Manager に固有な ) アクティビティの専用のタイプです。

Subprocess は、さらに大きなプロセス内でアクティビティとして使用される、単 なる任意の Composer プロセスです。アクティビティとしてプロセスを使用する と、ビジネスワークフローの「階層型モデリング」が可能になります。

プロセスモデルでは、データの流れを調整し、ローカルおよびオフサイトのアプ リケーション ( ビジネスパートナーによって管理される Web サービスを含む ) の 異種混合間を制御します。

開始アクティビティには、インバウンドリンクはありません。また、終了アク ティビティには、送信リンクはありません。他のすべてのアクティビティには、 1 つまたは複数の着信リンクがあり、送信リンクは存在する場合と存在しない場 合があります。

アクティビティ間のデータの従属性は、「データリンク」により実装されます。 Process Designer では、データリンクはユーザによって描画されません。これらの リンクは、あるアクティビティの出力メッセージパートを別のアクティビティの 入力メッセージパートにマップすると自動的に作成されます。

アクティビティ間の時間順の従属性は、「コントロールリンク」により実行され ます。コントロールリンクは、ソースアクティビティとターゲットアクティビ ティを接続します。リンクは、ターゲットがソースよりも先に実行されないとい うことを保証します。この結果、サイクリックグラフパターン(ダウンストリー ムアクティビティにアップストリームアクティビティを指しているリンクがあ る ) は許可されなくなります。

ワークの同期は、「結合」によって実現されます。

データの条件付きフローは、「リンク論理」( トランジション条件 ) によって制御 されます。

「フィーダ」アクティビティの完了に基づくアクティビティの条件付きトリガは、 「結合論理」( 結合条件 ) によって制御されます。Deferred モードでは、結合条件 は、着信リンクすべての真の値がわかるまで評価されません。Immediate モード では、結合条件は、ソースリンクが評価されるたびに評価されます。

データ上書きは、「マップポリシー」を使用することによって制御できます (2 つ のソースアクティビティが次のアクティビティに対する入力で同じ XPath の場所 をターゲットにする可能性がある場合 )。ポリシーは、Last Writer Wins ( 着信順の 上書き )、First Writer Wins ( 最初のマッピングは常時で、遅延データは無視 )、お よびリテラルマップ順のいずれかになります。

再試行の動作は、アクティビティの「終了条件」またはタイムアウト値、あるい はその両方によって制御されます。終了条件が false の場合、アクティビティは元 の入力を使用して再実行します。アクティビティは、true という終了条件または タイムアウトのいずれかの状態が発生するまで、再実行し続けます。

リンク条件および終了条件は、XPath を使用して指定される必要があります。結 合条件では、XPath を使用できません。このため、リンクの真の値に関するブー ル式によって指定されます。

Process Serverは、プロセスインスタンスの実行を管理するランタイムエンジンで、 プロセスのライフサイクルのあらゆる場所における状態の情報やインスタンスの データなどを保持します。

プロセスは、Process Server コンソールから監視および管理 ( 一時停止、再開など ) できます。

WSFL によって定義される ( および Process Manager によってサポートされる ) ラ イフサイクルイベントは、*Spawn*、*Call*、*Suspend*、*Resume*、*Enquire*、および *Terminate* です。

*Suspend*、*Resume*、および *Terminate* イベントは、Process Server コンソールから管 理的に制御できます。*Enquire* イベント ( ステータスクエリに対する ) は、コン ソールでは Enquire イベントというラベルが付けられていません。代わりに、完 了ステータス情報がプロセスステータスビューにいつでも表示されます。*Spawn* および *Call* は、プロセスイニシエータによって制御されます。イニシエータは、 リクエストに応答する SOAP サーバや、Process Execute アクションを実行したコ ンポーネントである場合などがあります。

# 最良実施方法の使用

WSFL ベースのプロセスモデルの主要な特徴は、互いの実装の詳細について何も 知らないのに、把握しているインタフェースに基づいて協力的に通信できる作業 の単位に依存していることです。このタイプのシステムの場合、作業の単位 ( ア クティビティ ) には、これらが使用されているコンテキストについての知識はあ りません ( また、このような知識を持つべきではありません )。アクティビティで 把握している必要のあるものは、アクティビティに対する「入力メッセージ」に すべて含まれています。

最適なプロセスモデルでは、実装からインタフェースを分離するというこの原則 を利用しています。これは、効率的なコードを再使用できるようにするだけでな く、技術、プラットフォーム、パートナーなどの間で相互運用を可能にします。 また、トラブルシューティング、テスト、および保守を簡単にします。

適切に設計されたプロセスモデルの特徴には、次が含まれます。

- 十分に分解されたアクティビティ層。単一のアクティビティでは、「やり過 ぎ」になることはありません。また、機能的な要件において一体型であるア クティビティはありません。
- すべてのアクティビティは、隣接するアクティビティに関する特別な知識な しで、スタンドアロンで実行するように設計されています。
- すべてのアクティビティには、明確なデータ入力の必要性と、それに対応す る明確なデータ出力の責任があります。
- アクティビティ間のデータの従属性は、メッセージマッピングで明示的に記 述されます。
- ビジネス論理は、アクティビティ実装内で完全に非表示になっています。 メッセージマップに使用されるビジネス論理はありません。

注記: アクティビティ間のメッセージマッピングでは、ある程度の詳細が表示される べきです。基盤となる XML の要素レベルの変換 ( つまり、非常に詳細なドキュメント の操作 ) は、プロセスモデルではなく、アクティビティ実装内で実行される必要があ ります。

 フローグラフは、わかりやすく読みやすいものです。グラフで処理できるア クティビティまたは結合の数を超え始めたら、関連アクティビティをサブプ ロセスに分解することが推奨されます。分割、結合、アクティビティなどが 多数含まれているモデルは、テストやデバッグが非常に困難になる場合があ りますが、同じモデルでも 3、4 つのサブプロセスに分解し、各サブプロセス に 3 つまたは 4 つのアクティビティを含めることができる場合は、それらの サブプロセスをスタンドアロンでテストし、最終的に統合された 1 つの強力 なモデルに結合することが可能です。

# 3 **Process Designer** のユーザインタ フェース

この章では、プロセスモデルを作成するための設計時環境である、Composer Process Designer のユーザインタフェース機能について説明します。

# メイン機能

Process Designer は、矢印の図で示したプロセスモデルを作成するための視覚的な 編集環境です。この環境では、( アイコンで表される ) アクティビティの作成と配 置、2 つのアクティビティ間のリンクの作成、2 つ以上のアクティビティ間で行う データマップやリンク条件の設定などを簡単に指定できます。描画環境ではポイ ントアンドクリックを使用できるため、フローグラフを簡単に作成できます。

Process Designer には、設計時に任意のプロセスをアニメーションモードで実行で きる重要な機能があります。これにより、複数のプロセスモデルを 1 つのセッショ ンで設計、テスト、およびデバッグすることができます。アニメーションモード では、アクティビティのステップインまたはステップオーバー、ブレークポイン トの設定、発生したデータ変換の監視、ログメッセージの表示、分割動作および 結合動作の監視などをすべてリアルタイムで実行できます。また、このセッショ ン内では、アクティビティの実装におけるドリルダウン、コンポーネントでのア クションモデルの変更、メッセージマップやドキュメントの編集、リンクまたは 結合論理の修正などをインタラクティブに行うこともできます。この機能によっ て、開発スピードを大幅に向上できます。

### **Process Designer** ウィンドウ

Process Designer は ( 他のコンポーネントエディタと共に ) Composer 内部で動作す るため、Composer ユーザに親しみやすい環境にする必要があります ( 次の図を参 照)。

Process Designer がフロントエディタの場合は、3 つの新しいペインが表示され ます。

- [*Process Model*]ペイン ( キャンバスと呼ばれることもあります ) では、プロ セスモデルグラフを作成します。このペインは最も大きなペインです。
- [*Object Properties*]ペインでは、プロセスモデルのさまざまな要素 ( アクティ ビティ、リンク、テキストラベル、形状など ) に対して、プロパティを指定 することができます。
- [*Overview*]ペインには、メインキャンバスの[bombsight]ビューがありま す。青い長方形の上でマウスボタンを押したまま小さなウィンドウ内にド ラッグすることによって、視覚焦点が特定領域に即座に設定されるので、ス クロールバーを使用しなくてもメインキャンバスを超えて操作できます。

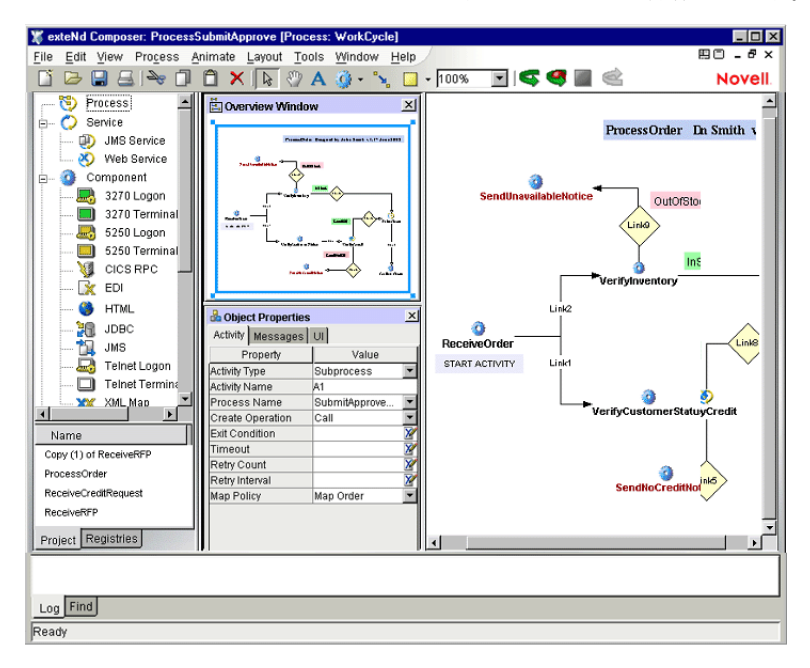

#### ツールバー

Composer Process Designer では、複数の新しいツールが Composer ツールバーに追 加されます ( 次を参照 )。
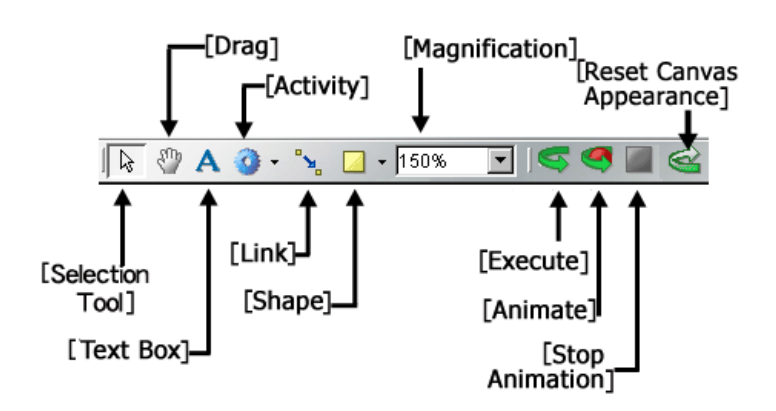

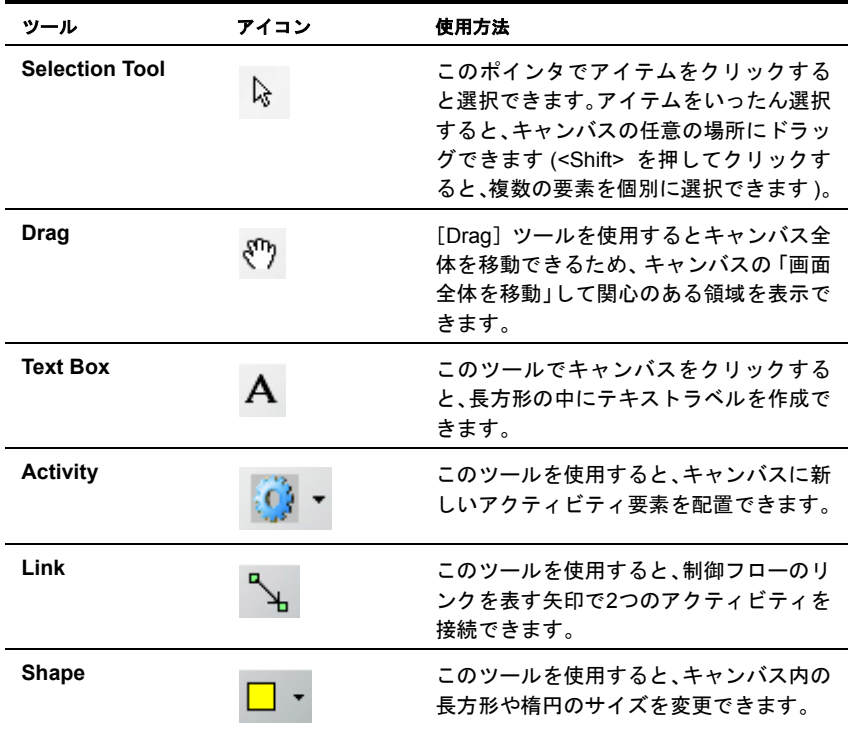

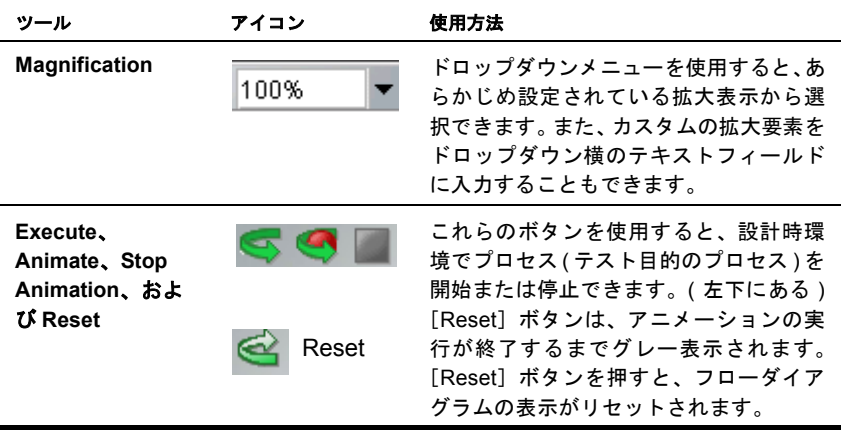

#### グラフ要素

グラフ要素には、アクティビティ、リンク、テキストボックス、形状(長方形と楕 円 ) があります。これらの要素の作成ツールには、[Composer]のメインメニュー バーにある[Process]メニューや、メインツールバーのツールアイコンからアク セスできます。作成ツールはポイントアンドクリック形式で使用できます。

注記 : 次で説明しているグラフ要素の表示の特性 ( 色、境界、テキストの行端揃え ) は、 [Object Properties]ペインの[UI]タブにあるコントロールを使用して調整できます ([View] メニューの[Object Properties]コマンドを使用すると、ペインの表示レベルを切り替える 事ができます )。

#### アクティビティ

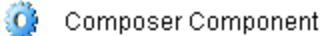

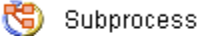

Synchronize Subprocesses

C+ Web Service Receive

Web Service Send

アクティビティには、上で説明した 5 つのタイプがあります。それぞれのアク ティビティについて簡単に説明します。

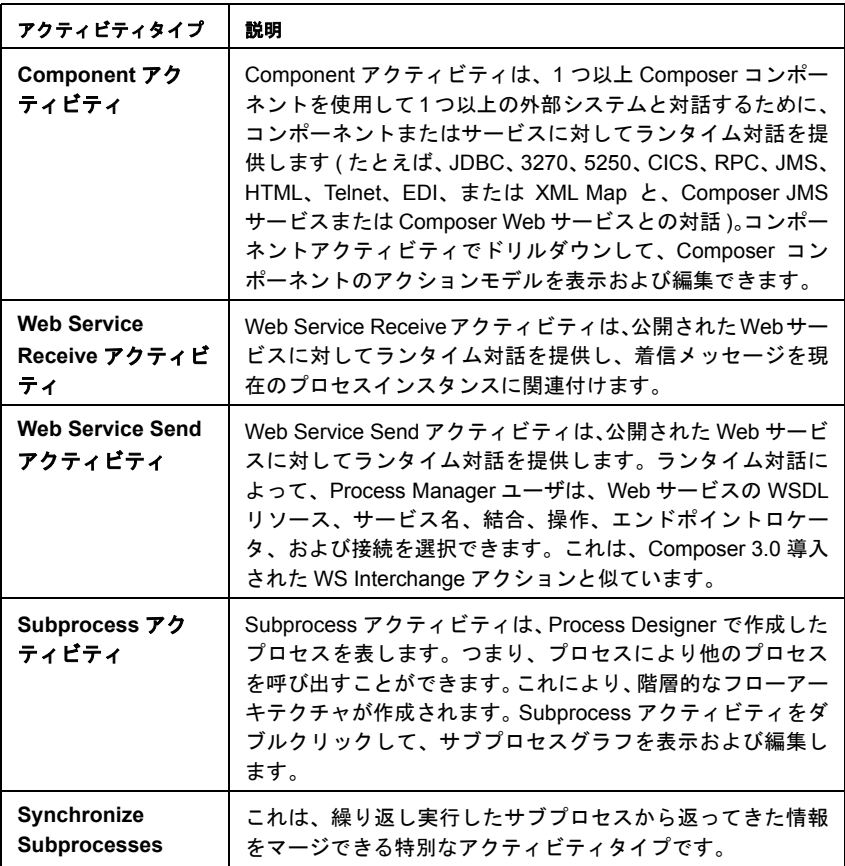

グラフ内でこれらのアクティビティタイプのうち 1 つだけインスタンスを作成す るには、メインツールバー (またはアイコンの下のフライアウトアイコンリスト) から対応するツールアイコンを選択して、メインキャンバス内の任意の場所をク リックします。

[Link]ツールを使用すると、有向辺 ( 矢印 ) を持ったアクティビティを接続でき ます。この操作は簡単です。まず、ツールバーからツールを選択します。その後、 アクティビティをクリックします。アクティビティはリンクのソースアクティビ ティになります。マウスを押したまま、目的のターゲットアクティビティにライ ンを引きます ( ラインは、実際にはアクティビティではなくて、アクティビティ アイコンの中心に伸ばしてください )。マウスを放すと、リンクの「ターゲットエ ンド」に矢印が表示され、2 つのアクティビティが制御フローによってリンクさ れます。ここで選択カーソルを使用して、キャンバスにあるいずれかのアクティ ビティをドラッグすると、必要に応じてリンクが自動的に拡張または再設定、あ るいはその両方が行われ、両方のアクティビティの接続が維持されます。

#### テキストボックス

[Text]ツールを使用すると、キャンバスにテキストボックスを配置できます。 キャンバスをクリックすると、「Untitled」と表示された長方形が表示されます。 次に、バックグラウンドやアウトラインなどの色を設定し、「Object Properties]ペ インの[UI]タブに適切な設定を入力して、ボックス内のテキストを変更します。

テキストボックスは、アクティビティの特性や制御フローの目的などを文書化し たり、タイトル、著者情報、更新日などを示したりするために、キャンバスのさ まざまな場所で使用できる単純な任意のテキストラベルです。テキストボックス の位置は ( ドラッグして ) いつでも変更できます。制御フローへの影響はありま せん。これらは任意で使用できます。

[Object Properties]ペインの[UI]タブでコントロールを使用すると、テキスト ボックスの表示を変更できます ( 色、サイズ変更、余白、センタリングなどだけ ではなく、テキストサイズ、フォント、スタイルも変更できます )。

形状

[Shapes]ツールを使用すると、長方形、楕円、自分で作成した .jpg または .gif グ ラフィックをキャンバスの任意の場所に置くことができます。厳密には、これら の要素は飾りです。プロセスランタイムダイナミクスには影響ありません。

## メニューコマンド

Composer で、Process Manager がフロントエディタの場合、Composer メニューに プロセス固有のメニューコマンドがいくつか表示されます。[**File**]メニュー、 [**View**]メニュー、[**Process**]メニュー、[**Layout**]メニューの構造について、図 とともに説明します。

[**File**]メニュー**:**

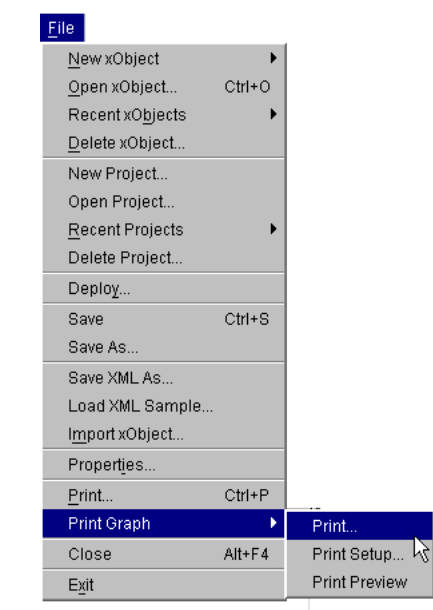

Composer の File メニューへの追加は、[**Print Graph**]コマンドだけです。

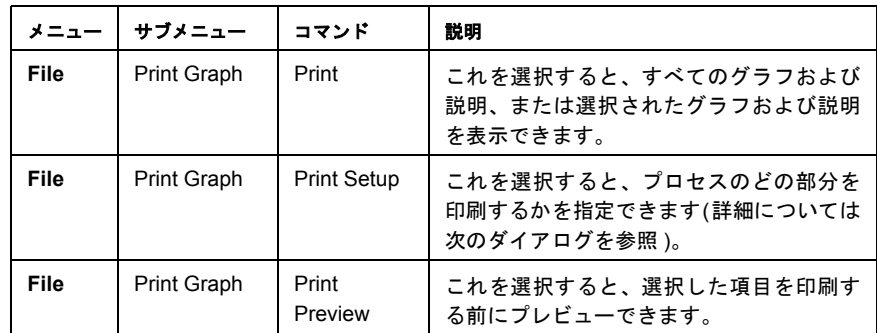

### [**View**]メニュー**:**

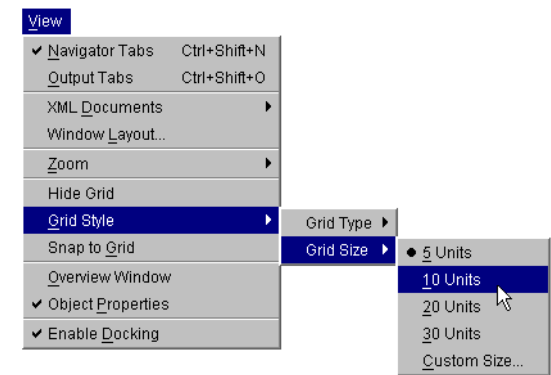

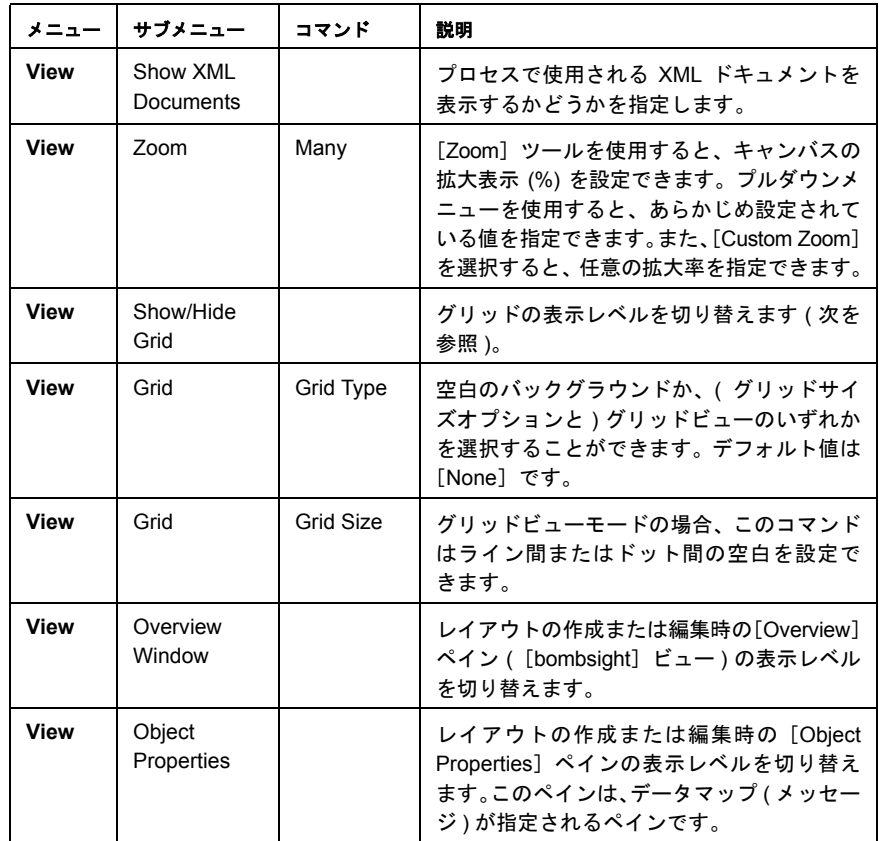

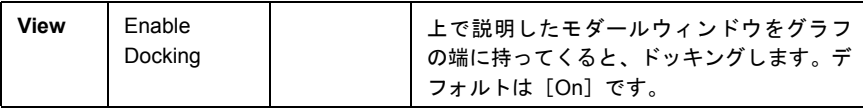

#### [**Process**]メニュー**:**

| Process                       |        |                          |
|-------------------------------|--------|--------------------------|
| Execute                       |        |                          |
| <b>Clear Execution Status</b> |        |                          |
| Reload XML Documents          |        |                          |
| Create Activity               | ь      | Composer Component       |
| Create Link                   |        | Subprocess               |
| Create Graphic                |        | Synchronize Subprocesses |
| Create Text                   |        | Web Service Receive      |
| Select                        | Escape | Web Service Send         |
| Pan                           |        |                          |
| Marquee Zoom                  |        |                          |
| Interactive Zoom              |        |                          |
| Navigate Edges                |        |                          |
| Sticky Tools                  |        |                          |

次に、Process Menu コマンドについて説明します。

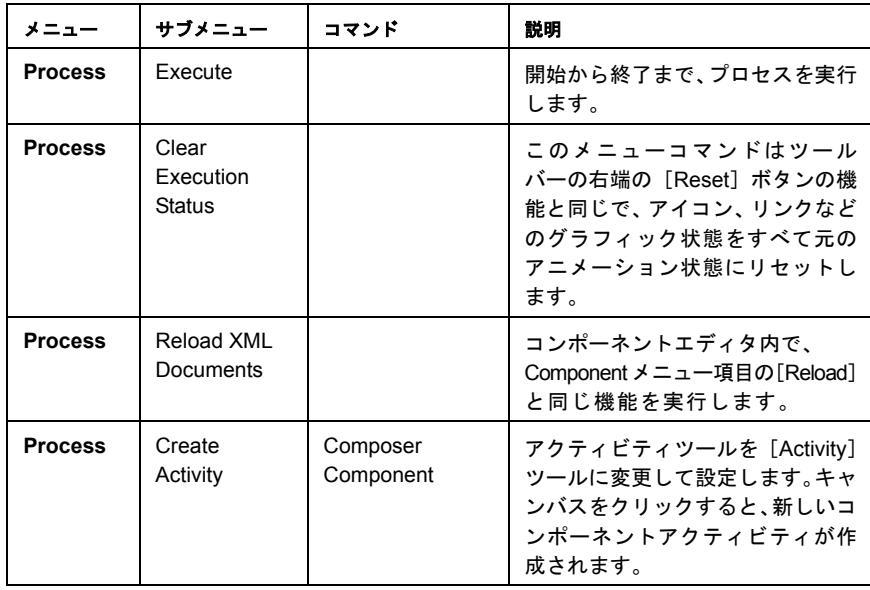

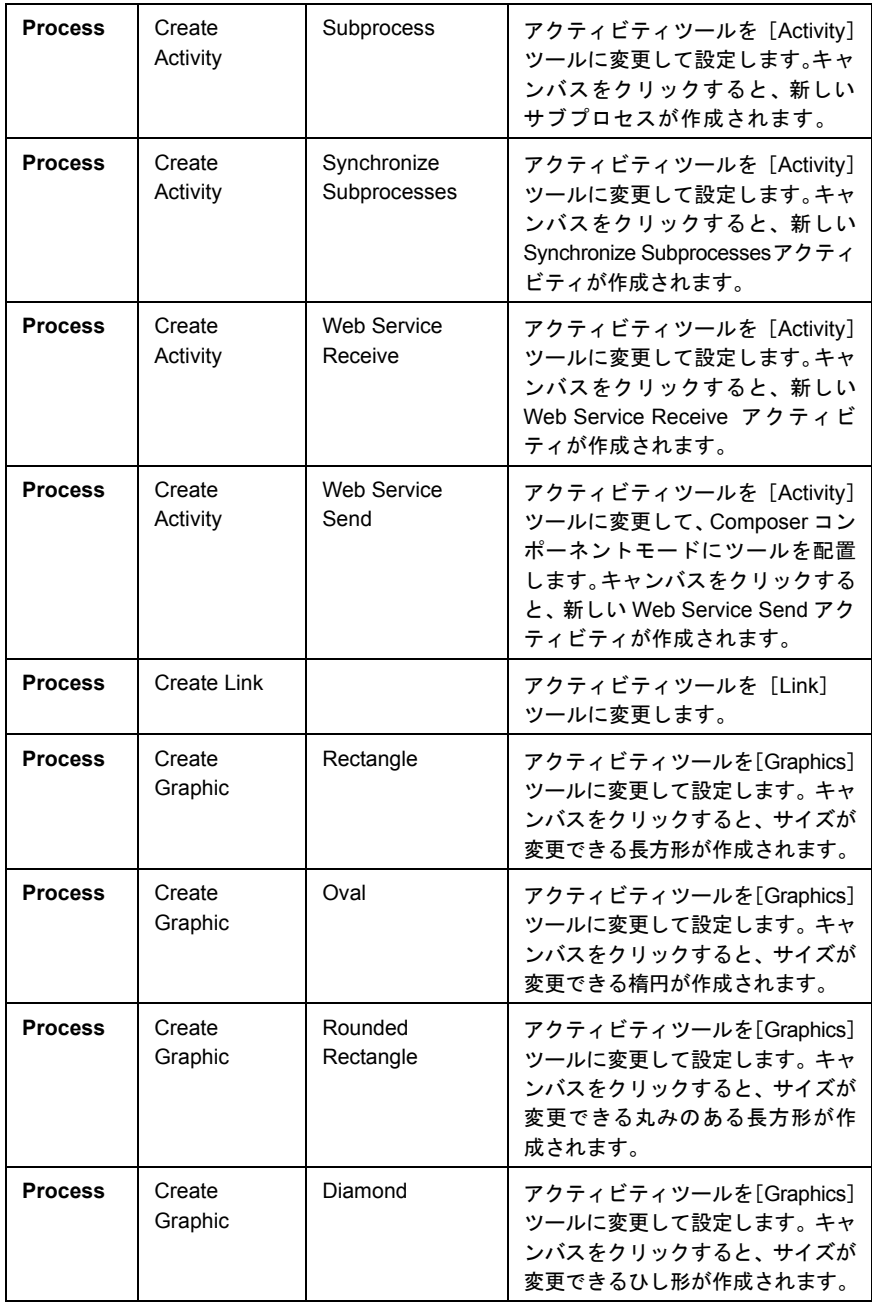

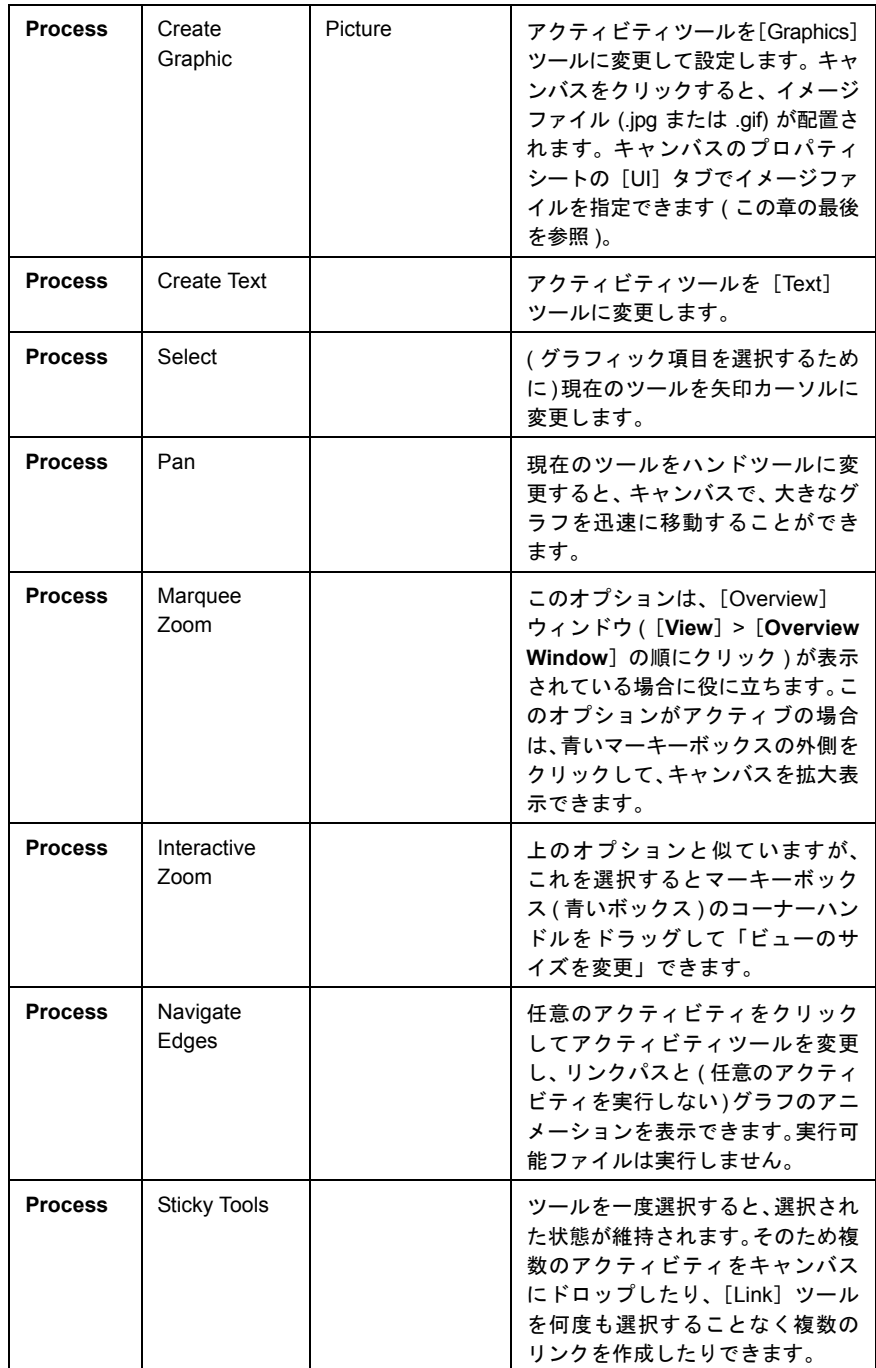

### [**Layout**]メニュー**:**

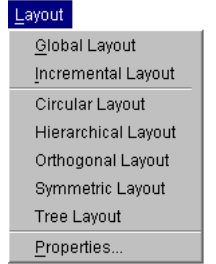

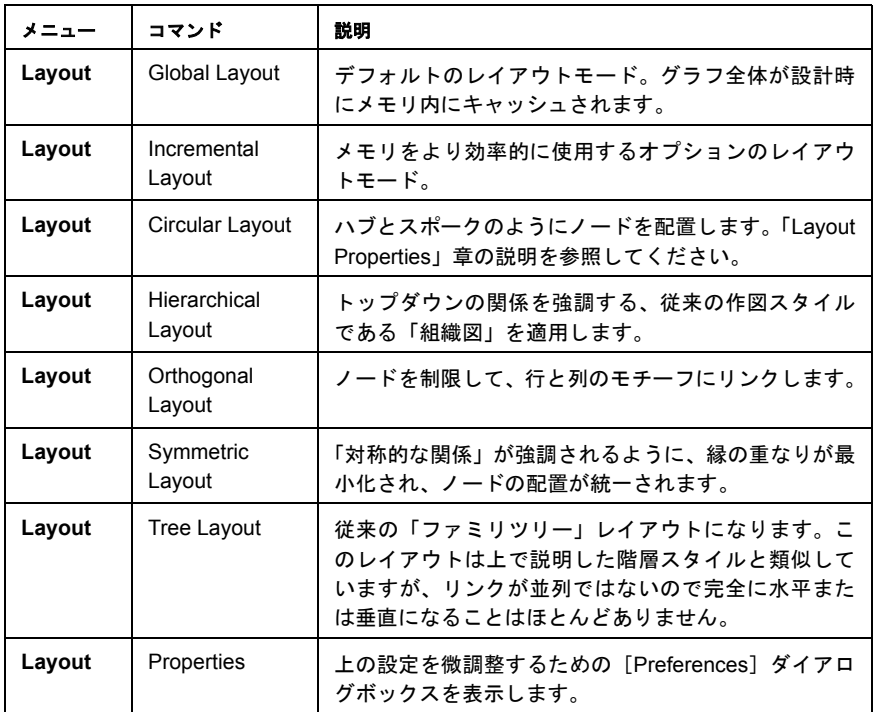

# プロセスプロパティ

プロセス全体の一般情報は、[**File**]>[**Properties**]の順にクリックしてアクセス できます。ダイアログボックスには、[Header Info]と[Messages]の 2 つのタブ があります。[Header Info]タブには、該当するプロセスに関する「名前」と「コ メントタイプの情報」があります。[Messages]タブには、プロセスの入力メッ セージと出力メッセージに対する XML テンプレート情報があります。

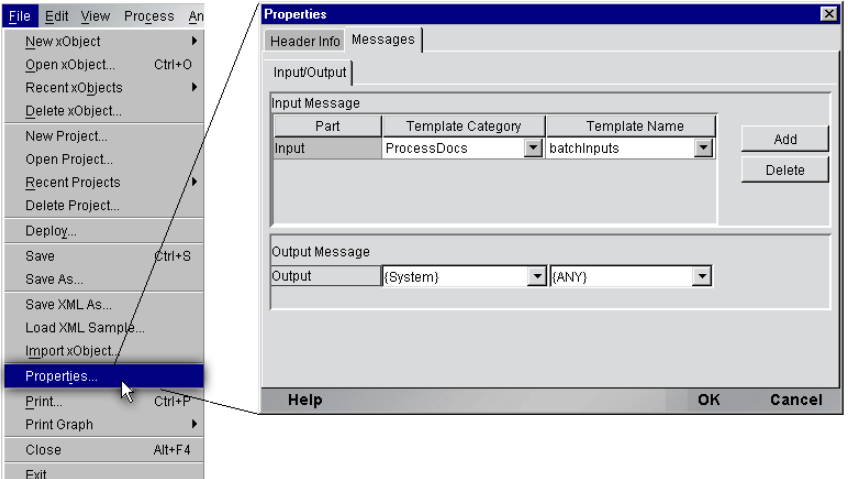

### **Object Properties**

Process Designerで作成した矢印の図の説明に出てきたオブジェクトのそれぞれの タイプには、それ自身のプロパティセットがあります。プロパティは状況依存型 です。そのため、キャンバスで選択したオブジェクトのタイプによって変化しま す。オブジェクトの現在のプロパティを表示するには、( ポインタツールを使用 してクリックして ) オブジェクトを選択し、([Object Properties]パレットが表示 されていない場合は )[**View**]メニューで[**Object Properties**]を切り替えます。

[Object Properties]パレット ( オブジェクトの「プロパティシート」と呼ばれてい ます ) では、次のような重要なアクティビティの属性を指定できます。

- 終了条件
- 結合条件
- タイムアウト
- 再試行回数
- 再試行間隔
- ◆ マップポリシー
- ◆ その他 (次を参照)。

次の節では、オブジェクトの適切なタイプについて作業する場合に、プロセスの さまざまな要素のプロパティシートがどのように表示されるかについて説明し ます。

# アクティビティプロパティ

Process Manager では 5 つのアクティビティタイプがサポートされており、それぞ れ個別にオブジェクトのプロパティセットを設定できます。サポートしているア クティビティのタイプは、Composer Component、Web Service Send、Web Service Receive、Subprocess、または Synchronize Subprocesses です。それぞれのプロパティ シートは、次で詳しく説明します。

### **Composer Component**

Component アクティビティの[Object Properties]パネルには、[Activity]、 [Messages]、および [UI]の3つのタブがあります。これらの表示を図に示し、 機能を次の表で説明します。

[Object Properties]タブとパネルは、「状況に対応」します。これらの内容はキャ ンバスで選択したアクティビティの属性を反映して、自動的に更新されます。同 様に、該当するフィールドの作業を終えると、プロパティ設定で行った変更はす べて、リアルタイムでただちに有効になります ( 変更を有効にするには、プロパ ティフィールドの外側をクリックする必要があります )。

# [**Activity**]タブ

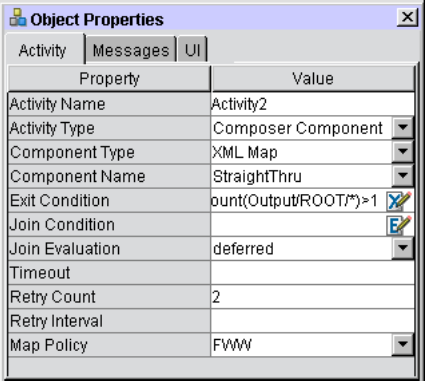

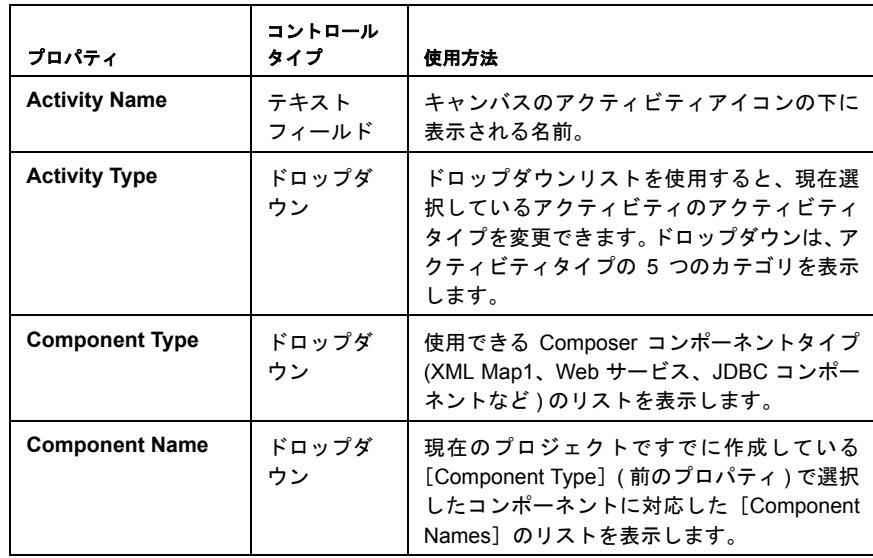

<span id="page-85-1"></span><span id="page-85-0"></span>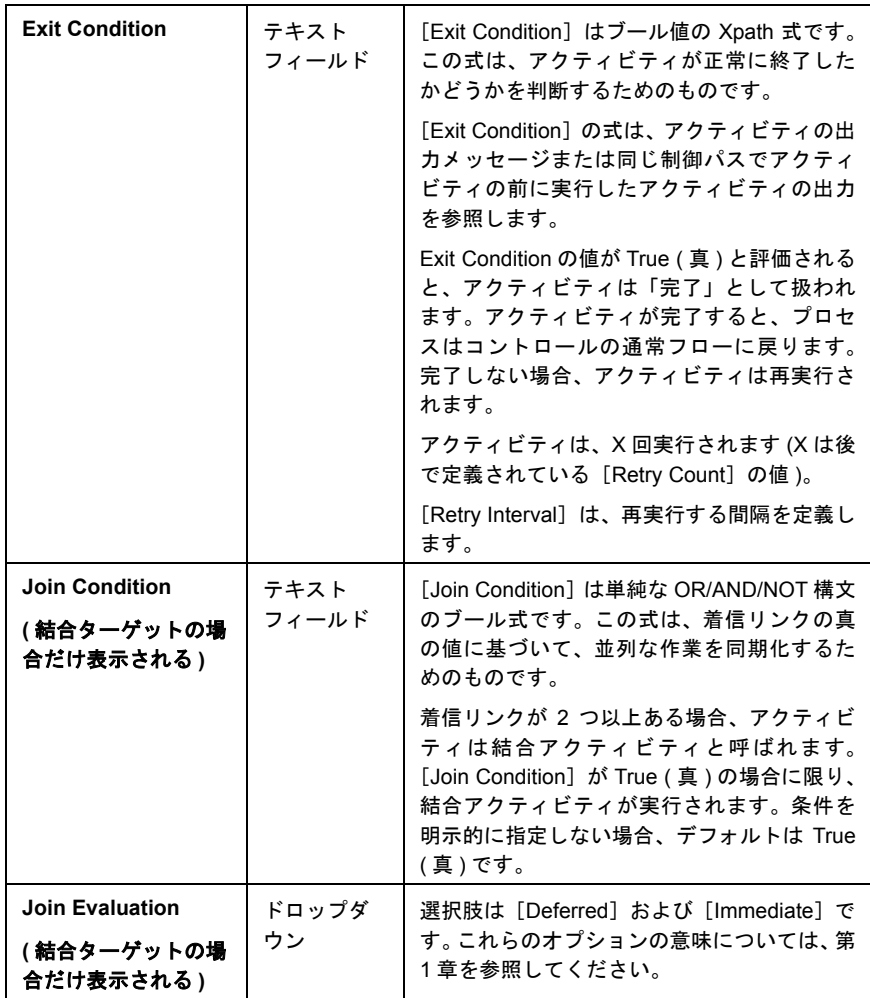

<span id="page-86-0"></span>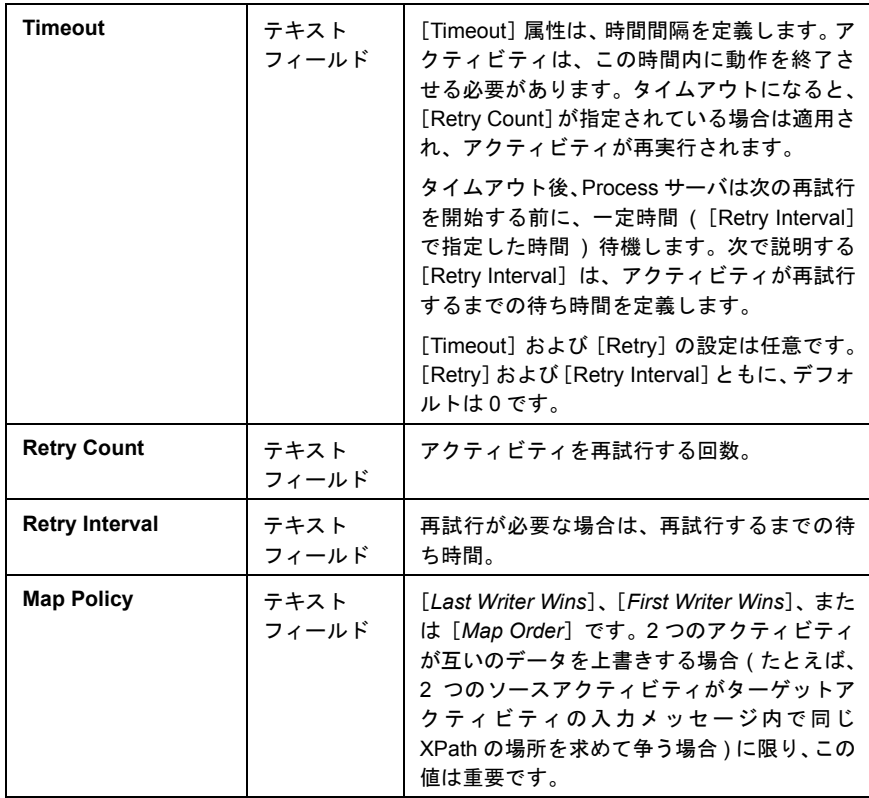

## [**Messages**]タブ

<span id="page-86-2"></span><span id="page-86-1"></span>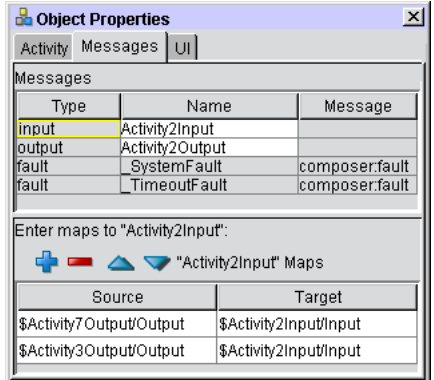

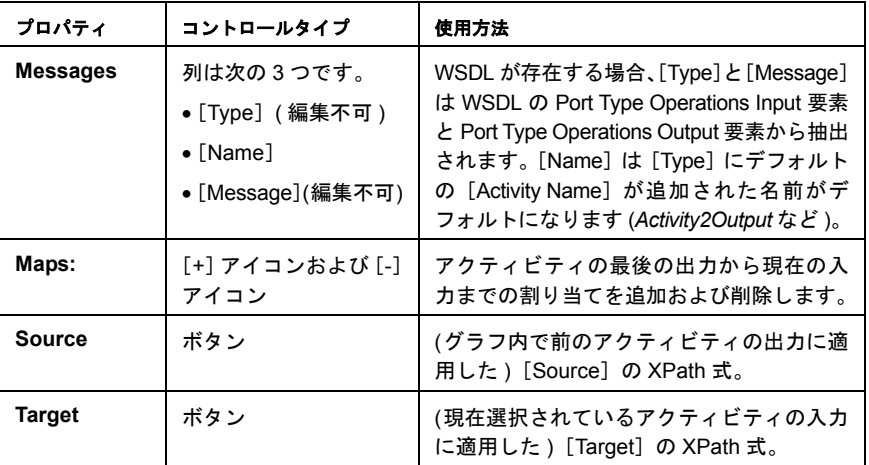

# [**UI**]タブ

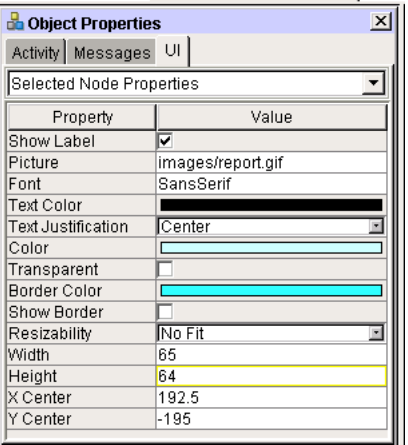

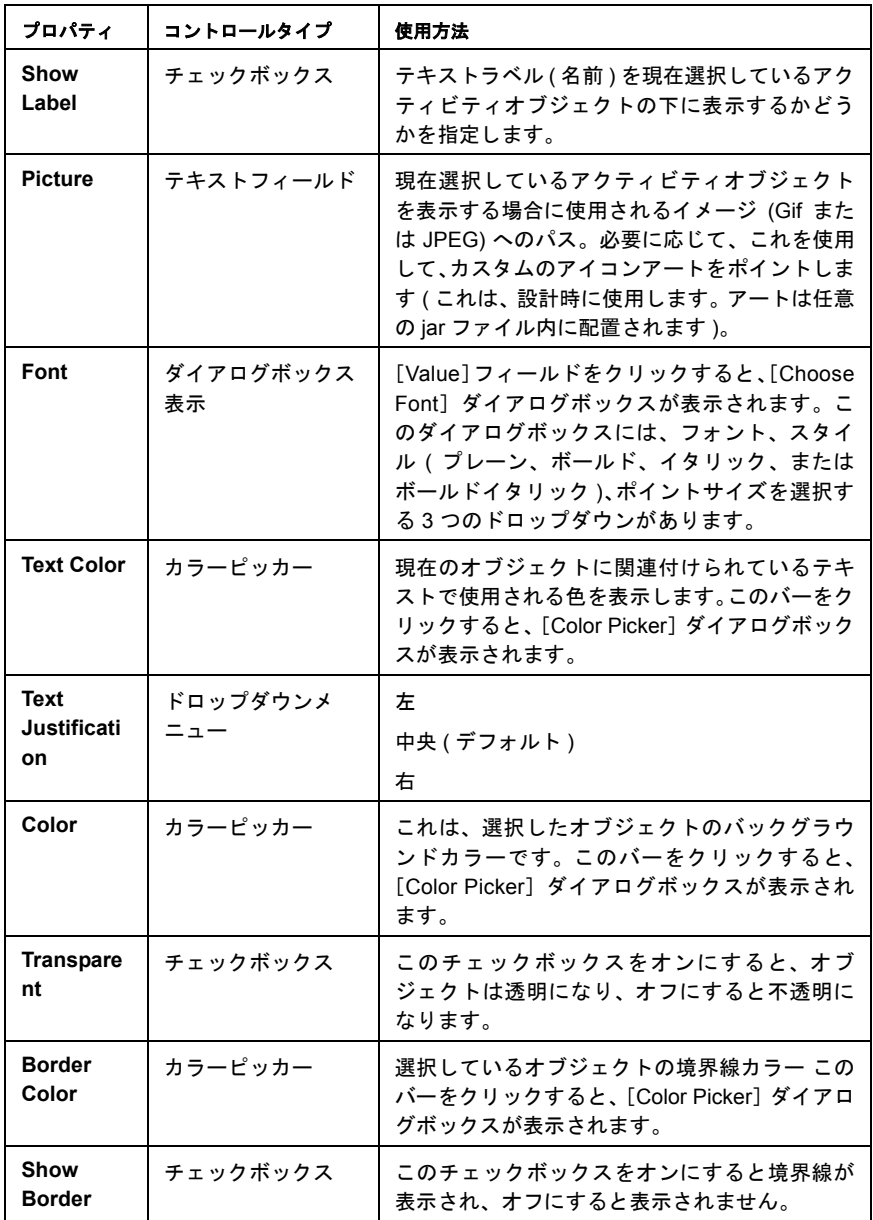

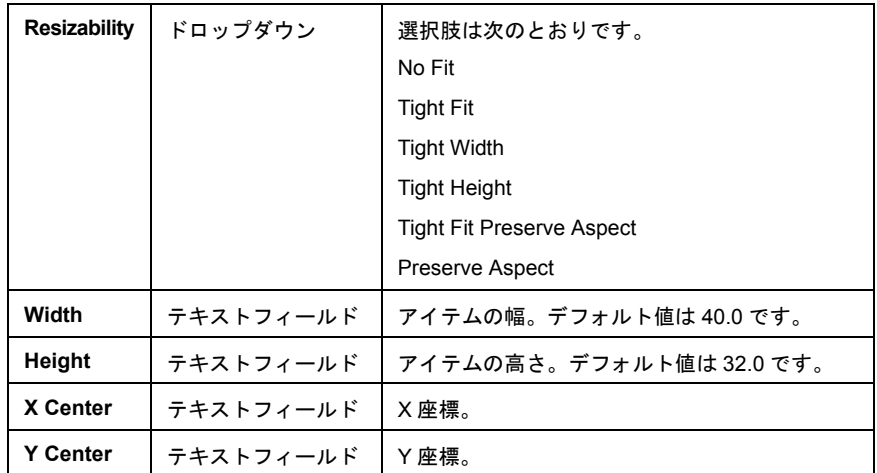

## **Web Service Send**

Web Service Send アクティビティには、[Object Properties] パネルの [Activity] タ ブに反映される独自のオブジェクトプロパティがあります。

注記: このアクティビティの [Message] タブおよび [UI] タブは、すでに説明したコン ポーネントアクティビティの[Message]タブおよび[UI]タブと同じです。ここでは [Activity]タブについてのみ説明します。

### **Web Service Send** の[**Activity**]タブ

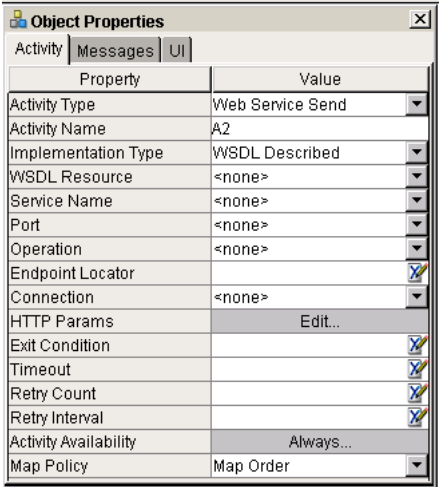

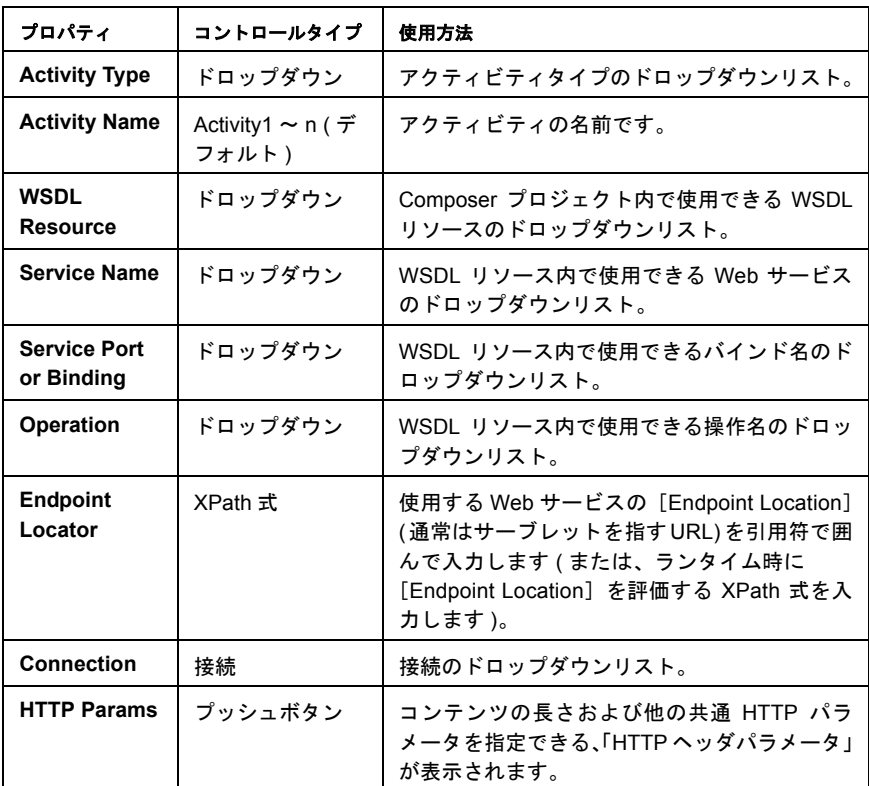

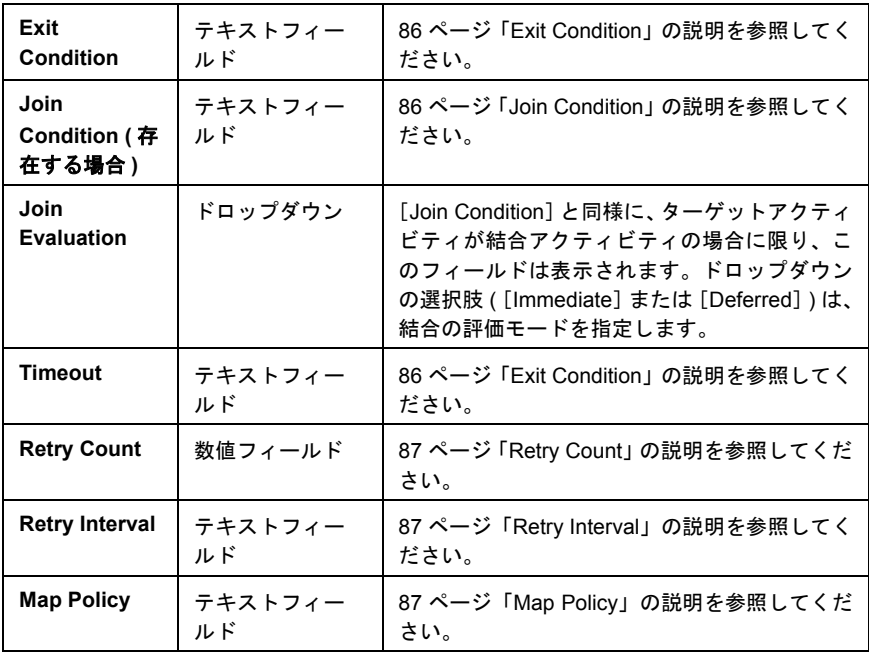

#### **Web Service Send** の[**Messages**]タブおよび[**UI**]タブ

これらのタブの設定は、コンポーネントアクティビティですでに説明した設定と 同じように動作します。

## **Web Service Receive**

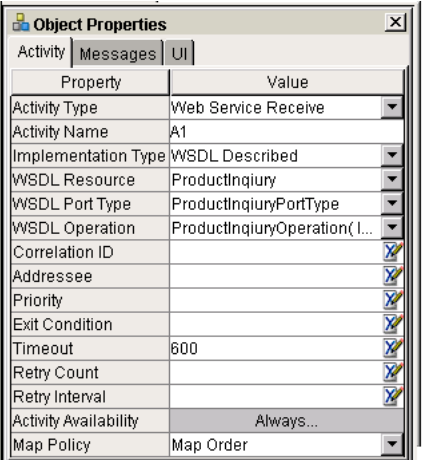

## **Web Service Receive** の[**Activity**]タブ

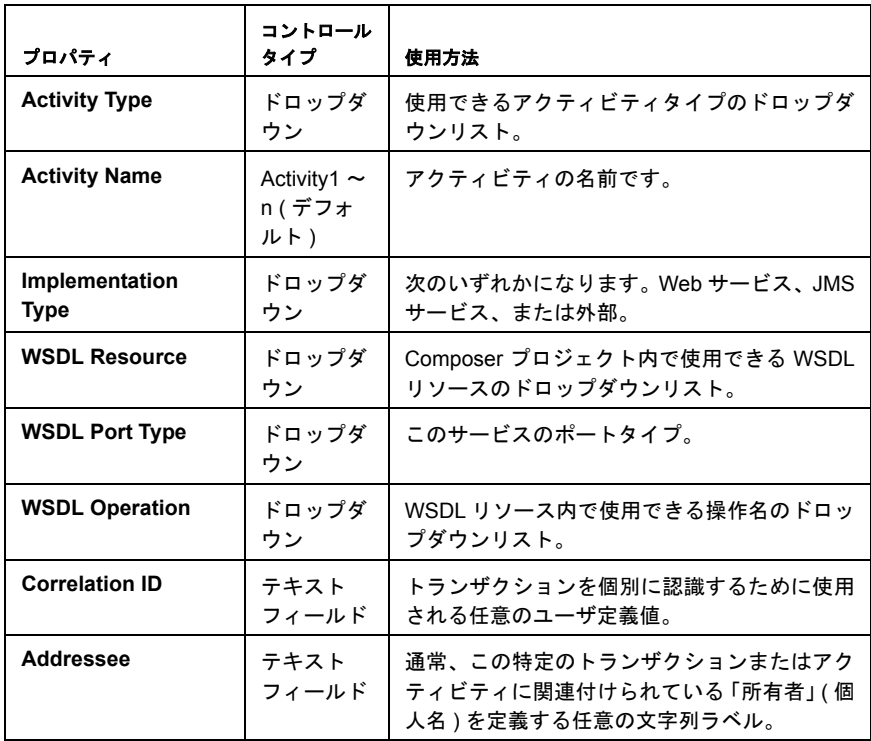

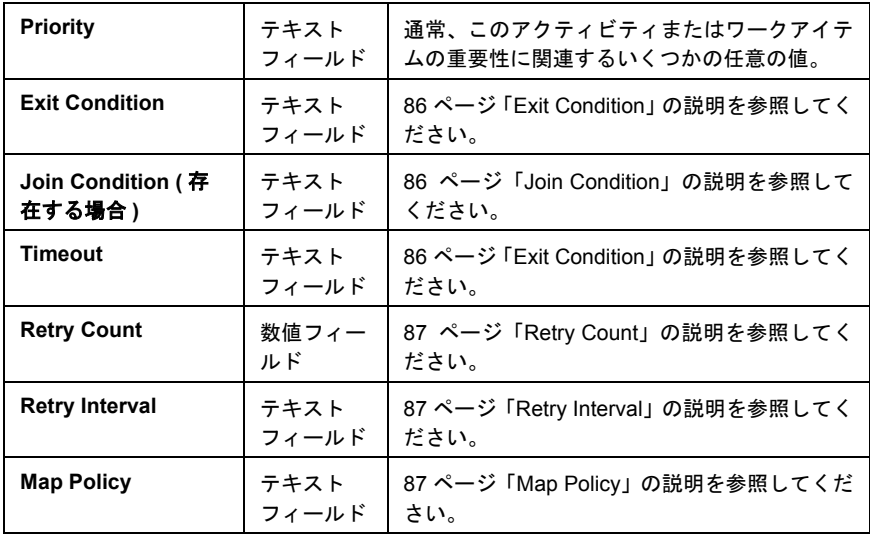

#### **Web Service Receicve** の[**Messages**]タブおよび[**UI**]タブ

これらのタブの設定は、Component アクティビティですでに説明した設定と同じ ように動作します (前を参照)。

### **Subprocess**

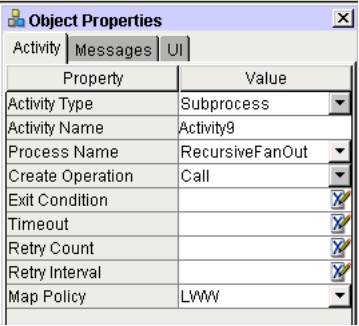

Subprocess の[Object Properties]パネルにあるすべてのタブのプロパティは、す べて Composer Component のプロパティの名前と同じです ([*Create Operation*]プ ロパティは除く )。[*Create Operation* ]プロパティは、サブプロセスが非同期 (「実 行後削除」) または同期 ( 応答があるまでポーリングする ) に呼び出される必要が あるかどうかを反映して、[*spawn*]または[*call*]のいずれかに設定されます。

# **Synchronize Subprocesses**

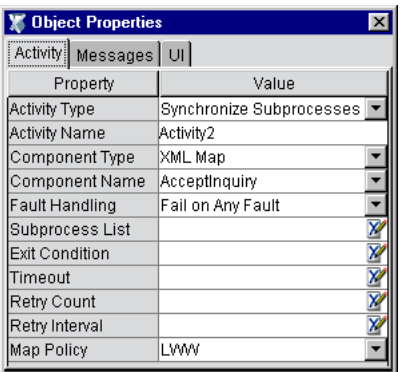

Synchronize Subprocesses アクティビティは、ファンアウトサブプロセスによって 生じた複数のファンインを調整する特別なアクティビティです。この章の後半の 「[Synchronize Subprocesses](#page-147-0) アクティビティ」の説明を参照してください。

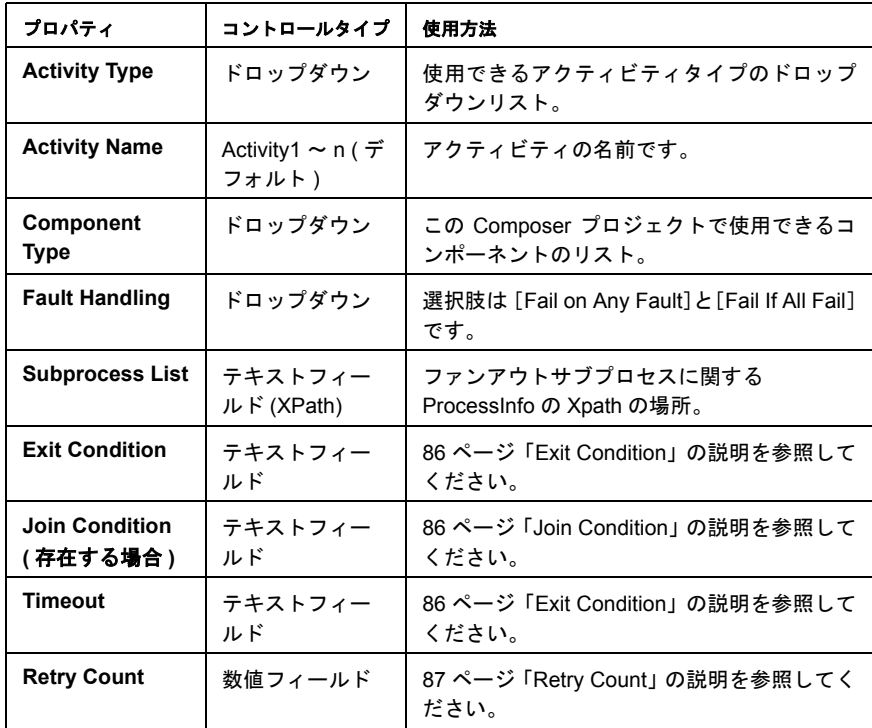

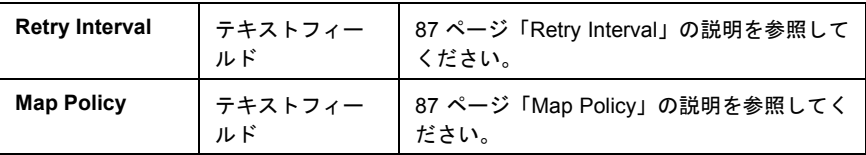

# リンク

リンクの [Object Properties] パネルには [Link] および [UI] の2つのタブがあ ります。

## [**Link**]タブ

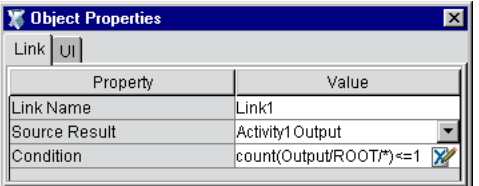

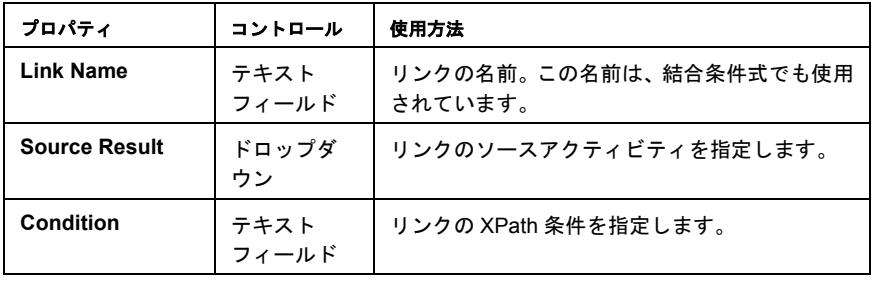

## リンクの[**UI**]タブ

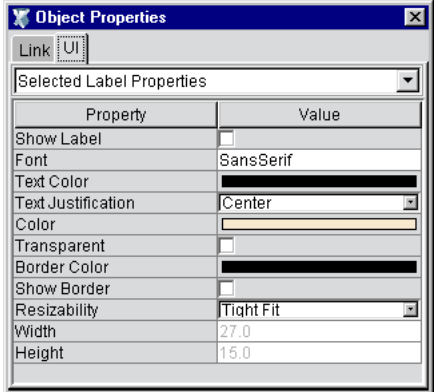

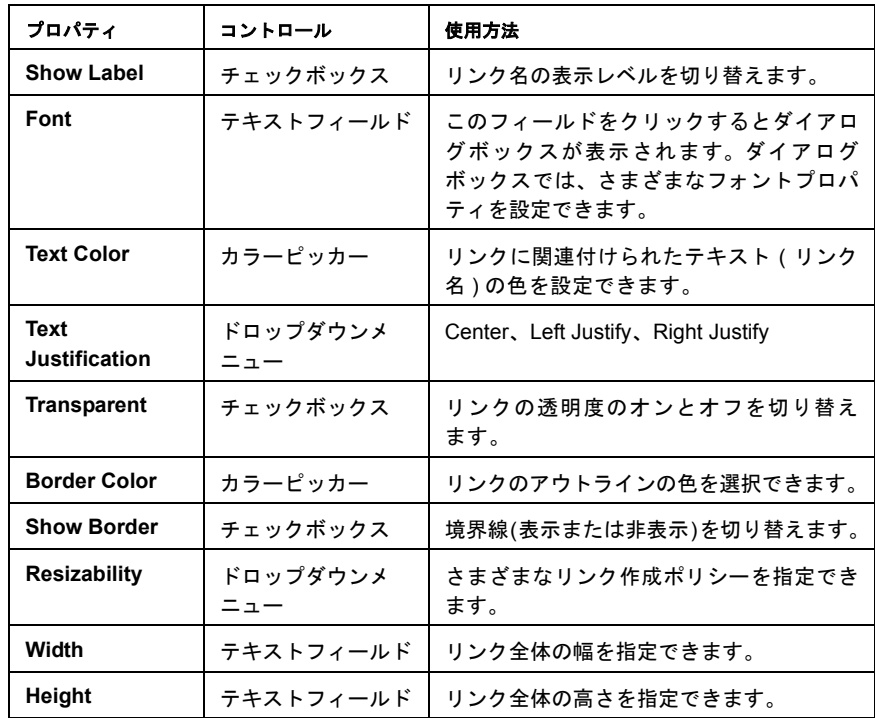

# グラフの[**Object Properties**]

プロセスオブジェクト ( またはグラフ ) のプロパティシートには、[Messages]タ ブと[UI]タブがあります。グラフのプロパティを表示するには、キャンバスの 何も表示されていない任意の場所をクリックして、[Object Properties]パレットを 表示します ([**View**]メニューの[**Object Properties**]コマンドを使用します )。 このウィンドウを使用して、プロセス全体の入力、出力、および障害のメッセー ジマップを設定し、グラフの表示をカスタマイズします。

### [**Process Messages**]タブ

[Messages]タブでは、通常、出力データマップを処理する終了アクティビティを 指定します。たとえば、グラフの Activity4 がプロセスの「終了アクティビティ」 ( 実行する最後のアクティビティ) で、Activity4 の出力を含むメッセージを返すプ ロセスが必要な場合、このタブで ProcessOutput マップを指定します。次に例を示 します。

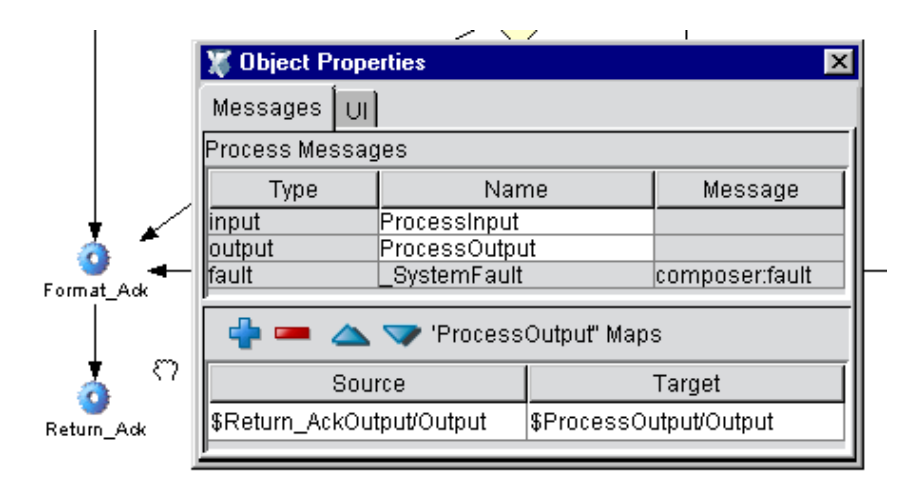

上の例では、アクティビティ「*Return\_Ack*」がこのプロセスの終了アクティビティ になります。[Object Properties]ペインの下部に表示されているように、出力は \$ProcessOutput/Output にマップされます。このペインを設定するには、最初に キャンバスの何も表示されていない場所をクリックします(これにより、すべての アクティビティ、リンク、および他のグラフィック要素の選択が解除されます )。 これにより、[Object Properties]ペインに「プロセス全体」のプロパティが反映さ れます ( 入力メッセージおよび出力メッセージは「*ProcessInput*」と「*ProcessOutput*」 です)。

### グラフの[**UI**]タブ

グラフの[UI]タブを使用すると、グラフ全体で表示についてカスタム設定を定 義したり、グラフ上のノード数、リンクの数、ラベルの数に関する集計情報を提 供したりできます。

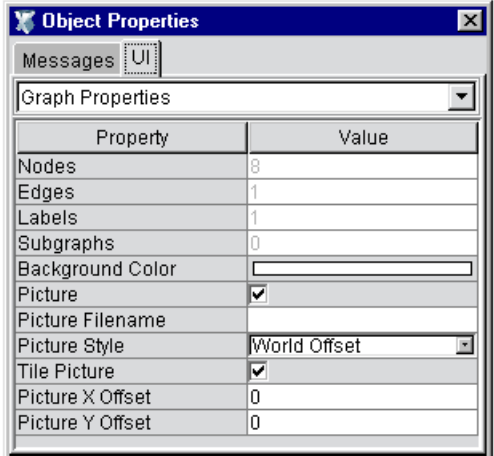

キャンバスの何も表示されていない場所をクリックした場合に限り、プロパティ セットにアクセスできます。

#### 注記 : グラフの表示をカスタマイズする方法の詳細については、次の「[Layout Properties](#page-103-0)」 の章を参照してください。

次の表で、プロセスの [Object Properties] パネルの [UI] で使用可能なプロパ ティについて説明します。

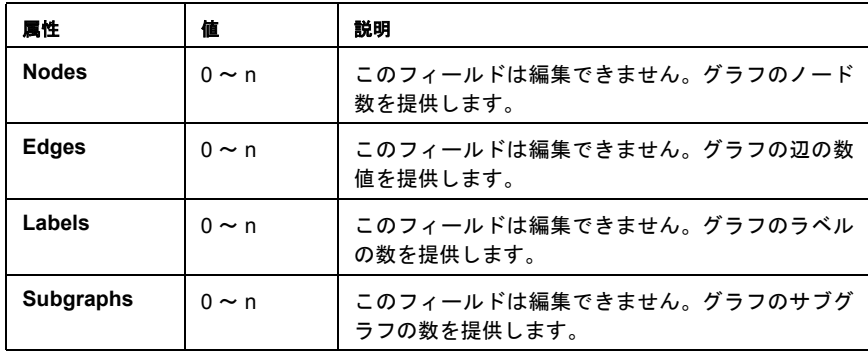

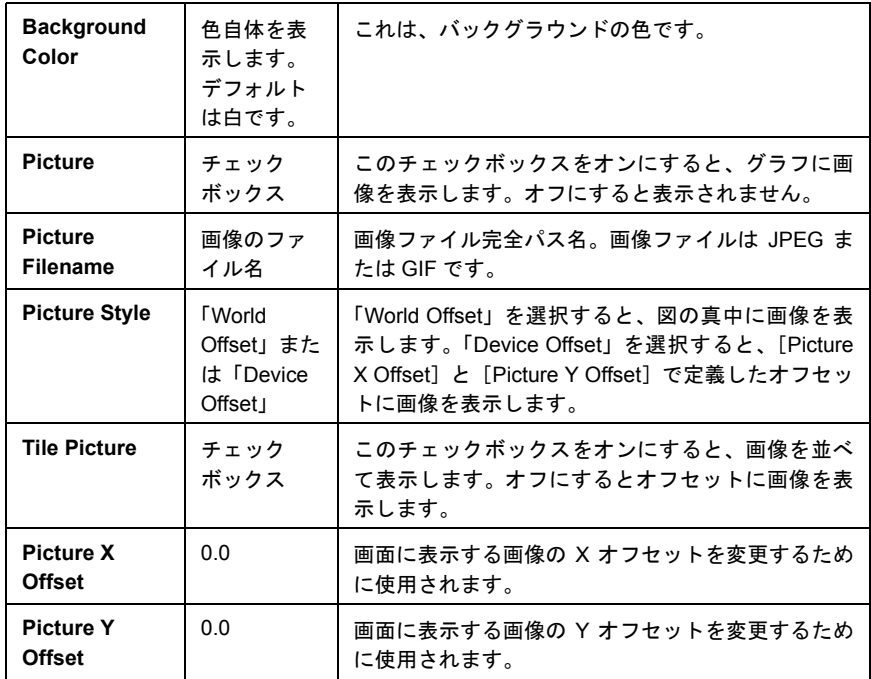

# [**UI**]タブの[**Selected Node Properties**]

[UI]タブの[Selected Node Properties]では、グラフに表示されているオブジェ クトの「表示属性」を検査および設定します。オブジェクトをシングルクリック して選択してから、[Object Properties]ペインの[UI]タブをクリックします。次 に、すタブの上部のドロップダウンメニューコントロールから「dropdown menu」 を選択します。次の図を参照してください。

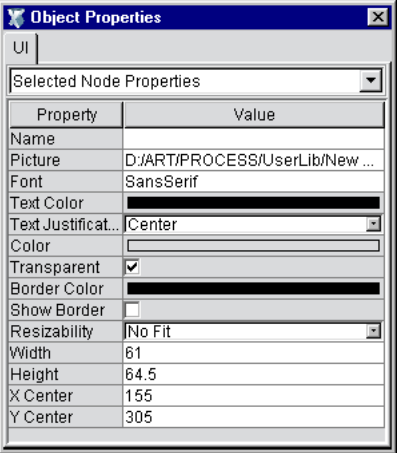

# [**UI**]タブ **(**[**Selected Node Properties**]**)**

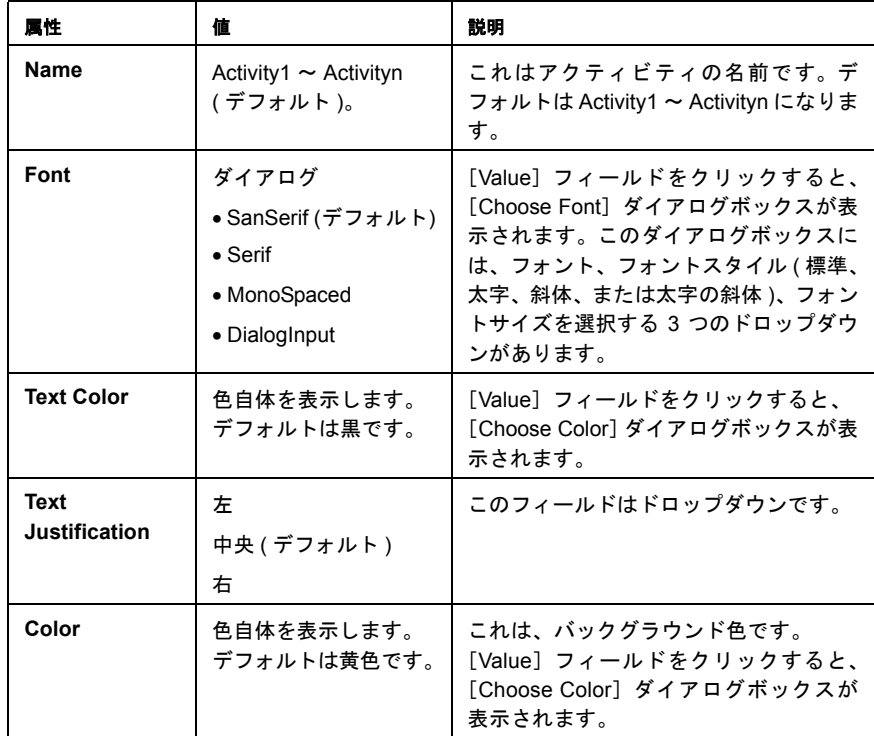

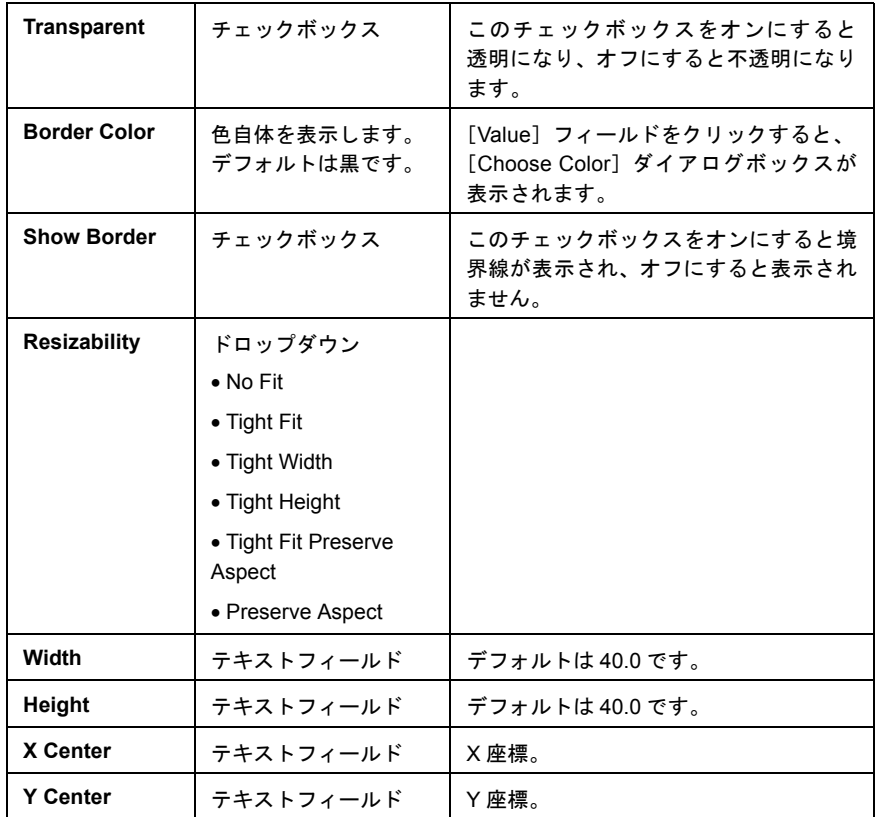

# テキストの[**Object Properties**]

[Text]オブジェクト、[Shapes]などの[UI]タブには、上で説明したものと同 じような属性を持つ[Selected Node Properties]ペインがあります。次の表で、プ ロパティに関する詳細を説明します。

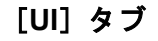

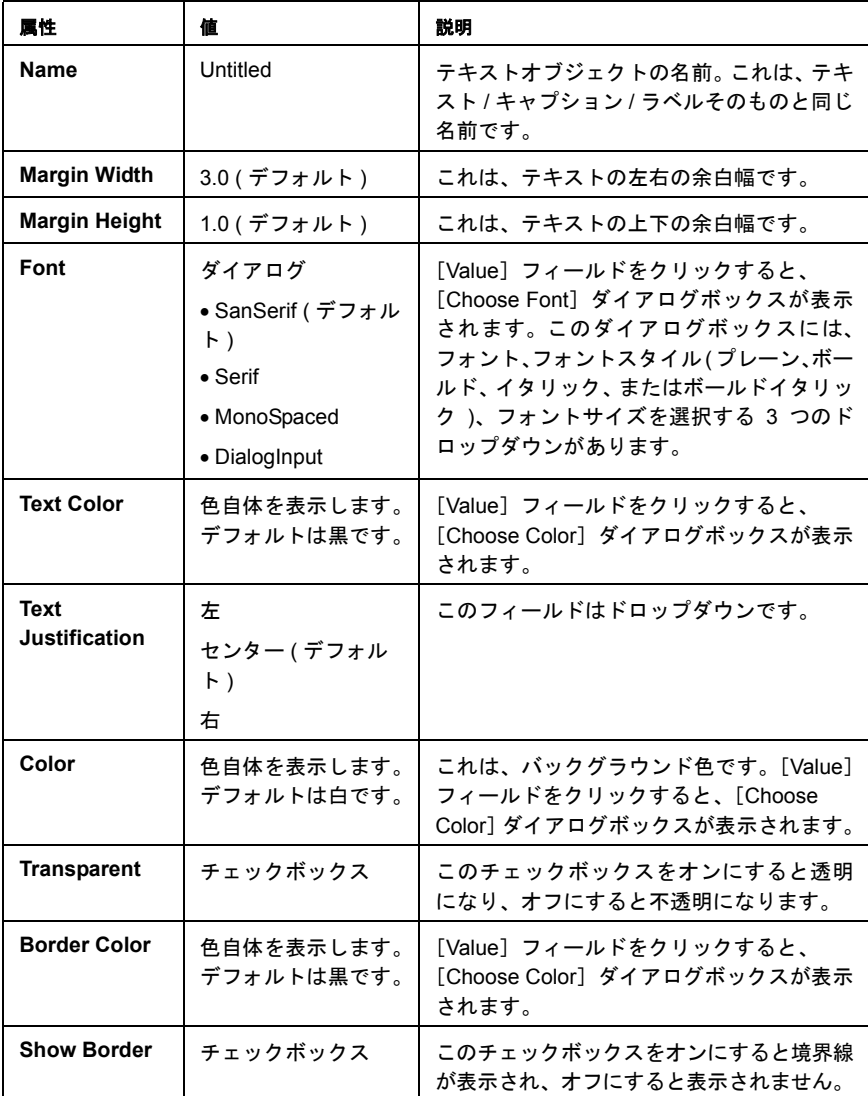

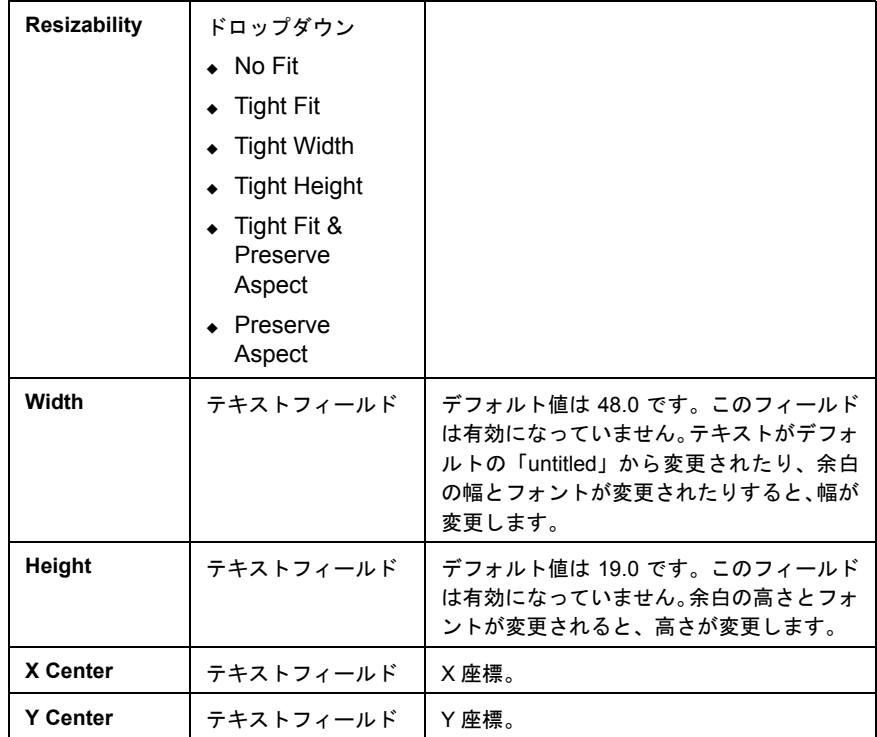

## <span id="page-103-0"></span>**Layout Properties**

( 必要に応じて )Process Designer は 5 つのフロー図アルゴリズムのいずれかに従っ て、グラフを自動的に再フォーマットします。

- **◆ [Circular]** できるだけ、同じ長さのスポークを使用して、ハブとスポーク のようにノードを配置します。このレイアウトのタイプは、[*clustering*]が有 力なアークテクチャの機能である場合 ( たとえば、LAN または WAN レイア ウトで説明したような場合 ) に適切です。
- [**Hierarchical**] トップダウンの関係を強調する、従来の作図スタイルであ る「組織図」(ただし、このレイアウトオプションを設定すると、左から右、 または右から左に表示されます )。このレイアウトオプションは、グラフ内 で「階層関係」が強調される必要がある場合に適しています。
- [**Orthogonal**] このスタイルは、ノードを制限して行と列のモチーフにリン クします。リンクは X 軸および Y 軸に平行になるように制限されています。 また、複数の着信リンクを持ったノードは、他のノードに関連する概観で拡 大します。このレイアウト方法は、階層関係ではなくて、要素間の[*grid* ]ま たは[*lattice*]の関係を強調する場合に適しています。
- [**Symmetric**] 「対称的な関係」が強調されるように、縁の重なりが最小化 され、ノードの配置が統一されます。
- **◆ 「Tree**] この作図スタイルは、親 / 子関係を示したい場合に適してします。 これは従来の「ファミリツリー」レイアウトを使用します。このレイアウト は上で説明した階層スタイルとよく似ていますが、リンクが並列ではないの で完全に水平または垂直になることはほとんどありません。

上記のすべての作図スタイルは、[**Layout**]>[**Properties**]で表示した設定を使 用して、大幅にカスタマイズされる可能性があります。このダイアログボックス を表示するには、Composer のメインメニューバーで、[**Layout**]メニューの [**Properties**]の順にクリックします。

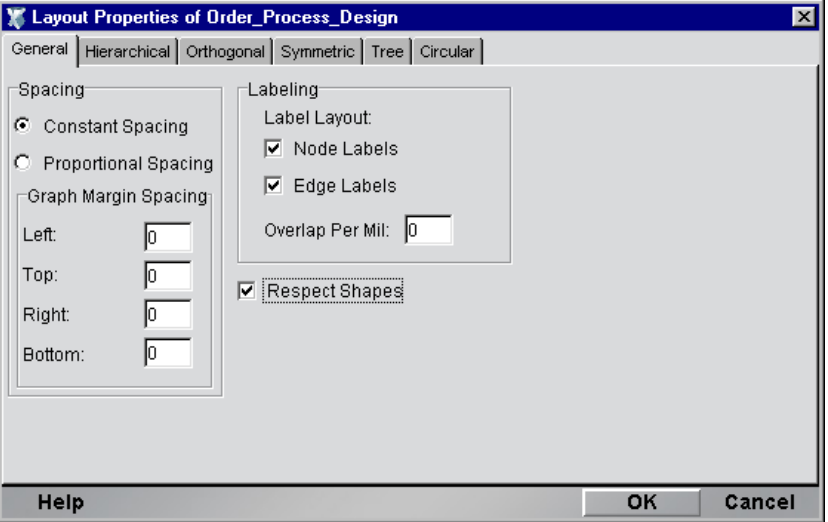

このダイアログボックスには、次の 6 つのタブがあります。[General Preferences] タブと、これまでに説明した 5 つの自由レイアウトスタイルに対応した 5 つのタ ブです。たくさんのコントロールと設定があるそれぞれのタブを使用すると、特 定のグラフスタイルを特徴づける多くの制約の中で、細かいコントロールを実行 できます。

## 一般的なレイアウトのヒント

次のヒントは、Process Designer を使用した生産性を最大限引き出す場合を想定し ています。

#### 「スナップ」および「グリッド」動作

- デフォルトでは、非表示の5ピクセル\*5ピクセルのグリッドにスナップを書 いたり置いたりします。ただし、<Alt> キーを押しているときは、この動作 が上書きされます ([**View**]、[**Grid Style**]、[**Grid Size**]、[**Custom Size**]の順 にクリックして、「Grid Size」を1に設定すると、この動作は完全に上書きさ れます )。
- [**View**]メニューの[**Hide Grid**]コマンドまたは[**Show Grid**]コマンドを 使用すると、グリッドの表示レベルを切り替えることができます ( コマンド は実際には 1 つしかありません。コマンドの名前は、入力したモードによっ て動的に変化します )。[View]メニューコマンドを使用すれば、いつでも [Grid Size]と [Style](ドットまたはライン)を設定できます。
- [**View**]>[**Snap to Grid**]を使用すると、即座にグラフノードをグリッドに 整列させることができます。グラフアイテムは、最も近いグリッドラインに 突然「ジャンプ」します。

#### [**Undo**]の連続使用

[Undo]または[Redo]の連続使用は、すべてのレイアウト操作で実行できます。

#### **Sticky Tools**

通常、ツールは一度使用すると矢印カーソルに戻ります。たとえば、[Activity] ツールを選択し、キャンバスをクリックして新しいアクティビティアイコンを配 置した場合、マウスを放すとツールはすぐに矢印 ( もしくは選択ツール ) に戻り ます。[Sticky Tools]オプションを使用すると、この動作を上書きして、ツール モードがマウスのクリックを持続させます。**Sticky Tools** のプロセスメニューを 参照してください。

#### **Overview Window**

[Overview Window]を使用すると、操作とズームに対する例外的なコントロール を持つことができます ( 次を参照 )。[**View**]、[**Overview Window**]の順にクリッ クして、このペインの表示レベルを切り替えます。

Overview Window から2つの動作を使用できます。

- ◆ 青いビューポートを Overview Window にドラッグして、リアルタイムでキャ ンバスを操作できます。
- ビューポートの外側をクリックアンドドラッグして、インタラクティブに、 キャンバスを大きいサイズまたは小さいサイズにズームします。

カーソルは、マウスの位置 ( ビューポートの内外 ) に従って、表示を変更します。

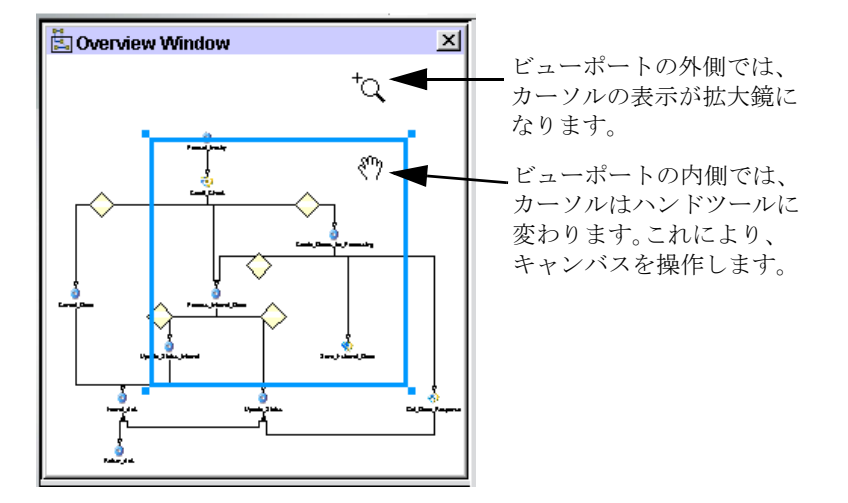

#### キャンバスのカスタマイズ

さまざまな方法で、キャンバスをカスタマイズできます。たとえば、バックグラ ウンドイメージを指定したり、カスタムイメージを使用するために任意のアク ティビティの表示を変更したり、いくつかの装飾用のイメージまたはロゴをキャ ンバスに追加したり、「Send to Back]や「Bring to Front]を使用して、任意の順序 でイメージを「スタック」したりできます。これらの機能を使用すると、会議や デモンストレーションなどで使用するために、プレゼンテーション用のプロセス グラフを作成することができます。

注記 : キャンバスのプロパティにアクセスするには、キャンバスの任意の場所をクリック してから、[Object Properties]パネルの[UI]タブを選択します。

#### カスタムバックグラウンドの使用

キャンバスのカスタマイズに、「**.gif**」イメージまたは「**.jpg**」イメージを構成する カスタムバックグラウンドを追加する方法もあります。「**.jpg**」バックグラウンド を含むキャンバスは、次の図のとおりです。

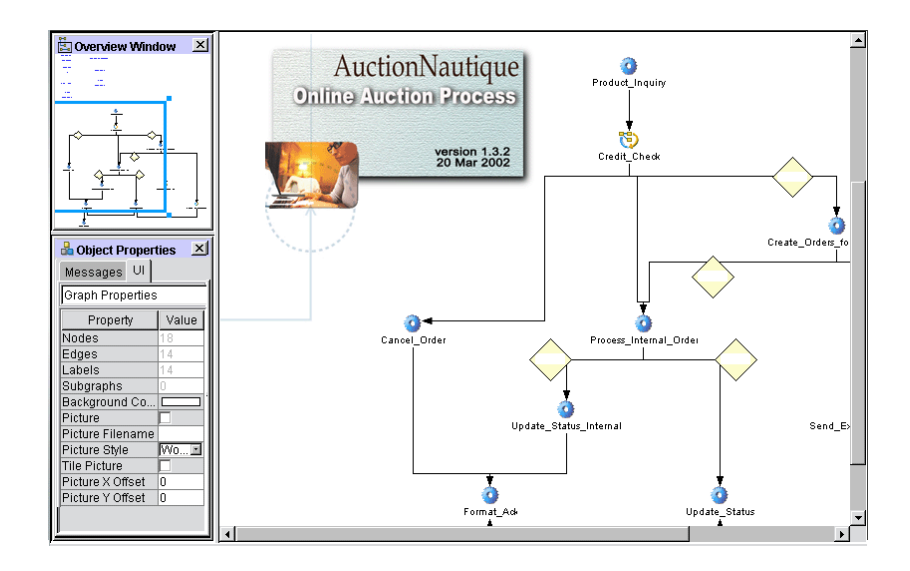

#### ▶ キャンバスに画像を追加する

- 1 キャンバスで何も表示されていない任意の場所をクリックします。
- **2** [Object Properties] パネルをビューに切り替えます。
- 3 [**UI Tab**]を選択します。
- **4 「Picture Filename**]の右側の白い領域をクリックします。ナビゲーションダ イアログボックスが表示されます。
- 5 ハードディスクまたはネットワークを移動して、グラフのバックグラウンド の画像として使用する **.jpg** ファイルまたは **.gif** ファイルを検索します。
- 6 [UI]タブでは、[**Picture**]チェックボックスをオンにして、イメージをキャ ンバスに適用します。
- 7 オプションで、イメージを持ったキャンバスを並べて表示する場合は、[**Tile Picture**]チェックボックスをオンにします。
- **8 [Picture Style]**の隣にドロップダウンメニューがあります。このメニューで 使用できる 2 つの選択肢のいずれかを選択します。
	- [**World Offset**] このオプションを選択すると、イメージは、異なる ズーム設定を選択するとキャンバスが増減され、キャンバス内の他のオ ブジェクトとの相対的な位置を維持します。これは、すべての Process Designer グラフィックで通常の動作です。
	- [**Device Offset**] このオブションを選択すると、イメージを移動また はズームしても、イメージの位置が増減したり変更したりすることはあ りません。
9 オプションで、[**Picture X-Offset**]値または[**Picture Y-Offset**]値、あるいは その両方の値を調整して、グラフ上で配置したい場所に正確に画像を配置し ます (必要に応じて、正の値または負の値を入力します)。

#### 自動レイアウトオプション

これまでに説明したように、Process Designer は、必要に応じて、さまざまな作図 アルゴリズムに従ってグラフを再フォーマットします。使用する可能性が最も高 い自動作図オプションは、[Hierarchical]レイアウトオプションです。このオプ ション ([**Layout**]、[**Hierarchical Layout**]の順にクリック ) は、グラフをトップ ダウン ( もしくは左から右へ ) の階層ビューに再フォーマットします ( そのとき、 リンクの X/Y 位置、および並列リンクのマージはあり、またはない状態でフォー マットされます )。

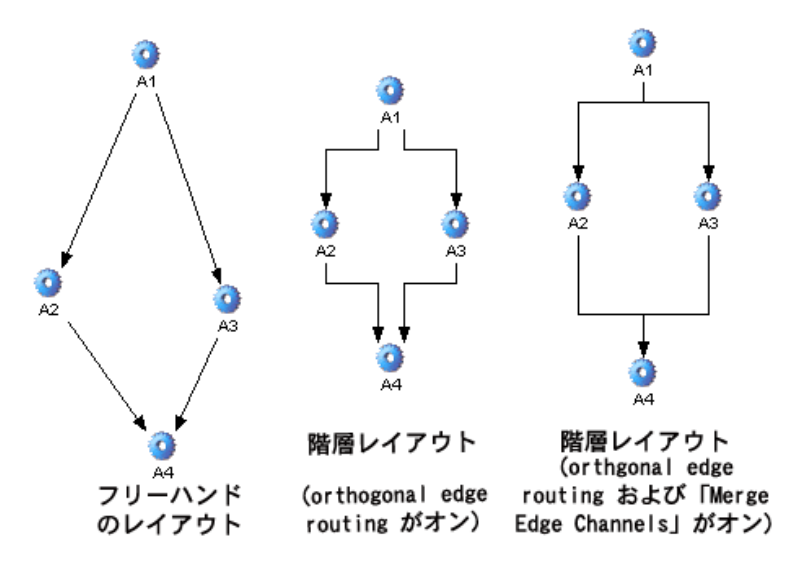

制約に関するさまざまなオプションが「Hierarchical Layout]で使用できます (他 の自動レイアウトモードでも使用できます )。この設定にアクセスするには、 [**Layout**]メニューの[**Properties**]コマンドを使用します。これにより、[Layout Properties]ダイアログボックスが表示されます。

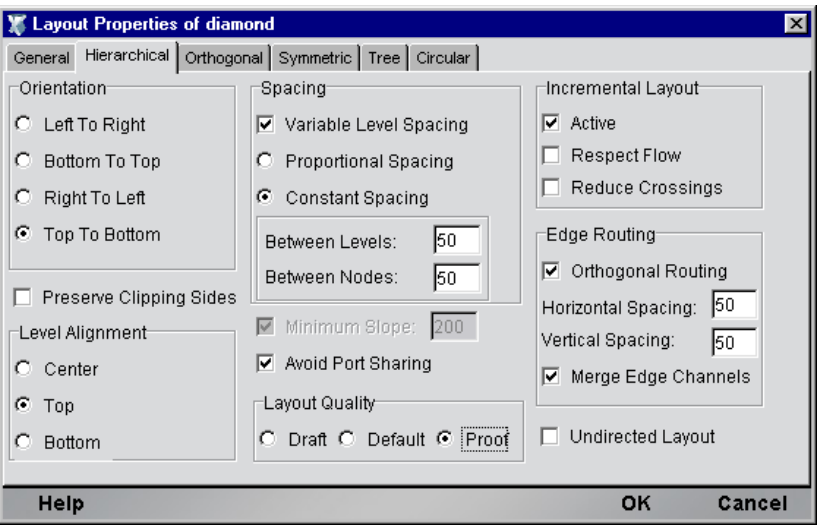

右下の[Edge Routing]コントロールグループに特に注意してください。X 軸と Y 軸を調整する場合は、[**Orthogonal Routing**]チェックボックスをオンにする必要 があります。シングルステムとして表された (共通ノードの内外に送られてくる) パラレルリンクのステムが必要な場合は、[**Merge Edge Channels**]チェックボッ クスをオンにする必要があります。

# 4 プロセスの作成とテスト

この章では、プロセスの作成、データマップの指定、リンクへの論理の適用、結 合の制御、設計時環境でのプロセスのアニメーション表示 ( ステップスルーまた は実行 ) の方法について説明します。

Process Designer を初めて使用する場合は、最初のプロセスを作成する前にこの章 を必ずお読みください。

# 例 **:** 単純なストレートスルー処理

Composer Process Designer を使用していかに早くプロセスモデルを作成しテスト できるかを確認するために、次の図に示されている単純なストレートスルー処理 の作成を1つ1つ行います。

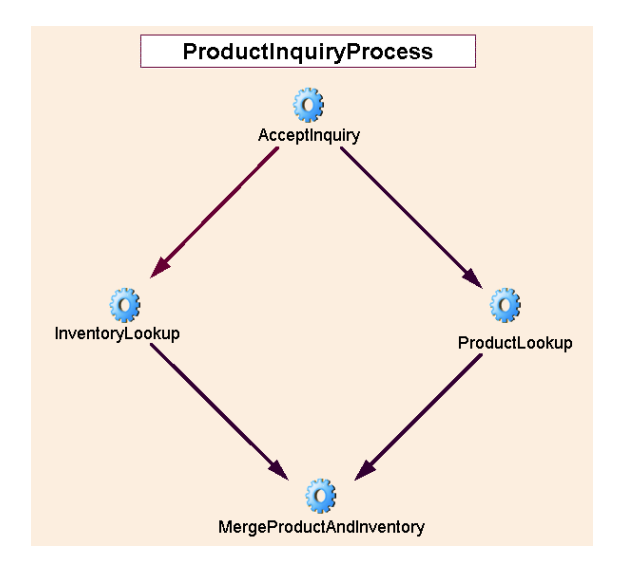

*ProductInquiryProcess* モデルは、製品情報の要求を処理します。プロセスへの入力 は、SKU ( 製品 ID) 番号を含む XML DOM です。プロセスは該当する製品に関す る詳細な情報を含む XML DOM を出力します。必要な製品情報は、JDBC を通じ て 2 つのソース (2 つのデータベース ) から取り出されます。

プロセスでは 4 つのアクティビティを使用し、それらはすべて Composer コン ポーネントです。アクティビティの役割と責任は次のとおりです。

**AcceptInquiry (XML Map** コンポーネント **)** — SKU 情報を含む入力 DOM を取り 込み、単純にその情報をトラッキング番号とともに出力 DOM に書き込みます。

**InventoryLookup (JDBC** コンポーネント **)** — *AcceptInquiry* の出力を使用して、こ のコンポーネントは在庫管理システムに対してデータベースの検索を実行し、 SKU 番号が渡された製品のカテゴリおよびステータス情報を取得します。

**ProductLookup (JDBC** コンポーネント **)** — *AcceptInquiry* の出力を使用して、この コンポーネントはマーケティングデータベースに対してデータベースの検索を実 行し、価格、色、説明などの製品情報を取得します。

**MergeProductAndInventory (XML Map** コンポーネント **)** — このコンポーネント は、2 つの JDBC コンポーネントから受け取ったデータをマージします。出力は プロセス出力全体を構成します。

注記: Composer チュートリアルについて理解している場合、上記のコンポーネント(こ のプロセスに特有の AcceptInquiry を除く ) は Composer チュートリアルで使用されてい るものと同じです。

# プロセス作成の基礎

Process Designer をよく理解するまでは、まず次に示すようなプロセスモデルを作 成されることをお勧めします。

#### ¾ プロセスモデルを作成する

- 1 新規の空白のプロセスグラフを作成します。
- 2 すべてのアクティビティアイコンを作成し、配置します。
- 3 リンクでアクティビティを接続します。
- 4 アクティビティの間にメッセージマッピングを作成します。
- 5 プロセスの種々の点で適用される「リンク条件」を指定します。
- 6 適用される任意の「終了条件」を指定します。
- 7 適用される任意の「結合条件」を指定します。
- 8 プロセスモデルのアクティビティに適用されるその他の属性(タイムアウト/ 再試行の値、マップポリシーなど ) を設定します。
- 9 すべての独立したアクティビティの「実装」( すなわち、アクティビティの実 行プログラムを構成する基礎の Composer コンポーネント、Web サービス、ま たはサブプロセス ) の作成、テスト、およびデバッグをまだ行っていない場 合は、行います。
- 10 最後に、モデルをテストします。

# 新しいプロセスの作成

Composer コンポーネントおよびサービスを以前に作成している場合、新しいプ ロセスの作成手順には類似した点が多くあります。

#### ▶ 新しいプロセスを作成する

- 1 Composer が起動していない場合は起動します。
- 2 [**File**]メニューから、[**New xObject**]、[**Process**]の順に選択します ( 次の図 を参照 )。

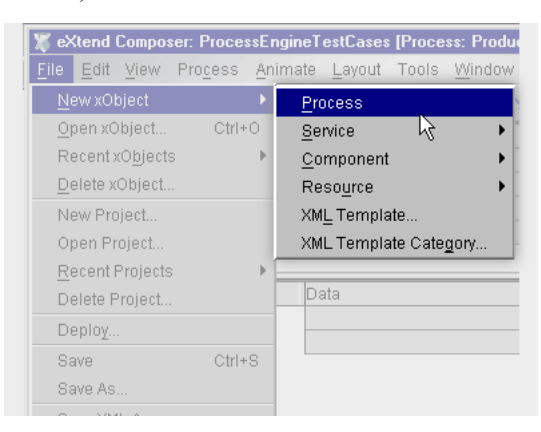

ダイアログボックスが表示され、プロセス名を入力するように指示されます。

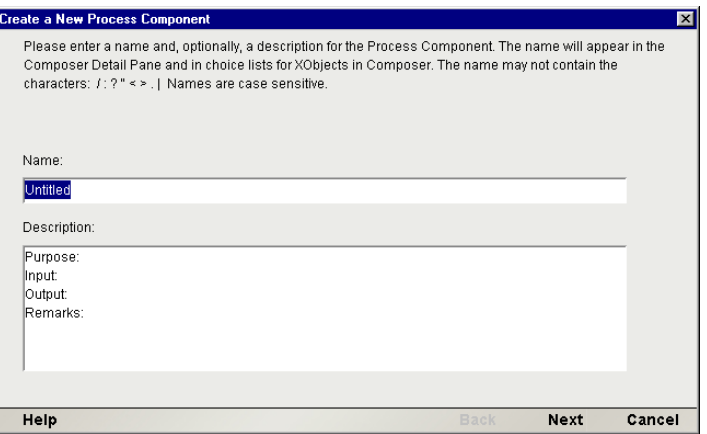

- 3 [**Name**]にプロセス名を入力します。オプションで、このプロセスに関連付 ける追加の説明文を入力します。
- 4 [**Next**]をクリックします。新しいダイアログボックスが表示されます。

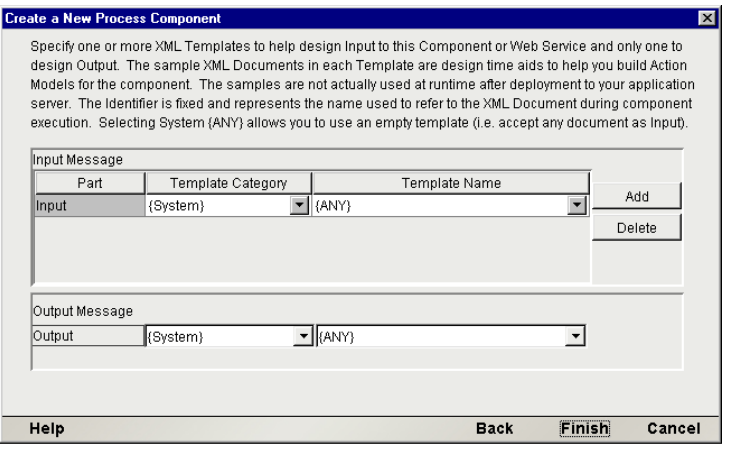

5 プロセスの設計時テストの補助として、プロセスの入出力に使用する「XML テンプレート」を追加します ( サーバにプロセスを配備した後は、これらの ドキュメントは実際に使用されません。設計時の補助にのみ使用されます )。

注記 : XML テンプレートは、Composer のほぼすべてのコンポーネントタイプで使用 されます。テンプレートの作成および使用に慣れていない場合は、『Composer ユーザ ガイド』の XML テンプレートに関する章を参照してください。

通常、ここで指定するテンプレートはプロセスのアクティビティ (Composer コンポーネントの開始アクティビティと想定します ) を開始するために使用 されるものと同一です。この場合、プロセスにサンプル入力データを提供す る能力のある 1 つまたは複数のテンプレートが必要になります。

6 [**Finish**]をクリックします。Process Designer のウィンドウが空のキャンバス で開きます (次の図を参照)。

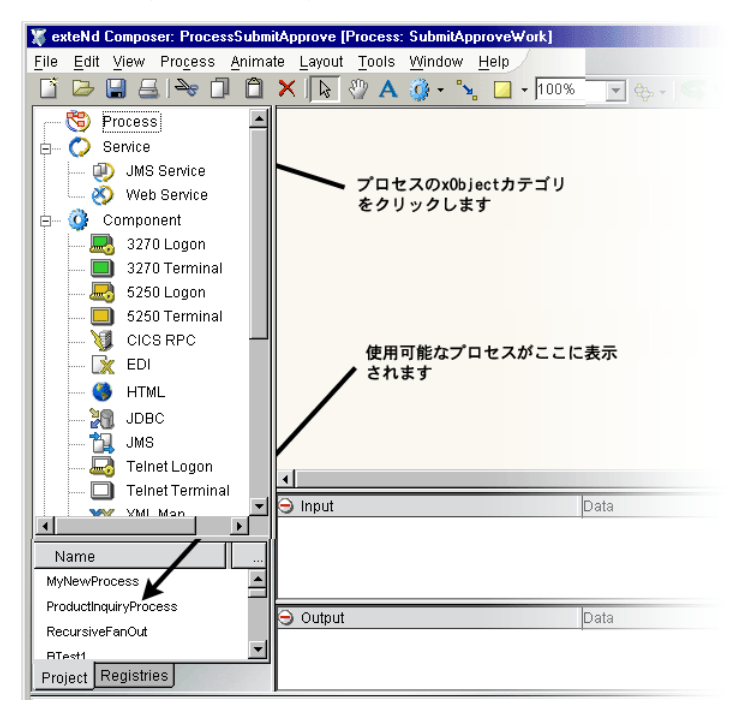

# アクティビティの作成

アクティビティの実装 (Composer コンポーネント、サブプロセスなど ) がまだ作 成されていない場合でも、いつでもアクティビティアイコンの適用を開始できま す。この場合、アクティビティが事前に作成された Composer コンポーネントか ら成り立っていると想定します。

#### ¾ アクティビティを作成する

1 ツールバーから該当する[**Activity Tool**]を選択します。フライアウトアイ コンリストを確認するために、現在のアクティビティツールの隣の小さな三 角形をクリックします。

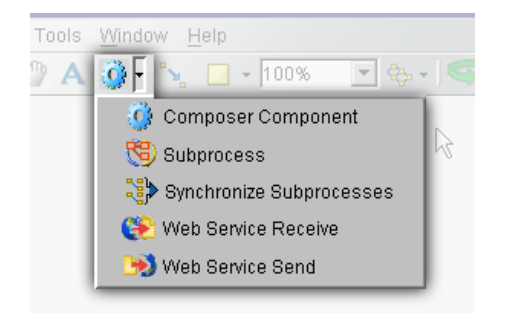

2 キャンバスを「クリック」します。新しいアクティビティが表示されます。

注記: キャンバス上でアクティビティアイコンの位置を変更するには、最初に [**Pointer Tool**]を選択し、アクティビティアイコンをクリックしてドラッグします。 Composer の[View]メニューの下の[Grid]サブメニューを使用して、グリッドに 吸着する動作を制御できます。

3 必要に応じて、このステップを繰り返し、プロセスモデルの追加アクティビ ティを作成します。

#### ¾ アクティビティに実装を関連付ける

- 1 アイコンで1度クリックして、アクティビティを「選択」します。
- 2 Composer の[View]メニューの下で、[**Object Properties**]を選択して、[Object Properties] パネルを表示します。次の図を参照してください。

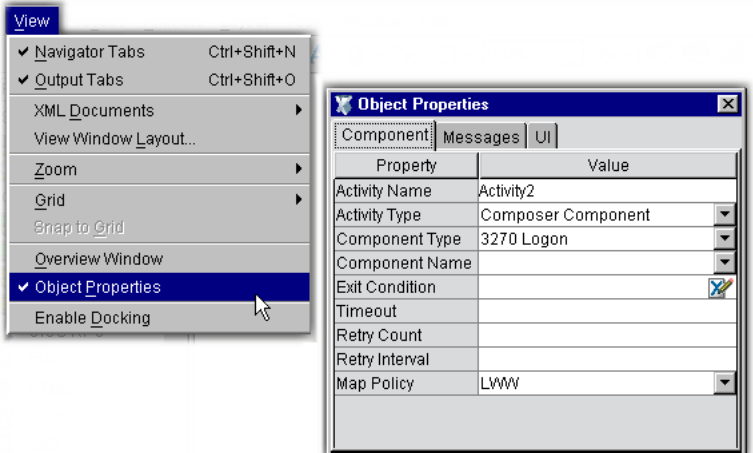

3 [Object Properties] パネルの [Activity] タブ (またはアクティビティの種類に 応じて、適宜、[Subprocess]タブなど ) を選択します。

4 表示されているタイプが該当するものでない場合、指定されたプルダウンメ ニューから適切な「アクティビティタイプ」(Composer コンポーネント、サ ブプロセスなど ) を選択します。

注記 : この議論のためには、アクティビティの実装が Composer コンポーネントであ ることを前提としています。

- 5 [**Component Type**]で、コンポーネントの該当するタイプ (JDBC、XML Map、 または適宜、適用されるもの ) を選択します。
- 6 [**Component Name**]の隣のプルダウンメニューを使用して、前の手順で指定 されたコンポーネントタイプと一致する現在のプロジェクトですでに作成さ れているコンポーネントから選択します。( 現在の Composer プロジェクトに 4 つの XML Map コンポーネントがあり、ステップ 4 のコンポーネントタイ プとして XML Map を選択している場合、プルダウンメニューに XML Map コンポーネントの名前が表示されます。)

#### ¾ アクティビティの名前を変更する

- 1 ポインタツールを使用してアクティビティを「選択」( クリック ) します。サ イズ変更ハンドル ( 小さな青の四角形 ) が、アイコンがフォーカスをもつこ とを示すアクティビティアイコンの周りに表示されます。
- 2 アクティビティの「名前」を直接、クリックします。テキスト入力フィール ドが表示され、アクティビティ名がハイライトされます。

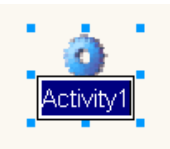

- 3 アクティビティの新しい名前を「入力」します。
- 4 アクティビティを選択解除(フォーカスを削除)するために、端から外れた場 所を「クリック」します。
	- 注記 : アクティビティには、適用されている実装とは別の名前が付けられています。

## リンクの作成

アクティビティがキャンバスで実行されると、制御リンクを通じてそれらを接続 することが必要になります。第 1 章で説明したとおり、制御リンクはプロセス実 行フローを制御します。データフローについては「メッセージのマップ」の章で 詳しく説明します。

#### ¾ リンクを作成する

1 Process Designer ツールバーの[**Link Tool**]を選択します。

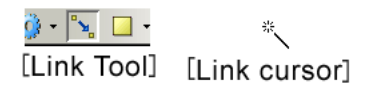

- 2 アクティビティを「クリック」します。リンクの「ソース」としてアクティ ビティが指定されます。
- 3 マウスボタンを離さずに、カーソルをソースアクティビティから「ターゲッ ト」アクティビティに指定する任意のアクティビティまで「ドラッグ」しま す。キャンバス上をドラッグして回ると、リンクの矢印はマウスを追跡しな がら「ゴムバンド」のように伸縮します。
- 4 カーソルをターゲットアクティビティの上に直接置き、マウスボタンを「放 し」ます。リンクのカラーは変更され、すぐに再描画されて、2 つのアクティ ビティを囲むボックスの間の接続が示されます。

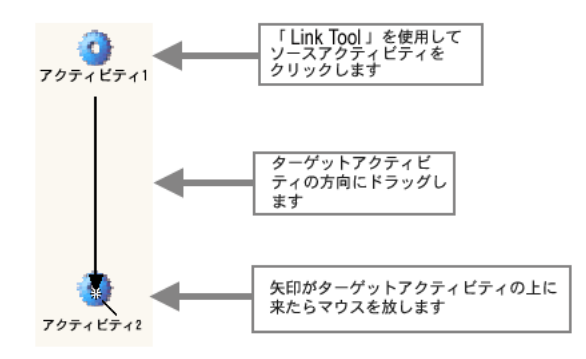

#### トランザクションロジックのリンク

リンク条件は XPath で指定され、ソースアクティビティの出力メッセージ構造の 知識を必要とするため、すべてのデータマッピングが指定されるまで、通常はリ ンク条件をしないことが最適です ( 後の説明を参照 )。しかし、ソースとターゲッ トアクティビティの間のデータの関係をすでに理解している場合は、いつでもリ ンク条件を指定することができます。

#### ¾ リンク条件を指定するため

- 1 リンクをクリックして「選択」します。
- 2 **[Object Properties**] パネルが表示されていない場合は、それを表示します。 (Composer の[View]メニューの下の[Object Properties]メニューを使用し て表示します。)

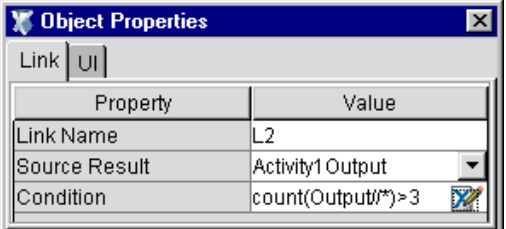

- 3 [**Link**]タブをまだ選択していない場合は、それを選択します。
- 4 [**Condition**]の隣で、ブール値を評価する XPath 式を入力します。

注記 : 何も入力しない場合、ランタイムエンジンはリンクの値がデフォルトの *true* で あるということを前提とします。

5 希望に応じて、「Object Properties」パネルを閉じます。リンクのオンスクリー ン表示は、XPath ロジックがそのリンクと関連付けられていることを示すよ う、菱形に変わります。

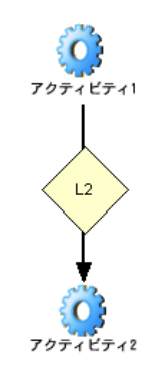

#### 「間違った方向」を指しているリンク

ターゲットアクティビティを上位にあるソースに接続するリンク ( 後向きのリン クなど ) を描こうとすると、エラーが発生します。

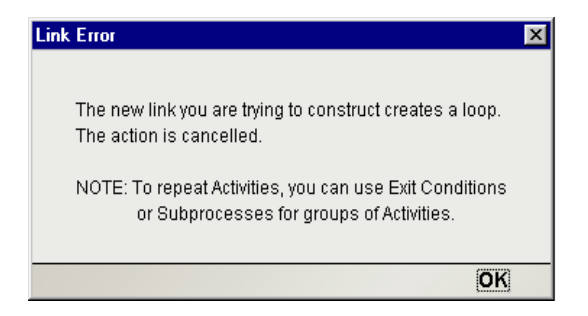

サイクリックグラフパターン ( 再入可能ループ ) は、Composer Process Manager で はサポートされていません。詳細については、第 2 章 ([56](#page-55-0) ペー[ジ「ループ」](#page-55-0)) を参 照してください。

# メッセージのマップ

1 つのアクティビティから別のアクティビティへのデータの転送は、「データリン ク」を通して行われます。制御リンクと異なり、データリンクは「描画可能」で はありません。プロセスグラフでは視覚的な記号表示がありません。代わりに、 データリンクは「メッセージマップ」を通して設定されます。これらのマップは 単純に、ソースアクティビティの出力とターゲットアクティビティの入力におけ る XPath 間の相互関係です。言い換えると、通常の Composer XML Map コンポー ネントとほぼ同様の方法で定義されます。

#### メッセージの名前付け

Composer Process Manager は、メッセージのソースおよびターゲットにデフォル トの名前付けスキームを使用します。最初のアクティビティを新しいキャンバス に配置すると、Process Manager はアクティビティに *Activity1* のデフォルト名を 割り当てます ( その後のアクティビティは、*Activity2*、*Activity3* などという名前 が付けられます )。したがって、Process Manager は *Activity1Input* のデフォルト名 を *Activity1* の入力メッセージに割り当て、名前 *Activity1Output* をアクティビティ の出力メッセージに割り当てます。後で *Activity1* の名前を *CodeRedFireAlarm* に 変更した場合でも、その入力および出力の「メッセージ」の名前は、手動で変更 しない限り変更することはありません ( 次の手順を参照 )。引き続き *Activity1Input* および *Activity1Output* のデフォルト名を持ちます。

DOM はメッセージに関連付けられ、DOM 名 (Input、Input1、Temp、Output など ) は、メッセージ名から参照されます。その後、通常の XPath ルールが適用されま す。例:

Activity1Output/Output/PRODUCTREQUEST/SKU

は、*Activity1Output* という名前のメッセージの出力 DOM 上の XPath ノード /PRODUCTREQUEST/SKU を意味します。その後の例とスクリーンショットでこ れがどのように動作するかを確認できます。

#### メッセージのマップの定義方法

ソースアクティビティからターゲットアクティビティにデータを送信するには、 少なくとも 1 つのメッセージマップを定義する必要があります。

注記 : すべてのメッセージマップは「ターゲットアクティビティ」( 受信データの「受信 者」) として定義されます。

#### ¾ メッセージのマップを定義する

- 1 アクティビティを選択 ( クリック ) します。これは、指定するデータソースを もつアクティビティです。
- **2 「Object Properties**] パネルが表示されていない場合は、それを表示します。 (Composer の[View]メニューの下の[Object Properties]メニューを使用し て表示します。)
- 3 [**Messages**]タブを選択します。タブはこれと同じように表示されています。

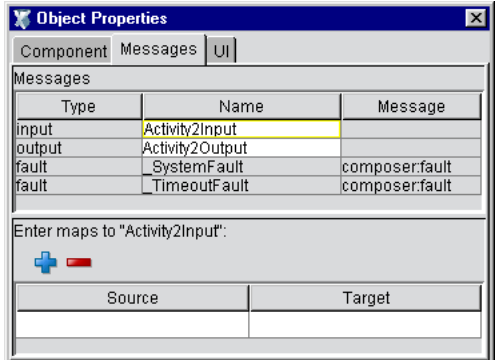

4 パネルの上半分には[**Type**]、[**Name**]、および[**Message**]情報が表示され、 入力、出力、および障害メッセージのためのデフォルト名が示されています。 適宜、この時点でメッセージに新しい名前を入力できます。

注記 : 障害メッセージについては、この章の後で説明します。

5 パネルの下半分では、XPath を使用してソースからターゲットへのメッセー ジのマップを定義できます。[**Plus**]アイコンをクリックして、マップに追 加します。ダイアログボックスが表示されます。

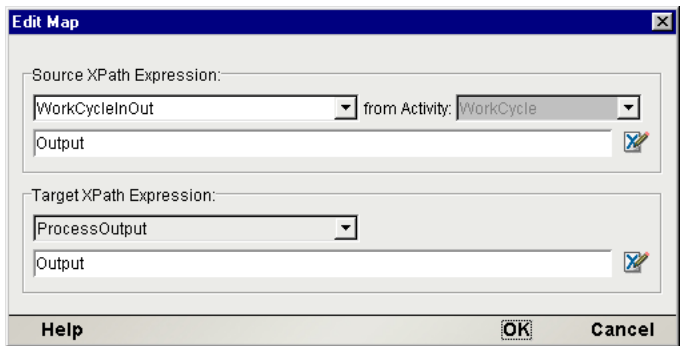

- 6 [**Source XPath Expression**]のすぐ下のプルダウンメニューを使用して、この マッピングのデータソースとして使用するメッセージを選択します。追加さ れたリストは、すべての選択可能な ( 正当な ) データソースからの出力メッ セージ名を含みます。( 言い換えると、) リンクを逆にたどって到達すること ができるアクティビティからのデータをマップするように選択できます。こ れには、*ProcessInput* メッセージ自体が含まれます。)
- 7 [**Source XPath Expression**]テキストフィールド領域で、[from Activity]プル ダウンメニューで示されているアクティビティからソース要素、ノードツ リー、DOM 全体などを指定するために、該当する XPath ステートメントを 入力してください ( このメニューは、現在のアクティビティに 1 つの着信リ ンクしかない場合にはグレイ表示されます。ターゲット結合時にこのメ ニューにはすべての選択可能な着信メッセージの名前が追加されます )。

注記 : ここで示されているように、単独の着信メッセージ部分として「出力」( ソー スアクティビティの出力 DOM) を指定することは一般的です。

8 (オプション) ComposerのExpression Builderを使用してXPathを生成する場合、 テキストフィールドの右側の「鉛筆と X」のアイコンをクリックしてくださ い。これにより、XPath Expression Builder ウィンドウが呼び出されます。

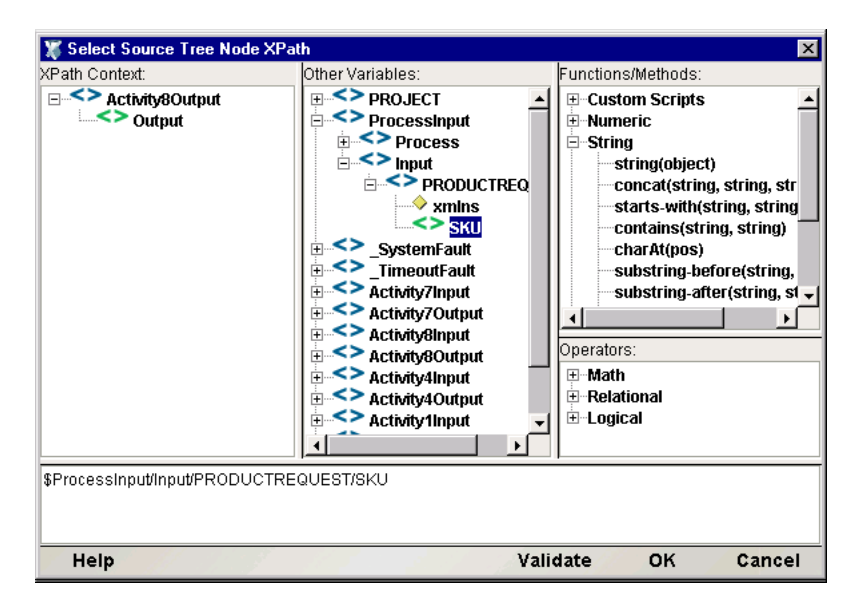

このエディタウィンドウの上のペインはあらかじめメッセージツリー、XPath ネイティブスクリプトメソッドなどが XPath 式の作成のために便宜上、追加 されています。ツリーの任意のノードをダブルクリックして、正しい従属式 が表示されるようにします。[OK]をクリックして、[Edit Map]ダイアログ ボックスに戻ります。

9 [**Target XPath Expression**]テキストフィールド領域に、着信メッセージから データを受信するターゲットを指定するために任意の該当する XPath ステー トメントを入力します。

注記: ターゲットメッセージ部分として、「Input」(ターゲットアクティビティの入力 DOM) を指定するのが一般的です。これは、アクティビティの入力 DOM にソースデー タをマップするのと同じです。

10 [OK] をクリックして、ダイアログボックスを閉じます。

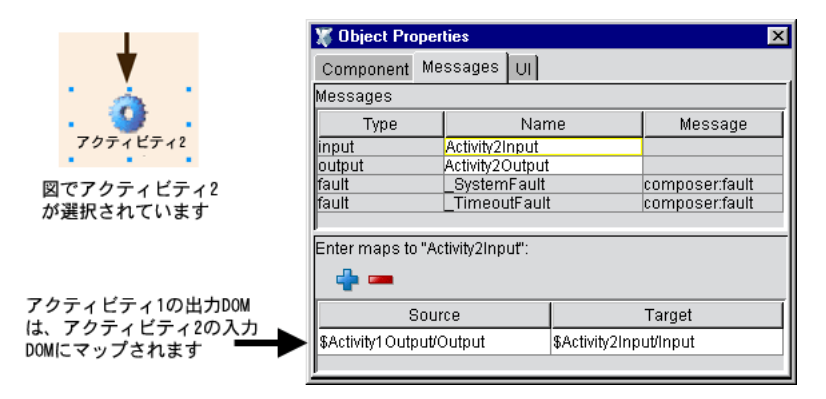

指定したばかりのソースおよびターゲットマップ情報は、上に示すとおり[Object Properties]ウィンドウの[Messages]タブで表示されます。( 情報のサマリ表示 は、このフィールドの上にマウスを移動させると、ロールオーバーツールヒント でも選択可能になります。)

この類のマップは、プロセスグラフで示された一連のアクティビティを通じて続 行されます。このマップ手順はデータを受信するアクティビティごとに少なくと も一度は実行する必要があります。

#### <span id="page-122-0"></span>開始および終了アクティビティのためのデータマップ

プロセスの (1 つまたは複数の ) 開始アクティビティに入力を指定するためには、 開始アクティビティをクリックし、「Object Properties]パネルを表示し、上に示し た手順を使用して[*ProcessInput*]から開始アクティビティへののマップを指定す るだけです。

開始アクティビティが Activity1 という名前の場合、結果のマップ指定は次のよう になります。

Enter maps to "Activity1Input":

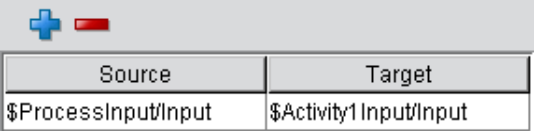

「終了」アクティビティから *ProcessOutput* へのマップを指定するには、生のキャ ンバスの任意の場所をクリックし、[Object Properties]パネルを表示し、終了ア クティビティの出力メッセージから *ProcessOutput* メッセージへのマップを指定 します。結果は次のようになります。

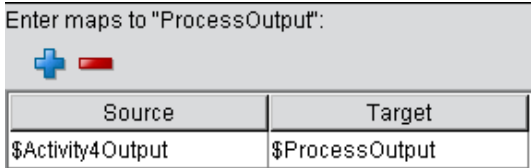

#### プロセス入力テンプレートの選択

前に説明したように ( 新しいプロセスの作成方法の説明 )、プロセスを初めて作成 するときに、*ProcessInput* ( 設計時テスティングの目的 ) の入力テンプレートドキュ メントを指定できます。その時、XML テンプレートを指定しない場合、あるいは 別のテンプレートを使用する場合は、[File]メニューに進み、[**Properties...**]コマ ンドを選択します。ダイアログボックスが表示されます。そのダイアログ内の [**Messages**]タブを選択します。そこで、適宜、テンプレートを追加または削除で きます。

# アクティビティレベルでのフローロジックの適用

アクティビティフローロジック ( 結合条件および終了条件 ) を[Object Properties] パネルで指定できます。この条件はオプションです。デフォルトで、ランタイム エンジンは、空の条件が *true* であることを前提とします。

#### ¾ 終了条件を指定する

- 1 アクティビティを「選択」(クリック)します。
- 2 「Object Properties]パネルが表示されていない場合は、それを表示します (Composer の[View]メニューの下の[Object Properties]メニューを使用し て表示します)。
- 3 [**Activity**]タブ ( または、選択したアクティビティにより適宜、[Subprocess] など)を選択します。
- 4 [**Exit Condition**]の隣で、XPath 式を入力します。この条件はランタイム時に *true* または *false* に評価されなければなりません。false に評価された場合、ア クティビティは元の入力データを使用してもう一度実行されます (第2章の 説明を参照 )。このアクティビティは、終了条件が true であるか、タイムア ウトが起こるまで再実行し続けます。

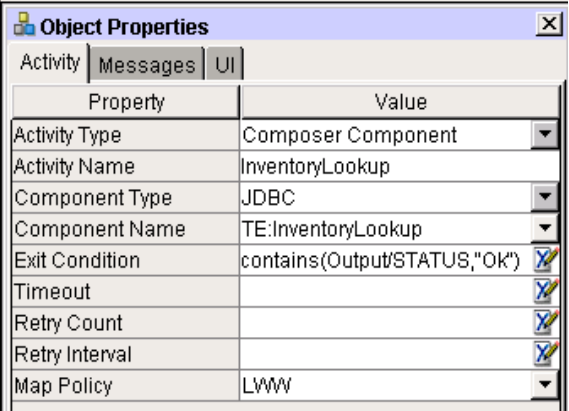

#### ¾ 結合条件を指定する

- 1 結合アクティビティを「選択」(クリック)します。つまり、複数の着信リン クをもつアクティビティです。
- 2 [Object Properties] パネルが表示されていない場合は、それを表示します (Composer の[View]メニューの下の[Object Properties]メニューを使用し て表示します)。
- 3 [**Activity**]タブ ( または、選択したアクティビティにより適宜、[Subprocess] など ) を選択します。
- 4 [**Join Condition**]の隣に、着信リンクの true の値に基づいた結合式を入力し ます。この条件はランタイム時に *true* または *false* に評価されなければなり ません。オプションで、**Expression Builder** を使用して、結合条件を作成で きます。テキストフィールドの右端の青のアイコンをクリックします。 [Expression Builder] ダイアログボックスが表示されます。

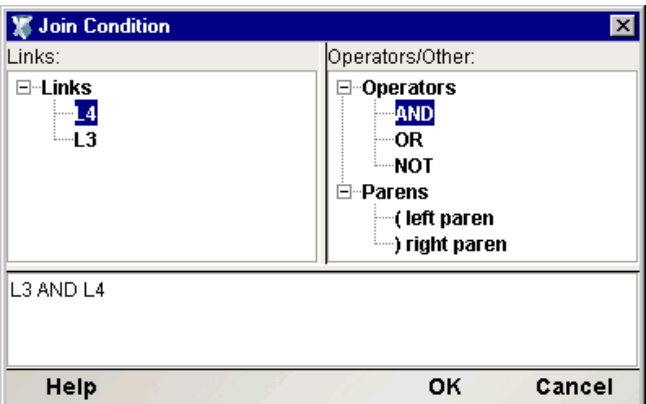

5 左上のリンクツリーは、選択可能な着信リンクの名前が追加されます。リン ク式の構文ヘルパが右上に表示されます。任意のツリーのリーフノードをダ ブルクリックして、下のテキストフィールドに式を作成します。ダイアログ ボックスを閉じます。

結合条件が true になるまで、結合アクティビティを開始できないことに注意し てください。Deferred モード ( デフォルト ) では、結合条件は、着信リンクすべ ての true の値がわかった時点で正確に一度だけ評価されます。Immediate モード ([Object Properties]パネルで選択できる ) では、結合条件は true の値がわかる と評価され、それが true になると、結合条件はすべてのソースアクティビティ の実行を終了したかどうかにかかわらず開始されます。

注記: 設計セッション中に、アクティビティに結合条件を割り当て、後で1個または複数 の着信リンクを削除した場合、結合ロジックは意図通りに機能しなくなることがあります。 結合への着信リンクが削除されたり、置換されたりしたときはいつでも、結合条件を忘れ ずに更新してください。

#### タイムアウトと再試行

Process Manager ではタイムアウト、再試行回数、および再試行間隔パラメータが サポートされ、単純な要求 / 応答シナリオおよび依頼 / 応答シナリオでは表現さ れないタイミングと往復の対話を含むパートナー間の複雑な処理ができるように なります。

注記 : 再試行回数と再試行間隔は、タイムアウト値が指定されたときにのみ有効になるの で、注意することが重要です。タイムアウト値が指定されていない場合、再試行回数と再試 行間隔は無視されます。

タイムアウト障害が発生する条件およびその発生方法の詳細については、この後 の障害トラップに関する説明を参照してください。

#### ¾ タイムアウトおよび再試行パラメータを指定する

- 1 タイムアウトおよび再試行パラメータを設定するアクティビティをクリッ クします。
- **2 「Object Properties**]パネルが表示されていない場合は、それを表示します (Composer の[View]メニューから[Object Properties]メニューを使用して 表示します)。

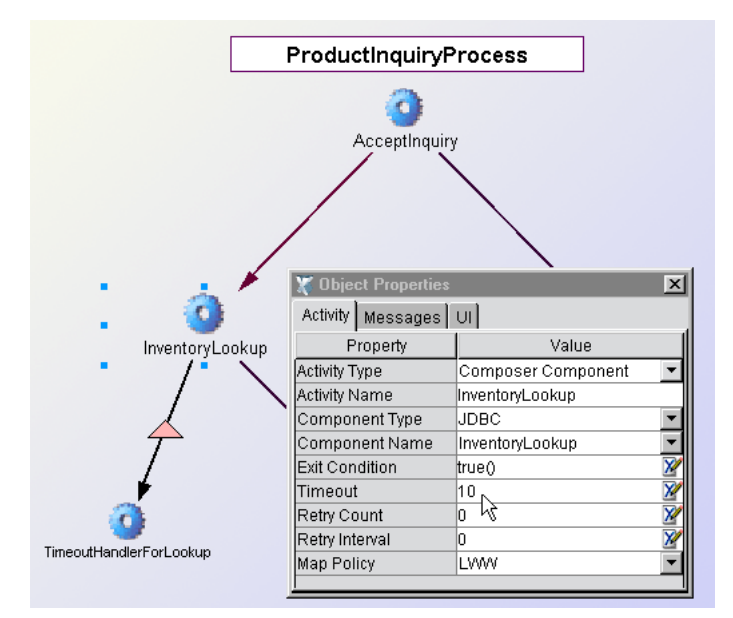

- 3 [**Activity**]タブを選択します。
- 4 [**Timeout**]の隣に、日数、分数、または秒数の値 ( 適宜、「d」、「m」、または 「s」を接尾語として入力する ) を入力します。例 : 7 日を指定するには、「7d」 と入力します。

注記 : 単位の指定子を使用する場合、値全体を疑問符で囲んでください。単位なしの 値を ( 疑問符を付けずに ) 入力すると、「秒」として解読されます。

- 5 タイムアウト値を入力すると、[**Retry Count**]の隣のテキストフィールドに 数字をオプションで入力できます。最初の試行がタイムアウトした後にアク ティビティを再試行する回数です。数字を入力しないと、再試行は行われま せん。
- 6 [**Retry Interval**]の隣のテキストフィールドには、再試行の間の待ち時間を 表す値を入力します (秒数)。デフォルトは「ゼロ」で、アクティビティがタ イムアウトするとすぐに待ち時間なしで再試行が行われることを示します。 再試行間隔がゼロでない場合、Process Manager はタイムアウトから再試行ま で指定された時間待ちます。

マップポリシーは複数のデータソース ( 着信メッセージ ) がターゲットアクティ ビティの入力メッセージの同じ場所にマップするパートを持つ場合に有効です。 たとえば、Activity1 および Activity2 が結合アクティビティ Activity3 にリンクし ているプロセスを考えてみます。Activity1Output の *Output/ShipmentMode* が *Activity3Input/Input/ShipVia* に、Activity2Output の *Output/Carrier* が

*Activity3Input/Input/ShipVia* にマップされるとき、競合が潜在的に存在します。結 果は最後に到着するデータを維持するか ( 適宜、発生するたびに上書きを許可す る)、最初に到着するデータのみを維持するかによって決まります。これを指定 するためには、マップポリシーを適宜、LWW ( 最後の書き込みが優勢 ) または FWW ( 最初の書き込みが優勢 ) に設定することが必要です。

注記: 複数のアップストリームソースからデータを受け取るために、アクティビティには 結合アクティビティがないことに注意してください。したがって、ターゲットアクティビ ティに 1 個の着信コントロールリンクしかないときでも、マップポリシーが有効になるこ とがあります。

#### **LWW**、**FWW**、およびマップ順序

マップポリシーの選択肢には、[LWW](Last Writer Wins) または、[FWW](First Writer Wins) あるいは「Map Order]があります。2 つの選択肢の意味は、文字通 りの意味を表しています。マップ順序については、次に説明します。

マップ順序は、着信メッセージのタイムスタンプにかかわらず、アクティビティ のプロパティシートの[Message]タブで上から下の方向にマップが指定される順 番に従って XPath から XPath へのマップが実行されることを意味します。つまり、 タイムスタンプは無視されます。メッセージは到着時にキャッシュされ、その後、 マップが実行されるときに、マップを指定した文字通りの順番に従って各メッ セージ部分がマップされます。

一般的に、このオプションは、メッセージが発信される場所が実際の到着順位よ りも重要である場合に、上書きを処理する方法として使用します。たとえば、い くつかのアクティビティ結合に送られ、1 個の特定のソースアクティビティが常 に他のフィーダアクティビティよりも書き込みの際に優先されなければならない 場合、マップ順序を使用して、他のものよりもこのソースを優先して上書きする ことができます。

#### ¾ マップポリシーを設定する

- 1 マップポリシーを設定するアクティビティをクリックします。
- 2 [Object Properties] パネルが表示されていない場合は、それを表示します (Composer の[View]メニューの下の[Object Properties]メニューを使用し て表示します)。
- 3 [**Activity**]タブを選択します。

4 [**Map Policy**]の隣のプルダウンメニューを使用して、[**Last Writer Wins**] (LWW)、[**First Writer Wins**](FWW)、または[**Map Policy**]を指定します。

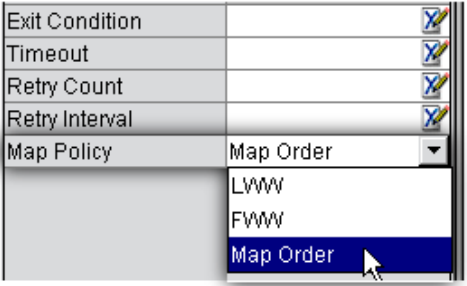

# 障害メッセージと障害の処理

Process Manager により生成される障害には、一般的に、システムとタイムアウト の 2 種類があります。どちらも特別なメッセージとして生成されます。障害メッ セージは、障害が発生したアクティビティの Activity Output メッセージの代わり に出力されます。つまり、障害のあるアクティビティの実装は、出力を生成した とは見なされません。したがって、アクティビティは出力メッセージまたは障害 メッセージのいずれかを生成し、両方を生成することはありません。

#### システム障害

ランタイムエンジンでは、次の状況で「システム障害」が発生します。

- アクティビティの実装が、未処理例外を生成するとき
- サブプロセスアクティビティが障害メッセージを返すとき
- ◆ ランタイムエンジンが、処理方法のわからないメッセージまたはメッセージ タイプを見つけたとき
- タイムアウト障害が発生し、その目的で設計されたアクティビティにより処 理されなかったとき(この場合、実際には1個のタイムアウト障害および1 個のシステム障害の 2 個の障害が生成されます )

システム障害が発生すると、プロセスインスタンスは *\_SystemFault* と呼ばれる メッセージに同様に *\_SystemFault* と呼ばれるパート名を付けてメッセージを作成 します。メッセージの DOM 表示は次のとおりです。

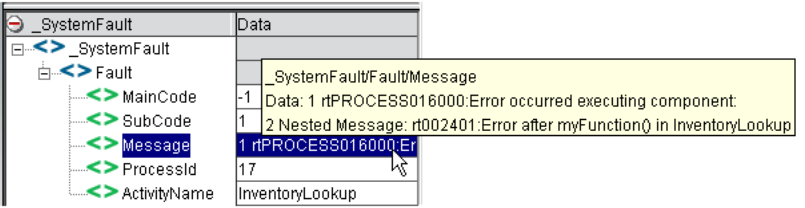

すべてのシステム障害は、MainCode、SubCode、Message、ProcessID、および ActivityName 要素を含みます。各要素の内容は、Message 要素の上に示される ロールオーバーツールヒントに表示されます。Fault/Message 要素には、ネスト されたメッセージが含まれるため注意してください。このネストされたメッセー ジの値は、Log または Raise Error アクションで入力したいずれかのカスタム文字 列の値です。

原因にかかわらず、障害が「その目的で設計されたアクティビティで処理されな い限り」、障害 ( どの種でも ) では実行中のプロセスが終了されます。この観点で は、障害は例外に似ています。ハンドラが存在しない場合、障害はプロセスエン ジンに「バブルアップ」し、プロセスはプロセスインスタンスが障害メッセージ でのみ終了することを許可します。未処理の障害時に存在するアクティビティイ ンスタンスは中断されます。

#### 障害コード

現在実装されている MainCode 値は次のとおりです。

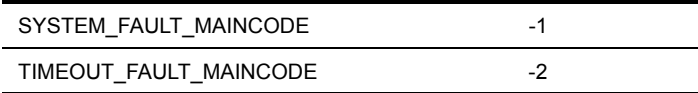

現在実装されている SubCode 値は次のとおりです。

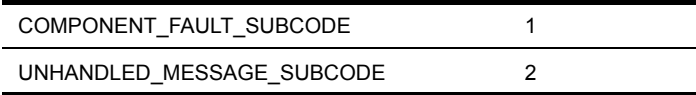

#### タイムアウト障害

ランタイムエンジンは、Timeout 値がアクティビティに存在するときには、次の 動作を強制します。

- アクティビティが起動すると、タイマが開始されます。
- アクティビティがタイムアウト期間の前に *true* の終了値で終了した場合、出 力リンクに制御を渡します。
- アクティビティがタイムアウト期間の前に *false* の終了値で終了した場合、ア クティビティは直ちに再実行されます (false の終了条件で終了したすべての アクティビティの標準アクション )。
- タイムアウトに到達したときにアクティビティの実行が終了しなかった場 合、ランタイムエンジンはアクティビティを中断し、再試行回数パラメータ を調べます。再試行回数がゼロでない場合、再試行間隔パラメータ ( 該当す る場合 ) を調べ、ランタイムエンジンは再試行間隔で指定された時間を待ち ます。その後、タイムアウトクロックをリセットし、元のデータマップを使 用してアクティビティを再実行します。この実行 - 待ち - 再試行サイクルは、 タイムアウト障害が発生する再試行回数に達するまで繰り返されます。

タイムアウト障害がタイムアウトアクティビティにより処理されない場合、ラン タイムエンジンはプロセスを終了します。

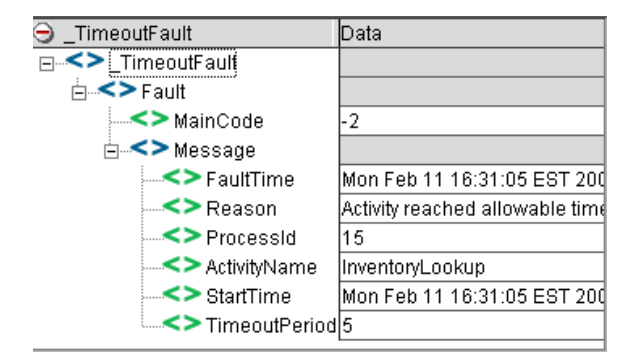

タイムアウト障害メッセージは、ツリー表示では、次のようになります。

メッセージ要素には、文字通りの意味があります。MainCode 値はタイムアウトに 対して -2 です ( 図を参照 )。

# 障害の処理

カスタム設計アクティビティ ( 代わりに Web サービス、Composer Component な どとして実装できる ) により処理できるため、障害ロジックは必要な程度高度に 設定できます。障害ハンドラを必要とする各アクティビティに 1 個の障害ハンド ラアクティビティを指定できます ( 実装は各事例の同じ Composer コンポーネン トから構成されている場合もあります )。または、プロセス全体のすべての障害 を処理する単独の障害処理アクティビティを持つことができます。後者の例は下 のグラフに示されます。各アクティビティはプロセス全体の障害を処理する *MyAllPurposeFaultHandler* にリンクされます。

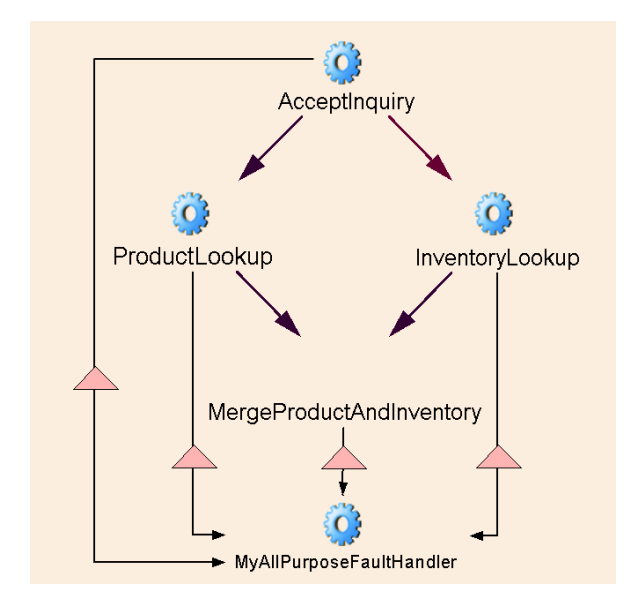

各リンクの三角形は、障害フローを処理するためにリンクが設計されていること を示します。次に示す手順は、障害を処理するための必要な制御とデータリンク の作成方法を示します。

#### ¾ アクティビティに障害ハンドラを添付する

- 1 「障害ハンドラアクティビティ」の実装をまだ作成していない場合は、それ を作成します。( このアクティビティは一般的にアプリケーションサーバで ローカルに使用されるため、Composer Component として実装する方が正当 です。)
- 2 障害ハンドラのアクティビティアイコンをプロセスグラフ上に配置します。
- 3 適切な「ソース」アクティビティ(障害を生成するアクティビティ)から障害 ハンドラアクティビティへのリンクを描きます。
- 4 描いたばかりのリンクをクリックし、選択します。
- 5 **[Object Properties**] パネルが表示されていない場合は、それを表示します。
- 6 [**Link**]タブをクリックします。次に類似するものが表示されます。

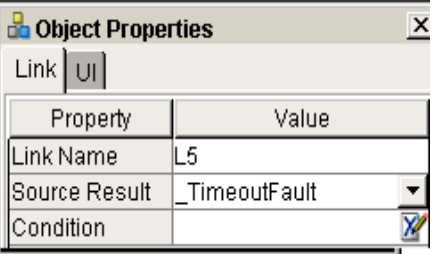

7 [**Source Result**]の隣のプルダウンメニューを使用して、該当する障害タイプ を選択します。この場合、 TimeoutFault が選択されました。

注記 : グラフで、リンクはこの時点で三角形アイコンを取得します。

- 8 特別な条件がリンクに適用される場合、該当する **XPath** 式を入力します。
- 9 作業を保存します。

#### ¾ 障害ハンドラへのデータマップを作成する

- 1 障害ハンドラアクティビティをクリックして選択します。
- 2 **[Object Properties]** パネルを表示します。
- 3 [**Messages**]タブをクリックします。
- 4 タブの一番下の「プラス記号」をクリックして、メッセージを追加します。 次のダイアログボックスが表示されます。

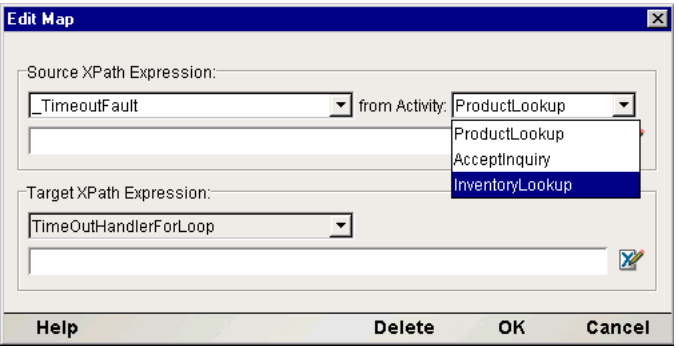

- 5 適宜、[**SystemFault**]または[**TimeoutFault**]を[**Source XPath Expression**] の左上部分にあるプルダウンメニューから選択します。
- 6 [**from Activity**]の隣のプルダウンメニューで、このメッセージのソースアク ティビティを選択します。

注記 : すべてのソースアクティビティの候補がリストされます。つまり、1 方向の逆 方向リンクで到達可能なアップストリームアクティビティです。これらのアクティビ ティのいずれか 1 つを選択すると、アクティビティから障害ハンドラへのデータリン クを作成することになります。このリストから選択するソースアクティビティは制御 リンクによりターゲットアクティビティに直接、接続される必要はありませんが、ほ とんどの場合、データリンクはそれ自体で障害ハンドラを発するには十分でないため、 フロー制御接続などが必要になります。ボトムライン : 障害メッセージをアクティビ ティ入力にデータマップする場合、ソースアクティビティから障害アクティビティへ も「制御リンク」を描き、障害アクティビティが実際に実行されるようにしてください。

- **7 「OK**】をクリックしてダイアログボックスを閉じます。
- 8 この障害ハンドラに送る各アクティビティについて、ステップ4からステッ プ7 までを繰り返してください。

## アニメーションとテスト

Process Manager の固有の強力な機能は、「設計時環境」でプロセスの実行および デバッグ ( ステップ実行またはアクティビティに対してなど ) を許可することで す。Process Designer は Composer 自体の中で実行されるため、アクティビティの 実装を構成する Composer Component に直接ステップインできます。コンポーネ ントの中に入ると、コンポーネント設計セッション中と同様にアクションモデル をステップ実行し、リアルタイムで DOM の変化を監視し、ブレークポイントを 設定することなどができます。プロセスのテストおよびデバッグを行うのと同時 にアクティビティをデバッグできます。

この目的のための特別なツールバーボタンを使用してプロセスをアニメーション 表示または実行できます。

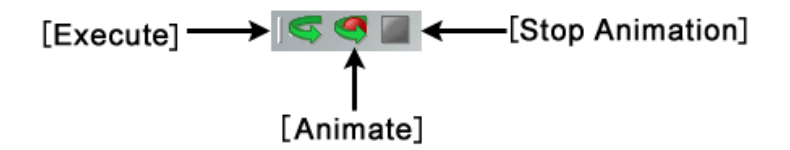

実行とアニメーション表示の違いは、実行はプロセスを中断なしで最初から最後 まで実行することで、アニメーション表示はプロセスをステップ実行できるとい うことです。

Process Designer はアニメーション中に貴重なビジュアルフィードバックを与え ます。プロセスを実行するか、アニメーション表示するかにかかわらず、1 つの ハイライトされたアクティビティから次のアクティビティに渡すときに個々の 制御リンクがハイライトされる ( 太く表示される ) のを確認でき、リンクをたど ることができない場合 ( 条件が false であるため )、リンクの表示は実践から破線 に変わります。したがって、どのリンクをたどることができ、どのアクティビ ティが実行中であるかを一目で容易に確認できます。

#### ¾ プロセスをアニメーション表示する

- 1 (オプション) Composerメインウィンドウの一番下にある出力ペイン(システ ムメッセージが表示される場所 ) をクリアします。このためには、ペインの 内側をクリックし、<Control>+<A> (Select All) を入力し、<Backspace> キーを 押します。
- 2 ProcessInput データテンプレートをテストの目的でプロセスにまだ割り当 てていない場合、[**File**]メニューから[**Properties**]を選択し、[**Message**]タ ブをクリックします。すでに割り当てている場合は、手順 6 に進みます。

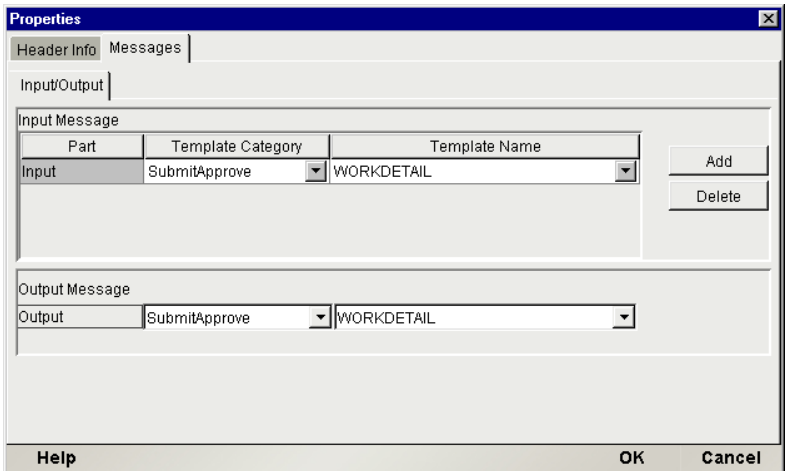

- 3 ダイアログボックスの上半分にあるプルダウンメニューを使用して、選択可 能な XML テンプレートから選択し、入力メッセージを選択または「追加」す るか、その両方を行います。同様に、必要に応じて、出力テンプレートを選 択します。
- **4** [OK] をクリックして [Properties] ダイアログボックスを閉じます。
- 5 [*ProcessInput*]と開始アクティビティの間のデータマップを作成します ( こ れは以前、説明した手順です。この章[の「開始および終了アクティビティの](#page-122-0) [ためのデータマップ」](#page-122-0)を参照してください )。
- 6 Process Designer ツールバーの[**Animate**]ボタンをクリックします。開始ア クティビティがハイライトされます ( 次の図を参照 )。新しいツールバーがグ ラフィックウィンドウの一番下に表示されることに注意してください。アイ コンは左から右へ[Animate]( アクティブのときに淡色表示される )、[**Stop**]、 [**Step Into**]、[**Step Over**]、[**Run to Breakpoint**]、[**Set Breakpoint**]、および [**Pause**]です。

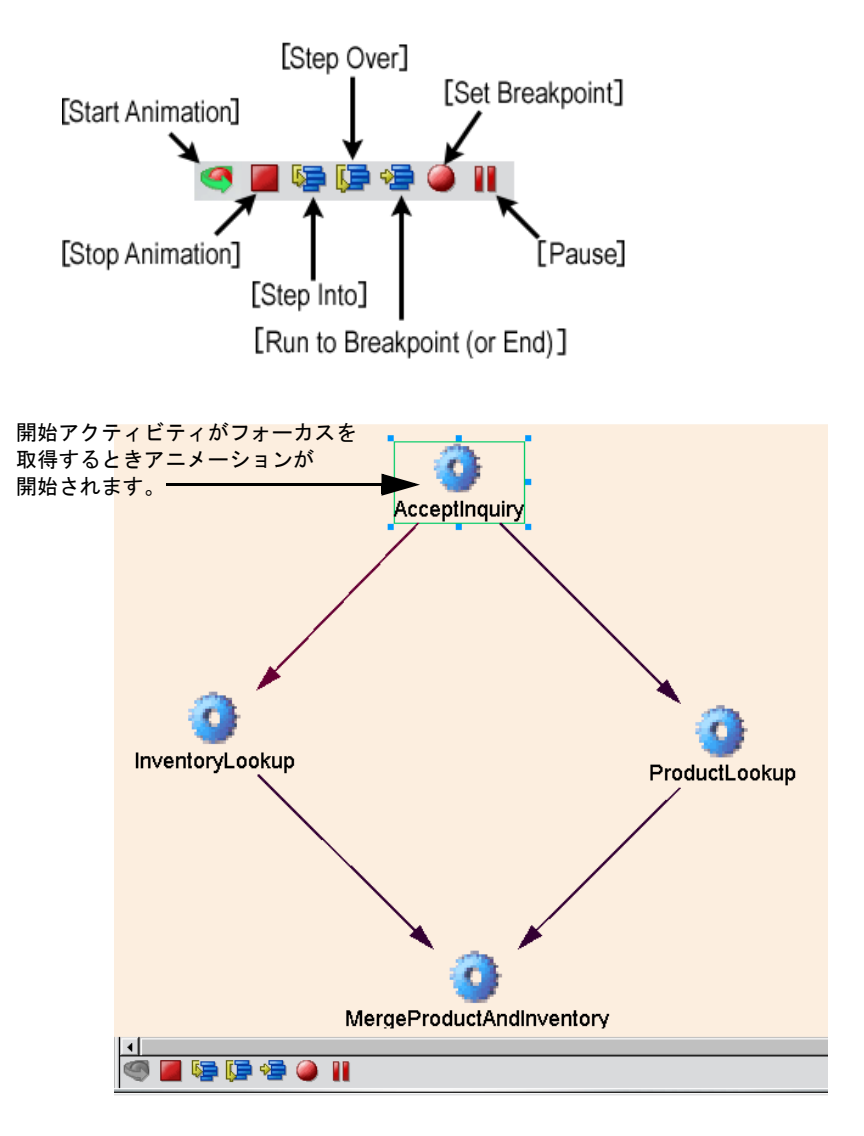

7 アクティビティの実装にステップインする場合、[**Step Into**]ボタンをクリッ クします。これにより、Composer 内の適切なコンポーネントエディタ環境で アクティビティの下のコンポーネントが開きます。Composer の場合と同様、 コンポーネントのアクションリストをステップ実行できます。アクションリ ストの最後のアクションをステップ実行した後、プロセスグラフウィンドウ が再表示されます。

- 8 現在ハイライトされているアクティビティをステップオーバーする場合、 [**Step Over**]ボタンをクリックします。該当するリンクが表示され、リンクは 二重の太さの実線 (true のリンクの場合 ) または破線 (false のリンクの場合 ) で 表示されます。実行はターゲットアクティビティで停止します。その後、ス テップオーバーまたはステップインを再び使用することなどが可能です。
- **9** プロセスの最後まで実行するには、「Run to End] をクリックします。プロセ スが実行を終了すると、小さな警告ダイアログが表示され、プロセスが通常 に終了されたか、または何らかのエラーが発生したかを説明します。

連続する制御をステップ実行すると、種々のリンクがハイライトされ、実行中に たどる実際のパスを反映するように表示が変わります。たとえば、次に示すグラ フでは、アニメーションがフローの開始アクティビティから次のアクティビティ に進んだことが示されています。開始アクティビティからの 2 つの送信リンクの 1 つを追跡しています ( 左に暗い、実線のリンクが示されます )。他のリンクは移 行条件が false であったため、追跡していません ( 右に破線が表示されています )。

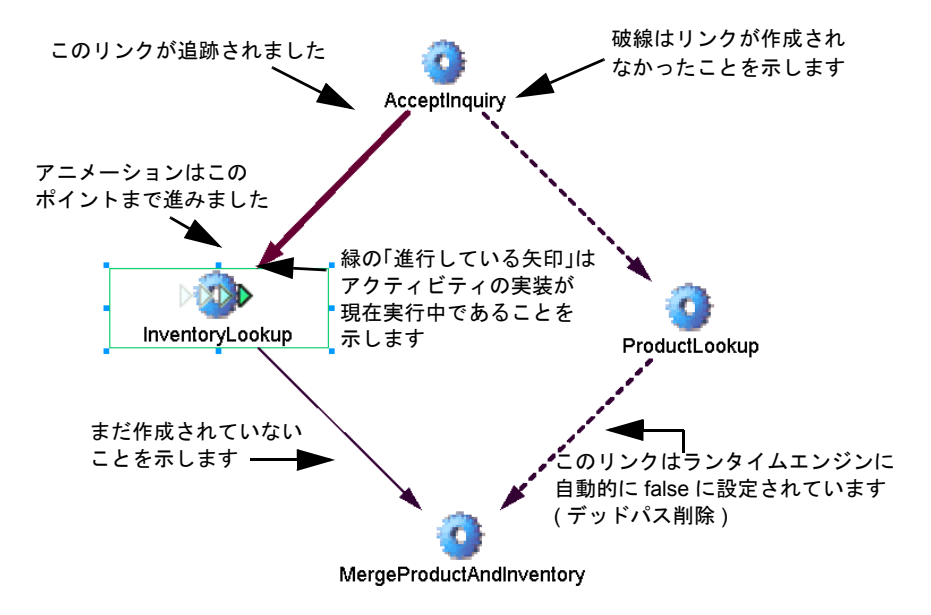

*AcceptInquiry* から *ProductLookup* へのリンクは追跡されなかったため、 *ProductLookup* から *MergeProductAndInventory* へのリンクもまた、デッドパス削除 によって、( 実行がこのポイントまで進んでいない場合でも ) 破線で示されている ことに注意してください。プロセスエンジンは、*AcceptInquiry* から *ProductLookup* へのリンクが false である場合、*ProductLookup* から *MergeProductAndInventory* <sup>へ</sup> のリンクを追跡することはできないことを認識しています。したがって、ダウン ストリームリンクも false に設定されます ( 実際、false に設定される必要があり ます )。これは、*MergeProductAndInventory* の結合条件は、評価されない *feeder link* の true の値を待っている場合に決して評価されることがないためです ([「デッド](#page-36-0) [リンクと同期障害」](#page-36-0)の説明については、第 1 章を参照してください )。

# デバッグの支援

Process Designer には、プロセスのステップごとの実行をモニタするためのたくさ んの方法があります。たとえば、貴重なリアルタイムフィードバックが Composer ウィンドウの[Log]ペインで ( プレインテキスト形式で ) 指定され、障害メッセー ジの DOM 表示とともにアクティビティの入力または出力 DOM を調べ、フローの 種々のポイントで作成されるデータ値がどれであるかを正確に確認できます。

#### アニメーション時のシステムメッセージの監視

Process Designer でプロセスを実行またはアニメーション表示する場合はいつで も、システムメッセージが Composer のメインウィンドウの一番下の[Log]ペイ ンに表示されます ( 次の図を参照 )。

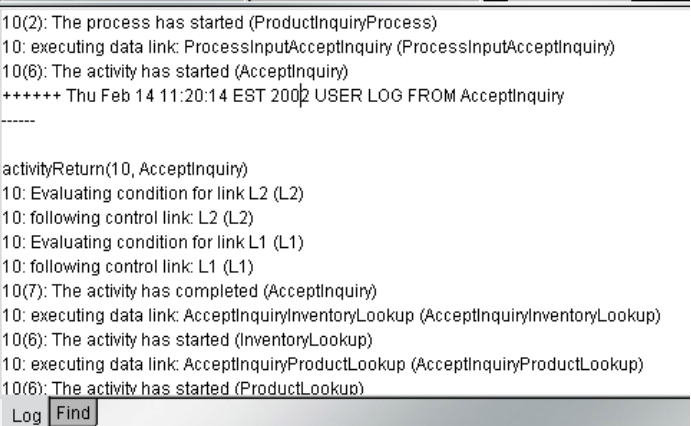

このペインには非常に詳細な情報が表示されます。すべてのアクティビティの開 始、リンク評価、結合評価、アクティビティの終了、アクティビティエラー、つ まりすべてのイベントがログされるので、連続するイベントを戻って、何が、い つどの時点で実行され、何が失敗したか、またその理由について正確に調べるこ とができます。

注記: 2 つの数字 ( そのうち 1 つが括弧で囲まれている) がすべてのメッセージの先頭に付 きます。最初の番号は、現在のインスタンスの ProcessID です。括弧で囲まれている 2 番目 の番号は、該当するイベントのイベントコードです (アクティビティの開始は6、アクティ ビティの終了は 7 など )。

障害が発生する場合、妨害しているアクティビティを容易に識別し、完全な障害 メッセージを (XML 形式で ) 確認することもできます。

12(6): The activity has started (InventoryLookup)

12: executing data link: AcceptinguiryProductLookup (AcceptinguiryProductLookup)

12(6): The activity has started (ProductLookup).

com.sssw.b2b.ee.process.rt.GNVProcessException: Error occurred executing component:; ---> nested Error after call to myFunction0 in InventoryLookup 12: Error during activity execution: Error occurred executing component: (Inventoryl ookup). activityReturn(12, InventoryLookup) 12(7): The activity has completed (InventoryLookup) 12(4): The process has completed (Productinguin/Process). 12: Process "ProductinguiryProcess" ended with fault message: <?xml version="1.0" encoding="UTF-8"?> <\_SystemFault> <Fault> <MainCode>-1</MainCode> <SubCode>1</SubCode> <Message>1 rtPROCESS016000:Error occurred executing component: 2 Nested Messaαe: rt002401:Error after call to mvFunctionδ in InventorvLookup≺/Messaαe> <ProcessId>12</ProcessId> <ActivityName>InventoryLookup</ActivityName> </Fault> </\_SystemFault> (ProductInguiryProcess)

アクティビティが Composer コンポーネントまたはサブプロセスとして実装され た場合、該当するアクティビティ ( プロセスグラフの右 ) をダブルクリックする と、コンポーネントは適切なコンポーネントエディタで開きます。その後、コン ポーネントを変更し、保存し、別のアニメーションセッションのために Process Designer に戻ります。

注記 : アクションモデルを変更したときは、プロセスを再実行する前に必ずコンポーネン トを保存してください ( 変更を保存 )。保存しないと、同じエラーが発生します。

#### メッセージの検査

プロセスの任意の時点で作成されたメッセージは、固有のペインの DOM ビュー、 テキストビュー、または様式化されたビューに表示できます。これには、 ProcessInput、ProcessOutput、\_TimeoutFault、および \_SystemFault メッセージだけ ではなく、すべての入力および出力メッセージが含まれます。

#### ¾ メッセージを表示する **(** または既存のメッセージを隠す **)**

1 メインメニューバーから、[**View**]>[**XML Documents**]>[**Show/Hide**]の 順に選択します。

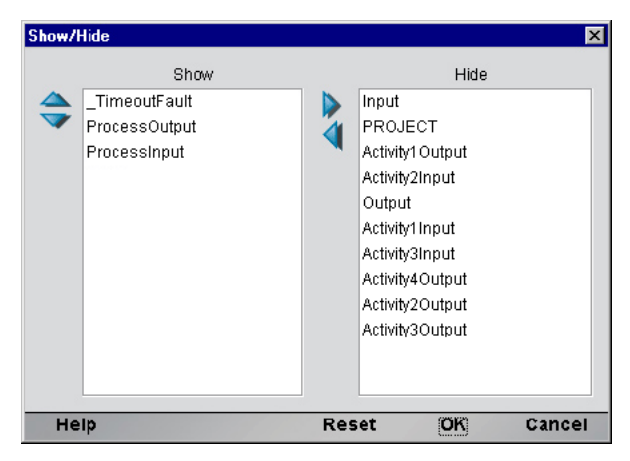

2 表示されるダイアログボックスで、「左右の矢印」ボタンを使用して必要に 応じて列を表示または隠します。

注記: 右に追加されたリストには、プロセスの実行で実際に作成または使用された メッセージの名前のみが含まれます。プロセスが早く終了した場合、一部のアクティ ビティのメッセージが表示されない場合があります。

- 3 (オプション)「上下の矢印」ボタンを使用して、適宜、表示アイテムの順番 を変更します。
- 4 **[OK]** をクリックしてダイアログボックスを閉じます。
- 5 「Show]の下で指定されたメッセージは、固有のデータペインに表示される ようになります (次の図を参照)。

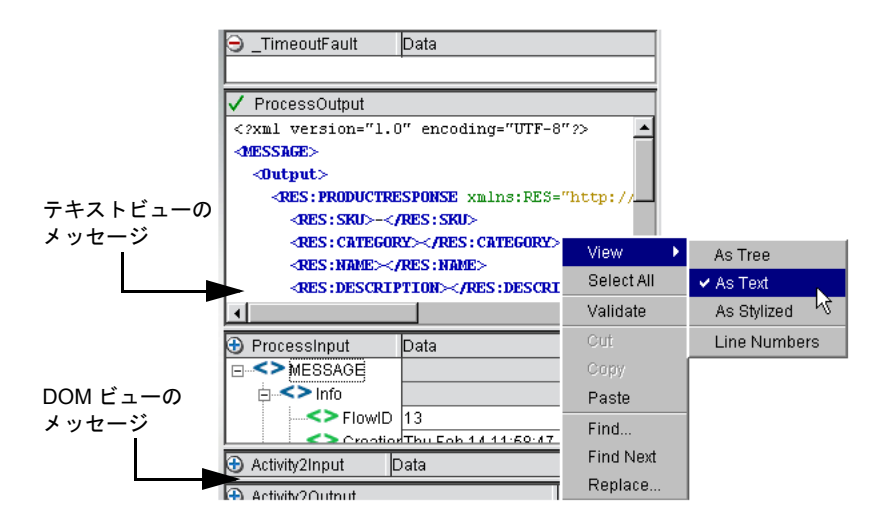

該当する DOM を右マウスクリックすることにより、DOM の異なる表示を 取得でき、その後、コンテキストメニューから[**View**]>[**As Text**]または [As Tree]/[As Stylized]) を選択します ( 図を参照 )。

# 5

# 高度なトピック

この章では、これまで説明してきた単純な「ストレートスルー処理」使用ケース の範囲を超えた概念と事例について取り扱います。特に、Web Service Receive ア クティビティおよび Synchronize Subprocesses アクティビティについて考察しま す。Web Service Receive アクティビティは、進行中のプロセスの一部として受信 の通知またはリクエストに依存する設計パターンを実装する場合に便利です。一 方、Synchronize Subprocesses アクティビティは、アップストリームアクティビ ティによる以前のファンアウト ( または複数のサブプロセスインスタンスに対す るワークフローのパラレル部分 ) から結果を収集したり再同期化させたりする場 合に便利です。

この章を最大限に活用するには、WSDL ベースの Web サービス、Composer のア クションモデル、およびメッセージマップ、障害メッセージ / リンク論理に関す る概念に精通している必要があります。

# **Web Service Receive**

Web Service Receive アクティビティタイプでは、WSDL のリクエスト - 応答およ び一方向のポートタイプパターンを実装できます。これらは、受信リクエストに よってトリガされるまで「エンドポイント」アクティビティ (起動する Web サー ビスを示す ) では何も実行されないパターンです。つまり、ターゲットアクティ ビティの実装は、通知および依頼 - 応答のシナリオ ( この場合、基本となるサー ビスは「リクエストされる側」ではなく、「リクエスタ」) とは異なり、能動的に なります。

Web Service Receive アクティビティは、プロセスモデル内のアクティビティに対 する通常の規則をすべて遵守する必要があります。つまり、タイムアウトおよび 再試行の動作や、障害の動作などが可能な、リンクターゲットとして機能できな ければなりません。

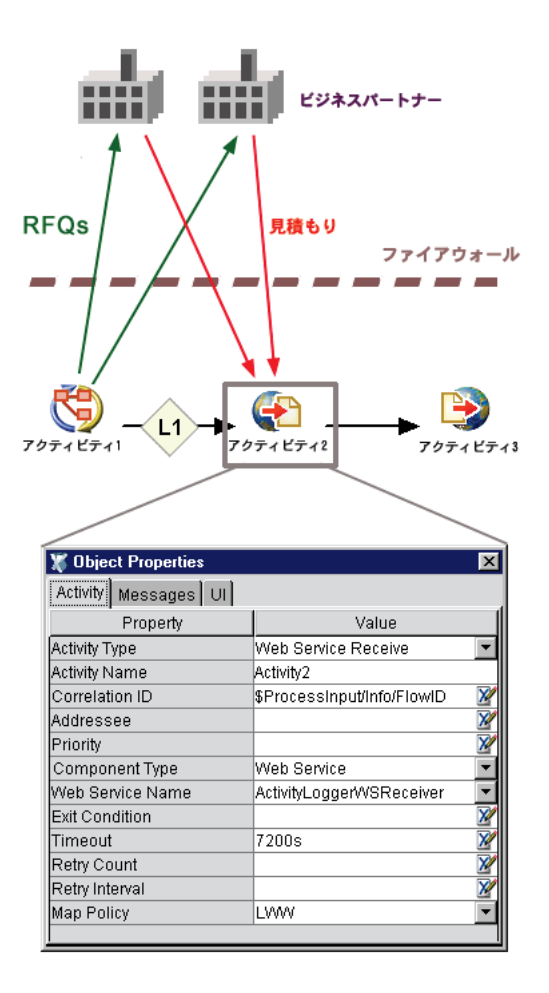

この例では、アクティビティ1(サブプロセスアクティビティ)によって、アク ティビティ 2 (Web Service Receive アクティビティ ) がリンク 1 を介して「起動」 されます。アクティビティ2 が *true* という条件で終了する場合、( アクティビティ 3 への)送信リンクをたどることになりますが、終了するまでこれは行われませ ん。アクティビティ 2 が *true* という終了条件でタイムアウト時間内 ( この場合、 7200 秒つまり 2 時間 ) に戻らない場合、アクティビティ 2 により \_TimeoutFault が生成されます。
理解するべき重要な概念は、ランタイムエンジンでは、アクティビティ 2 でサー ビスを「実行」しないということです。このエンジンでは、( アクティビティと 同様に ) 単に適切な時間に適切な入力メッセージを送信し、適切な時間に出力 メッセージを収集します。「サーバへの受信リクエスト」により、Web Service Receive の「実装」は呼び出されるか、または ( サーブレット、JMS リスナなど に関する) 滴切なトリガメカニズムを通して、プロセスエンジンからは独立して 実行されます。つまり、WSR アクティビティの基礎となる Web サービスアプリ ケーションは、他の Web サービスと同様、サーバ上にある単なる Web サービス であり、その URL はいつでもヒットされる可能性がありますが、プロセスエン ジンでは、「特定のプロセスのコンテキスト内で」、すべてのタイムアウトの制限 付きで Web サービスを処理 ( および応答する ) ことのみを行います。WSR アク ティビティが有効でないときにビジネスパートナーが URL をヒットした場合、 そのパートナーには SOAP 障害メッセージが返されるのが一般的です。

WSR の通常の使用では、さまざまなベンダにリクエストを送信し、最初の有効な 応答を収集して、ある種の処理を続行するためにプロセスが作成されている場合 があります。前の図のパターンを使用した場合の往復通信のシナリオは、次のと おりです。

- 「アクティビティ **1**」の実装には、リクエストを処理するために設計された Web サービスを使用している 1 つまたは複数の外部ビジネスパートナーに対 し、RFQ ( 見積もりのリクエスト ) を「通知」を通して発行するアプリケー ションが考えられます。
- 「アクティビティ **2**」は、通知を受けたビジネスパートナーが見積もりの返信 に 2 時間を使用できるよう設定できます。( いかなるパートナーからも ) 2 時 間以内に返信がなかった場合、このアクティビティによりタイムアウトの障 害が生成されます。
- 「アクティビティ **2**」の基盤となる実装には、有効な見積もりを受信するとた だちにプロセスエンジンを起動させる Web サービスが考えられます。
- **◆ 「アクティビティ2」は、返信が処理されると ( 次のアクティビティに制御を** 転送して ) ただちに終了するか、2 時間後にタイムアウトの障害を生成して 終了します (この例では、システムの障害ケースについて取り扱いません)。
- 「アクティビティ**3**」では、担当者または担当部署 ( または別のアプリケーショ ンなど ) に、あるパートナーから見積もりを受信したことが通知されます。

これは、ファンアウト / ファンイン型のシナリオではなく、「早い者勝ち」型のシ ナリオであるということに注意してください。複数のパートナーに通知を送信し、 複数の応答を収集する場合は、Synchronize Subprocesses アクティビティ( 後の節で 説明 ) を使用します。

単一の Web Service Receive アクティビティの「実装」として機能する Web サービ スを複数含めることは、可能です。これは、Web Service Receive アクティビティ が、何かを受信することを待機する (「ヒット」されることを待機する )Web サー ビスの上に作成されるためです。

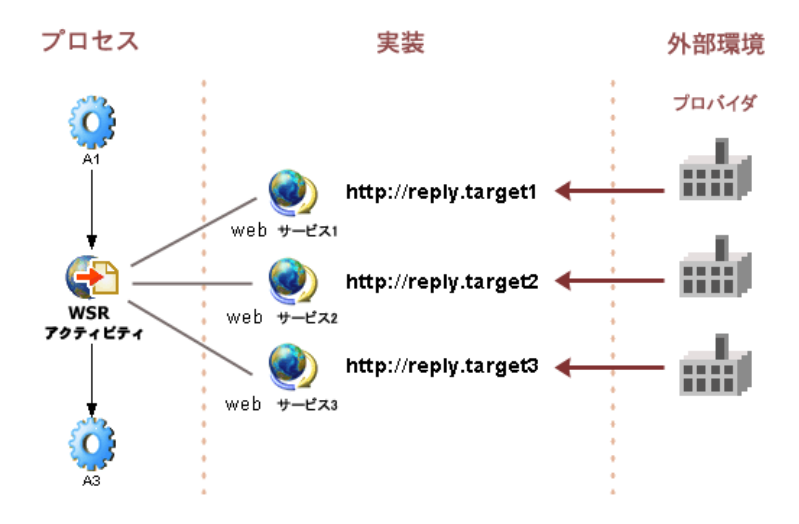

前の図では、Web Service Receive アクティビティ(A1 と A2 という 2 つのアクティ ビティの間に存在する ) は、アクティビティに対する実装として配備されている 3 つの異なる Web サービスのいずれにも応答することができます。WSR アクティ ビティが「起動」されると、プロセスでは、URL の **reply.target1**、**reply.target2**、 および **reply.target3** で示された 3 つの Web サービスの中の 1 つを待機し、ビジネ スパートナーからの入力を受信します。各 Web サービスは、*Find Waiting Activity* アクション ( 次の章で詳細に説明 ) を含む Composer アプリケーションです。Web サービスのうちの1つによってFind Waiting Activityアクションが実行され、Release Waiting Activity アクションが次に実行されると、プロセスでは、障害が発生して いないものとして次のアクティビティである A3 に移行します。

注記: WSR アクティビティが有効でない (たとえば、すでに起動されている、または起動 されたがタイムアウトになっている ) 場合に、ビジナスパートナーが 3 つの Web サービス のうちの 1 つを「ヒット」すると、このパートナーはある種のエラーメッセージを受信し ます。多くの場合、これは SOAP 障害です。

## 実装の独立性

Process Manager では、Web Service Receive アクティビティの実装に関して制限を 設けることはありません。これは、Web サービス全般に対して言えることです。 WSDL の作成者は Web サービスが実装される方法について制限を設けることは なく、また、使用される転送メカニズムについても制限はありません。たとえ ば、Web サービスでは HTTP を使用する必要はありません。また、ペイロードも SOAP で渡される必要はありません。

Process Manager では、Composer Web サービス、JMS サービス、または外部 ( 任 意の実装で、Composer に組み込まれていない ) といったさまざまな形式で Web Service Receive アクティビティを実装することもできます。これらの選択肢は、 [Object Properties]ダイアログボックスの[Activity]タブにあるプルダウンメ ニューコントロールに表示されます (次の図を参照)。

Web サービスを真の Web サービスとして機能させるには、当然のことながら WSDL 定義を関連付ける必要があります。Web Service Receive アクティビティの メッセージマップの処理方法を決定する際、Composer では WSDL と通信します。 また、これは Web Service *Receive* アクティビティであるため、基礎となるサービ スでは、WSDL の一方向またはリクエスト - 応答ポートタイプのシナリオのいず れかを実装する必要があります ( この 2 つのパターンの際立った特徴は、それら を実装しているサービスがトランザクションの「イニシエータ」にはならないと いうことです。サービスは「受信者」であるため、ポートで「リスニング」して いると考えることができます)。

#### ¾ **Web Service Receive** アクティビティを使用する

- 1 アクティビティの実装として機能する Web サービスを設計し、実装します。 このWebサービスには、独自のWSDLリソースが必要です (Composerでサー ビスおよび WSDL リソースを作成する方法については、『eXtend Composer ユーザガイド』を参照してください )。
- 2 別のプロジェクト内でWebサービスを作成した場合、このWebサービスとそ のリソースを現在のプロジェクト、つまりプロセスを含むプロジェクトにイ ンポートできます。
- 3 Web Service Receive アクティビティを使用するプロセスを作成するか、開き ます。
- 4 (Process Designer ツールバーにある ) アクティビティツールの Web Service Receive アクティビティバリアントを使用して、Web Service Receive アクティ ビティのアイコンをプロセスグラフに配置します。
- 5 その他の種類のアクティビティの場合と同様に、Web Service Receive アク ティビティへのリンクおよび Web Service Receive アクティビティからのリ ンクを作成します。
- 6 ( 必要に応じて[**View**]>[**Object Properties**]を選択して )[**Object Properties**] ペインを表示します。
- 7 [**Object Properties**]ペインで、[**Activity**]タブをクリックします。
- 8 プロパティリストの[**Component Type**]の隣で、プルダウンメニューを使用 して、[**External**]、[**JMS Service**]、または[**Web Service**]のいずれかを選択 します (次の図を参照)。

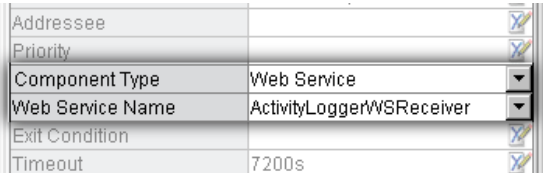

- 9 [**Web Service Name**]の隣で、プルダウンメニューを使用して、手順 1 で作成 した Web サービスを選択します ( このリストには、現在のプロジェクトにあ るすべての Web サービスの名前が表示されます )。
- 10 [Activity] タブで指定する他のプロパティを設定します。
- 11[**Messages**]タブに切り替えます。
- 12「プラス記号」のアイコンを使用して、追加するデータマッピングを追加し ます。
- 13 作業を「保存」します。

プロセスで Web Service Receive アクティビティを使用するためには、WSDL に記 述された一方向またはリクエスト - 応答のパターンを通して通信する Web サービ スで構成された、基盤となる「実装」がなければなりません。一方、このサービ スでは、「完了」の状態 ( ほとんどの場合、ある種の XML データ ) をプロセスエ ンジンに通信し直すことができなければなりません。このような通信には、次の 章で説明されているように、サービスのアクションモデルの Find Waiting Activity アクションおよび Release Waiting Activity アクションを使用する必要があります。

注記 : Web Service Receive アクティビティタイプを使用する場合、次の章で説明する *Find Waiting Activity* アクションおよび *Release Waiting Activity* アクションについての節を読む ようにしてください。

# <span id="page-147-0"></span>**Synchronize Subprocesses** アクティビティ

Synchronize Subprocesses アクティビティは、実装が受信データを能動的に待機 し、最終的に終了する前に何度も呼び出されることができるとみなすという点に おいて、Web Service Receive アクティビティに類似しています。Web Service Receive アクティビティと異なる点は、Synchronize Subprocesses アクティビティ では、Composer コンポーネント ( 例 : XML Map コンポーネント ) を実装として 使用する必要があるということです。

Synchronize Subprocesses アクティビティの目的は、ランタイムになるまで入力数 を特定できない場合に、多数の入力アクティビティからのデータを単一のアク ティビティとして収集できるようにすることです。つまり、この場合、( リンク 数が不特定なため ) プロセスグラフで描画できないシナリオになります。このよ うなシナリオは「ファンアウト / ファンイン」シナリオとも呼ばれます。

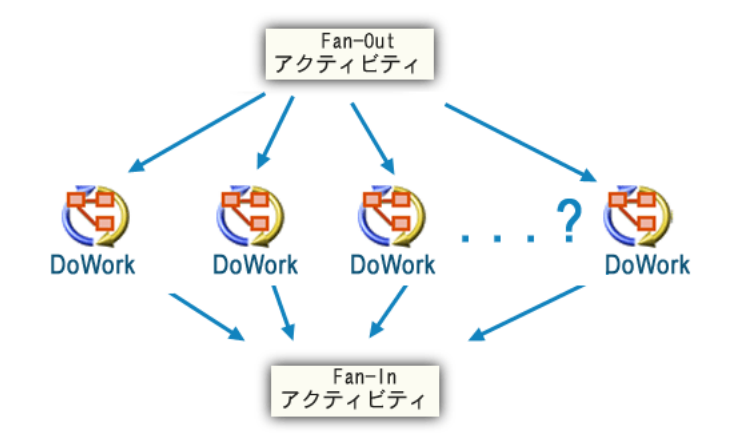

この図の Fan-Out アクティビティは、ワークアイテムのバッチを受信するプロセ スにおける開始アクティビティを示します。ただし、ワークアイテムの数はラン タイムになるまで特定されません。たとえば、*DoWork* というサブプロセスでは、 1 つのワークアイテムのみを処理し、次のアクティビティに渡すことができると 仮定します。開始アクティビティで *N* 個のワークアイテムを *N* 個の *DoWork* イン スタンスにファンアウトし、それらのインスタンスを平行して実行した後、さま ざまな *DoWork* インスタンスのすべての結果を図のような中央の Fan-In アクティ ビティで収集できるようにするのが理想です。

問題となるのは、このパターンは、*DoWork* の可能な最大インスタンス数 ( 最大 バッチサイズ ) があらかじめ特定されている場合にのみ描画できるということで す。たとえば、バッチにワークアイテムを 13 個以上含むことができないというこ とをあらかじめ特定できる場合は、*DoWork* の起動可能なインスタンス 12 個を示 すアクティビティアイコンを 12 個グラフに配置して、Fan-Out アクティビティか ら *DoWork* の各インスタンスへのリンク ( および各 DoWork から Fan-In アクティ ビティへの送信リンク ) を接続することができます。各リンクの単純な XPath の 条件では、(Fan-Out アクティビティからの出力をチェックすることによって ) 該 当するソース XPath にデータが含まれているかどうかに基づいて特定のリンクが 起動されるかどうかを決定することができます。

これまでに説明したタイプの明示的なグラフは、目的の機能を果たします。外観 はあまり美しくなく、データマッピングのスペルアウトにも時間がかかるので厄 介ですが、確実に機能します。ここでの問題は、たとえば 6ヶ月後に、最大バッ チサイズを 12 ではなく 200 にする必要があると判断されたり、バッチサイズの 制限がなくなる可能性があるということです。このような場合にはどうすればい いでしょうか?

Synchronize Subprocesses アクティビティは、ファンアウトの結果の再同期化を処 理するために設計されています。プロセスエンジンでは、Synchronize Subprocesses アクティビティに代わって特定のサービスを実行し、アクティビティの実装は、 特定のランタイム動作を考慮して設計される必要があります。考慮すべき重要な 点は、次のとおりです。

- ◆ Fan-Out アクティビティ(Process Manager アクティビティの標準タイプのいず れか ) では、「サブプロセスアクティビティ」の *N* 個のインスタンスを呼び出 します。インスタンスは、Fan-Out のアクションモデル内の **Process Execute** アクションから、ループの一部として生成されます。
- 「ワークアクティビティ」は「サブプロセス」であり、( 同期的に呼び出され たのではなく )「生成される」ものであるため、各サブプロセスでは、Fan-Out アクティビティに ProcessID をただちに返します。
- ◆ Fan-Outアクティビティの実装では、Output 内の既知の XPath で、 ProcessID を 収集する必要があります。一方、XPath は、次の図に示すように、Synchronize Subprocessesアクティビティのプロパティシートに指定されている必要があり ます。

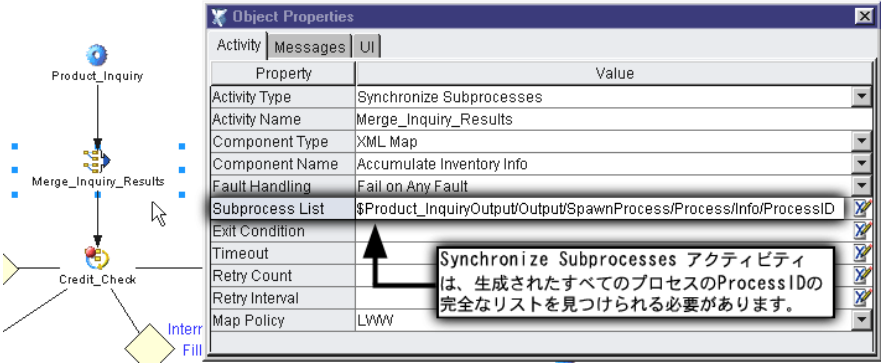

- ◆ Synchronize Subprocesses アクティビティの基盤となる実装を提供するコン ポーネントでは、ProcessID のリストを認識する必要はありません。ランタ イムエンジンでは、実装コンポーネントをこのリストに基づいて適切な回数 呼び出し、( 各サブプロセスが完了すると ) 障害の条件がない場合、制御を 次のリンクまたはチェーン内のリンクに渡します。このため、実装コンポー ネントでは、ループの一部として使用されていることを認識する必要はあり ません。
- ファンインの実装を起動するたびに、Input メッセージパートには、完了し たサブプロセスからの出力が含まれます。新しく取得されたデータを必要に 応じて処理するかどうかは、Synchronize Subprocesses の実装 ( ファンインコ ンポーネント ) によって異なります。通常は、これは Output に累積される ことを意味します (次に説明する理由のため)。
- すべてのサブプロセスが戻ると、( 障害の条件がない場合 ) アクティビティが 戻り、ペアレントプロセスでは通常の制御チェーンを続行します。

# **Synchronize Subprocesses** アクティビティ内のデータマッピング

Synchronize Subprocesses アクティビティには、常に Input、Input1、および Output という 3 つのメッセージパートが少なくとも必要です。アクティビティの「実装」 には、これらのパート名に対応する DOM もありますが、パートには独自の役割が あり、実装は、これらの役割を十分考慮して設計する必要があります。

**Input**

実装の面から考えると、*Input* メッセージパートは、「サブプロセスの出力」が受 信されるところです。生成されたサブプロセスが戻るたびに、その出力は、マー ジコンポーネントの Input に渡されます ( この場合の「マージコンポーネント」 とは、XML Map コンポーネント、JDBC コンポーネント、またはその他の Synchronize Subprocesses アクティビティの「実装」を意味します )。

他のほとんどのアクティビティタイプでは、以前のアクティビティの Output か らのデータがターゲット実装の Input DOM に渡されます。しかし、Synchronize Subprocesses の場合は、Synchronize Subprocesses アクティビティを起動するアク ティビティが該当するデータソースではないため、これは当てはまりません ( 次 を参照 )。

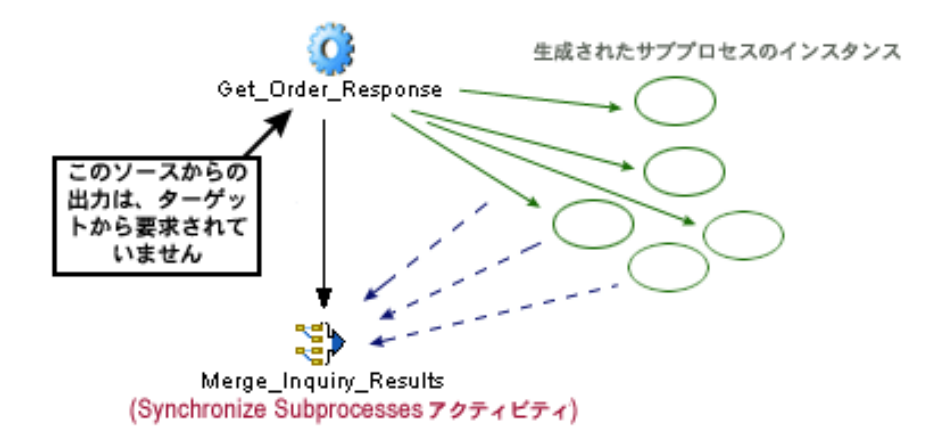

Synchronize Subprocesses アクティビティの実装 ( または「マージ」コンポーネン ト ) では、生成された「サブプロセスのインスタンス」によって提供されるデー タを必要とし、そのデータを探すために Input を検索します。マージコンポーネ ントでは、起動されるたびに、Input から単一ワークアイテム分のデータを探し ます。

#### **Input1**

Synchronize Subprocesses アクティビティの実装では、通常、まず最初に Input1 DOM を Output に直接マップします。つまり、通常は、実装のアクションモデル の上に、次の図のような XML Map アクションがあります。

MAP \$Input1/. TO \$Output/.

これは、マージコンポーネントの Output の部分が、その後のコンポーネントの 各呼び出しで Input1 に「戻される」ためです ( 次の説明を参照 )。

#### **Output**

Synchronize Subprocesses アクティビティの実装で、段階的に作成された DOM に サブプロセスの戻りを 1 つずつ追加して「ワークアイテム」を単一ドキュメント に累積または統合するには、Synchronize Subprocesses アクティビティで、実装の Output を Input1 で再利用します。つまり、呼び出し *N* において、実装では、呼 び出し *N–1* からの Output を Input1 で受信します ( 呼び出し 0 では、Input1 は 空です)。

これについては、次の図を参照してください。

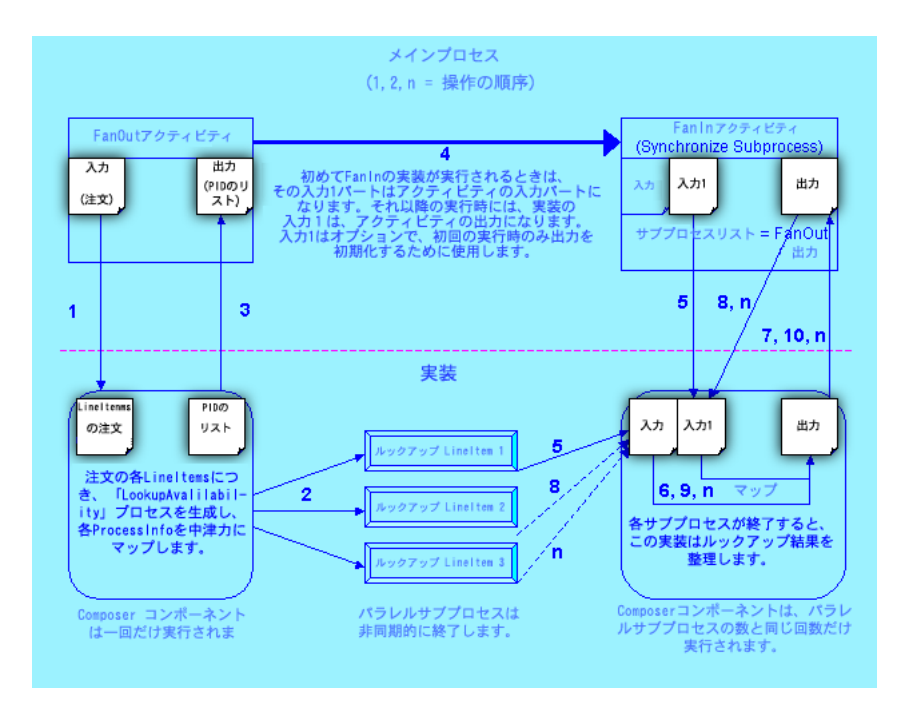

## 障害の処理

Synchronize Subprocesses アクティビティでは、*Fail on Any Fault* または *Fail if All Fail* という 2 つのポリシーのいずれかに従って、障害のメッセージを生成させる ことを選択できます。最初のインスタンスでは、フィーダアクティビティ(デー タを生成するサブプロセス ) のいずれかが障害を起こすと、Synchronize Subprocesses アクティビティはただちに障害を起こします。2 つ目のケースでは、 生成されたすべてのサブプロセスは、障害が生成される前に戻る必要がありま す。いずれの場合も、Synchronize Subprocesses アクティビティで障害が起こる と、その障害が ( 通常の方法で ) 処理されるまで、一貫となるプロセスは終了し ます。したがって、たった 1 つのファンアウトされたサブプロセスのインスタン スによってプロセス全体が失敗することを回避するため、確実な障害処理スキー ムについて「熟慮」する必要があります。

# 待機中のアクティビティ

アクティビティ ( サブプロセスや Web Service Receive アクティビティなど ) が、 別のアクティビティによって非同期的に行われたリクエストに対する応答を受 信することを待機しているため、「待機の状態」にある場合、このアクティビティ は「待機中のアクティビティ」と呼ばれます。待機の状態では、アクティビティ は、その言葉のとおり「実行中」ではなく、メモリにも存在しません。アクティ ビティの実装は、WSDL のリクエスト - 応答または一方向ポートタイプに従って 動作する Web サービスである場合があります。この実装は、リクエストが HTTP を通してサーバに送信されたり、JMS メッセージリスナに送信されたメッセージ を通してサーバに送信されたりすると起動されます。サービスが完了すると、そ の実装のアクティビティ ( 待機中のアクティビティ) は「起動」し、適切な「プ ロセスインスタンス」で該当するフローパターンの実行を続行できるようプロセ スエンジンに通知する必要があります。

しかし、ある種の単なるアプリケーションまたはサービスであるアクティビティ の実装では、ステートフルなプロセスで使用されていることを必ずしも認識して いるわけではありません ( 認識している必要もありません )。アプリケーション ( アクティビティの実装 ) は、一般的で再利用可能な、外部クライアントおよび ローカルアプリケーションによって呼び出される複数の役割を果たすアプリケー ションまたはコンポーネントである場合があります。また、いくつかの異なるプ ロセスモデルの一部である場合もあります。いかなる場合も、コンポーネントを アクティビティの実装として使用しているプロセスインスタンスがたくさん存在 する可能性があります。コンポーネントのインスタンスの起動時、そのインスタ ンスでは、呼び出し元および呼び出された理由について認識せず、実行中のプロ セスでアクティビティの実装として使用されていることを認識することもありま せん ( 次の図を参照 )。

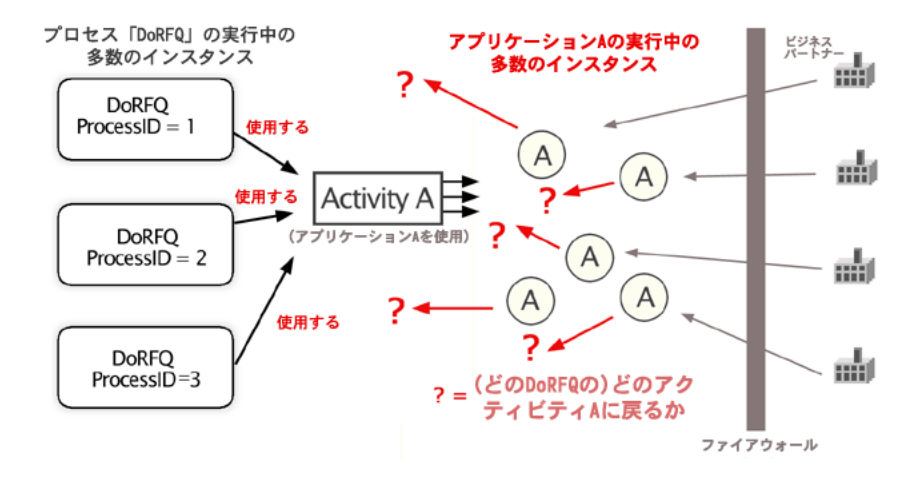

アクティビティが出力を生成するために基盤となる実装を待機する場合、基盤と なるサービスまたはコンポーネントには、正しいプロセスインスタンスに戻るた めの何らかの方法が必要です。これは、( 異なるプロセスモデルに属している可 能性のある ) 多数のプロセスインスタンスによって同じ実装が使用されている場 合があるためです。実装によってアクティビティが待機の状態から脱却し、適切 なプロセスインスタンスでナビゲーションが再開できるよう、何らかの相関値が 待機中のアクティビティの実装に渡される必要があります。

#### 注記 : 相関値をいつどのように指定するかについての詳細は、次の章で取り扱います。

ここでのシナリオは、次のようになります。

- ◆ 外部のサービスまたはビジネスパートナーへの元の送信通知を作成するアク ティビティでは、サービスに「相関値」を渡す必要があります。これは、プ ロセス名に関連したカスタム CorrelationID、またはアクティビティ名に関連 した ProcessID である場合があります ( 詳細については、次の章を参照してく ださい )。
- ◆ Web Service Receiveアクティビティの実装として機能するWebサービスでは、 外部サービス ( ビジネスパートナー) から相関値を取り戻す必要があります。
- Webサービス(WSRの実装)は、*Find Waiting Activity*アクション[( **New Action**]、 [**Progress**]、[**Find Waiting Activity**]の順に選択 ) を含むアクションモデルを 持つ Composer サービスでなければなりません。相関値は、該当するプロセス の中で適切な待機中のアクティビティを検索する方法として、このアクショ ンで使用されます。
- Find Waiting Activityアクションが正常に実行されると、*Release Waiting Activity* アクション ([**New Action**]、[**Process**]、[**Release Waiting Activity**]の順に選 択 ) が次に続く必要があります。

## 「**Waiting Activity**」アクション

Composer のインストールの一部として Process Manager がインストールされてい る場合、あらゆるコンポーネントタイプ (JDBC、XML Map、JMS、Telnet など ) に対するすべてのコンポーネントエディタには、任意のアクションモデルで使用 できるプロセス関連アクションが 6 つあります。

- Browse Waiting Activities
- Find Waiting Activity
- Lock/Unlock Waiting Activity
- Process Execute
- Reassign Addressee
- Release Waiting Activity

これらのアクションは、[New Action]メニューの[Process]サブメニューから選 択できます。Composer コンポーネントまたはサービスの任意のタイプ (XML Map コンポーネント、JDBC コンポーネントなど ) のアクションモデルでこれらのアク ションを使用することができますが、コンポーネントで使用する場合は、そのコ ンポーネントが Composer の「Web サービス」内でラップされる必要があります。

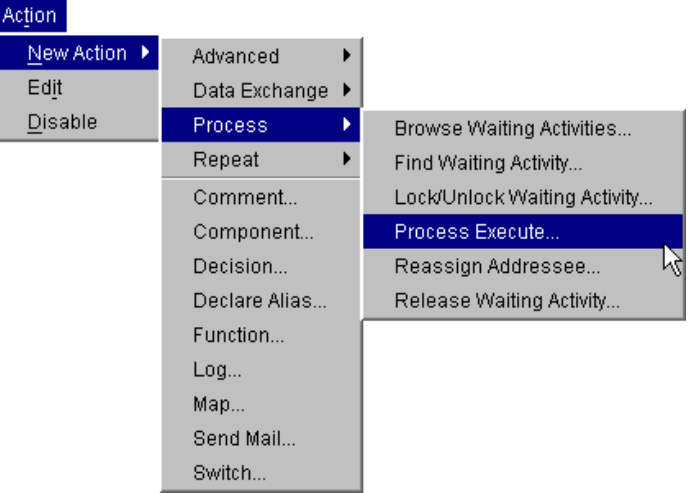

6 つのアクティビティのうち、5 つは待機中のアクティビティの機能と関係があ ります。これらのすべての機能では、実装において「一方向」または「リクエス ト - 応答」タイプの通信パターンに従うアクティビティが存在することを想定し ています。このようなパターンは、外部のリクエストを Web サービスが受動的に 待機するパターンです。

Find Waiting Activity および Release Waiting Activity アクションは、関連付けられて いるビジネスタスクの性質に関係なく、待機中のアクティビティが関係するほと んどのシナリオで一緒に使用されます。その理由は、Web Service Receive アクティ ビティを有効にすると、「起動」するために両者が必要となるためです。

ランタイム時にプロセスフローが WSR アクティビティに到達すると、プロセス はスリープ状態になり、次の場合にのみ再び起動されます。

- ◆ Composer Web サービスにより、WSR アクティビティを対象とする Release Waiting Activity アクションが実行された場合
- WSR アクティビティがタイムアウトになった場合

別の言い方をすると、WSR アクティビティとその基盤となる実装の結合はかな り緩いものです。Web Service Release アクティビティは、プロセスが目覚まし時 計によって起動されるまで ( アクティビティがタイムアウトになることを意味す る ) あるいはプロセスを再び起動する方法を認識している Web サービスによって 起動されるまでスリープ状態になる、プロセスフローの単なる一段階だと考える ことができます。

Waiting Activity アクションおよび使用方法の詳細については、次の章を参照して ください。

#### 待機中のアクティビティおよびオペレータによる操作

*Browse Waiting Activity*、*Lock/Unclock Waiting Activity*、および *Reassign Addressee* の アクションにより、オプションの機能を追加できます。このような機能は、アク ティビティによる通知に応答するタスクを人間のオペレータが実行する場合のよ うに、オペレータにより介入されるタイプのワークフローで待機中のアクティビ ティを使用できるように設計されています。このタイプのフローでは、通知は、 待機中のアクティビティからプロセスに作業を最終的に戻すオペレータに送信さ れることが一般的です。このタイプのシナリオについては、次の章で詳しく説明 します。

*Addressee* の概念は、一部の「待機中のアクティビティ」アクションのシナリオの 中で使用されます。これにより、ワークアイテム ( メッセージパート、またはパー ト内のノードの分岐 ) を、実行中のプロセスの一部として、役割に応じて特定の 個人に割り当てることができます。対象となる個人は、その目的のために設計さ れたアクティビティから着信する作業の通知を受けることができます。そして、 プロセスインスタンスにより Web Service Receive アクティビティ ( またはその他 の「待機中のアクティビティ」) を呼び出して、システムでさまざまな個人の作 業を受信できます。

ワークアイテム「*Priority*」の通知もこのシステムで使用されます。

注記 : Addressee および Priority は、Web Service Receive アクティビティの[Object Properties]パネルで最初に指定します (Address および Priority のプロパティは、その他の アクティビティタイプでは表示されません。これらのプロパティを表示するには、Web Service Receive アクティビティを選択する必要があります )。

Lock/Unlock Waiting Activity アクションを使用すると、ある個人が専用に使用する ために、ワークアイテムに「*locked*」というマークをプログラムで付けることが できます。

Reassign Addressee アクションを使用すると、ワークアイテムを別の個人に「再割 り当て」することができます。

また、Browse Waiting Activity アクションを使用すると、特定の個人のワークキュー を表す待機中のアクティビティを「参照」または記録することも可能です。

#### 高度なトピック 157

これらのアクションを活用すると、ワークキュー、さまざまな優先度を持つワー クアイテム、役割のあるオペレータなどが関連する効率的 ( かつ安定性がありテ ストも容易 ) なワークフローシステムを開発できます。

# 6

# **Waiting Activity と Addressee**

この章では、プロセスおよびアクティビティの呼び出しとコントロールに関連す る様々な項目について説明します。プロセスおよびアクティビティには、作業リ ストなども含めて「人間が介入するアクション」のシナリオを実現するためにコ ンポーネント内部で利用可能な各種のアクションが含まれます。この章を深く理 解するためには、すでに Composer プロジェクトの配備、標準 J2EE パッケージン グ、および EAR/WAR ファイル、*web.inf* ファイル、コンテキスト、サーブレット などの配備の構造について精通している必要があります。また、基本的 Composer サービスのトリガタイプについても熟知していなければなりません。これらの項 目の詳細については、必ず、ご使用のアプリケーションサーバ環境 (WebSphere,、 Weblogic、SilverStream) に合った『Composer Server ユーザガイド』を参照してく ださい。

# プロセスがトリガされる仕組みの理解

プロセスが呼び出されるためには、プロセスが、呼び出す側のコンポーネントの *Process Execute* アクションと関連付けられている必要があります ( 詳細は「[Process](#page-160-0) Execute [アクション」を](#page-160-0)参照 )。呼び出す側のコンポーネントには、任意の有効な Composer コンポーネントタイプ (XML Map、JDBC、HTML、Telnet その他 ) を使 用できます。ただし、コンポーネントはサービスによってコンポーネント自身が 呼び出されるものでなければならず、またサービスは標準の Composer サービスト リガタイプのいずれかによってトリガされる必要があります。起動の順番は、上 から次のとおりです。

- HTTP/SOAP リクエストにより、( 通常 ) サーブレットが起動されます。
- サーブレット ( サービストリガ ) により、Composer サービスが起動されます (Web サービス )。
- ◆ Composer サービスにより、Composer コンポーネントが起動されます。
- ◆ Composer コンポーネントにより、プロセスが起動されます。
- アクティビティが開始され、そしてプロセスインスタンスの実行期間内に終 了します。

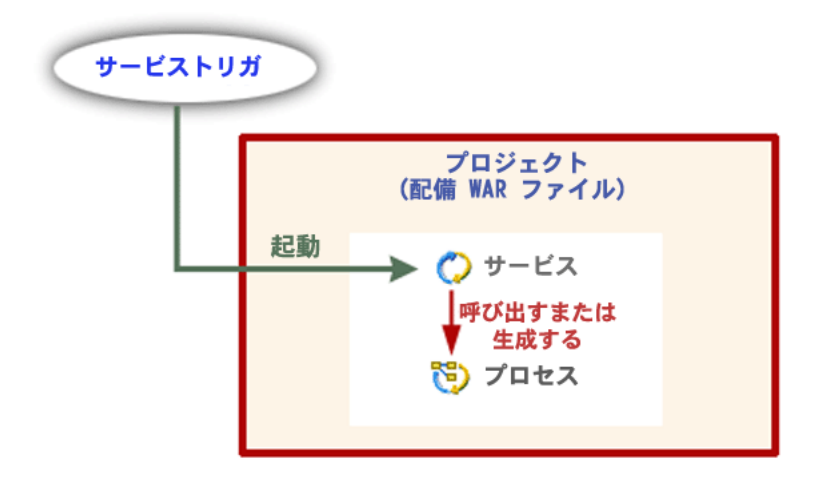

この図では、Composer サービスがプロセスを直接呼び出し、あるいは生成してい るように示されています。しかし、既に説明したとおり、任意のコンポーネント タイプ (XML Map、JDBC、その他 ) でもプロセスを呼び出したり生成したりでき ます。この方法は、Process Execute アクションを介して実行されます ( 後で詳細 に説明します)。

# プロセス関連アクション

Process Manager では、コンポーネントエディタメニューに 6 つのプロセス関連ア クションが追加されました。

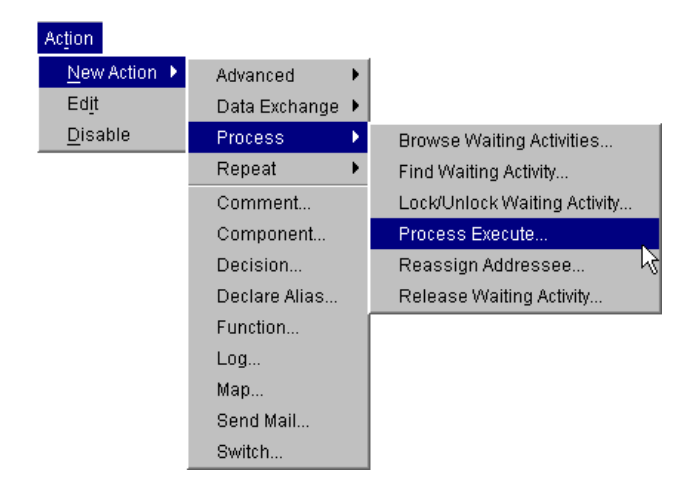

これらのアクションは、次の 3 つの基本機能をサポートするものと考えることが できます。

- ◆ アクションによるプロセスの呼び出し:これは、Process Execute アクション によって実現できます。指定されたプロジェクト内では、Composer コンポー ネントあるいはサービスは(プロセスの内部であっても外部であっても)こ のアクションを通じてそのプロジェクトに任意のプロセスを起動させるこ とができます。
- プロセスへのリエントリ : Find Waiting Activity アクションと Release Waiting Activity アクションによって、Web Service Receive アクティビティを実装する サービスは、アクションの実行が終了した後プロセスエンジンを起動するこ とが可能となります。
- ◆ 人間がアクセス可能なワークキュー : Browse Waiting Activity アクション、 Lock/Unlock Waiting Activities アクション、Reassign Addressee アクションは、 組織内における個人の作業負担の軽減などを含む各種のシナリオをサポー トします。

# <span id="page-160-0"></span>**Process Execute** アクション

Process Execute アクションでは、指定したランタイムの入力と出力を使用してプ ロセスを起動することができます。コンポーネントのアクションモデルでこのア クションを利用すると、現在のプロジェクトで任意のプロセスを呼び出せます。

Process Execute アクションは、Composer の通常の Component アクション ( コンポー ネントを起動 ) と類似していますが、それ以外に、実行に際して 2 つのメソッド (Call と Spawn) が可能であることと、さらに呼び出されたあるいは生成されたプロ セスをペアレントプロセスのサブプロセスとして登録できることが特徴です。

プロセスが *Call* によって開始された場合、Process Execute アクション ( ソースコ ンポーネント ) を含むアクションモデルは、呼び出されたプロセスが戻るまでそ の他のアクションの処理を停止します。これは通常のコンポーネントアクション と同じ動作です。

プロセスが *Spawn* によって開始された場合、プロセスは「実行後削除」モードで 実行され、生成した側では生成されたプロセスが戻るのを待ちません。その代わ りに、生成されたプロセスは直ちにプロセスとタイムスタンプの固有の識別子か ら構成される「お知らせ」を戻します ( 次の図を参照してください )。この情報 は、Browse Waiting Activities アクションあるいは Find Waiting Activity アクション など他のプロセスアクションで使用できます。

### 生成されたプロセスによって戻されるデータ

Spawn によってプロセスを生成すると、プロセスは「実行後削除」するという方 法で非同期に呼び出されます。生成されたプロセスは、生成されたプロセスイン スタンスに関する特定の情報を含むメッセージを戻します ( この情報は後で役立 ちます )。生成されたプロセスによって戻された「受信者反応」情報は、次の図 のようになります。

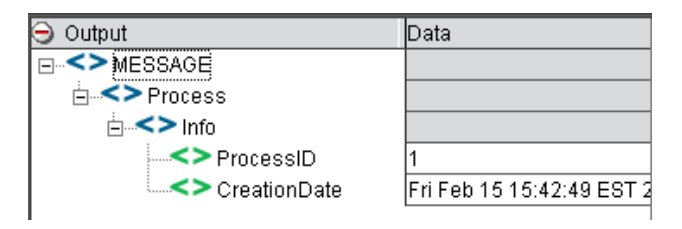

戻された情報には、Process/Info/CreationDate の中に、さきほど開始されたば かりの特定のプロセスインスタンスと関連付けられた ProcessID とプロセスイン スタンスの発生日が含まれています。

# **Process Execute** アクションの作成方法

#### ¾ **Process Execute** アクションを作成する

- 1 プロセスを呼び出す Composer コンポーネントまたは Composer サービスを 開きます。アクションを挿入する場所でアクションモデル内をクリックし ます。
- 2 [**Action**]メニューから、[**New Action**]、[**Process**]、[**Process Execute**]の順 に選択します ( アクションペインでマウスを右クリックして、コンテキスト メニューからこのコマンドを利用することもできます )。ダイアログボック スが表示されます。

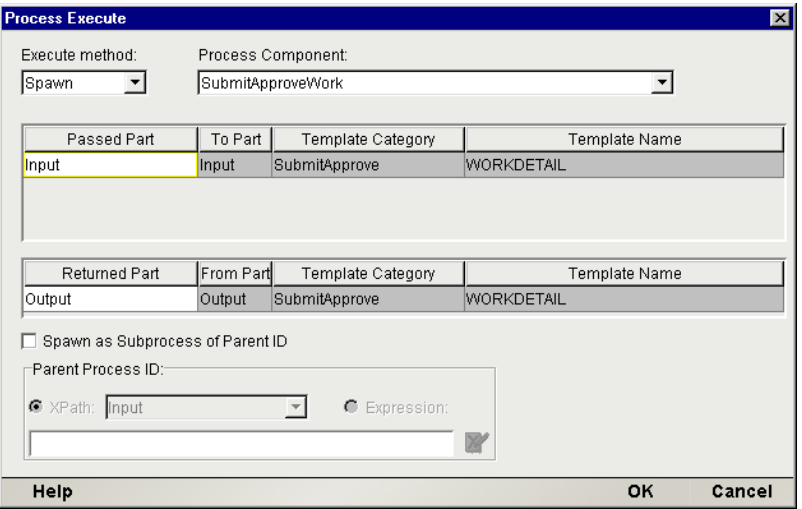

- 3 ダイアログボックスの左上にあるプルダウンメニューを使って、[Execute Method]について、[**Spawn**]( 実行後削除 ) または[**Call**]( 結果が戻される までブロック ) を選択します。
- **4 [Process Component]の下のプルダウンメニューで、呼び出したいプロセス** を選択します。メニューには、現在のプロジェクトに存在するすべてのプロ セス xObjects の名前が表示されます。
- 5 [**Passed Part**]で、( このフィールドをクリックすると表示されるドロップダ ウンリストから ) プロセスのデータソースになるコンポーネント DOM の名 前を選択します。
- 6 [**Returned Part**]で、( 表示されるドロップダウンリストから ) プロセスから 戻される情報を受け取る DOM の名前を選択します。Spawn アクションの場 合は、次の説明を参照してください。
- 7 ファンアウトの一部としてこのプロセスを生成する場合は ( 後で Synchronize Subprocesses アクティビティを使用して同期バックアップ取る場合のことを 考慮 )、[**Spawn as Subprocess...**]チェックボックスをチェックして、XPath 式によってペアレントプロセスの ProcessID のある場所を提示します。

注記: これは、主に Synchronize Subprocesses アクティビティタイプを指定して作 業する場合に役立つ高度なオプションです。現在のコンポーネントがプロセス用のア クティビティの実装で、同一プロセスの別の場所で Synchronize Subprocesses アク ティビティを使用している場合以外は、このチェックボックはチェックしないでくだ さい。

8 [OK] をクリックして、ダイアログボックスを閉じます。

#### **Process Execute** ダイアログボックの詳細

[*Passed Part*]は、ProcessInput メッセージとしてターゲットプロセスに受け渡さ れるソースコンポーネントパーツのランタイム名を表します。実行するプロセス をドロップダウンリストボックスから選択すると、入力 XML テンプレートによ る定義どおりのパーツが表示されます。したがって、受け渡す現在のコンポーネ ントパーツをプロセスの対応パーツと照合するだけです。「Passed Parts]は、必 ずしもテンプレートパーツと名前が一致する必要はありません。ただし、必要な データをすべてプロセスで受け取っていることを確認するため、受け渡された パーツの数は必要なパーツの数と同じでなければなりません。

Process Execute アクションの出力は、指定した現在のコンポーネントの「Part」に 戻されます。Call によってプロセスが実行される場合、プロセス出力は Returned Part に置かれます。Spawn によってプロセスが実行される場合、Process Info のお 知らせは Returned Part に置かれます。

## ペアレント **ID** のサブプロセスとして生成

Process Execute ダイアログボックスの[Returned Part]セクションの下にある [Spawn as a subprocess of Parent ID]チェックボックスは、実行メソッドとして Spawn が選択されているときにだけ表示されます。チェックボックスのすぐ下に あるコントロールもまた Spawn モードが選択されている場合にのみ表示されま す。これらのコントロールを使用すると、生成されたプロセスと指定されたペア レントプロセスとの相関関係を築くことができるため、プロセスエンジンはサブ プロセスの戻りを追跡することができます。このことは Synchronize Subprocesses アクティビティ実装のコンテキストにおいてのみ重要になります。

注記: Synchronize Subprocesses アクティビティで「ファンアウト / ファンイン」タイプ のシナリオを実装しない場合には、この説明について考慮する必要はありません。

Process Execute アクションによってプロセスが生成されるとき各プロセスにペア レント Process ID を付与することによって、エンジンは生成された各プロセスの 結果を正しいペアレントプロセスに戻すことができます。同時に多数のペアレン トプロセスのインスタンスが実行される可能性があるため、このメカニズムを利 用することによって、あるペアレントプロセスのインスタンスが別のインスタン スの結果を受け取るのを防止することができます。

Synchronize Subprocesses アクティビティを使用する「ファンアウト / ファンイン」 シナリオの詳細については、後続の章の「[Synchronize Subprocesses](#page-147-0) アクティビ [ティ」](#page-147-0)を参照してください。

## 配備と **Process Execute** アクション

すべての Composer プロジェクトにおける配備の単位は、Web Service xObject で す。このように、他のすべての Composer コンポーネント (JDBC、EDI、XML Map、 3270 他 ) と同様に、ビジネスパートナーに提示したいプロセスはすべて Web サー ビスコンポーネントの内部から実行される必要があります。

もっとも単純なケースでは、Web サービスの内部に単一の Process Execute アク ションを配置することによってプロセスを配備できます。その他は通常の配備と まったく同じです。Web サービスの入力メッセージ ( およびその構成パーツ ) が プロセスの入力と合致することを確認するだけでよいのです。次に、Process Execute アクションを介してプロセスを呼び出し、パーツに渡すのは簡単なこと です。

もっと複雑な配備では、Process Execute アクションは、最初のプロセスメッセー ジを準備する、あるいはプロセスだけでなくその他の複数のコンポーネントを実 行する大きなアクションモデルの一部である場合があります。

# **Find Waiting Activity** アクション

*Find Waiting Activity* アクションは、通常 Web Service Receive アクティビティ実装 の内部で使用されます ( 普通はその後に *Release Waiting Activity* アクションが続き ます。次の説明を参照 )。*Find Waiting Activity* アクションでは、( たとえば ) ビジ ネスパートナーから起動されるのを待機している Web Service Receive アクティビ ティのランタイム情報をプロセスエンジンから取得することができます。ビジネ スパートナーのメッセージと一緒に取得された情報は、次にアクティビティの出 力メッセージを生成するために利用されます。

*Release Waiting Activity* アクションは、通常すべての *Find Waiting Activity* アクショ ンの後に続きます。*Release Waiting Activity* アクションによって、Web サービスア クティビティに渡される出力とプロセスエンジンに渡される「終了準備」の信号 が作成され、これによって引き続きプロセスを継続することができます。

Process Manager で、*Web Service Receive* アクティビティは、Web サービスがプロセ スフローを継続するのに必要な情報を受け取るのを待機するため、プロセス ( また はプロセスの分岐)でそのアクティビティの制御フローを停止できることを思い出 してください。

Web Service Receive を実装するということは、通常ビジネスパートナーに対して 公開されている WSDL エンドポイント使った exteNd Composer Web サービスにコ ンタクトすることとなります。コンタクトした後、この Web サービスは正しいプ ロセスインスタンスに関連付けられた Web Service Receive アクティビティを検索 して、ビジネスパートナーのメッセージを渡し、そしてアクティビティが完了し たことを通知する方法が必要となります ( 後に説明のある *Release Waiting Activity* を参照 )。*Find Waiting Activity* アクションは、適切な Web Service Receive アクティ ビティを配置するニーズを満たします。

注記: 説明全体を通して、アクティビティとアクティビティ実装は同じでないことを念頭 に入れておいてください。「アクティビティ」は、プロセス環境に対してのみ意味のある特 定の属性と状態を有する抽象的なエンティティです。「アクティビティ実装」は、ソフト ウェアによってタスクを実行するビジネスアプリケーションです。アクティビティにはそ れに関連付けられた特定のプロパティがあります。プロパティは、[Object Properties]パ ネルのタブのプロパティシートに示されています。しかし通常、アクティビティで指定さ れたビジネスタスクを完了するのに必要な実際の作業を実行する実装およびその基盤にな るアプリケーションについては認識されないのが普通です。逆に、実装でもこれがプロセ スで使用されていることは認識されません。

シナリオ

次のシナリオを想定してください。注文を申込み、注文の最終確認書をビジネス パートナーに送付し、ビジネスパートナーからの連絡を待つというプロセスを定 義しました。パートナーは注文番号を確認するメッセージを戻します。この時点 では、注文プロセスは継続中です。*Web Service Receive activity* は、ビジネスパート ナーからの連絡を待つというプロセスで使用されます ( 次の図の No. 1 を参照 )。 このアクティビティの実装は通常、標準の Web サービスです。次に Web サービス は、すべてをインスタンスにバインドしておくために*Correlation ID*を使用します。 ビジネスパートナーに対し、プロセスのアップストリームアクティビティ ( パー トナーを照会したアクティビティ)からこの ID が通知されます。 パートナーが最 終的な回答を受け取るまでの流れを次の図に示します。

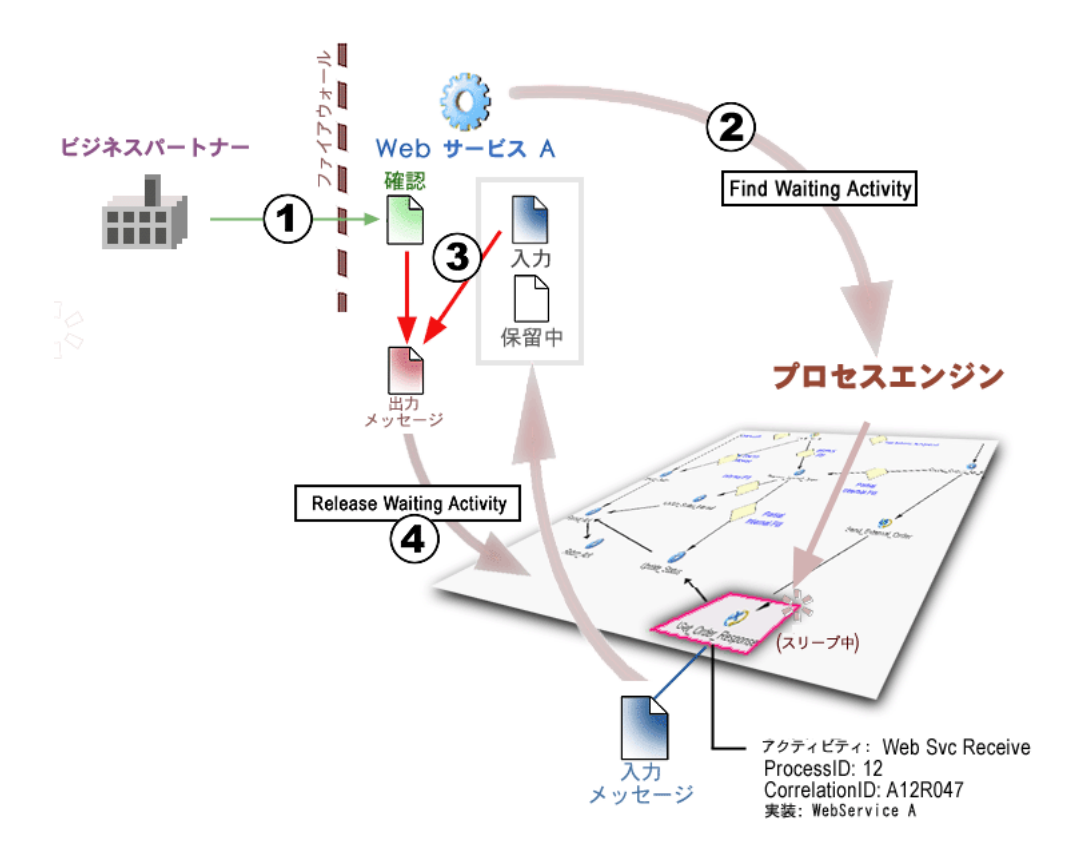

ビジネスパートナーがWeb Service A (図中ではWeb Service Receiveアクティビティ を実装 ) に確認メッセージを送信すると、Web Service A は関連アクションとプロ セスを検索してこれを起動する必要があります。幸いなことに Web Service A には これを正確に行うことのできる Find Waiting Activity アクションが含まれています ( 図の 2 を参照 )。Find Waiting Activity アクションを使用すると、Web サービスで はビジネスパートナーからの応答を待機している *Web Service Receive* アクティビ ティが検索されます。そのアクティビティの入力メッセージと PendingActivity ド キュメントは、アクティビティの出力メッセージを作成するときに利用されます ( 図の 3 を参照 )。PendingActivity ドキュメントを使用すると、Web サービスは *Release Waiting Activity* アクションを実行し、出力を Web Service Receive アクティ ビティに戻します ( 図の 4 を参照 )、これによって処理が終了しプロセスを継続す ることができます。

# 待機中のアクティビティの検索

待機中のアクティビティは次の 2 つのメソッドのいずれかを使用すると検索でき ます。1 つのメソッドでは Process Name と Correlation ID を組み合わせて使用し、 もう 1 つのメソッドでは Activity Name と ProcessID を使用します。

 Correlation ID メソッドは、ファイアウォールの反対側にいるビジネスパートナー ( たとえば、2 つの別々の会社 ) とのビジネス対話にもっとも一般的な方法です。 Correlation ID は、以前のプロセスでビジネスパートナーと通信したときに作成さ れた任意の固有な値であれば何でも構いません。たとえば、タイムスタンプ、注 文番号、確認番号などが使用できます。*Find Waiting Activity* アクションは、指定 した入力ドキュメントの場所から CorrelationID を抽出し、次にこの ID をプロセ スエンジンに検索用として渡します。

2 番目の検索メソッドは、Activity Name ( コンポーネントが一部である Web Service Receiveアクティビティの名前など)と問題となっているプロセスインスタンスの ProcessID を組み合わせて作成した固有キーを検索のベースとして使用します。 Find Waiting Activity ダイアログボックス ( 次の図 ) で、この情報を入力できます。

リクエスト側と応答側が両方とも共通のファイヤウォール内にある場合は、2 番 目の検索メソッドの方が一般的です。

いずれかの検索メソッドを使用して、ビジネスパートナーは入力メッセージに必 要な ID 情報を Web サービスに提供することが重要になります。その ID 情報は、 Correlation ID または Process ID と Activity Name の組み合わせのいずれかから構成 されます。

# **Find Waiting Activity** ダイアログボックス

Find Waiting Activity ダイアログボックスは、2 つのコントロールタブから構成さ れます。[Find]タブでは、待機中のアクティビティを検索するのに使用する条件 を指定します。[Message]タブでは、検索するアクティビティに関してプロセス エンジンから戻された情報を配置する場所を指定できます。

#### [**Find**]タブ

[Find]タブは、ダイアログボックスの一番最初で 2 つのラジオボタンのどちらを 選択するかによって表示が異なります。[Process Name and Correlation ID]を選択 すると、ダイアログボックスは次のように表示されます。

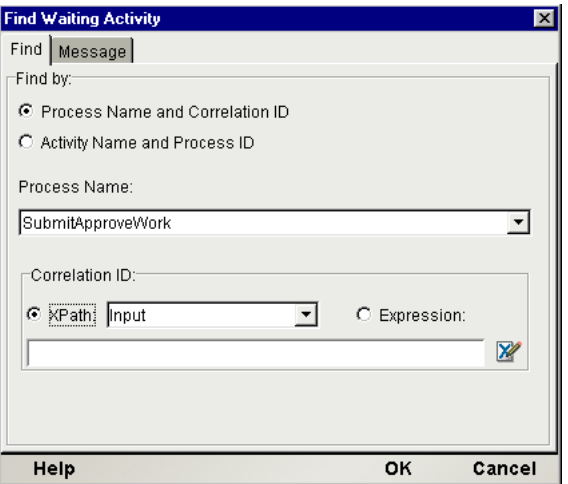

[**Process Name**]と[**Correlation ID**]によってアクティビティを検索する場合は、 ドロップダウンリストからプロセス名を選択します。次に、ビジネスパートナー から受け取ったメッセージで、Composer が CorrelationID を検索するための Xpath 式を指定します ( または、Expression ラジオボタンをクリックして、必要な ID を 評価する ECMAScript 式を指定します )。通常、ビジネスパートナーのメッセー ジを含むメッセージパートが入力になりますが、それ以外でも可能です。 CorrelationID を含む要素の名前は必ずしも「CorrelationID」である必要はないこ とに注意してください。有効な Xpath 式は次のようになります : PurchaseOrder/Header/POID。

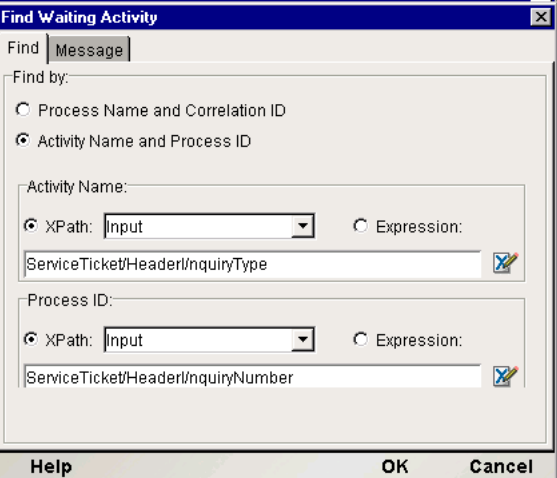

**Activity Name** と **Process ID** (「Activity Name and Process ID」のラベルが付いてい るラジオボタンを使用)によってアクティビティを検索する場合は、ビジネスパー トナーから受け取ったメッセージで、Composer が Activity Name (Web Service Receive アクティビティの名前など ) を検索するための Xpath 式を指定します。通 常、ビジネスパートナーのメッセージを含むメッセージパートが入力になります が、それ以外でも可能です。Activity Name を含む要素の名前は必ずしも「Activity Name」である必要はないことに注意してください。有効な Xpath 式は次のように なります: ServiceTicket/Header/InquiryType。同じように、ProcessIDの場所 を指定します。

#### [メッセージ]タブ

アクティビティが見つかると、プロセスエンジンは *Find Waiting Activity* アクショ ンを発行した Web サービスに 2 つの XML ドキュメントを戻します。1 つめのド キュメントは、ビジネスパートナーからの連絡を待機する前の、Web Service Receive アクティビティに対する元の入力メッセージです (1 つ以上のパートから 構成 )。これによって、アクティビティの実装はアクティビティメッセージで使 用したり、あるいはビジネスパートナーから受け取ったメッセージとともに参照 として使用できるようになります。

プロセスエンジンから戻された 2 つめのドキュメントは、待機中のアクティビ ティに関するランタイム情報です (次の詳細を参照)。

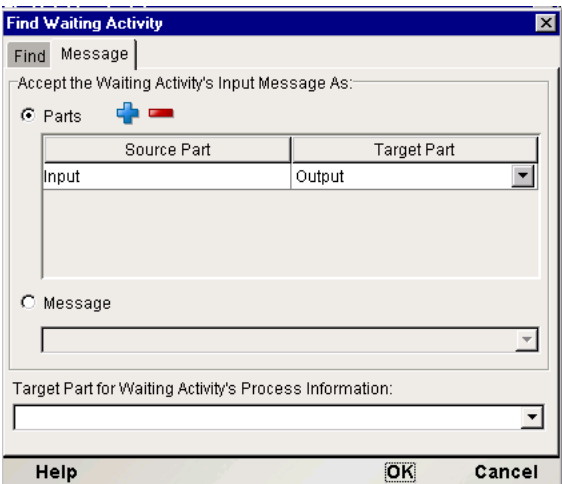

[Message]タブの最初のセクションでは、Web サービスで作業ができるようにす るためアクティビティの元の入力メッセージを Web サービスにマップできます。 2 つのラジオボタンは使用可能なオプションを制御します。

- **◆ 「Parts**]ラジオボタンでは、アクティビティの入力メッセージの各パートを Web サービスのパートにマップできます。ほとんどのアプリケーションでは これを選択します。
- **◆ [Message]ラジオボタンでは、アクティビティの入力メッセージ全体(すべ** てのパートを含む ) を Web サービスの単一パートにマップできます。使用で きるパートがない場合は、Temp ドキュメントを Web サービスに追加する必 要があります。

[Message]タブの 2 番目のセクションでは、プロセスエンジンから戻される待機 中のアクティビティのプロセス情報をWebサービスのどのパートで受け取るかを 指定できます。ドロップダウンリストからパートを選択します。使用できるパー トがない場合は、Temp ドキュメントを Web サービスに追加する必要があります。

#### <span id="page-170-0"></span>**PendingActivity** ドキュメント

*Find Waiting Activity*アクションによって戻される 2 番目のドキュメントは、*Release Waiting Activity* アクションによって使用され、Web Service Receive アクティビティ の完了を示す信号を送り、引き続きプロセスを実行できるようにします。プロセ スエンジンによって戻された待機中のアクティビティについて記述されているド キュメントには、*PendingActivity* と呼ばれるルート要素が含まれます。

*PendingActivity* ドキュメントには、次のチャイルド要素が含まれます。

- **◆ ProcessID** Web Service Receive アクティビティが存在する「プロセスインス タンス」に関連付けられた固有の番号です。これは Release Waiting Activity ア クションによって使用され、待機中のアクティビティを再開します。
- **◆ QueueDate Web Service Receive** アクティビティがビジネスパートナーから の連絡を待ち始めたときを示す日付 / 時間のスタンプです。
- **◆ ActivityName** 待機中の Web Service Receive アクティビティの名前。
- **◆ ProcessName Web Service Receive アクティビティに属するプロセスの名前。**
- **◆ CorrelationID** Web Service Receive アクティビティを識別したり検索したり するために使用される固有キー。値は Web Service Receive アクティビティの プロパティとして指定され、アクティビティが実行されて待機を開始したと きにプロセスによって設定されます。
- **◆ Addressee この Web Service Receive アクティビティのコンタクト先となっ** ているユーザの名前。このデータは通常、長時間実行されるプロセスでユー ザの介入 / 操作を含むワークキューアプリケーションで作業する人々に対し 作業を割り当てるときに使用されます。値は Web Service Receive アクティビ ティのプロパティとして指定され、アクティビティが実行されて待機を開始 したときにプロセスによって設定されます。このデータは通常、完全にファ イヤウォールの後ろで実行されるプロセスの中で使用されます。
- **Priority** このデータは通常、ワークキューアプリケーションで作業する人々 に作業を割り当てるときに使用され、これによってプロセスエンジンを照会 するアプリケーションは相対的な重要度によって待機中のアクティビティを 分類するできます。値は Web Service Receive アクティビティのプロパティと して指定され、アクティビティが実行されて待機を開始したときにプロセス によって設定されます。このデータは通常、完全にファイヤウォールの後ろ で実行されるプロセスの中で使用されます。
- **LockedBy** このラベルは通常、ワークキューの中でそのアクティビティを 単独でロックし、排他的に行うようフラグが付けられたユーザ個人の名前に 対して付けられます。実際のロックは作成されておらず、プロセスを照会す るワークキューアプリケーションに対する信号あるいはフラグ値となりま す。値は *Lock/Unlock Waiting Activity* アクションによって設定されます。
- **LockedUntil** ロック解除の時期を示す日付値です。値は *Lock/Unlock Waiting Activity* アクションによって設定されます。

# **Release Waiting Activity** アクション

*Release Waiting Activity* アクションは、Web Service Receive アクティビティの実装 内部 ( 通常は Web サービス ) で使用されます。このアクションの前には通常、実 装のアクションモデルのある時点で、*Find Waiting Activity* アクションが実行され ます。アクションはデータを待機中の Web Service Receive アクティビティに渡し ます。そしてそのデータは出力メッセージとなり、プロセスエンジンにアクティ ビティの完了を示す信号の役割をします。渡されたデータは通常 Web サービスに コンタクトしたビジネスパートナーからの情報です。このように、*Release Waiting Activity* アクションは、Web サービスで使用されるコールバックのメカニズムと なっており、プロセス内で Web Service Receive アクティビティの出力メッセージ を生成し、アクティビティの完了を示す信号の役割をします。

アクティビティを解放する前に、解放したいプロセスおよび Web Service Receive アクティビティを示した *PendingActivity* ドキュメントを保持するメッセージパー トを生成する必要があります。これは、*Find Waiting Activity* アクションにより行 うことができます ( 前の節を参照 )。さらに、output メッセージとして待機中の Web Service Receive アクティビティに戻される 1 つ以上のパートが必要です。 PendingActivity ドキュメントとアクティビティの出力としての以上のパートが準 備できたら、アクティビティを解放することができます。

## **Release Waiting Activity** ダイアログボックス

Release Waiting Activity ダイアログボックスには 3 つのセクションがあります。

最初のセクションでは、解放したいプロセスおよびアクティビティについて記述 した PendingActivity ドキュメントを保持する Web Service のパートを指定できま す。このパートは、*Find Waiting Activity* アクションによってすでに生成されてい る必要があります。

2 番目のセクションでは、Web サービスのパートを待機中の Web Service Receive アクティビティの出力メッセージパートにマップできます。

3番目のセクションはオプションで、出力をアクティビティに戻すことができます が、障害のあるリンクを追跡するためプロセスフローが Web Service Receive アク ティビティから外れてしまったエラーメッセージとしてフラグが付けられます。

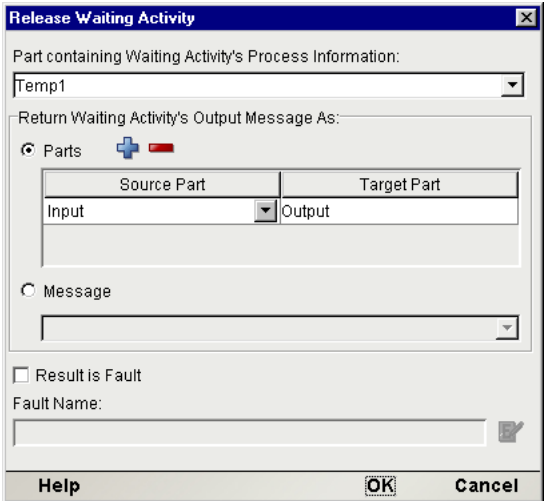

[Part containing Waiting Activity's Process Information]の下は、ドロップダウンリス トからパート名を選択するだけです。

#### 注記 : リストにパートが表示されるようにするには、パートに *PendingActivity* ドキュメン トが含まれている必要があります。

ダイアログ 2 番目のセクションでは、待機中のアクティビティの出力メッセージ になる Web サービスからのデータを指定できます。[**Parts**]セクションでは、Web サービスの 1 つまたは複数のパートを Web Service Receive アクティビティの出力 メッセージの 1 つまたは複数のパートにマップできます。ほとんどのアプリケー ションではこれを選択します。入力した[Target Part]名は、アクティビティの出 力メッセージの中で作成されます。[**Message**]オプションでは、Web サービスの 単一パートをアクティビティの出力メッセージ全体 ( すべてのパートを含む ) と してマップできます。

ダイアログ 3 番目のセクションでは、戻されたデータをプロセス内でエラーの フラグを付けるよう指定できます ( オプション )。Expression Builder を使用して、 [Messages]タブで Web Service Receive アクティビティ用に定義された名前と対 応しているエラーメッセージ名を指定します。

# プロセスへの人間の参加

ほとんどのプロセスでは、プロセスの最初の起動以外に何も目的がたい場合以外 何らかのオペレータの介入が必要となります。シナリオによっては、特定のビジ ネスタスクのすべての局面において人間の参加が必須な場合があります。注文書 に個人の承認が必要な場合、製品の問い合わせに個人的な電子メールによる回答 あるいは電話が必要な場合、大規模なトランザクションで特定の個人に対するエ スカレーションが必要な場合などが考えられます。

Composer の Process Manager を使用して人間を中心とした高度なワークフローを 実装することができます。Process Manager には次のことを簡単に行えるようにす る機能が備わっています。

- 個人への作業の割り当て ( 再割り当てまたは再ルーティング )
- ワークアイテムの優先順位割り当て
- 個人による排他的使用を行えるようにするためワークアイテムロックまたは ロック解除のマークを付与
- 個人別にフィルタリングされた、ワークリストのプロセスの表示
- 個人別ワークアイテムの取得
- バックエンドシステムをワークフローに統合
- JSP または HTML を介して簡単なフロントエンドアクセスをワークリストに 統合

プロセスへの人間のエントリポイントを作成するには、通常 Web Service Receive アクティビティを使用して外部向けアプリケーションを公開します (Web Service Receive アクティビティの実装など )。ユーザ向けのサービスは通常 JSP あるいは HTML ページを通じて公開されますが、他の方法でも構いません。

ユーザ向けのサービスは、ユーザがワークキューの表示、ワークアイテムの検索 とロック、ワークアイテムのロック解除、作業の再割り当て、あるいはワークア イテムをシステムに戻すことなどを実行できるように設計できます。これらの操 作を可能にするためのアクションには、Find Waiting Activity アクション、Release Waiting Activity アクション、Browse Waiting Activities アクション、Lock/Unlock Waiting ActivityアクションそしてReassign Addresseeアクティビティが含まれます。

#### <span id="page-174-0"></span>**Addressees**

プロセスに人間が参加することは、Process Manager で *Addressees* として知られて います。ランタイムエンジンは、Web Service Receive アクティビティタイプの Web Service Receive パネルで Addressee プロパティを使って、Addressee を特定の ドキュメントあるいはワークアイテムに関連付けます。

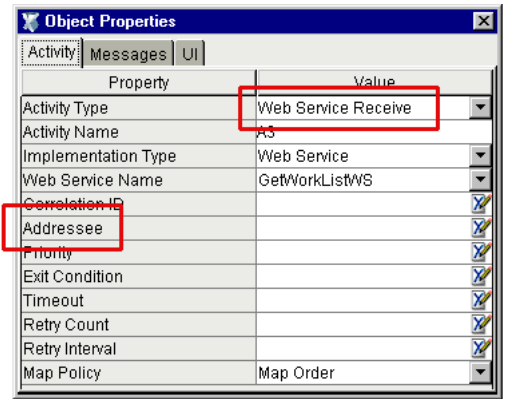

注記 : Addressee は Web Service Receive アクティビティだけのプロパティです。他のア クティビティタイプの Object Properties パネルではこのフィールドは表示されません。

Addressee の値は、Xpath 式として指定されます。これによって、Addresse を渡さ れたメッセージパートの中に入れることができるため、ランタイム時に動的に Addressee を決定したり、あるいは特定のストリング値にハードコード化したりで きるため、大幅な柔軟性が出てきます。このように、ユーザは任意の次の共通シ ナリオを設定できます。

- 注文書の処理を行う販売員は、オンラインで注文が入った時点で JSP スクリ プレットまたは EJB によって決定されます。ProcessInput メッセージには、 プロセスの呼び出し時にすでに必要な Addressee 名が含まれています。
- Web 経由で注文が入り、プロセスが起動されます。Addressee は、コンポーネ ントの事前処理の際にビジネスロジックによってジャストインタイムで動的 に決定され、アクティビティの出力メッセージに表示されます。
- すべての注文は最終的に John Smith によって承認される必要があります。し たがって、Web Service Receive アクティビティは「John Smith.」の Addressee 値にハードコード化されます。

## **Web Service Receive** アクティビティの役割

Web Service Receive アクティビティは、Process Manager によって作成された自動 化プロセスに対するオペレータ入力の主要な接点となります。

Web Service Receiveアクティビティが起動されると、次の3つのことが発生します。

- ◆ Addressee プロパティはストリング値と関連付けられます (必須ではありませ んが、通常は実在の人物の名前を表します )。
- ◆ そのアクティビティの基盤になる実装(すなわち、WSDLのリクエスト 応答 または一方向ポートタイプに従って動作する Web サービス)が、操作可能に なります。
- プロセスエンジンは、Web Service Receive アクティビティ (実装ではありませ ん)を待機中の状態にします。

その人 (Addressee すなわち作業員あるいは管理者など ) は、次に JSP に実装され ているワークグループアプリケーションを使って Composer コンポーネントある いはサービスを実行し、次のことを行うことができます。

- 1 特定の人物にアドレス指定されたすべての待機中のアクティビティを表示 します (Browse Waiting Activities アクションを使用 )。
- 2 管理者が待機中のアクティビティをレビューしている間は、他のユーザが注 文を承認してしまうのを防ぐため待機中のアクティビティをロックします (Lock/Unlock Waiting Activity アクションを使用 )。
- 3 注文をロック解除します (Browse Waiting Activities アクションを使用 )。
- 4 注文を取得して承認済みの印を付けます(Browse Waiting Activitiesアクション を使用 )。
- 5 承認を完了し、プロセスが次のアクティビティを処理できるようにします(最 終的には Release Waiting Activity アクションを呼び出す )。

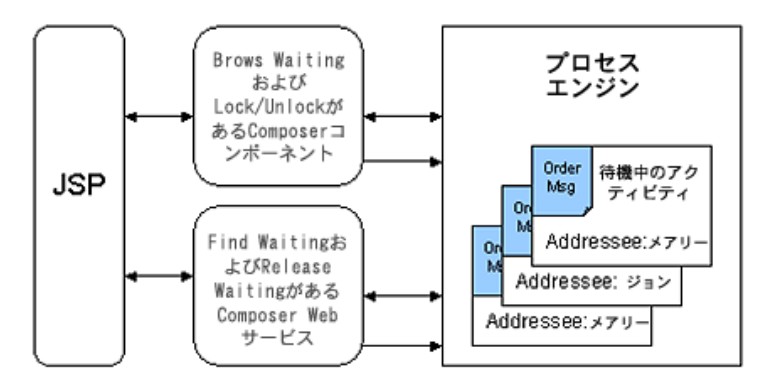

待機中のアクティビティだけが実際に Web Service Receive アクティビティを完了 ( つまり終了 ) させることができることに注意してください。したがって定義に よって、Web Service Receive アクティビティ ( たとえば Web サービス ) には必ず Release Waiting Activity アクションを含めておく必要があります。その他のアク  $\dot{\mathcal{C}}$   $\exists$   $\mathcal{C}$  (Browse Waiting Activities, Lock/Unlock Waiting Activity, Reassign Addressee および Find Waiting Activity) も、プロセスに直接的に接続されていない様々なコ ンポーネントで使用できます。このようなコンポーネントは、これらのアクショ ンを使用して外部のアプリケーションに監視および参照機能を追加することがで き、ユーザに待機中のアクティビティを表示したり管理したりする方法を提供で きます。

# **Browse Waiting Activities Action**

*Browse Waiting Activities* アクションは、プロセスおよびサービス / コンポーネント が Composer プロジェクトのパートとして配備されている限り、( たとえプロセス の外部であっても ) 任意のサービスあるいはコンポーネントで使用できます。 Browse Waiting Activities アクションの唯一の目的は、Addressee によってフィルタ された、保留中のリスト (1 つまたは複数 ) をアプリケーションで取得できるよう にすることです。

Browse Waiting Activities アクションを実行する場合、ユーザは Process Server の名 前あるいは名前のリストを指定するだけです。Process Server は、すべてのプロセ スのすべてのインスタンスにおけるすべての Web Service Receive アクティビティ を検査して、今問題となっている個人あるいは組織によってアクティブになるの を待機しているアクティビティのリストを返します。

ブラウザに応答して Process Server が戻したリストは、*PendingActivity* ドキュメン トです。このドキュメントには、保留中のアクティビティの ProcessID と Activity Name が他の情報と一緒に含まれており、これらの情報は待機中のアクティビティ に代わって検索や作業を行うときに使用することができます。(PendingActivity ド キュメントの構造の詳細については、「PendingActivity [ドキュメント」の](#page-170-0)説明を参 照してください。)

## **Browse Waiting Activities** アクションを使用する場面

Browse Waiting Activities アクションは通常、JSP などの他のアプリケーションを 介して実際の人間による介入や対話が必要な、長時間実行されるプロセスのシナ リオの中で利用されます ( 詳細については、『eXtend Composer Silverstream Server Guide』の「Creating a JSP that calls a Composer Service」の節を参照してください )。 たとえば、注文を一度に同時処理する非常に負荷の高いプロセスがあったとしま す。プロセスには、単一の注文を受け取り Web Service Receive アクティビティに 渡すアクティビティが含まれており、その間プロセスは停止し、注文が特定の人 物によって承認されるのを待ちます。そのオペレータは、代わりに JSP (Java Server Page) を使って承認を入力しておきます。このようなシナリオにおいて、Addressee ( 注文を承認する人物 ) は処理すべき作業を検索 ( すなわち発見 ) し、その処理が 終わったら直ちに作業をシステムに戻すことができる必要があります。発見の パートは、JSP によっても起動可能なサービスの Browse Waiting Activities アクショ ン ( プロセスの内部である必要なありません ) を介して完了できます。データ入 力のパートは、Web Service Receive アクティビティタイプを実装するサービスに よって行うことができます。このサービスは、Find Waiting Activities アクション を使って個別のワークアイテムを検索し、Release Waiting Activity アクションに よって「プッシュ」を実行します。

動作

待機中のアクティビティ( どのプロセスに含まれているかに関わらず ) は、Browse Waiting Activity アクションによって、Addressee だけが指定できます。しかしこれ が動作するためには、関連する Web Service Receive アクティビティに空でない Addressee プロパティが含まれている必要があります。Addressee の値を指定する には、Process Designer のプロセスグラフを開いて、問題となっている Web Service Receive アクティビティをクリックし、[Object Properties] パネルをビューに移動 して、Addressee の隣に有効な Xpath の値を入力します (「[Addressees](#page-174-0)」の下のスク リーンショットを参照 )。XPath は、Addressee の文字列またはハードコード化さ れた文字列値を含む入力メッセージパートのいずれかをポイントしていなければ なりません。

*Priority* と呼ばれる 2 番目の Web Service Receive アクティビティプロパティもま た、Object Properties パネルで設定することができます。[Priority]は、ユーザに 表示する前に、取得したワークアイテムをアプリケーションで分類したりフィル タリングしたりできるようにするための任意の数値です。任意の数値を割り当て たり、または値を指定しないで空のままにしておくこともできます。

ほとんどのアプリケーションにおいて、Browse Waiting Activities の後には Lock/Unlock Waiting Activities、Reassign Addressee、または Find ( あるいは Release) Waiting Activity、あるいはこれらすべてのプロセスが続きます。たとえば、考え られる一つのシナリオは次のようになります。あるワークグループの管理者は、 ユーザのグループに対して複数の待機中のアクティビティを選択します (Browse Waiting Activities アクションを使用 )。管理者は、グループのユーザがレビューを している間、他のユーザが作業中のワークアイテムを更新してしまうのを防ぐた め選択したすべてのアクティビティにロックをかけます (Lock/Unlock Waiting Activities アクションを使用 )。管理者はユーザにいくつかのワークアイテムの再 割り当てをし (Reassign Addressee アクションを使用 )、優先度の高いワークアイ テムを検索して作業を行い (Find Waiting Activities アクションを使用 )、作業を完 了して (Release Waiting Activity アクションを使用 )、次に作業の対象となってい ないアクティビティのロックを解除します (Lock/Unlock Waiting Activities アク ションを使用)。

#### 表示と検索の比較

Browse Waiting Activities アクションは、次の点において Find Waiting Activities ア クションと異なります。

- Browse Waiting Activities アクションでは Addressee のみが待機中のアクティビ ティを検索できるのに対して、Find Waiting Activities アクションでは Process Name/CorrelationIDまたは Activity Name/ProcessIDによってのみ検索できます。
- ◆ Browse Waiting Activities アクションは複数のアクティビティに情報を返すこ とができるのに対して、Find Waiting Activities アクションでは単一の待機中 のアクティビティに対してのみ情報を返します。
- ◆ Browse Waiting Activities アクションは結果をメッセージパートまたは Xpath ロケーションにマップしますが、Find Waiting Activities アクションはパート に対してのみ結果をマップします。
- ◆ Browse Waiting Activities アクションは検索されたアクティビティに入力メッ セージを返しませんが、Find Waiting Activities アクションは待機中のアクティ ビティの入力メッセージを返します。このように Browse Waiting Activities ア クションと Find Waiting Activities アクションを組み合わせて利用することに より、管理者は実際の注文を検索するなど待機中のアクティビティの詳細に ついて調べることができます。

注記 : Find Waiting Activities アクションと Find Waiting Activities アクションの両方とも「非 破壊」です。Release Waiting Activity アクションが呼び出されるまで、待機中のアクティビ ティはいずれも完了したことにはなりません。

## **Browse Waiting Activities** アクションの作成

Browse Waiting Activities アクションを作成するには、コンポーネントに移動して アクションモデルで右クリックします。次にコンテキストメニューから[**New Action**]、[**Process**]、[**Browse Waiting Activities**]の順に選択します。ダイアログ ボックスが表示されます。

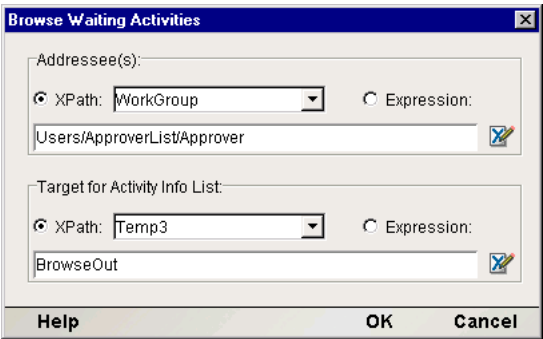

Browse Waiting Activity ダイアログボックスには、基本的な 2 つのコントロールグ ループがあります。最初のコントロールグループは、コンポーネントのメッセー ジパートの Addressee のリストをポイントする方法を提供します。ノードリスト に含まれる値は、待機中のアクティビティを検索するための検索キーとして使用 されます。たとえば、上のダイアログボックスの場合、[Addressee Xpath]は以下 に示されている [Approvers] のリストをポイントします。

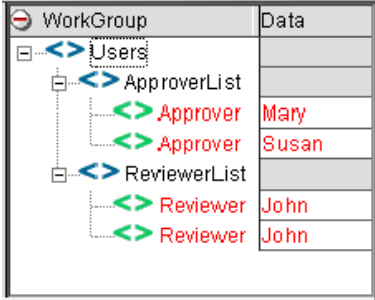

2 番目のコントロールグループでは、表示の結果を配置する場所を指定できます。 パート名 ( たとえば Temp) とパート内の Xpath ロケーションを指定します。表示 の結果は、指定した Xpath のチャイルド要素として配置されます。
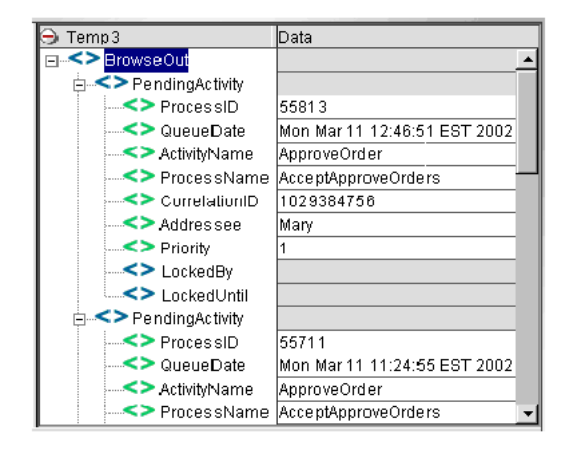

表示が成功すると 1 つまたは複数の *PendingActivity* ドキュメントを返し ( 上図を 参照 )、各ドキュメントには待機中のアクティビティについて記したチャイルド 要素が含まれています。待機中のアクティビティがない場合は、指定した Xpath だけが作成され、その下には PendingActivity のチャイルド要素はありません。

注記 : Find Waiting Activity アクションとは異なり、Browse Waiting Activities アクションは 見つかったアクティビティの入力メッセージは返しません。入力メッセージを取得するに は、Repeat for Element アクションを使って各 PendingActivity 要素をループし、気になる アクティビティに対して Find Waiting Activity アクションを実行する必要があります。 (PendingActivity の分岐には、指定されたアクティビティを取得するために Find Waiting Activity で必要なすべての情報が含まれています。)

# **Lock/Unlock Waiting Activity**

<span id="page-180-3"></span><span id="page-180-2"></span><span id="page-180-1"></span><span id="page-180-0"></span> Lock/Unlock Waiting Activity アクションは、待機中の Web Service Receive アク ティビティに使用中であることを示すフラグを設定したり、あるいはフラグをク リアして、待機中のアクティビティが使用可能になったことを示したりします。 フラグは、2 つの要素 /LockedBy と /LockedUntil から構成され、*PendingActivity* ドキュメントと待機中の Web Service Receive アクティビティが関連付けられま す。LockedBy 要素がヌル値でない場合、待機中のアクティビティはアクティビ ティが使用可能でないことを示します。ロックのフラグが設定されている場合、 LockedUntil 要素にはロックまたはフラグがプロセスエンジンによって自動的 に解除されるときを示す日付と時間のスタンプが含まれています。

重要な点として、Lock/Unlock Waiting Activity は待機中のアクティビティに物理的 にロックしているわけではないことに注意してください。ただ単にアクティビ ティが使用中であることを示しているだけです。使用中であることを示すフラグ が設定されていても、一連の Find Waiting Activity/Release Waiting Activity アクショ ンは動作可能で、アクティビティを完了できます。ロックの重要性についてはワー クグループアプリケーションの設計者次第です。

#### 注記 : ロックされているアクティビティは Browse の結果から排除されません。Browse か ら戻された *PendingActivity* 情報には、ロックが設定されているものとロックされていない ものの両方を含む適用可能なすべてのアクティビティが表示されています。

<span id="page-181-0"></span>Lock/Unlock Waiting Activity アクションは通常、JSP などの他のアプリケーション を介して実際の人間による介入や対話が必要な、長時間実行されるプロセスのア プリケーションの中で利用されます。( 詳細については、『Composer Silverstream Server Guide』の「Creating a JSP that calls a Composer Service」の節を参照してくだ さい。) これらのワークグループは、共通して Addressee にワークアイテムが割り 当てられているワークキューを使用します。

#### アクティビティのロック **/** ロック解除の前提条件

待機中のアクティビティをロックまたはロック解除する前に、待機中のアクティ ビティを検索するための *ProcessID* と *Activity Name* を把握しておく必要がありま す。ロック / ロック解除アクティビティは通常、アクションモデルの中でその前 に Browse Waiting Activities アクションあるいは Find Waiting Activity アクションが 正しく終了しています。いずれかのアクションの結果が *PendingActivity* ドキュメ ントで、そこから必要な ProcessID と Activity Name を参照できます。

ロックまたはロック解除しようとしているアクティビティがもはやプロセスエン ジン内に存在しない場合、Composer は例外を出します。したがってロックについ て練習しておくことはとても良いことです ( たとえば、Try/On Error アクションの 中で Lock/Unlock Waiting Activity アクションを設定してみるなど )。

Lock/Unlock Waiting Activity アクションが正しく終了した場合は ( 例外が出されな い )、何も戻されず、アクションモデル内で次のアクションが実行されます。

#### **Lock/Unlock Waiting Activity** アクションの作成

Lock/Unlock Waiting Activity アクションを作成するには、コンポーネントに移動 してアクションモデルで右クリックします。次にコンテキストメニューから [**New Action**]、[**Process**]、[**Lock/Unlock Waiting Activities**]の順に選択します。 ダイアログボックスが表示されます。

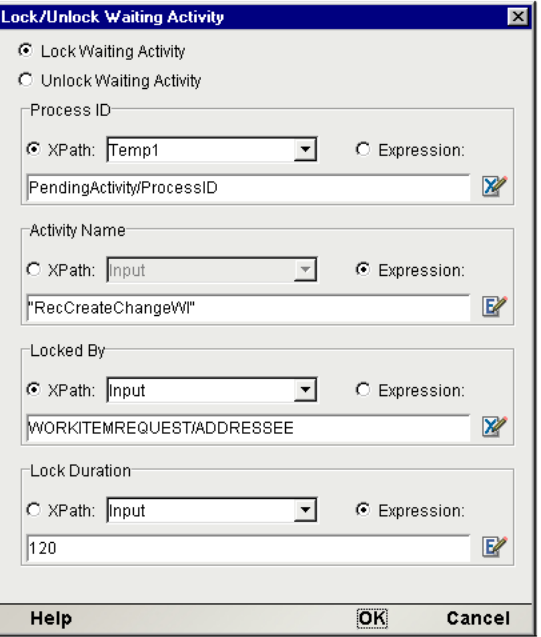

Lock/Unlock Waiting Activity ダイアログボックスには、5 つのセットのコントロー ルがあります。

- 最初のコントロールグループには、アクションにロックを設定するかあるい は既存のロックをクリアするのかを決定する2つのラジオボタンがあります。
- **◆ 2番目のコントロールでは、ターゲットの「ProcessID**]を指定します。ProcessID 要素の下の[*PendingActivity*]ドキュメント内に Xpath を指定します。
- **◆ 3番目のコントロールでは、ターゲットの [Activity Name] を指定します。** Activity Name 要素の下の[*PendingActivity*]ドキュメント内に Xpath を指定 します。
- <span id="page-182-0"></span>**◆ 4番目のコントロールは、[LockedBy]フラグです。ロックのフラグが設定さ** れている間に待機中のアクティビティに対して Browse または Find が実行さ れたとき、ロック設定したのは誰であるか人間またはプロセスで予測できる ような意味のある値を指定します。
- 5 番目のコントロールは、**Lock Duration** です。*PendingActivity* ドキュメントの 待機中のアクティビティに関連付けられた LockedUntil エレメントに配置す る日付 / 時間のスタンプを計算するのに使われる間隔を指定します。時間間 隔を測るデフォルトの単位は秒です。したがって、テキスト 60 を入力する とロックのフラグは 60 秒間設定され、その後自動的にフラグは解除されま す。その他の計測の単位には、分 ( 単一引用符で囲み '60m' と指定 )、時 ( 単 一引用符で囲み '60h'と指定)、日(単一引用符で囲み '60d'と指定)があります。

注記: [Lock Waiting Activity] ラジオボタンを選択すると、すべてのコントロールの値が 必要となります。[Unlock Waiting Activity] ラジオボタンを選択すると、[Process ID] と [Activity Name]のコントロールの値だけが必要となります。

他のユーザ ( たとえば、May) が待機中のアクティビティを表示すると、スクリー ンショットに表示される Lock ダイアログボックスの設定は次のようになります。

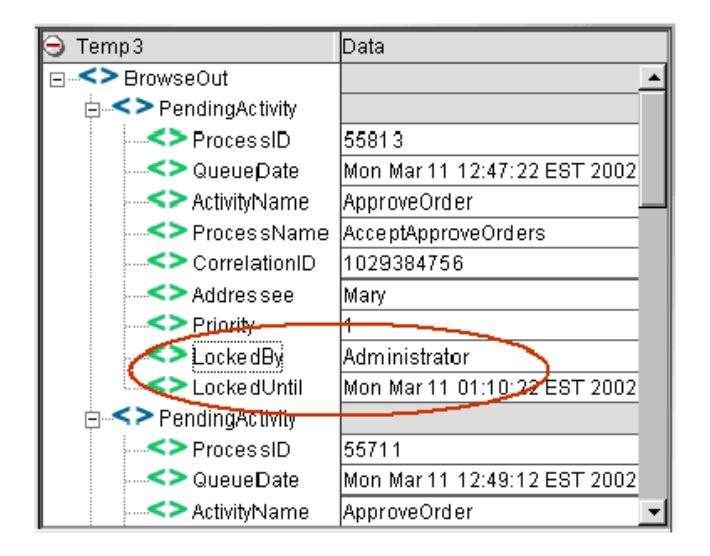

# **Reassign Addressee** アクション

<span id="page-183-0"></span>Reassign Addressee アクションでは、待機中の Web Service Receive アクティビティ に割り当てられた Addressee 属性の値を変更できます。ほとんどの場合、Addressee の元の値は、Web Service Receiveアクティビティが待機状態に入ったときにProcess Manager によって設定されます。いったん待機状態に入ると、Reassign Addressee アクションによって現在の Addressee の値を変更することができます。また、オプ ションで 1 つの Web Service Receive アクティビティの現在の Addressee、あるいは その人物の Web Service Receiveアクティビティのすべての Addressee を再割り当て することができます ( たとえば、Mary が病気で休みのとき、Mary のすべての作業 を Joe に再割り当てできます )。

Addressee はオプション属性で、Web Service Receive アクティビティに割り当てる ことができます。Addressee の値が指定されていてもいなくても、外部のワークグ ループアプリケーションに対するフラグあるいはタグという点を除いては、Web Service Receive アクティビティの処理に影響を与えることはありません。

Reassign Addressee アクションは通常、JSP によって起動されるアプリケーション あるいはフォームなど他のアプリケーションを介して実際の人間による介入や対 話が必要な、長時間実行される Composer プロセスのアプリケーションの中で利 用されます。ワークグループアプリケーションでは、Addressee にワークアイテム が割り当てられているワークキューを共通で使用することができます。

#### **Addressee** の再割り当て

Addressee を待機中のアクティビティに再割り当てする前に、特定の Addressee に 関連付けられている 1 つのアクティビティ、あるいはすべてのアクティビティを 再割り当てするのかを決めておく必要があります。アクションにすべてのアク ティビティを再割り当てさせたい場合は、そのアクション用の次の 2 つのパラ メータを定義するだけです。Xpath あるいは ECMAScript は現在の Addressee を識 別し、そして Xpath あるいは ECMASCript は新規の Addressee を識別します。

現在の Addressee の特定の 1 つのアクティビティだけを再割り当てしたい場合は、 ProcessID と Activity Name も指定する必要があります。これを行うためには、 Reassign Addressee アクションの前に、アクションモデルの中で Browse Waiting Activitiesアクションあるいは Find Waiting Activityアクションが正しく終了してい なければなりません。Browse Waiting Activities アクションあるいは Find Waiting Activity アクションの結果が PendingActivity ドキュメントとなり、そこから必要 な ProcessID と Activity Name を参照できます。

Reassign Addressee アクションが実行された後、それが正しく実行されても失敗し ても、何も返されません。アクションが正しく実行されたことを確認するには、 Browse を実行します。

#### **Reassign Addressee** アクションの作成

Reassign Addressee アクションを作成するには、コンポーネントに移動してアク ションモデルで右クリックします。次にコンテキストメニューから[**New Action**]、 [**Process**]、[**Reassign Addressee**]の順に選択します。ダイアログボックスが表示 されます。

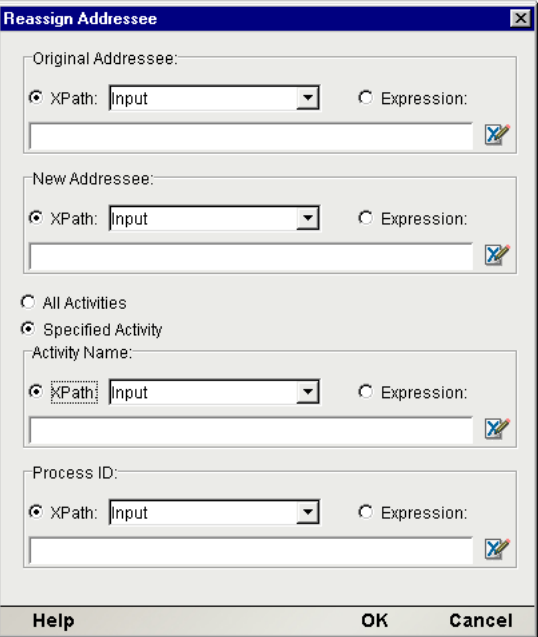

Reassign Addressee ダイアログボックスには、複数のコントロールグループがあり ます。最初のコントロールは、現在の Addressee ( 作業が再割り当てされる人物 ) を識別し、2 番目のコントロールは新規の Addressee を識別します。それぞれにつ いて、現在のアクションモデルのパートから Xpath ロケーションを入力するか、 あるいは正しい Addressee 名を解決する ECMAScript 式を入力します。それぞれの 値は通常、Reassign Addressee アクションが使用されているコンポーネントに渡さ れます )。

ダイアログボックスの真中の[**All Activities**]ラジオボタンと[**Specified Activity**] ラジオボタンは、現在の Addressee のすべてのアクティビティを再割り当てする のか (Mary のすべての作業を Joe に再割り当てするケースのような場合 ) 、ある いは特定の 1 つのアクティビティだけを再割り当てするのかを決めます。 [Specified Activity]を選択した場合、[**Activity Name**]および[**Process ID**]と 呼ばれるコントロールグループが有効となり、再割り当てする特定の[**Activity**] と、そのアクティビティが含む特定の[**ProcessID**]を識別する Xpath 式または ECMAScript 式を入力する必要があります。これらの値を指定するためには、通 常 Browse Waiting Activities アクションあるいは Find Waiting Activity アクション を実行します。

# 7 プロセスのランタイム管理

この章では、Process Server コンソールを使用して、配備済みプロセスを管理する 方法について説明します。

# **Server** コンソールの使用法

Composer Enterprise Server のメインコンソールページ ( 次の図を参照 ) から、最上 部のボタンの行にある[Process Console]アイコンをクリックします。

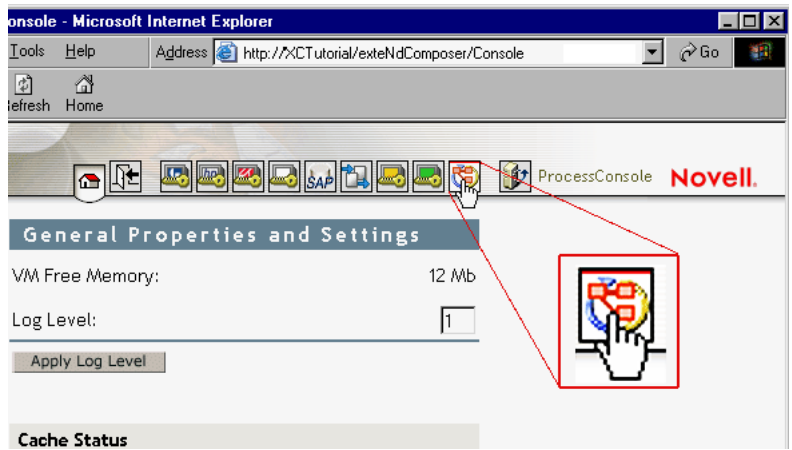

注記 : これらのコンソールにアクセスする前に、アプリケーションサーバに Composer Enterprise Server と Process Server がインストールおよび実行されている必要があります。

[Process Console]ボタンをクリックすると、次の節に示すように、新しい画面が 新しいブラウザウィンドウに表示されます。4 つのタブ ([**Main**]、[**Statistics**]、 [**Status**]、および[**Log**]) が存在することに注意してください。次の節では、こ れらのタブについて説明します。

## **Process Manager** コンソール **:**[**Main**]タブ

コンソールの[Main]タブをクリックすると、次のセクションで構成される画面 が表示されます。

- [Process Statistics Summary]
- [Process Engine Info]
- $\leftarrow$  [Process Database Info]
- [Jump to Process]
- <span id="page-187-0"></span>[Delete Process Info]
- [Manage Activity Queue]

次に、これらの各セクションについて説明します。

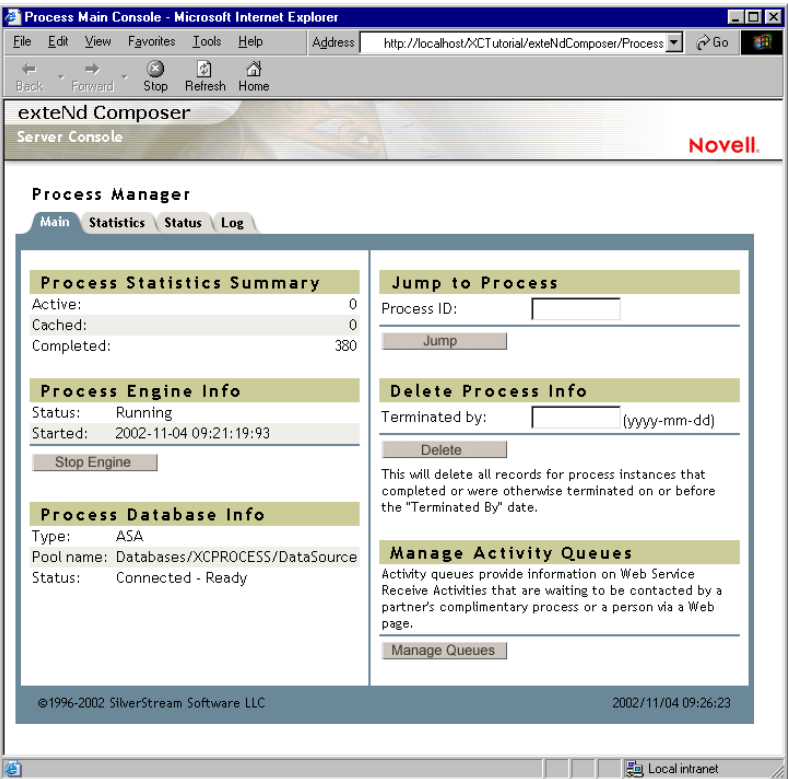

#### [**Process Statistics Summary**]

<span id="page-188-1"></span>[Process Statistics Summary]セクションには、[Active]、[Cached]、および [Completed]の状態のプロセスの数が表示されます。最後の「Completed]は、 Process Server の起動以降 ( つまり、次の節で説明する起動日以降 ) に実行された プロセスインスタンスの数を、成功したか、それとも何らかの障害が発生したか に関係なく、参照します。

#### [**Process Engine Info**]

[Process Engine Info]セクションには、プロセスエンジンが実行中かどうかが表 示され、実行中の場合は、プロセスエンジンが起動された日付と時刻も表示され ます。プロセスエンジンが実行中の場合、「Process Engine Status]は「Running」に なり、下のボタンに「Stop Engine」というラベルが付きます。プロセスエンジン が実行中で「ない」場合、[Process Engine Status]は「Suspended」になり、下の ボタンに「Start Engine」というラベルが付きます。

#### [**Process Database Info**]

<span id="page-188-0"></span>[Process Database Info]セクションには、プロセスデータベースに関する一般的な 情報が表示されます ( このデータベースの設定の詳細については、このガイドの 最初の数ページの他に、製品リリースノートも参照してください )。プロセスデー タベースは、長時間実行されるプロセスの「状態データ」を維持するために Process Manager が使用するデータベースです。

- [**Type**] データベースのタイプ (Oracle、DB2、ASA など )。
- [**Pool Name**] 接続プールの名前。
- **◆ 「Status**] ステータスは、次のいずれかの場合があります。
	- *Not Connected to Database*
	- *Can't Connect to Database*
	- *Connected—Not Initialized*
	- *Connected—Ready*
- **◆ [Configure**] [Configure] ボタンは、Process Engine が停止している場合に のみ表示されます。[Process Database Info]セクションの[**Configure**]ボタ ンをクリックすると、[Process Database Configuration]ページが表示され、こ のページからデータベースを設定できます (次の図を参照してください)。

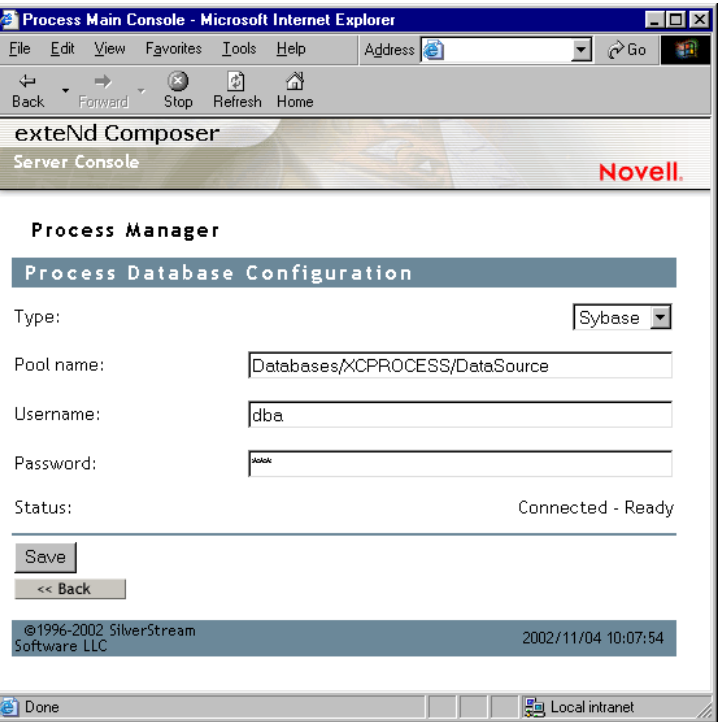

 データベースを設定するには、ドロップダウンリストからデータベースタイ プ (Oracle、DB2、ASA など ) を選択して、プール名を入力します。[**Save**]ボ タンをクリックして、設定を保存できます。設定を保存すると、[**Initialize Database**]ボタンをクリックして、データベースを初期化できます。[Initialize Database]ボタンは、ステータスが「*Connected—Not*」の場合にのみ表示され ます。

#### [**Jump to Process**]

<span id="page-189-1"></span>メインコンソールの[Jump to Process]セクションでは、プロセスの ID を入力し て[Jump]ボタンをクリックすることで、特定のプロセスのステータスを表示で きます。

#### <span id="page-189-0"></span>[**Delete Process Info**]

<span id="page-189-2"></span>[Delete Process Info]セクションを使用して、プロセスレコードを完全に削除でき ます。特定の日付までに終了したプロセスインスタンス ( 完了または終了したプロ セスインスタンス ) の情報をすべて削除できます。このためには、[Terminated By] に日付を入力して、[**Delete**]ボタンをクリックします。たとえば、「2002-02-01」 と入力して[**Delete**]ボタンをクリックすると、2002 年 2 月 1 日までに完了または 終了したプロセスインスタンスのすべてのレコードが完全に削除されます。

注記: プロセスの実行が完了した場合、またはプロセスを手動で終了した場合は、プロセ スインスタンスの入力ドキュメントおよび出力ドキュメントのみが維持されます。プロセス インスタンスによって作成される中間ドキュメントは、プロセスインスタンスの終了時に自 動的にパージされます。

#### [**Manage Activity Queues**]

<span id="page-190-0"></span>[Main]タブの[**Manage Activity Queues**]ボタンをクリックして、アクティビ ティキューを管理できます。このボタンをクリックすると、キューの統計情報と ステータスを提供する 2 つのタブの付いたページが表示されます。

#### [Queue Statistics]

[Queue Statistics]タブには、アクティビティキュー内の Addressee のソート済みリ スト、およびその Addressee に割り当てられているワークアイテムの数を含むテー ブルが表示されます。これらの統計情報は、自動的に 60 秒おきに更新されます。

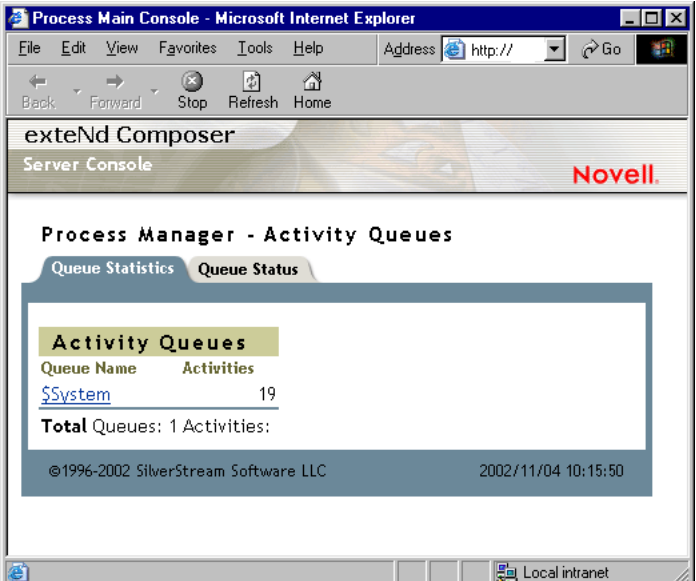

<span id="page-190-1"></span>[Queue Status]

[Queue Status]タブ ( 次の図を参照 ) には、次の列で構成されるテーブルが表示さ れます。

- [**Addressee**] Addressee の名前
- [**Priority**] 優先度
- [**PID**] プロセス ID
- <span id="page-191-0"></span>◆ 「Corr ID<sup>]</sup> — 相関 ID
- **◆ 「Process Name**] プロセスの名前
- **◆ 「Activity**] アクティビティの名前
- **◆ 「Created**] アクティビティのインスタンスの作成日
- **◆ 「Expires**] アクティビティのインスタンスの有効期限
- <span id="page-191-3"></span>**◆ 「Owner**] — ロックの所有者
- <span id="page-191-1"></span>**←** [Lock Until] — ロックの有効期限

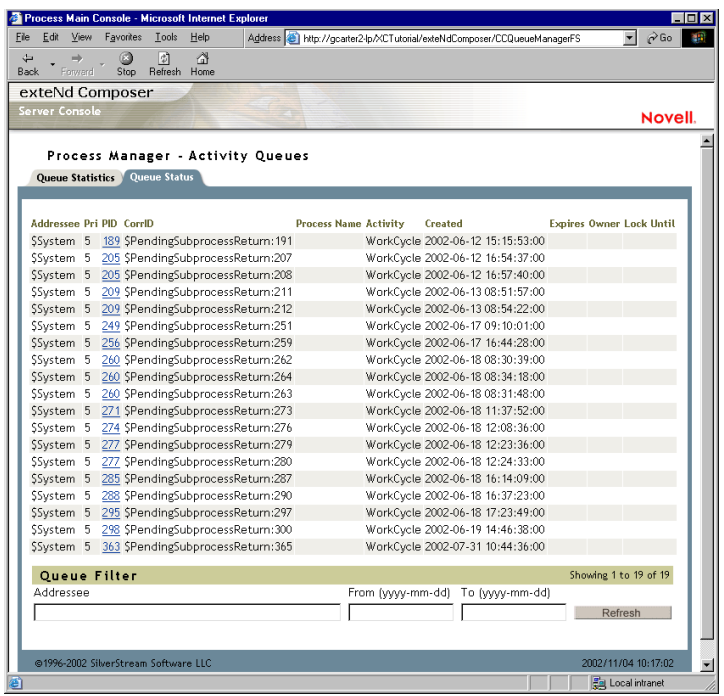

[PID]の列には、プロセスインスタンスのプロセス詳細情報へのホットリンクが 含まれます ( リンクは、新しいブラウザウィンドウで開きます )。[Process Detail] ウィンドウについては、後の節で説明します。

アクティビティにタイムアウトが設定されていない場合、[Expires]の列は空白 です。

<span id="page-191-2"></span>Lock Waiting Activityアクションを使用してアクティビティがロックされている場 合、[Owner]列には、ロックされているアクティビティの所有者の名前が表示さ れ、[Lock Until]列には、アクティビティのロックが継続される日付が表示され ます。アクティビティにロックが設定されていない場合、「Owner]および「Lock Until]フィールドは空白です。

<span id="page-192-0"></span>オプションで、Addressee の名前を入力して、[Queue Status]を Addressee を基準 にフィルタできます。また、[From]および [To] フィールドに日付の範囲を入 力して、特定の範囲内の日付にキューに入れられたアクティビティのみを表示す るよう選択することもできます。

#### ナビゲーション

[Queue Status]タブには、Composer Process Manager コンソールの他のページと同 様に、1 ページに最大 20 レコードが表示されます。20 を超えるレコードがある場 合は、ページ下部にあるコントロールを使用して、最初のページ、前のページ、 次のページ、または最後のページに移動できます。

#### **Process Manager** コンソール **:**[**Statistics**]タブ

<span id="page-192-1"></span>Process Manger コンソールの[Statistics]タブでは、すべてのプロセスのリスト と、各プロセスの「Running」および「Completed」プロセスインスタンスの数が 提供されます (次の図を参照してください)。下部の [Totals] 行には、左から右 へ、「プロセス」(プロセス「インスタンス」ではなく、異なるプロセスモデル)、 「**Running**」プロセスインスタンス、および「**Completed**」プロセスインスタンス の合計が表示されます。プロセスは、左側に名前のアルファベット順に表示され ます。各名前はホットリンクになっており、名前をクリックすると、プロセス名 でフィルタされたステータステーブルのリストを表示する[Status]ページが表示 されます。

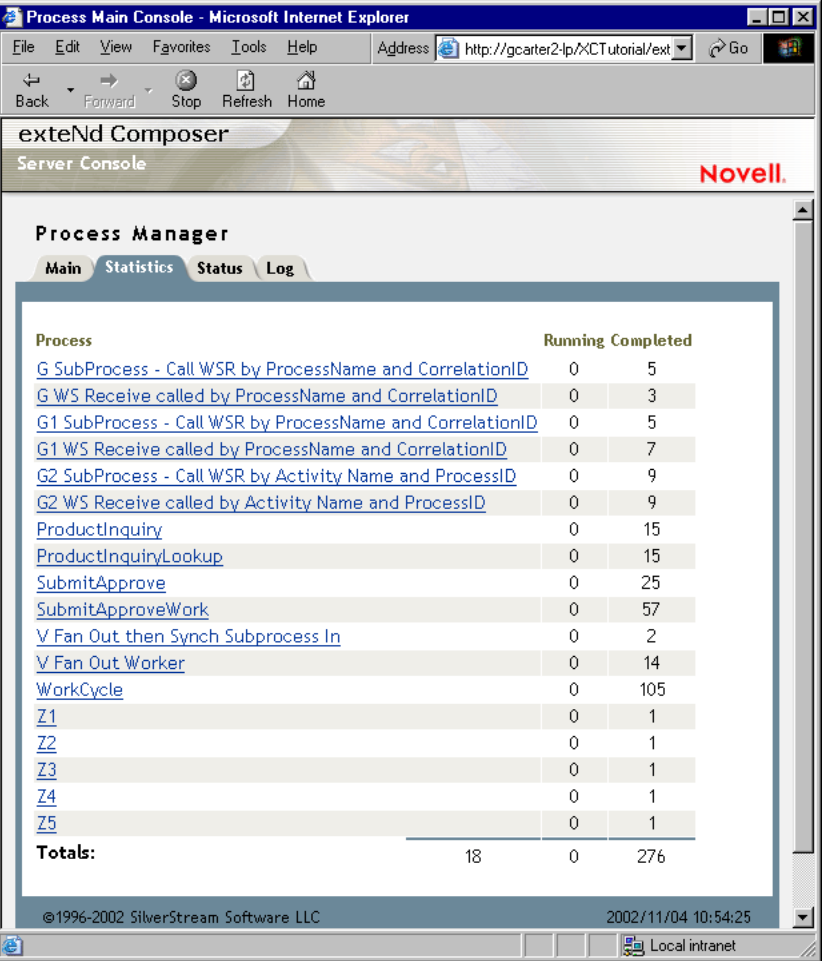

## **Process Manager** コンソール **:**[**Status**]タブ

<span id="page-193-0"></span>Process Manager コンソールの[Status]タブでは、すべてのプロセスの全体的な 実行ステータスのビューが提供されます。このビューは、プロセス名と日付範囲 を基準にフィルタ可能で、どのフィールドをソートの基準にするかのコントロー ルが用意されています。フィルタコントロールは、ページの下部にあります。

他のビューと同様に、一度に 20 の結果行が表示されます。使用可能な結果のペー ジを移動するには、ページの右下の方の角にある[**First**]、[**Prev**]、[**Next**]、ま たは[**Last**]のリンクをクリックします。

このビューはリアルタイムに更新されないため、右下角の近くに[**Refresh**]ボタ ンが用意されています。

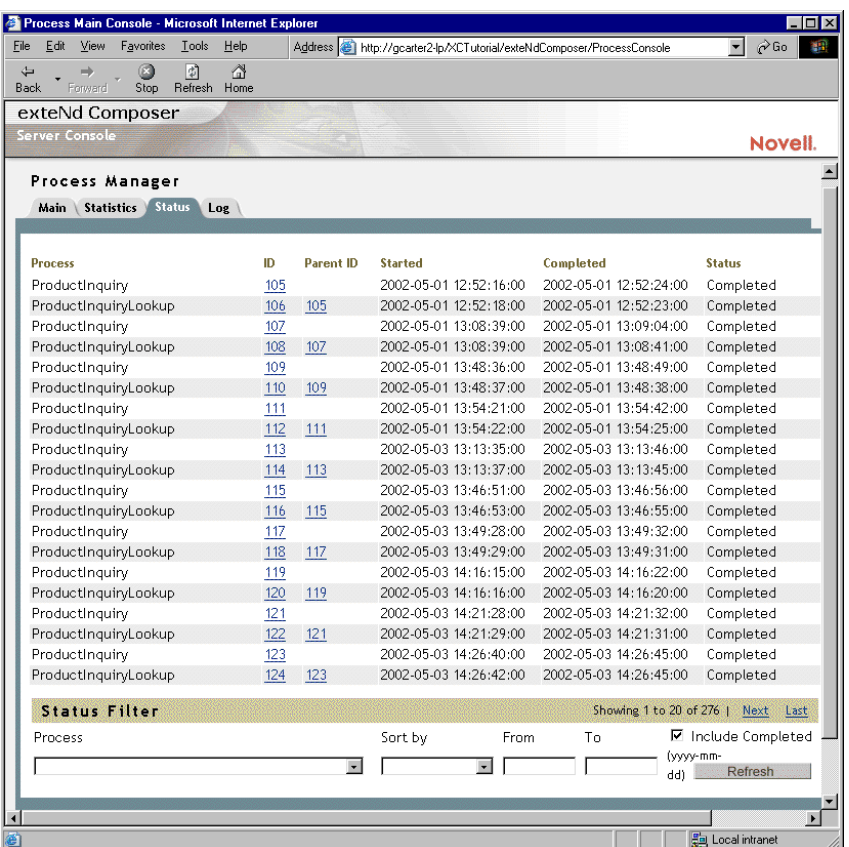

[Process ID] および [Parent ID] の数字は、クリックできるリンクです。該当す る[Process ID]のリンクをクリックして、特定のプロセスインスタンスを「ドリ ルダウン」できます。リンクをクリックすると、新しいブラウザウィンドウが開 き、後で説明する「Process Detail] ページが表示されます。

#### <span id="page-194-0"></span>[**Status Filter**]

[**Status Filter**]コントロールグループ ( ページの下部 ) を使用して、[Status]タブ ビューにプロセスを表示する方法を制御できます。たとえば、[**Process**]ドロッ プダウンコントロールを使用して、特定の名前のプロセスのプロセスインスタン スを表示するよう選択できます。

[**Sort By**]コントロールを使用して、表示されるプロセスのリストを、[Process Name]、[Process ID]、[Create Date/Time]、[Modify Date/Time]、または[Status] を基準にソートできます。

[**From**]および[**To**]フィールドに日付を入力して、指定した日付範囲内に起動 したプロセスと完了したプロセス ( オプション ) を表示できます。完了したプロ セスのレコードを表示する場合は、[**Include Completed**]チェックボックスをオ ンにします。

フィルタオプションを選択した後、[**Refresh**]ボタンをクリックして、現在のフィ ルタおよびソートの設定に基づいて、プロセスの新しいリストを表示します。

## **Process Manager** コンソール **:**[**Log**]タブ

<span id="page-195-0"></span>Process Manager コンソールの [Log] タブには、日付と時刻を基準にしてソート された、次の形式のログメッセージが表示されます。

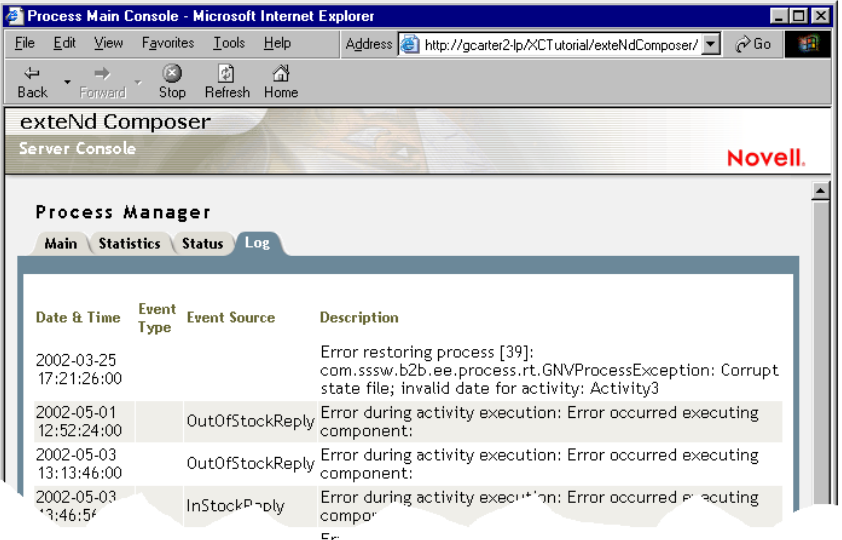

ページの下部にある次のチェックボックスをオンにして、ログのビューをフィル タできます。

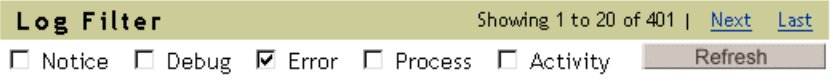

必要な項目を選択した後に、[Refresh]ボタンをクリックします。

#### プロセスインスタンスの詳細ビュー

プロセスインスタンスのリンク ( メインプロセスコンソールの[**Status**]タブの [**ID**]列のリンクなど ) をクリックすると、新しいブラウザウィンドウに、そのプ ロセスインスタンスの[Activity Detail]ビューが表示されます ( 複数のブラウザ ウィンドウを使用して、複数のプロセスインスタンスを同時に監視できます )。

<span id="page-196-2"></span><span id="page-196-1"></span><span id="page-196-0"></span>プロセスインスタンスの詳細ビューには、[**Activities Detail**]、[**Messages**]、およ び[**Log**]の 3 つのタブがあります。

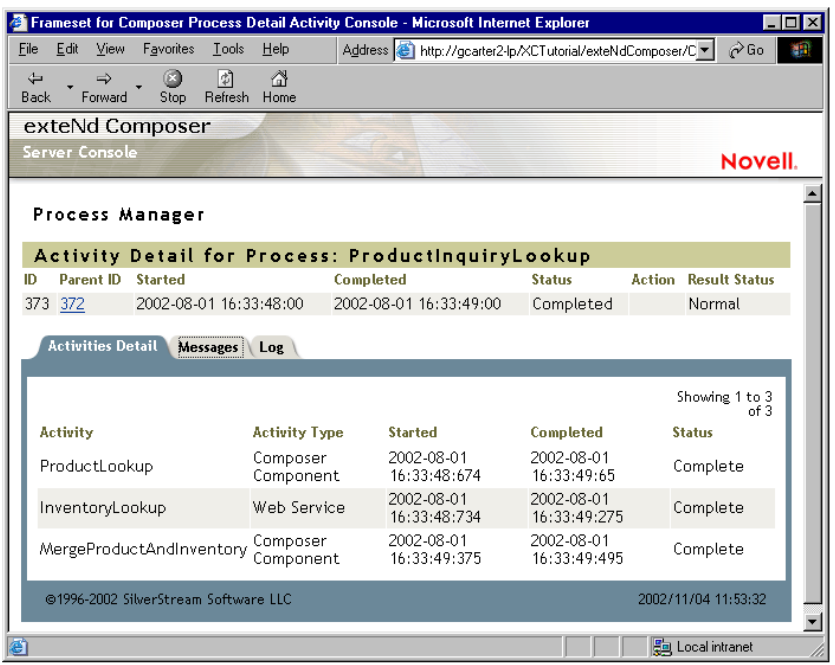

#### プロセスの詳細 **:**[**Activities Detail**]タブ

[Activities Detail]は、詳細ページの最初のタブで、ウィンドウが最初に開いたと きのデフォルトのビューです。

このタブには、プロセスインスタンスを構成する個々のアクティビティの名前、 ID、開始日 / 時刻、完了日 / 時刻、およびステータスが表示されます。プロセス インスタンスは、「Running」または「Complete」のいずれかとして表示されます。 プロセスが実行中の場合は、実行中のプロセスインスタンスを中断または終了で きるボタンが表示されます。

[Activities Detail]タブビューの列には、次の意味があります。

| [Activity]         | アクティビティの名前です。アクティビティの名前は、[Activity Data<br>Monitor] へのハイパーリンクになっています。[Activity Data Monitor]<br>には、入力および出力ドキュメントと、それらのデータ値が表示され<br>ます。 |                                                                                                    |
|--------------------|----------------------------------------------------------------------------------------------------|----------------------------------------------------------------------------------------------------|
| [Activity<br>Type] | アクティビティのタイプで、「Web Service」、「Subprocess」、「Composer<br>Component」、または「End Point」になります。                                                   |                                                                                                    |
| [Started]          | アクティビティが起動された日付と時刻です。                                                                                                    |                                                                                                    |
| [Completed]        | アクティビティが完了した日付と時刻です。                                                                                                    |                                                                                                    |
| [Status]           | この列には、アクティビティのステータスが表示されます。                                                                                                    |                                                                                                    |
|                    | <b>「Completed」</b>                                                                                                    | 関連付けられている処理が完了した後に、ア<br>クティビティが続行するかどうかは、終了条<br>件によって決まります。終了条件が false に<br>評価された場合、アクティビティは、関連付<br>けられている処理に応じて「Enabled」また<br>は「Running」で続行することによって反復<br>されます。終了条件が true に評価された場合<br>は、「Completed」の状態になります。                                             |
|                    | <b>FRunning</b>                                                                                                    | アクティビティが起動された後の状態。                                                                                                    |
|                    | <b>Terminated</b>                                                                                                    | アクティビティよりも先にプロセスが完了<br>した場合のアクティビティのステータス。                                                                                                    |
|                    | <b>FEnabled I</b>                                                                                                    | フローエンジンは、このアクティビティのイ<br>ンスタンスを現在実行できることを判断し<br>て、「Enabled」の状態にします。アクティビ<br>ティの性質および関連付けられている処理<br>に応じて、アクティビティは、明示的なリク<br>エストによって起動されるまでその状態に<br>留まるか (たとえば、in または in-out 処理な<br>ど)、またはフローエンジンによってただち<br>に起動される場合があります (たとえば、out<br>または out-in リクエストなど)。 |

#### プロセスの詳細 **:**[**Messages**]

[Messages]タブでは、プロセスインスタンスのメッセージ ( 入力および出力ド -<br>キュメント)のビューが提供されます。メッセージは、名前を基準にソートされ ます。

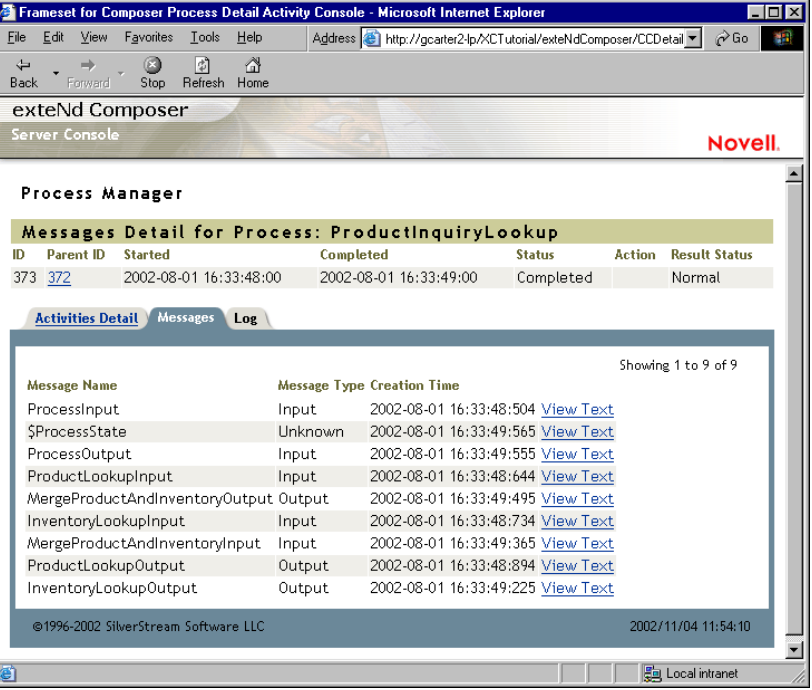

[**Messages**]タブには、次の情報が表示されます。

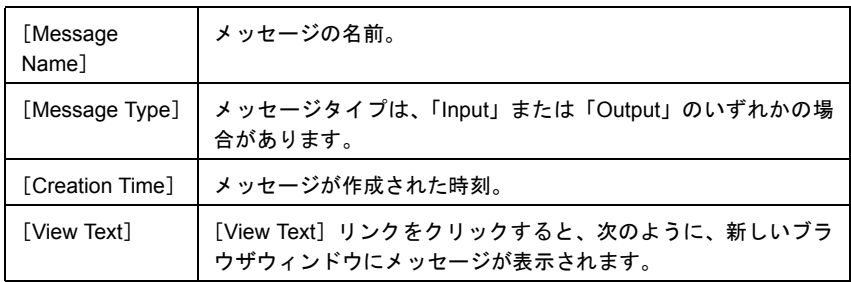

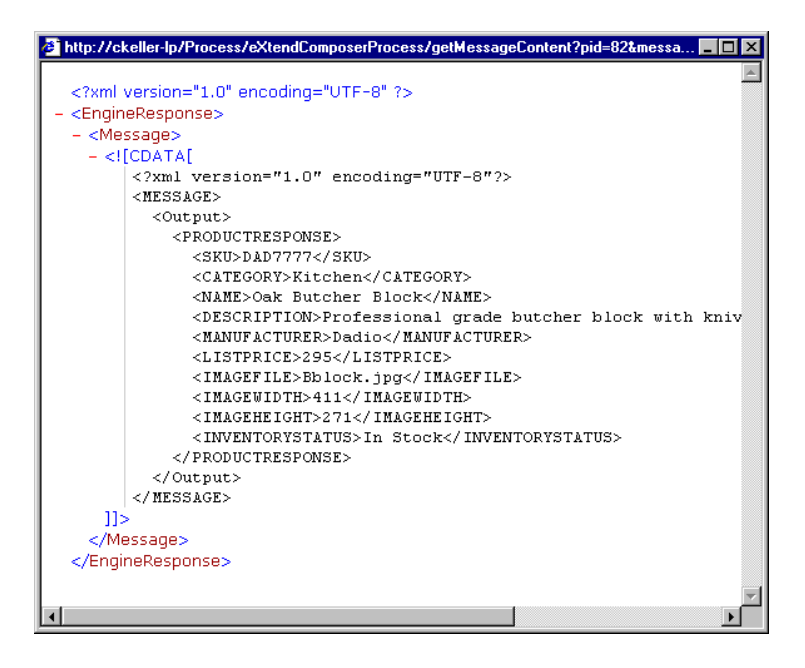

#### プロセスの詳細 **:**[**Log**]

<span id="page-199-0"></span>[Log]タブには、さまざまなタイプの、ログに記録されたイベントの要約が表示 されます。次の図を参照してください。

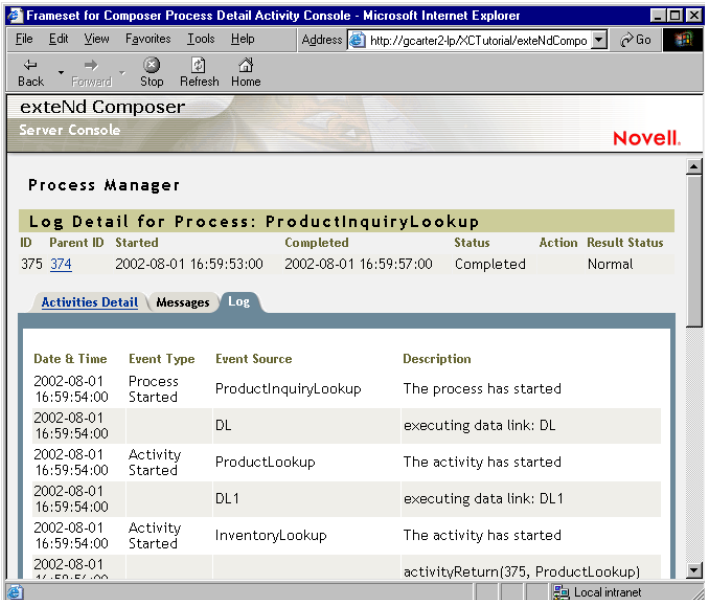

このウィンドウの下部には、次のチェックボックスがあります ( 必要に応じてス クロールします )。これらのチェックボックスを使用して、テーブルに要約を表 示するイベントのタイプを制御できます。

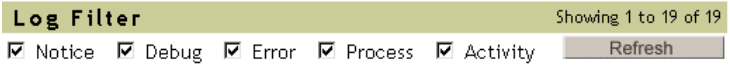

目的のチェックボックスをオンにし、[**Refresh**]ボタンをクリックすると、ログ に記録されたイベントのリストが、適切にフィルタされて表示されます。

# A テスト

# 設計時のテストとサーバでのテストの環境的相違

Composer でのアニメーションベースの「ステップスルー」テストとサーバ側 (配 備 ) のテストでは、環境が大きく異なっています。もちろん、作成したプロセス やサービスを検証するためには、両方のタイプのテストが必要です。認識してお く必要がある環境的相違の一部は、次の表で詳しく説明されています。

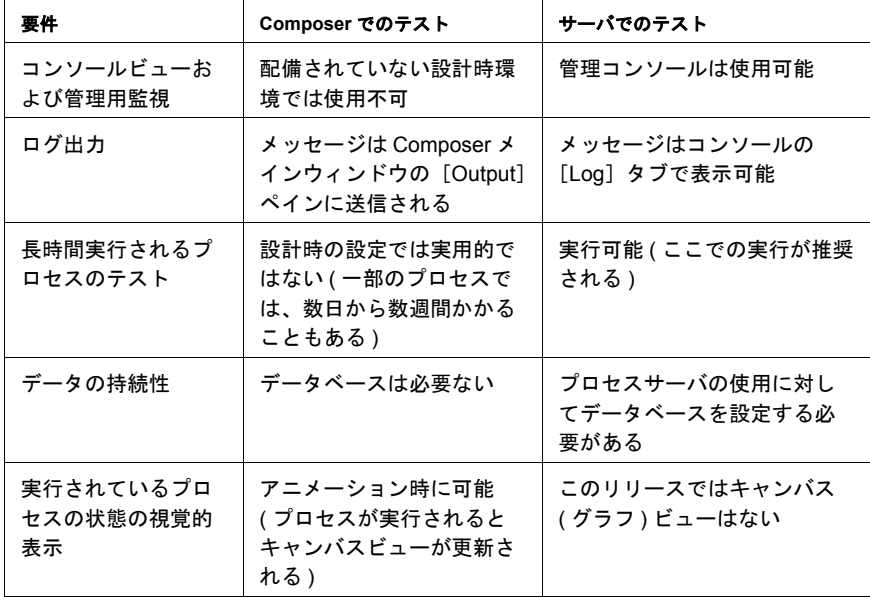

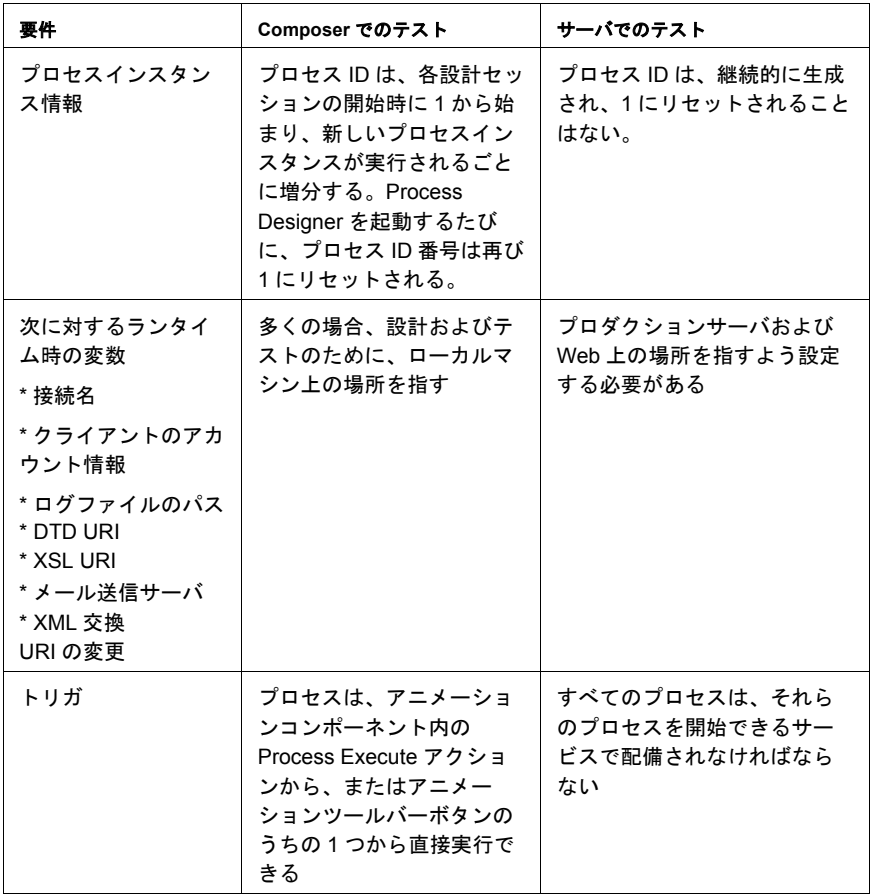

# B パフォーマンスの調整

# 設定オプション

プロセスサーバのパフォーマンスは、さまざまな方法で調整できます。必要な調整は、 **xc\_process\_config.xml** ファイルを編集することによって実行できます。SilverStream アプリ ケーションサーバをインストールするためには、このファイルをたとえば

**D:\Silverstream3.7\eXtendComposer\lib** に保存します。

## キャッシュ

プロセスサーバのキャッシュは、<PROCESS\_CACHE> の値を変更することによって管理され ます。

## スリープ時間

<SLEEP> 要素の値では、メモリ内プロセスが <CUTOFF> 時間を超過していないかどうかを チェックする前に、プロセスサーバが遅延ループで待機する秒数が制御されます ( 次を参 照)。

#### カットオフ時間

<CUTOFF> 要素の値では、アクティビティなしでプロセスがメモリ内に存在できる時間の 最大秒数が制御されます。メモリ内プロセスの <CUTOFF> が、<SLEEP> 時間を超過した場 合は、プロセスがメモリからパージされます。ただし、そのプロセスはデータベース内に 維持され、メモリ内にある場合よりは遅くなりますが、実行可能な状態に戻ることもでき ます。

## メモリ内プロセスインスタンスの合計

<SIZE> 要素の値では、スワップが生じるまで、メモリ内に存在できるプロセスの最大数が 制御されます。

# **C** プロセス管理用語集

#### **Addressee**

Addressee プロパティ (Web Service Receive アクティビティタイプにのみ存在する ) では、アクティビ ティのインスタンスにラベルを付ける方法を指定します。通常このラベルは、組織における個人の名 前と対応しています。

#### **BPML**

ビジネスプロセスモデル化言語 (Business Process Modeling Language)。これは、Business Process Management Initiative (http://www.bpmi.org) [が作成および管理するワークフローを記述するための](http:\\www.bpmi.org) XML 文法です。スコープの面で、WSFL とほぼ同等です。Process Manager では、BPML ではなく、WSFL を使用します。

#### **Call**

*Call* イベントとは、プロセスのインスタンスを呼び出すことのできる 2 つのライフサイクルエベント のうちの 1 つを指します ( もう 1 つのイベントは *Spawn* と呼ばれます。後の項目を参照 )。直ちにイ ンスタンス ID を返す生成されたプロセスとは異なり、呼び出されたプロセスはプロセスフローが完 了するまで戻りません。呼び出し操作は、同期的に処理が行われることを意味しますが、生成操作は 「実行後削除」と同様です。

#### **Fan-Out**

*N* 個の独立した作業アイテムの集合により、その作業アイテムで動作するよう設計された特定プロセ スの *N* 個のインスタンスが非同期的に呼び出される、実行パターンのタイプ。

#### **FlowInstanceID**

*Spawn* 操作により呼び出される WSFL プロセスは、固有の FlowInstanceID を直ちにコーラに返す必要 があります。この ID はタイムスタンプまたは任意の文字列である場合がありますが、実行中のプロ セスの特定インスタンスを一意に特定していなければなりません。この値は、他のライフサイクル操 作 ( たとえば、*Enquire* など。後の「ライフサイクルインタフェース」を参照 ) の入力値として使用さ れます。

#### **PIP®**

RosettaNet の Partner Interface Processes のこと。これは、取引パートナー間のビジネス通信パターンを 定義する、「事実上」の業界標準です。通信パターンには、一般的なビジネストランザクションのさ まざまな種類に関する実行順序やタイムアウトの規則が含まれます。こうしたパターンは、実行順序 ( タイムドメイン ) の条件が複雑であるため、しばしば「コレオグラフィ」と呼ばれます。

#### **ProcessID**

ランタイム時に、プロセスサーバ内のプロセスインスタンス ( 実行中のプロセス ) を特定する固有の 番号。

#### **RosettaNet**

「IT ( 情報技術 )、EC ( 電子部品 )、および SM ( 半導体製造 ) のサプライチェーン間で行われる電子商 取引において、開かれたコンテンツとトランザクションの標準を採用、推進すること」を目的とした 非営利業界団体 ( 詳細については、**<http://www.rosettanet.org/>** を参照してください )。

#### **SOAP**

Simplified Object Access Protocol の略称。分散された環境で情報を交換するための簡易な XML ベース プロトコル。プロトコルの定義は、メッセージの内容と処理方法を記述するためのフレームワークを 定義するエンベロープ、アプリケーション定義のデータタイプを指定するための文法、およびリモー トプロシージャの呼び出しと応答を表す文法、の 3 つの部分で構成されています。

#### **Spawn**

Spawn は、プロセスの一方向の ( 非同期的な ) 呼び出しを可能にする WSFL で定義されたライフサイ クル操作です ( 対応する「同期化された」起動イベントは、*Call* イベントです。「Call」を参照 )。プ ロセスが生成されると、直ちに結果 ( プロセス ID) が返されます。

#### **Synchronize Subprocesses** アクティビティ

Synchronize Subprocesses アクティビティは、Process Manager の基本的なアクティビティタイプの 1 つ です。これは、コンポーネントで生成された複数のインスタンスからのデータの集合と照合を円滑に するために使用する、特別なアクティビティタイプです。このタイプは通常、受信データをマージす るため、アクティビティへの実装は「マージコンポーネント」と呼ばれます。つまり、Synchronize Subprocesses アクティビティは、「ファンアウト / ファンイン」シナリオの「ファンイン」の部分に相 当します。

#### **UDDI**

http://www.uddi.org の管理する [Universal Description, Discovery and Integration](http://www.uddi.org/) の仕様。ビジネスサービ スを Web [ベースレジストリを介して使用するためのスキーム。](http://www.uddi.org/)

#### **Web Service Receive**

Web Service Receive アクティビティは、Process Manager の基本アクティビティタイプの 1 つです。能 動的な「受信する」アクティビティタイプであり、WSDL で記述されたリクエスト - 応答または一方 向のトランザクションパターンを実装するために使用します。

#### **WSDL**

Web Services Description Language の略称。Web サービスをメッセージにおけるエンドポイント操作の セットとして記述するための XML 形式。操作とメッセージは抽象的に記述された後で、エンドポイ ントを定義する具体的なネットワークプロトコルとメッセージ形式を割り当てられます。関連付けら れた具体的なエンドポイントは、抽象的なエンドポイント ( サービス ) に結合されます。このように してサービスは、6 種類の主な要素 (「タイプ」、「メッセージ」、「ポートタイプ」、「関連付け」、「ポー ト」、および「サービス」) で定義されます。

#### **WSFL**

Web Services Flow Language の略称。ワークフロープロセスをリンクしたアクティビティとして記述す るための XML 形式。アクティビティは Web サービスまたはその他のワークフロープロセスである場 合があります。

#### アクティビティ

アクティビティとは、ビジネスタスクとして機能するプロセスモデル内の作業単位を指します。操作 レベルでは、アクティビティは、操作に関連付けられた入力、出力、および発生する可能性のある障 害を指定する署名を持つ、名前の付けられた操作です。アクティビティは実装からは独立しています。 実装 (Composer のコンポーネントタイプまたはコンポーネントサービス ) は、アクティビティに代わっ てタスクを実行します。

#### 一方向

一方向操作は、エンドポイントがメッセージを受信する ( ただし、エンドポイントはイニシエータに 返信しない ) Web サービスの実行パターンです。一方向の Web サービスは、受動的な受信者です (「通 知」も参照 )。

#### 依頼 **-** 応答

依頼 - 応答操作は、サービスが積極的にメッセージを「送信」し、次に応答を受信する Web サービス の実行パターンです。このシナリオでは、Web サービスは、トランザクションの「イニシエータ」で す。パターンの一部として参加者からの応答が必要であるため、このタイプの Web サービスは同期的 に実行されると見なされます。つまり、メッセージを送信すると、Web サービスは応答メッセージが 送信されるまで遮断されます (「リクエスト - 応答」も参照 )。

#### グラフ

ノードのシステムを抽象的に視覚表現したもの。Process Manager の用語では、プロセスの「グラフ」 とは、Process Designer のキャンバスで作成したものを指します。

#### 結合条件

2 つまたはそれ以上のアクティビティが、同じ後続のアクティビティをターゲットとする場合、後続 のアクティビティを呼び出すかどうかは、アップストリームアクティビティの実行が終了している場 合にのみ評価されるファクタによって決まる場合があります。これは、ランタイムエンジンにより、 「結合条件」でのユーザ定義の論理に基づいて決定されます。結合条件では、受信リンクのそれぞれの ブール値 ( または「真の値」) を入力として使用します。結合条件は、リンク値でユーザ定義の論理操 作のセットを実行し、true または false を返します。true の条件では、結合のターゲットが呼び出され ます。false の場合、制御フローは結合の時点で終了します。リンクと終了の論理 ( どちらも XPath を 使用 ) とは異なり、結合条件は擬似コードのような単純なブール論理で表されます。つまり結合条件 は、メッセージやメッセージパート ( または一切のデータなど ) を認識しません。リンクブール値の みを認識します。

#### コレオグラフィ

順序付けられた操作の特定のセットは、ビジネスプロセスのコンテキストで、しばしば口語的にコレ オグラフィと呼ばれます ( 前の「*PIP*」を参照 )。

#### コントロールリンク

コントロールリンクは、1 つのアクティビティから別のアクティビティへのコントロールフローにお ける単一の手順を定義する、WSFL による生成物です。これにより、「アクティビティが通過する順 序」が指定されるため、ワークフローエンジンは特定のアクティビティから次のアクティビティへ移 行する方法を認識できるようになります。

#### サービスプロバイダ

サービスプロバイダは、ビジネスプロセス内における特定のアクティビティの実行を担う組織です。

#### サービスプロバイダのタイプ

WSFL では、ビジネスプロセスとその実装の定義を独立させておくため、アクティビティを ( 後でタ イプにマップできる ) 特定のサービスプロバイダではなく、抽象的なサービスプロバイダの「タイプ」 によって実装されていると定義します。サービスプロバイダのタイプと関連付けられているインタ フェースは、WSDL ドキュメントによって定義されます。サービスプロバイダは、ビジネスプロセス で特定のアクティビティを処理するために、Web サービスのインタフェースを適切に実装する必要が あります。

#### サイクリックグラフ

「サイクリックグラフ」は、ループを形成してダウンストリームノードからアップストリームノード へのリンクを許可するグラフです。Process Manager では、このようなグラフのパターンは使用できま せん。

#### サブプロセス

別のプロセスから呼び出されたサブプロセス。

#### システムの障害

アクティビティの実装が未処理の例外を生成する、サブプロセスアクティビティが障害メッセージを 返す、ランタイムエンジンで処理方法の不明なメッセージまたはメッセージタイプが発生する、また はタイムアウトの障害が発生したが、該当するアクティビティによって処理されていない、などの場 合、ランタイムエンジンは「システムの障害」を生成します ( この場合、2 つの障害 ( タイムアウトと システムの障害が 1 つずつ ) が実際に生成されます )。システムの障害が発生すると、プロセスインス タンスにより、\_SystemFault というメッセージパートを持つ *\_SystemFault* というメッセージが呼び 出されます。

#### 実装

アクティビティのソフトウェアにおける具体的な使用。アクティビティには必ず実装が必要です。

#### 終了条件

終了条件は、特定のアクティビティが正常に実行されたかどうかを示す ( ユーザ定義の XPath 論理の ランタイムでの評価により決定する ) ブール値です。終了条件が true になるまで、および終了条件が true でない場合、送信コントロールリンクは実行されません。終了条件が false の場合、アクティビ ティは ( タイムアウトと再試行の設定が許す限り ) 再度実行されます。

#### 信号

通常、関数またはファイルが使用できるかどうか(ファイルがロックされているかどうか)を示すた めに使用されるフラグ値。

#### スレッド

他のコンテキストで実行されている操作に対する時間的順序による従属関係のない、実行コンテキ スト。

#### 相関 **ID**

Process Manager では、相関 ID とは、特定のメッセージパートをトランザクションのコンテキストと 関連付けるために使用する、任意のユーザ定義の文字列または数値を指します。相関 ID は、この種 類のユーザ定義ラベルでは一般的な用語ですが、WSDL または WSFL の正式な概念ではありません。

#### 操作

WSDL では、操作とは、( 名前の付けられた入力メッセージと出力メッセージで記述された ) 順序が指 定されたメッセージの転送を意味します ( 後の「ポートタイプ」も参照 )。

#### 待機中のアクティビティ

アクティビティ ( サブプロセスや Web Service Receive アクティビティなど ) が、別のアクティビティ によって非同期的に行われたリクエストに対する応答を受信することを待機しているため、「待機の 状態」にある場合、このアクティビティは「待機中のアクティビティ」と呼ばれます。

#### プロセス管理用語集 211

#### 長時間実行されるプロセス

プロセスには実行が完了するまでに数日または数週間かかるものがあります。このようなプロセスを 「長時間実行されるプロセス」と言います。

#### 通知

一方向操作は、サービスによりメッセージが積極的に送信され、それに対する応答は期待されない Web サービスの実行パターンです。これは「実行後削除」のパターンです。ただし、これはパート ナーとの非同期的な往復の通信を遂行するために、一方向パターン ( 前の「一方向」を参照 ) でしば しば使用されます。このような場合、通知パターンを実装する Web サービスは通常、相関情報を送信 メッセージに埋め込み、後で一方向操作により受信される情報が通知のトランザクションのコンテキ ストと「一致する」ようにします (「一方向」を参照 )。

#### データリンク

データリンクは、データフローの原子単位であり、1 つまたは複数のデータソースと 1 つまたは複数 のデータターゲットを指定します。ソースとターゲットは、実行中のプロセス内のアクティビティで す。ほとんどの場合、データフローは制御フローを反映していますが、データがフロー内の特定のア クティビティを省略したり、制御フローに指定されているパスよりも、直接的なパスを使用してター ゲットに到達したりできる可能性もあります。したがって、データリンクが常にコントロールリンク に従うとは限りません。

#### デッドパスの排除

デッドパスの排除とは、毎回プロセスサーバが false を返す条件式 ( たとえば、リンク条件 ) を実行す る、特別なルックアヘッド操作を指します。特定のパスによるフローが、false リンク条件のために実 行不可能になると、すべてのダウンストリームリンクは、結合が操作の過程で評価されるために、false とマークされなければなりません ( パスはデッドの状態から既知の false の状態に変わります )。これ が行われない場合、ダウンストリームの結合はハングしたままになります。

#### トランジション条件 **(** リンク論理 **)**

プロセスの実行では、実行エンジンは特定のアクティビティの終了を認識し、フローの次のアクティ ビティを特定し、ユーザ定義のトランジション論理に基づいて、次のアクティビティを呼び出すかど うかを決定することができなければなりません。「トランジション条件」では、フローが現在のパスに 沿って進むかどうかが決定されます。トランジション条件は XPath で指定され、常に true または false を返します。

#### ビジネスプロセス管理 **(BPM (Business Process Management))**

「ビジネスプロセス管理」は、コンポーネントのアクティビティと参加者の役割におけるビジネス機能 をモデル化する方法についての研究です。

212 Process Manager ユーザガイド

#### 非同期

作業を「単独および他の作業と平行して」行う操作のモードです ( つまり、作業間には時間的順序に よる従属関係は存在しません )。ソフトウェア用語では、非同期のタスクとは、独自のスレッドで実 行されるタスクを指します。「実行後削除」という用語は、非同期的に作成されたプロセスを指す場合 にしばしば使用されます (「スレッド」および「*Spawn*」も参照 )。

#### ファクタリング

プログラミングでは、ファクタリングとは、コードをより小さな、より一般的(つまり再利用できる) 作業単位へ分割しようとすることを指します。

#### 複合 **Web** サービス

Web サービスに基づくプロセスモデル。基本的には、すべての WSFL プロセス。

#### フローモデル

フローモデルは、ビジネスプロセスをモデル化する有向グラフの XML による表現です。つまり、特 定のプロセスを構成する、アクティビティ、コントロールリンク、およびデータリンクをすべて含む セットです。フローモデルによってプロセスのコレオグラフィが明示的になるため、実行エンジンは ランタイム時にプロセスをインスタンス化したり、プロセスのライフサイクルに対する制御のフロー を管理したりすることができるようになります。

#### プロセス

特定のビジネスタスクの実行に使用するアクティビティ、制御フローパターン、およびデータフロー の関係を記述したもの。WSFL ( 後の項目を参照 ) では、プロセスは「複合 Web サービス」として記 述されます。WSFL では、プロセス ( またはワークフロー ) は自動化されていると見なされます。

#### ポートタイプ

WSDL では、「ポートタイプ」とは、名前の付けられた、操作のセットを意味します (一方、操作は特 定のメッセージに対して特定の時間的順序を指定したものです )。WSDL では、一方向、リクエスト - 応答、依頼 - 応答、および通知という 4 種類のポートタイプがサポートされています ( 各項目の説明 を参照 )。

#### マップポリシー

マップポリシーでは、2 つまたは複数のデータリンクが同じメッセージパートをターゲットとすると いった特別な場合に、どのようにデータをマップするかを指定します。Last Writer Wins (LWW) のポリ シーでは、古いデータは新しい着信データで上書きされます。First Writer Wins (FWW) のポリシーで は、一度データが書き込まれると、その後の着信データは無視されます。マップ順序では、アクティ ビティのプロパティシートにある[Messages]タブに表示された順序で、XPath 対 XPath のマップが 行われ、タイムスタンプは完全に無視されます。

#### メタデータ

データに関するデータ。Process Manager では、「メタデータ」によるプロセスの表現は、特定プロセ スの実際の構造と属性を XML で非視覚的に表現したものを意味します。メタデータによるプロセス の概略は、Process Server がランタイム時にプロセスインスタンスを作成する際に使用されます。

#### メッセージ

WSFL と WSDL では、「メッセージ」は、あるまとまったデータセットの抽象的な定義です。メッセー ジ構造の一部としてまとめられた論理パートは、「メッセージパート」と呼ばれます ( 次を参照 )。ア クティビティはメッセージで実行されるため、アクティビティへのインタフェースは、入力および出 力のメッセージで指定できます。

#### メッセージパート

WSFL と WSDL では、「メッセージパート」はメッセージの論理単位を意味します。Process Manager では、アクティビティの実装が検査、修正、および新しいメッセージの新しい部分へ変換される、XML ドキュメントに対応する部分を指します。

#### ライフサイクルインタフェース

ライフサイクルインタフェースは、WSDL で定義された Web サービスインタフェースです。これはす べての WSFL 処理でサポートされる必要のある、操作の基本的なセットを記述します。これらの操作 には、*Spawn*、*Call*、*Suspend*、*Resume*、*Enquire*、および *Terminate* があります。これらは、グローバ ルなスコープで使用 ( 処理全体に適用 )、管理できます。

#### リクエスト **-** 応答

リクエスト - 応答操作は、サービスがメッセージを受信した後、イニシエータに ( 相関的な ) メッセー ジを返信する Web サービスの実行パターンです。リクエスト - 応答の Web サービスは、受動的な受信 者です。出力メッセージで応答します。

#### リンク条件

リンク条件はブール値を解決する XPath 式です。この値により、ランタイム時に特定のリンクがプロ セスエンジンによって作成されるかどうかが決まります。通常 XPath 式は、アップストリームアク ティビティの出力よりデータを使用します。

#### ワークフロー

ビジネスプロセス管理のコンテキストでは、ワークフローはプロセスです。作成者は、最も自動化さ れたワークフローが最終的には Web サービスに依存することを意図しているため、WSFL では「プロ セス」という言葉を使用します。( 従来のワークフローシステムでは、アクティビティは人間が介在 するアクティビティの周囲に存在する傾向があります )。

# 索引

# A

[Activity Detail] [197](#page-196-0) Activity Tool [115](#page-114-0) Addressee [157,](#page-156-0) [171,](#page-170-0) [175,](#page-174-0) [193](#page-192-0) <Alt> キーとグリッドの配列 [106](#page-105-0) AND 分割 [54](#page-53-0)

## B

[bombsight] ビュー [72,](#page-71-0) [106](#page-105-1) BPM、理由 [23](#page-22-0) Browse Waiting Activities アクション [177,](#page-176-0) [180](#page-179-0) Browse Waiting Activity [157](#page-156-1)

# C

Call [41,](#page-40-0) [163](#page-162-0) Call  $\geq$  Spawn (Process Execute) [161](#page-160-0) [Circular]レイアウト [104](#page-103-0) COMPONENT\_FAULT\_SUBCODE [130](#page-129-0) CorrelationID [168](#page-167-0) [CORR ID] [192](#page-191-0)

# D

DB2 [12,](#page-11-0) [13](#page-12-0) Deferred モード [37,](#page-36-0) [38,](#page-37-0) [49,](#page-48-0) [55,](#page-54-0) [57,](#page-56-0) [126](#page-125-0) [Delete Process Info] [188,](#page-187-0) [190](#page-189-0) [Device Offset] [108](#page-107-0) DoBatch [65](#page-64-0) DOM ビュー [140](#page-139-0)

## E

edge routing [110](#page-109-0) Expression Builder [122,](#page-121-0) [125](#page-124-0)

## F

Fail on First Fault [153](#page-152-0)

Fan-Out [164](#page-163-0) FAQ [44](#page-43-0) Find Waiting Activities アクションと Browse Waiting Activities アクションの比較 [179](#page-178-0) Find Waiting Activity [155](#page-154-0) First Writer Wins [129](#page-128-0) First writer wins (FWW) [38](#page-37-1) FWW [128](#page-127-0)

## G

GVXMLProperties\_process [114](#page-113-0)

## H

[Hierarchical]レイアウト [109](#page-108-0)

## I

Immediate モード [37,](#page-36-0) [49,](#page-48-1) [55,](#page-54-1) [126](#page-125-1) Input1 DOM [152](#page-151-0) Inquire (ライフサイクルイベント) [41](#page-40-0) Invalid Configuration  $\lambda$  ッセージ [13](#page-12-1)

## J

JMSDestination [60](#page-59-0) JMSMessageID [61](#page-60-0) JMS Receive アクション [60](#page-59-1) JMS コンポーネント [60](#page-59-2) JMS サービス [63](#page-62-0) JNDI 名、接続プール [13](#page-12-2) JSP [174,](#page-173-0) [177,](#page-176-1) [178,](#page-177-0) [182](#page-181-0) [Jump to Process] [190](#page-189-1)

## L

Last Writer Wins [129](#page-128-1) Last writer wins (LWW) [38](#page-37-2)  $[Link]$  ツール [76](#page-75-0) Lock/Unlock Waiting Activity [157](#page-156-2) Lock/Unlock Waiting Activity アクション [181](#page-180-0) LockedBy [172,](#page-171-0) [181,](#page-180-1) [183](#page-182-0) LockedUntil [172,](#page-171-1) [181](#page-180-2)

[Lock Until] [192](#page-191-1) Lock Waiting アクティビティ [192](#page-191-2) [Log] [197,](#page-196-1) [200](#page-199-0) [Log]タブ [196](#page-195-0) LWW [128](#page-127-1)

## M

MainCode [130](#page-129-1) [Manage Activity Queue]ボタン [191](#page-190-0) [Merge Edge Channels] [110](#page-109-0) [Messages] [197](#page-196-2) [Messages]タブ [87](#page-86-0)

## O

[Object Properties] [51](#page-50-0) Addressee [157](#page-156-3) [Object Properties]パネル [52,](#page-51-0) [72,](#page-71-1) [83,](#page-82-0) [118](#page-117-0) ODBC データソース [12](#page-11-1) Oracle [13](#page-12-3) orthogonal routing [110](#page-109-0) [Orthogonal]レイアウト [104](#page-103-1) OR 分割 [54](#page-53-1) Overview Window [106](#page-105-2) [overview]ペイン [72](#page-71-0) [Owner] [192](#page-191-3)

## P

Passed Part, [163](#page-162-1) PendingActivity ドキュメント [171,](#page-170-1) [177,](#page-176-2) [181](#page-180-3) portType [52](#page-51-1) Priority [157,](#page-156-4) [172](#page-171-2) Process Database Configuration [14](#page-13-0) [Process Database Info] [189](#page-188-0) Process Designer GUI [71](#page-70-0) Process Execute アクション [161,](#page-160-1) [162](#page-161-0) ProcessID [47](#page-46-0) ProcessInput、マップ [123](#page-122-0) Process Manager アーキテクチャ層 [41](#page-40-1) Process Manager の概要 [67](#page-66-0) [Process Model]ペイン [72](#page-71-2) ProcessOutput、マップ [124](#page-123-0) Process Server 実行モデル [47](#page-46-1)

[Process Statistics Summary] [189](#page-188-1) ProductInquiryProcess [112](#page-111-0)

# Q

QueueDate [171](#page-170-2) [Queue Status]タブ [191](#page-190-1) QuickFilter [195](#page-194-0)

# R

Reassign Addressee [157](#page-156-5) Reassign Addressee アクション [184](#page-183-0) Release Waiting Activity [155](#page-154-1) Release Waiting Activity アクション [165,](#page-164-0) [172](#page-171-3) Resume [41](#page-40-0) Returned Part [163](#page-162-2) Run to Breakpoint [135](#page-134-0)

# S

Set Breakpoint [135](#page-134-1) [Shapes] ツール [76](#page-75-1) SilverStream アプリケーションサーバ [14](#page-13-1) SOAP トリガ [159](#page-158-0) Spawn [41,](#page-40-0) [49,](#page-48-2) [163](#page-162-3) Spawn as Subprocess... [163](#page-162-4) Spawn (Process Execute) [161](#page-160-2) [Statistics] [193](#page-192-1) [Status]タブ、管理コンソール [194](#page-193-0) Step Into/Over [135](#page-134-2) Sticky Tools [106](#page-105-3) SubCode [130](#page-129-2) Subprocess [75](#page-74-0) Suspend [41](#page-40-0) Sybase [13](#page-12-4) [Symmetric]レイアウト [105](#page-104-0) Synchronize Subprocesses アクティビティ [65,](#page-64-1) [75,](#page-74-1)  [148,](#page-147-0) [163](#page-162-5) SYSTEM\_FAULT\_MAINCODE [130](#page-129-3)

# T

Terminate [41](#page-40-0) [Terminated By] [190](#page-189-2)
[Text] ツール [76](#page-75-0) [Tile Picture] [108](#page-107-0) \_TimeoutFault [133,](#page-132-0) [144](#page-143-0) TIMEOUT FAULT MAINCODE [130](#page-129-0) [Tree]レイアウト [105](#page-104-0)

# U

[Undo]の連続使用 [106](#page-105-0) UNHANDLED\_MESSAGE\_SUBCODE [130](#page-129-1)

### W

WebLogic に固有のセットアップ情報 [13](#page-12-0) Web Service Receive [75,](#page-74-0) [93,](#page-92-0) [143,](#page-142-0) [147,](#page-146-0) [165,](#page-164-0) [167,](#page-166-0) [174,](#page-173-0)  [176](#page-175-0) Web Service Send [75,](#page-74-1) [90](#page-89-0) Web Services Flow Language [30](#page-29-0) WebSphere に固有のセットアップ情報 [13](#page-12-1) [World Offset] [108](#page-107-1) WSDL [33,](#page-32-0) [52,](#page-51-0) [147](#page-146-1) WSFL<sub>[21](#page-20-0)</sub> 最良実施 [69](#page-68-0) 主要ポイントの要約 [67](#page-66-0) ループ [56](#page-55-0) WSFL 作業の要約 [67](#page-66-0)

# X

XML テンプレート [124](#page-123-0) XOR 結合 [36](#page-35-0) XOR 分割 [53](#page-52-0) XPath [35,](#page-34-0) [122](#page-121-0) リンク [118](#page-117-0) XSL [204](#page-203-0)

## あ

アーキテクチャの要約 [67](#page-66-0) アイコン、アクティビティ [74](#page-73-0) アクション Browse Waiting Activity [177](#page-176-0) Lock/Unlock Waiting Activity [181](#page-180-0) Process Execute [162](#page-161-0) Reassign Addressee [184](#page-183-0)

Release Waiting Activity [165,](#page-164-1) [172](#page-171-0) アクティビティ Fan-Out [63,](#page-62-0) [149](#page-148-0) Synchronize Subprocesses [148](#page-147-0) Web Service Receive [93,](#page-92-0) [147](#page-146-0) Web Service Send [90](#page-89-1) 開始 [31](#page-30-0) 検索 [168](#page-167-0) 作成 [115](#page-114-0) 終了 [31](#page-30-0) 障害ハンドラ [131](#page-130-0) ソースとターゲット [50](#page-49-0) 待機中 [156](#page-155-0) タイプ [31](#page-30-0) 名前変更 [117](#page-116-0) アクティビィアイコン [74](#page-73-0) アクティビティ実装 [166](#page-165-0) アクティビティのそれ自体へのマップ [58](#page-57-0) アクティビティの名前の変更 [117](#page-116-0) 新しいプロセス [113](#page-112-0) アニメーション [134](#page-133-0) アニメーションテストおよび配備テスト [203](#page-202-0) アルゴリズム、実行 [47](#page-46-0) アルゴリズム、プロセス実行 [47](#page-46-1)

### い

イメージ、バックグラウンド [108](#page-107-2) インストール、データベース [14](#page-13-0)

## う

上書きポリシー [128](#page-127-0)

## え

エラー、リンク作成 [57](#page-56-0) エンジン [189](#page-188-0) エンジン (「Process Server」も参照) [189](#page-188-1) エンジンデータベース [13](#page-12-2) エンジンのデータベースの設定 [14](#page-13-0)

#### お

オペレータの操作に関するシナリオ [157](#page-156-0)

### か

開始 / 終了アクティビティのマップ [123](#page-122-0) 開始アクティビティ [31](#page-30-1) 階層型モデリング [67](#page-66-1) 外部データストア [59](#page-58-0) 外部データストアでの繰り返し [59](#page-58-0) カスタマイズ [107](#page-106-0) カスタムグリッドサイズ [106](#page-105-1) 画像、キャンバスに追加 [108](#page-107-2) カットオフ時間 [205](#page-204-0) 環境的相違 [203](#page-202-0) 管理 [187](#page-186-0) Addressee  $\mathcal{D} \times \mathcal{L}$  [193](#page-192-0) [Process Database Info] [189](#page-188-2) [Process Engine Info] [189](#page-188-2) キュー [191](#page-190-0) 統計情報 [189](#page-188-3) ロック情報 [193](#page-192-1)

# き

キャンバス カスタマイズ [107](#page-106-0) バックグラウンドイメージ [108](#page-107-3) キャンバスの jpeg または .gif 画像 [108](#page-107-2) キュー [161,](#page-160-0) [191](#page-190-1) 競合、データマップ [128](#page-127-0)

## く

グリッド動作 [106](#page-105-1) グリッドの配列 [106](#page-105-1)

## け

結合条件 [35,](#page-34-1) [56](#page-55-1) 結合論理 [55](#page-54-0) 検索メソッド、アクティビティ [168](#page-167-1)

#### こ

コンソールのナビゲーション [193](#page-192-2) コンソール、Process Manager [188](#page-187-0)

## さ

サーバの起動 / 停止 [46](#page-45-0) 再帰的プロセスグラフ [63](#page-62-1) サイクリックグラフ [120](#page-119-0) 再試行回数 [126,](#page-125-0) [127](#page-126-0) 再試行間隔 [126,](#page-125-1) [127,](#page-126-1) [131](#page-130-1) 再同期化 [150](#page-149-0) 再入可能性 [57](#page-56-1) 再入可能ループ [120](#page-119-1) 最良実施 [69](#page-68-1) 三角形リンクアイコン [132](#page-131-0)

## し

システム障害 [129](#page-128-0) システムログ [138](#page-137-0) 実装、アクティビティ [116](#page-115-0) タスク [32](#page-31-0) 自動レイアウト [109](#page-108-0) シナリオ、ワークグループ [176](#page-175-1) 終了アクティビティ [31](#page-30-2) 終了条件 [35,](#page-34-2) [47](#page-46-2) 指定 [124](#page-123-1) 順序設定 [34](#page-33-0) 障害 [139](#page-138-0) 障害コード [130](#page-129-2) 障害の処理 [129,](#page-128-1) [131,](#page-130-2) [153](#page-152-0) 障害メッセージ [129](#page-128-2) 条件 結合 [125](#page-124-0) 終了 [47,](#page-46-2) [124](#page-123-1) 排他的 OR [56](#page-55-2) 条件付き分岐 [53](#page-52-0) 処理、再試行 [126](#page-125-2)

## す

ズーム、インタラクティブ [106](#page-105-2) ステータス、キュー [191](#page-190-0) スナップ動作 [106](#page-105-1) 図の自動作成 [109](#page-108-1) スリープ時間 [205](#page-204-1) スレッド化されたサブプロセス [62](#page-61-0)

### せ

接続プール [13](#page-12-3) セットアップ、データベース [14](#page-13-0)

### そ

操作 [106](#page-105-2)

## た

待機中のアクティビティ [154,](#page-153-0) [156](#page-155-0) タイムアウト [39,](#page-38-0) [126,](#page-125-3) [131](#page-130-3) タイムアウト障害 [130](#page-129-3) タスクとアクティビティ [32](#page-31-1)

## つ

ツール sticky モード [106](#page-105-3) テキスト [76](#page-75-0) リンク [76](#page-75-1) ツールバー [72](#page-71-0) ツール、形状 [76](#page-75-2)

# て

データのマージ [38](#page-37-0) データのマッピング [120](#page-119-2) データベース Process Engine の設定 [189](#page-188-1) WebLogic のセットアップ [13](#page-12-0) WebSphere のセットアップ [13](#page-12-1) 同期 [14](#page-13-1) データベースの再同期 [13](#page-12-2) データベースの初期化 [14,](#page-13-0) [189,](#page-188-4) [190](#page-189-0) データベースの設定 [13,](#page-12-2) [189](#page-188-4) データベースの同期 [14](#page-13-1) データリンク [67,](#page-66-2) [120](#page-119-3) テストおよびデバッグ [134](#page-133-0) デッドパスの排除 [37](#page-36-0) デッドリンク [37](#page-36-0) デバッグ [134,](#page-133-0) [138](#page-137-1) テンプレート プロセス入力 [124](#page-123-0)

## と

同期 [63](#page-62-2) 同期障害 [37](#page-36-0) 同期論理 [34](#page-33-1) 統計情報 [189,](#page-188-3) [191](#page-190-2) フィルタ / ソート [196](#page-195-0) 同時処理 [62](#page-61-1) 動的ファンアウト [62](#page-61-2) ドキュメントのパージ [191](#page-190-3) トラブルシューティング データベースの同期 [14](#page-13-1) トランジション条件 [35](#page-34-3) トリガタイプ [159](#page-158-0)

### な

内国税歳入局 [55](#page-54-1) 名前付け規則 メッセージ [120](#page-119-4)

## に

入力メッセージ 出力と同じ名前 [59](#page-58-1)

## は

パージ、ドキュメント [191](#page-190-3) 配備 [165](#page-164-2) バックグラウントイメージ [108](#page-107-3) バッチ処理 [149](#page-148-1) パフォーマンス [46](#page-45-1) パラレル処理 [62](#page-61-2)

### ひ

ビジネスプロセス管理 (BPM) [21](#page-20-0) 非同期ファンアウト [62](#page-61-2) 非排他的 OR 分割 [54](#page-53-0) ビューポート [106](#page-105-2)

#### ふ

ファクタリング [24](#page-23-0)

ファンアウト [149](#page-148-0) ファンアウト / ファンイン [62](#page-61-2) 再帰的 [63](#page-62-1) ファンアウトコンポーネント [63](#page-62-0) フィルタ [195](#page-194-0) フィルタ条件 ( 管理 ) [196](#page-195-0) 複合分岐論理 [54](#page-53-1) ブレークポイント [135](#page-134-0) プロセス アクションによる呼び出し [161](#page-160-1) 新しい [113](#page-112-0) オペレータの操作 [174](#page-173-1) 作成 [113](#page-112-0) トリガ [159](#page-158-0) 入力テンプレート [124](#page-123-0) プロセスアーキテクチャの要約 [67](#page-66-0) プロセスエンジンデータベース [189](#page-188-1) プロセスサーバ データベース [13](#page-12-2) プロセスプロパティ [79](#page-78-0) プロセスへの人間の参加 [174](#page-173-1) プロパティシート [50](#page-49-1) 「分割またはワーク」方法 [65](#page-64-0) 分岐論理 [53](#page-52-1)

#### へ

ペアレント ID [164](#page-163-0) ペアレント ID のサブプロセスとして生成 [164](#page-163-1)

ほ 保留中のプロセス (管理) [193](#page-192-3)

### ま

マージコンポーネント [63,](#page-62-3) [151](#page-150-0) マップ [120](#page-119-2) 開始アクティビティ [123](#page-122-0) マップ順序 [39,](#page-38-1) [128](#page-127-1) マップポリシー [38,](#page-37-1) [128](#page-127-2)

#### め

メタデータの記述 [41](#page-40-0)

メッセージ [33](#page-32-1) 障害、内容 [139](#page-138-0) タイムアウト障害 [131](#page-130-4) パート [33](#page-32-2) 表示 / 隠す [140](#page-139-0) メッセージの名前付け [120](#page-119-4) メッセージのマップ [120](#page-119-2) メッセージパート [33](#page-32-3)

### や

役立つプロセス [63](#page-62-4)

### よ

要約統計情報 ( 管理 ) [189](#page-188-3)

## ら

ライフサイクルイベント [41](#page-40-1) ランタイム実行アルゴリズム [47](#page-46-0)

### り

リクエスト - 応答のパターン [143](#page-142-1) リンク [33](#page-32-4) XPath [118](#page-117-0) 後ろ向き [119](#page-118-0) 作成 [117](#page-116-1) 三角形 [132](#page-131-0) 自動整列 [109](#page-108-1) 条件、指定 [118](#page-117-0) データ [120](#page-119-3) リンク条件 [118](#page-117-0) リンクの xy 位置 [109](#page-108-1)

## る

ループ [56,](#page-55-3) [58](#page-57-1) 再入可能ループ [120](#page-119-1) 非同期 [62](#page-61-2)

## れ

レイアウトモード [109](#page-108-2)

# ろ

ログに記録されたイベント [201](#page-200-0) ログメッセージ [138](#page-137-0) ロジック、リンク [118](#page-117-0) ロック期間 [183](#page-182-0)

# わ

ワークアイテム [191,](#page-190-4) [157](#page-156-1) ワークキュー [161](#page-160-0) ワークキューへのユーザアクセス [174](#page-173-2) ワークグループ [174](#page-173-2) ワークフロー [22](#page-21-0) ワークフローモデル、人間が中心 [174](#page-173-2) ワークフロー、オペレータ [157](#page-156-0)